**Oracle Guia de instalação do Solaris 10 9/10: Solaris Live Upgrade e planejamento da atualização**

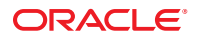

Número da peça: 821–2349–10 Setembro de 2010

Copyright © 2010, Oracle e/ou suas empresas afiliadas. Todos os direitos reservados e de titularidade da Oracle Corporation. Proibida a reprodução total ou parcial.

Este programa de computador e sua documentação são fornecidos sob um contrato de licença que contém restrições sobre seu uso e divulgação, sendo também protegidos pela legislação de propriedade intelectual. Exceto em situações expressamente permitidas no contrato de licença ou por lei, não é permitido usar, reproduzir, traduzir, divulgar, modificar, licenciar, transmitir, distribuir, expor, executar, publicar ou exibir qualquer parte deste programa de computador e de sua documentação, de qualquer forma ou através de qualquer meio. Não é permitida a engenharia reversa, a desmontagem ou a descompilação deste programa de computador, exceto se exigido por lei para obter interoperabilidade.

As informações contidas neste documento estão sujeitas a alteração sem aviso prévio. A Oracle Corporation não garante que tais informações estejam isentas de erros. Se você encontrar algum erro, por favor, nos envie uma descrição de tal problema por escrito.

Se este programa de computador, ou sua documentação, for entregue / distribuído(a) ao Governo dos Estados Unidos ou a qualquer outra parte que licencie os Programas em nome daquele Governo, a seguinte nota será aplicável:

U.S. GOVERNMENT RIGHTS Programs, software, databases, and related documentation and technical data delivered to U.S. Government customers are "commercial computer software" or"commercial technical data" pursuant to the applicable Federal Acquisition Regulation and agency-specific supplemental regulations. As such, the use, duplication, disclosure, modification, and adaptation shall be subject to the restrictions and license terms set forth in the applicable Government contract, and, to the extent applicable by the terms of the Government contract, the additional rights set forth in FAR 52.227-19, Commercial Computer Software License (December 2007). Oracle America, Inc., 500 Oracle Parkway, Redwood City, CA 94065.

Este programa de computador foi desenvolvido para uso em diversas aplicações de gerenciamento de informações. Ele não foi desenvolvido nem projetado para uso em aplicações inerentemente perigosas, incluindo aquelas que possam criar risco de lesões físicas. Se utilizar este programa em aplicações perigosas, você será responsável por tomar todas e quaisquer medidas apropriadas em termos de segurança, backup e redundância para garantir o uso seguro de tais programas de computador. A Oracle Corporation e suas afiliadas se isentam de qualquer responsabilidade por quaisquer danos causados pela utilização deste programa de computador em aplicações perigosas.

Oracle e Java são marcas comerciais registradas da Oracle Corporation e/ou de suas empresas afiliadas. Outros nomes podem ser marcas comerciais de seus respectivos proprietários.

AMD, Opteron, o logotipo da AMD e o logotipo do AMD Opteron são marcas comerciais ou marcas comerciais registradas da Advanced Micro Devices. Intel e Intel Xeon são marcadas comerciais ou marcas comerciais registradas da Intel Corporation. Todas as marcas comerciais SPARC são usadas sob licença e são marcas comerciais ou marcas comerciais registradas da SPARC International, Inc. UNIX é uma marca comercial registrada licenciada por meio do consórcio X/Open Company Ltd.

Este programa e sua documentação podem oferecer acesso ou informações relativas a conteúdos, produtos e serviços de terceiros. A Oracle Corporation e suas empresas afiliadas não fornecem quaisquer garantias relacionadas a conteúdos, produtos e serviços de terceiros e estão isentas de quaisquer responsabilidades associadas a eles. A Oracle Corporation e suas empresas afiliadas não são responsáveis por quaisquer tipos de perdas, despesas ou danos incorridos em conseqüência do acesso ou da utilização de conteúdos, produtos ou serviços de terceiros.

Copyright © 2010, Oracle et/ou ses affiliés. Tous droits réservés.

Ce logiciel et la documentation qui l'accompagne sont protégés par les lois sur la propriété intellectuelle. Ils sont concédés sous licence et soumis à des restrictions<br>d'utilisation et de divulgation. Sauf disposition de transmettre, distribuer, exposer, exécuter, publier ou afficher le logiciel, même partiellement, sous quelque forme et par quelque procédé que ce soit. Par ailleurs, il est interdit de procéder à toute ingénierie inverse du logiciel, de le désassembler ou de le décompiler, excepté à des fins d'interopérabilité avec des logiciels tiers ou tel que prescrit par la loi.

Les informations fournies dans ce document sont susceptibles de modification sans préavis. Par ailleurs, Oracle Corporation ne garantit pas qu'elles soient exemptes d'erreurs et vous invite, le cas échéant, à lui en faire part par écrit.

Si ce logiciel, ou la documentation qui l'accompagne, est concédé sous licence au Gouvernement des Etats-Unis, ou à toute entité qui délivre la licence de ce logiciel ou l'utilise pour le compte du Gouvernement des Etats-Unis, la notice suivante s'applique :

U.S. GOVERNMENT RIGHTS. Programs, software, databases, and related documentation and technical data delivered to U.S. Government customers are "commercial computer software" or"commercial technical data" pursuant to the applicable Federal Acquisition Regulation and agency-specific supplemental regulations. As such, the use, duplication, disclosure, modification, and adaptation shall be subject to the restrictions and license terms set forth in the applicable Government contract, and, to the extent applicable by the terms of the Government contract, the additional rights set forth in FAR 52.227-19, Commercial Computer Software License (December 2007). Oracle America, Inc., 500 Oracle Parkway, Redwood City, CA 94065.

Ce logiciel ou matériel a été développé pour un usage général dans le cadre d'applications de gestion des informations. Ce logiciel ou matériel n'est pas conçu ni n'est destiné à être utilisé dans des applications à risque, notamment dans des applications pouvant causer des dommages corporels. Si vous utilisez ce logiciel ou matériel dans le cadre d'applications dangereuses, il est de votre responsabilité de prendre toutes les mesures de secours, de sauvegarde, de redondance et autres mesures nécessaires à son utilisation dans des conditions optimales de sécurité. Oracle Corporation et ses affiliés déclinent toute responsabilité quant aux dommages causés par l'utilisation de ce logiciel ou matériel pour ce type d'applications.

Oracle et Java sont des marques déposées d'Oracle Corporation et/ou de ses affiliés.Tout autre nom mentionné peut correspondre à des marques appartenant à d'autres propriétaires qu'Oracle.

AMD, Opteron, le logo AMD et le logo AMD Opteron sont des marques ou des marques déposées d'Advanced Micro Devices. Intel et Intel Xeon sont des marques ou des marques déposées d'Intel Corporation. Toutes les marques SPARC sont utilisées sous licence et sont des marques ou des marques déposées de SPARC International, Inc. UNIX est une marque déposée concédé sous license par X/Open Company, Ltd.

# Conteúdo

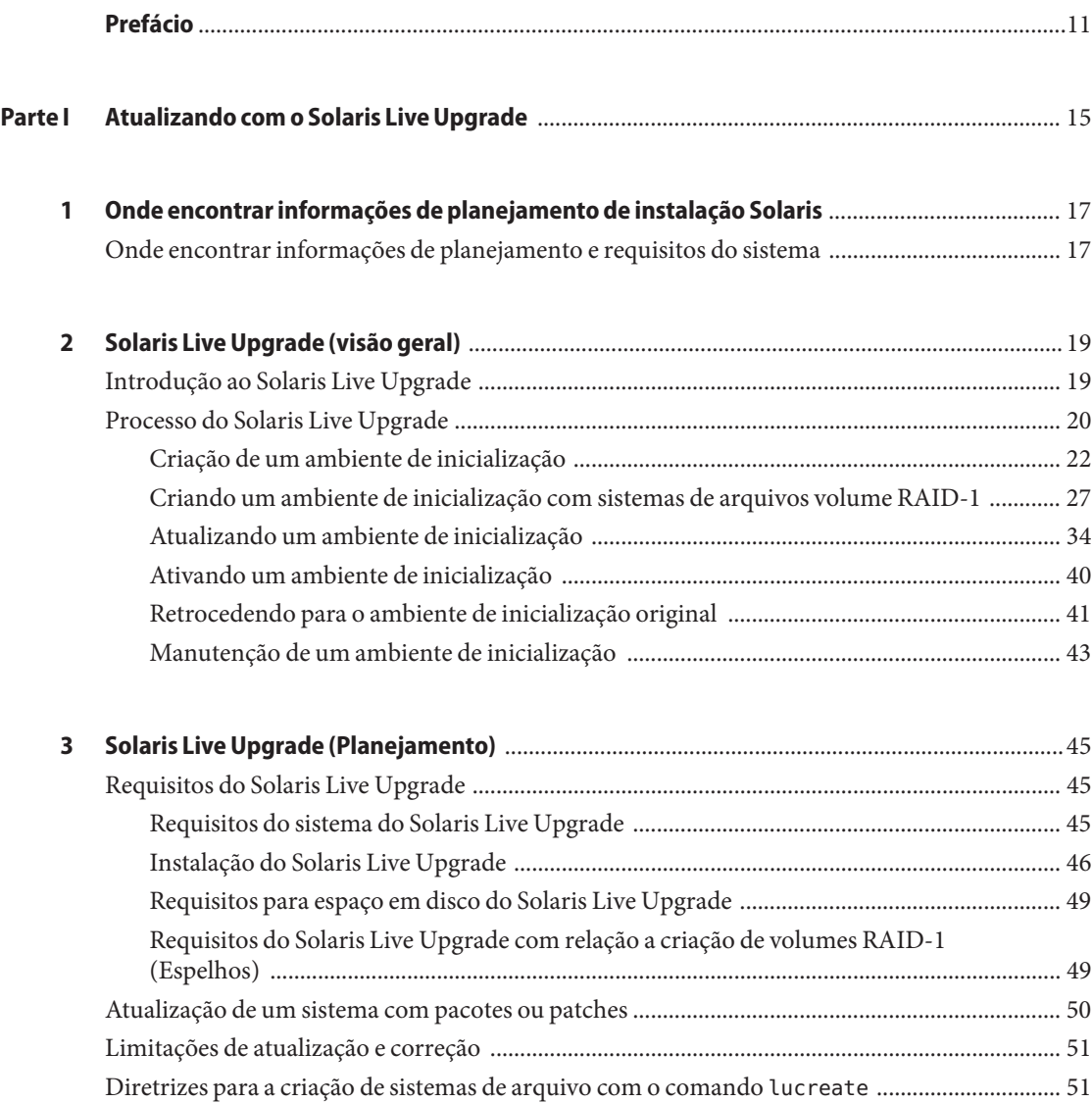

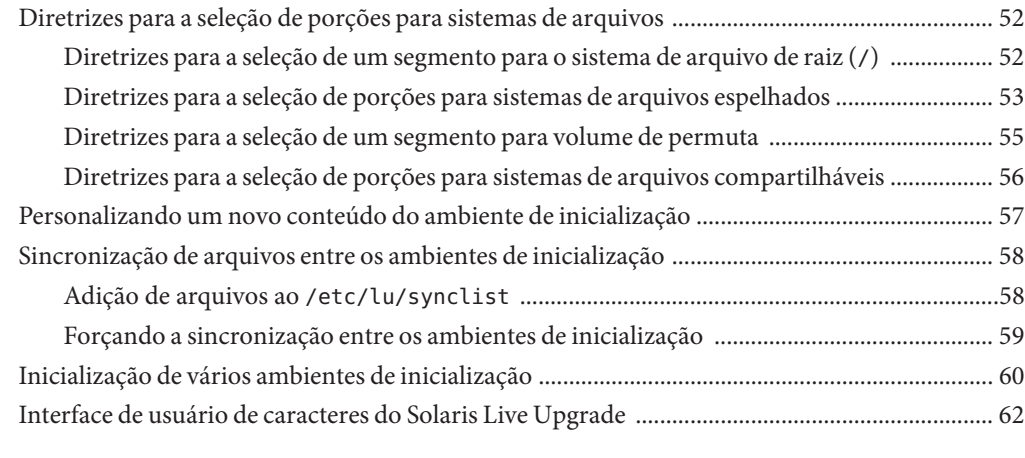

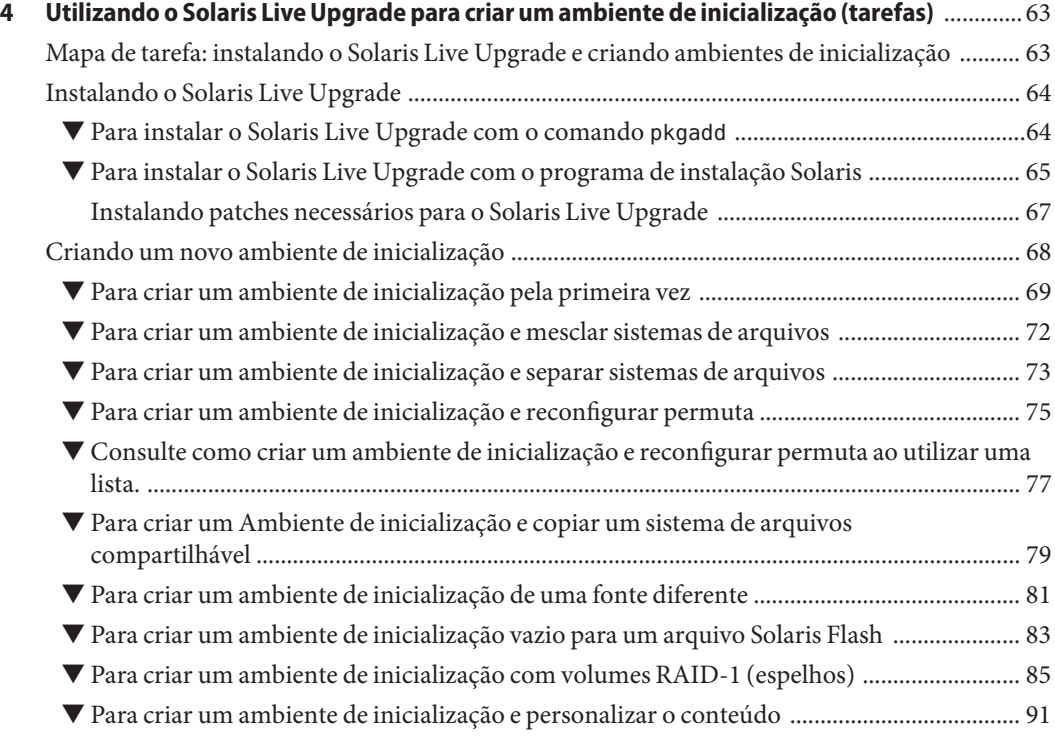

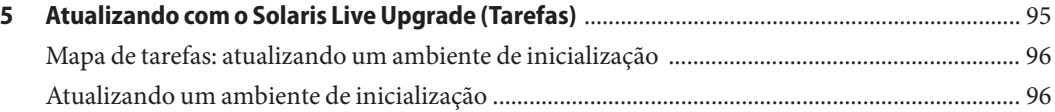

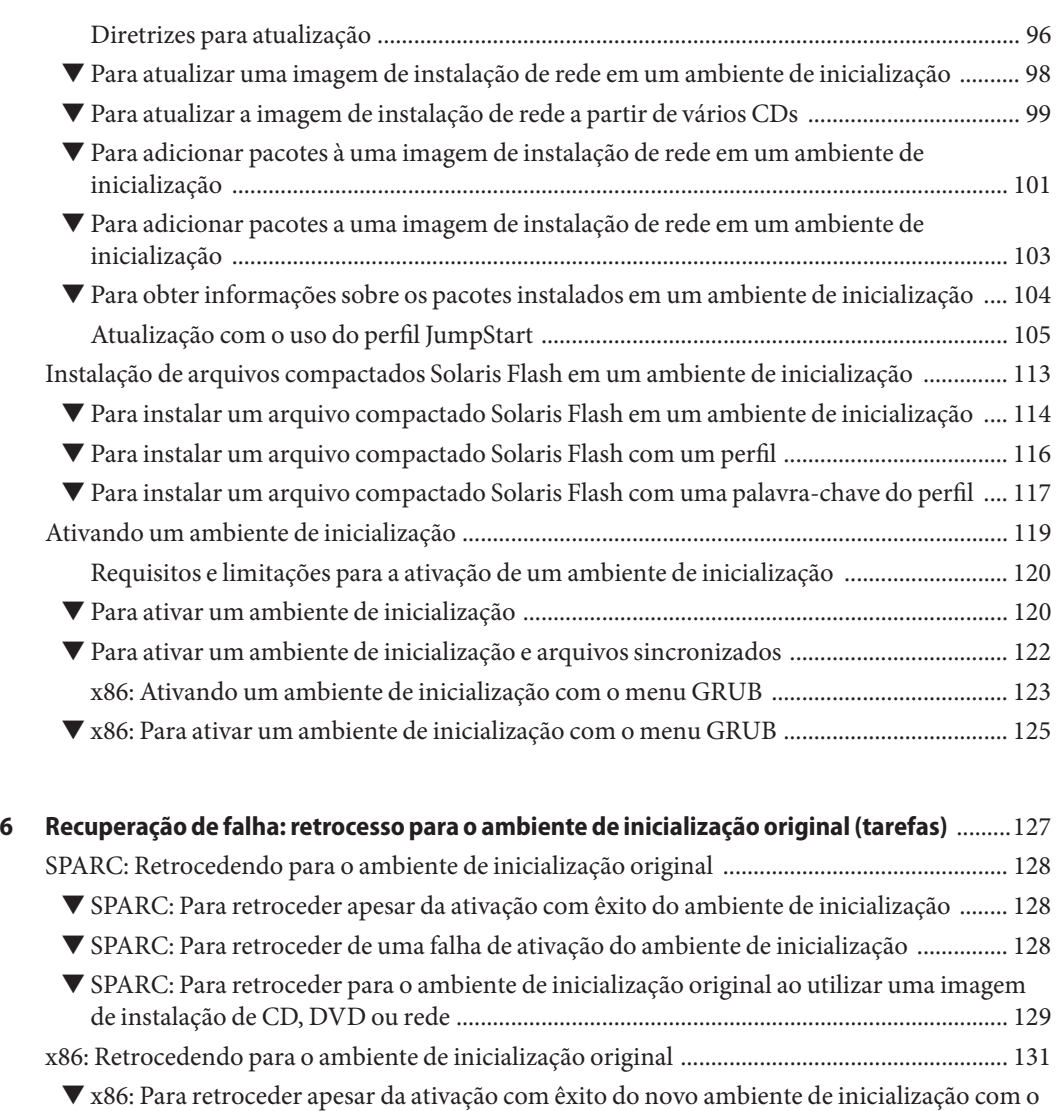

- [menu GRUB ............................................................................................................................... 131](#page-130-0) ▼ [x86: Para retroceder de uma falha na ativação do ambiente de inicialização com o menu](#page-131-0) [GRUB .......................................................................................................................................... 132](#page-131-0)
- ▼ [x86: Para retroceder de uma falha na ativação do ambiente de inicialização com o menu](#page-133-0) [GRUB e DVD ou CD ................................................................................................................. 134](#page-133-0)

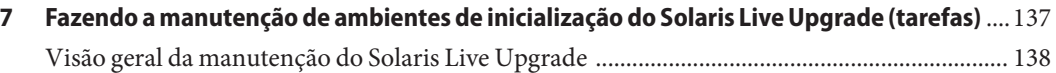

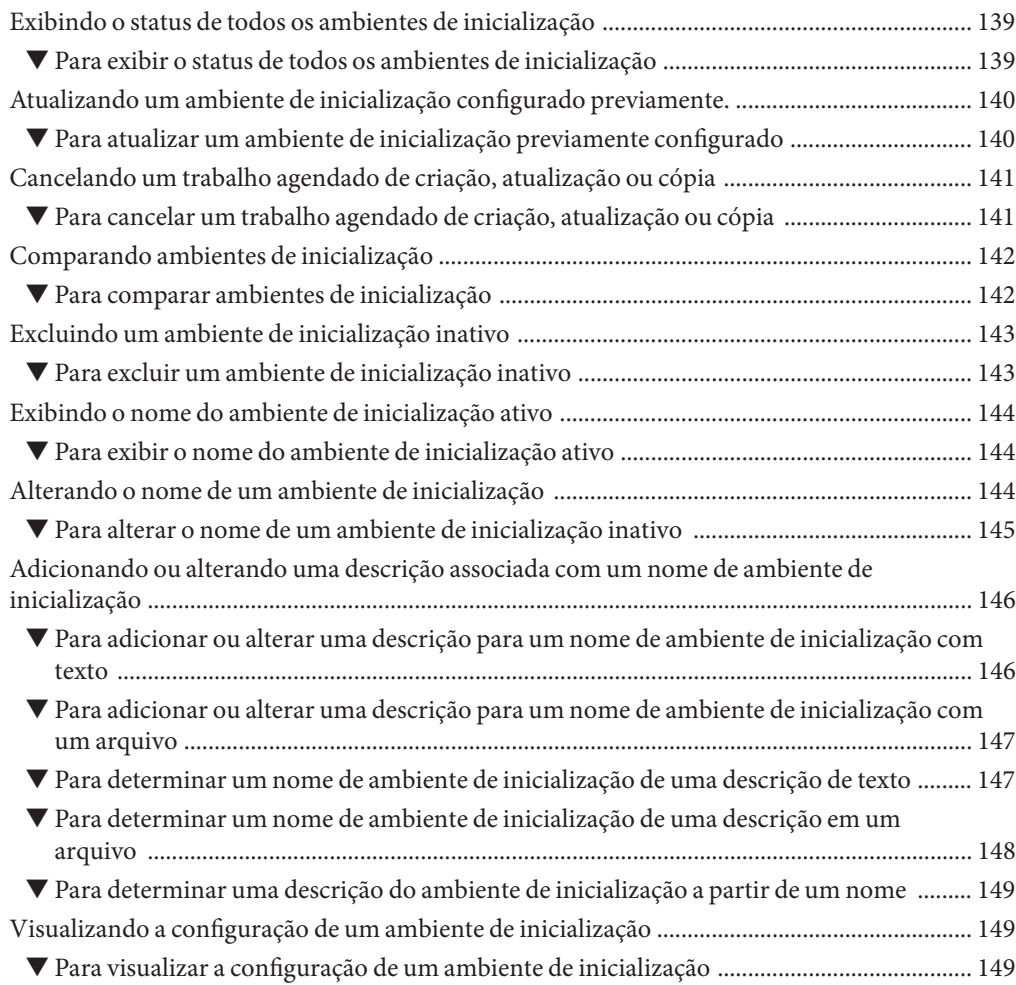

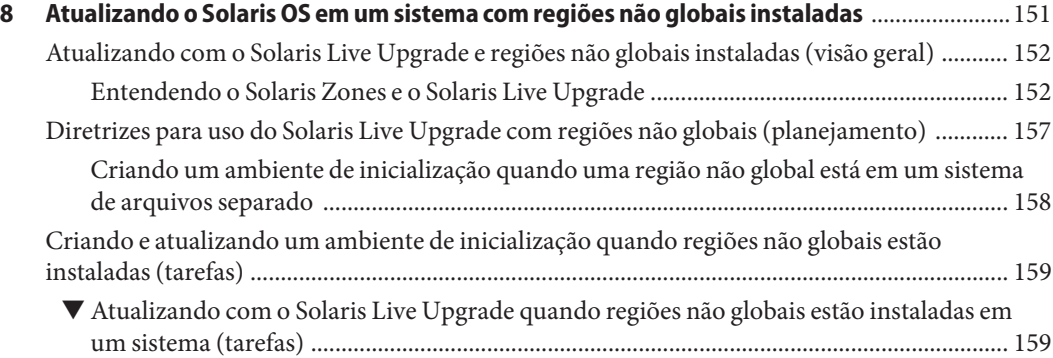

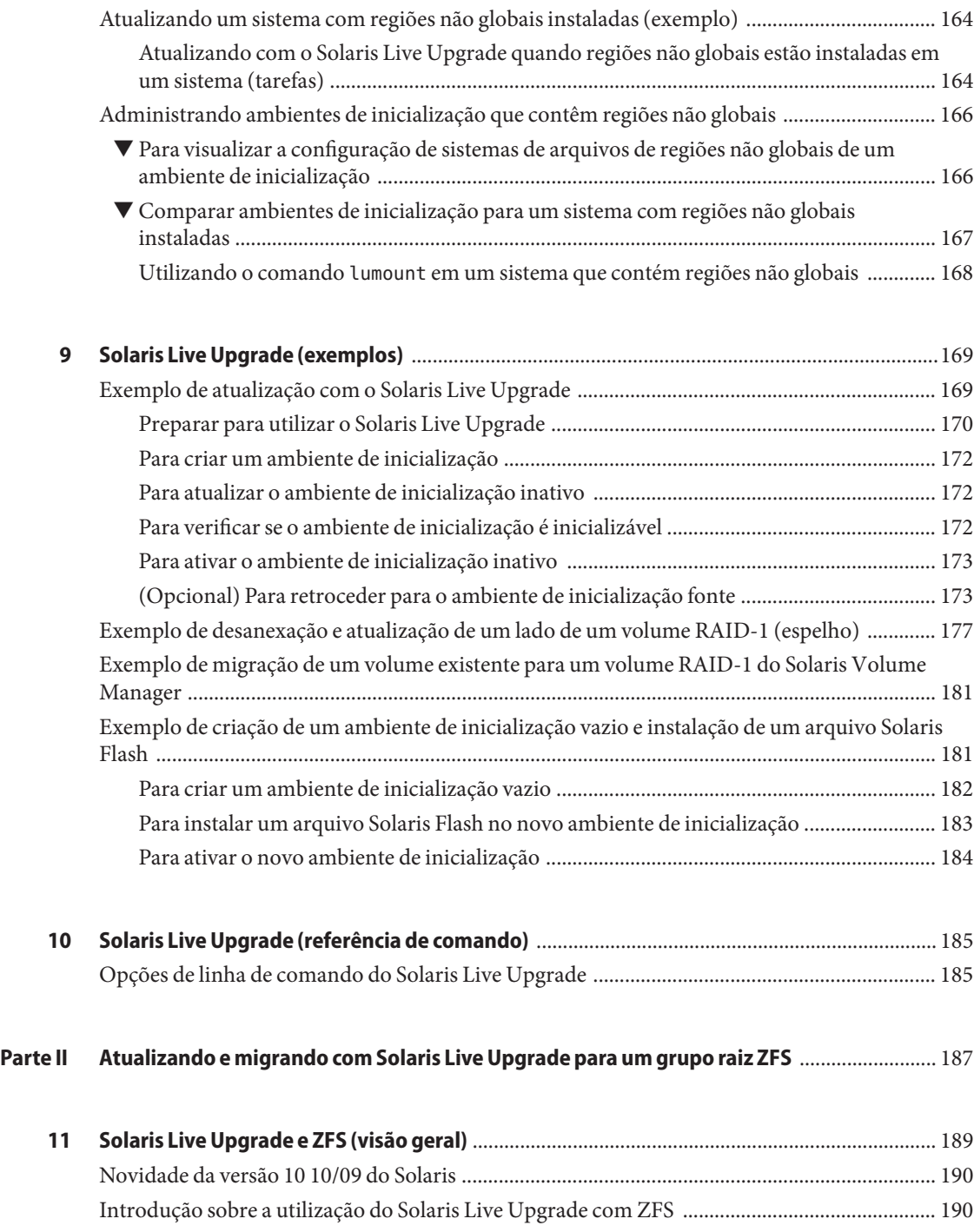

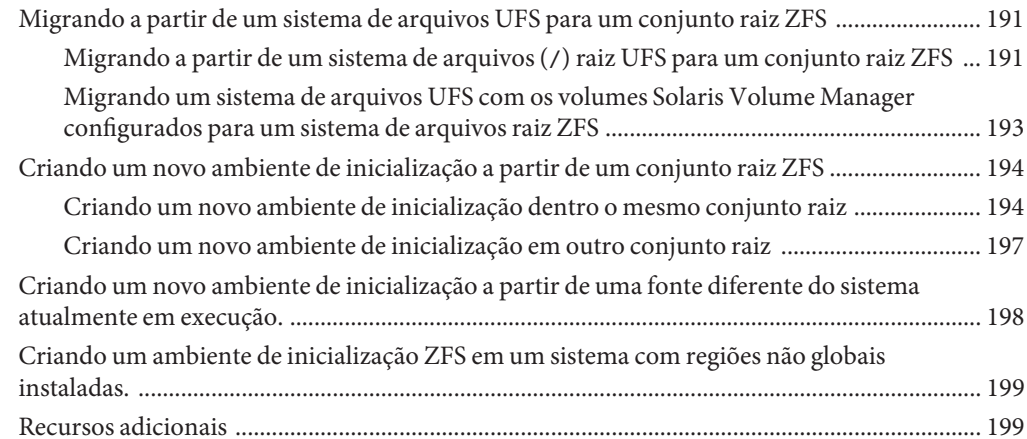

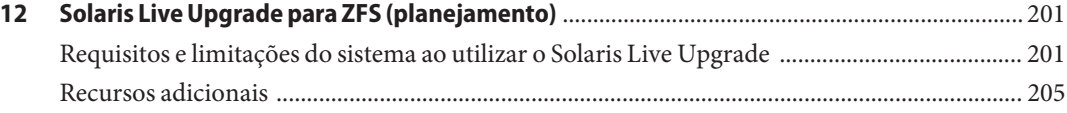

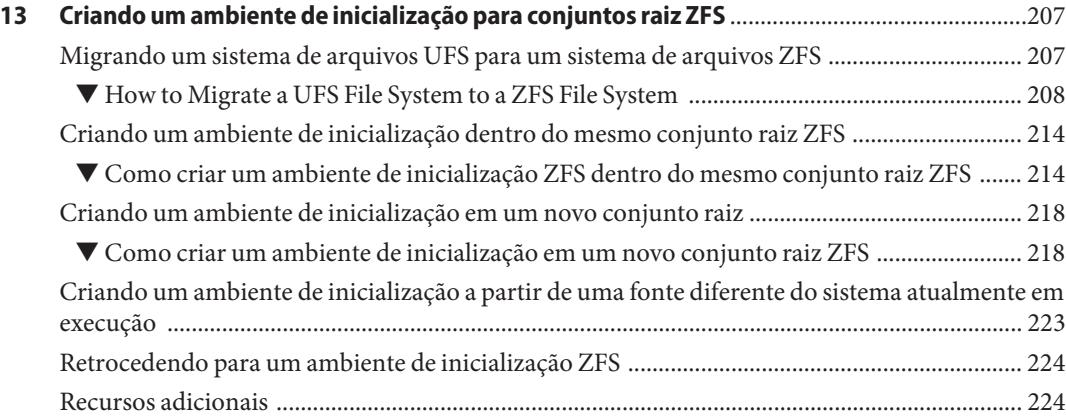

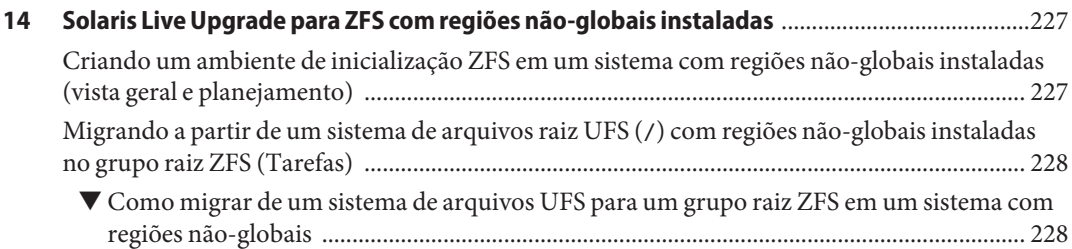

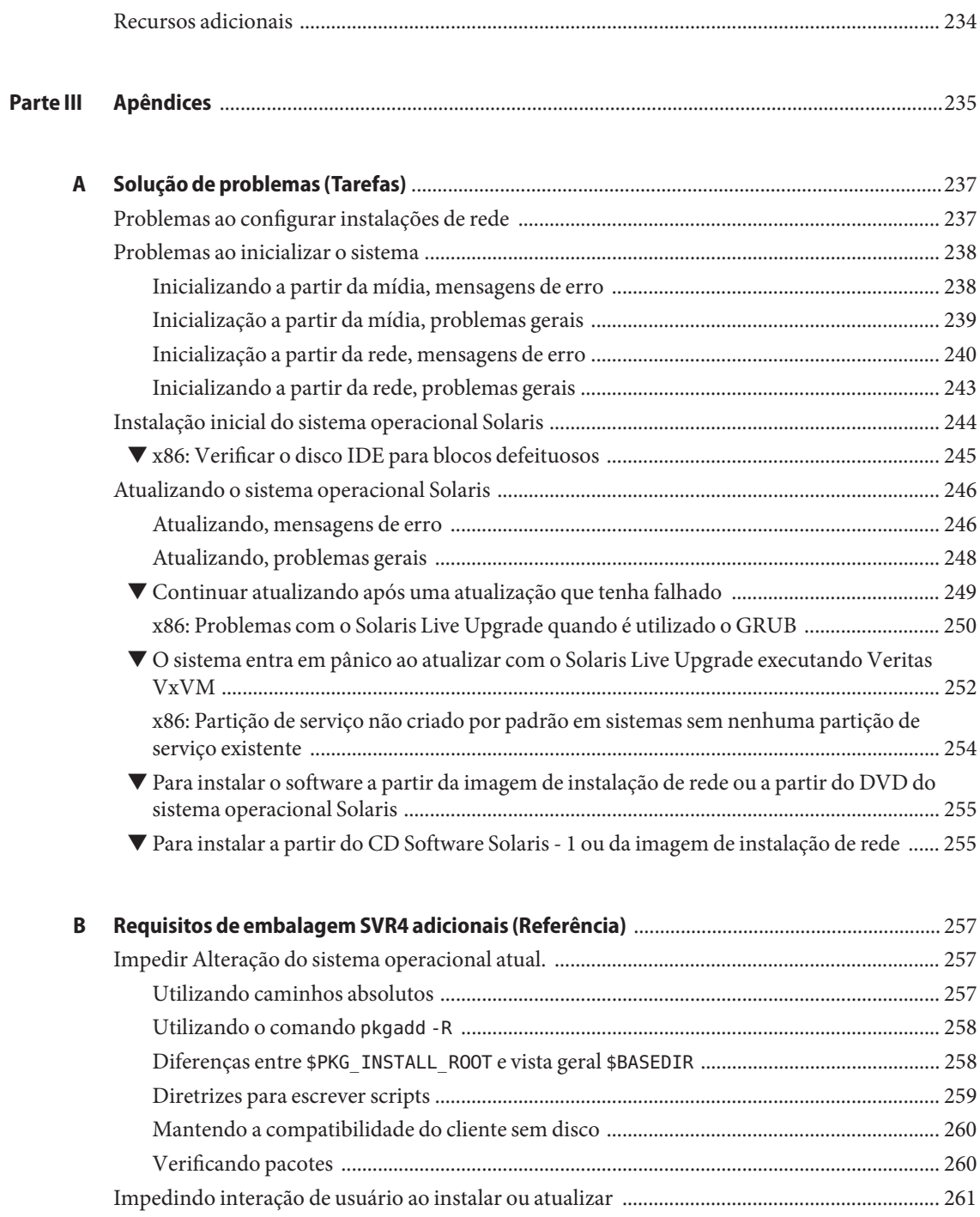

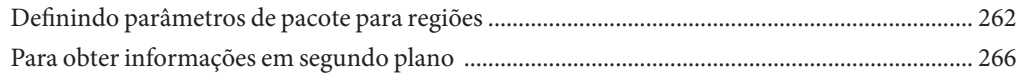

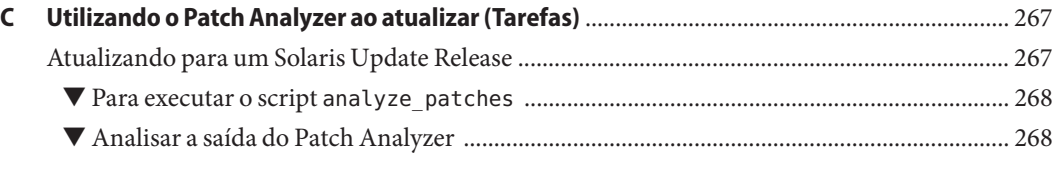

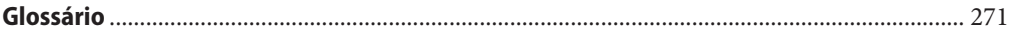

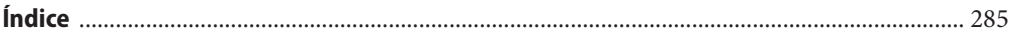

# <span id="page-10-0"></span>Prefácio

Este livro descreve como instalar e atualizar o Sistema Operacional (sistema operacional) Solaris sistemas com base em arquitetura x86 e SPARC em rede e sem rede.

Este livro não inclui instruções de como instalar hardware do sistema ou outros periféricos.

**Observação –** Esta versão do Solaris oferece suporte a sistemas que usam as famílias SPARC e x86 de arquiteturas de processadores. Os sistemas suportados aparecem em [Solaris OS: Hardware](http://www.sun.com/bigadmin/hcl) Compatibility Lists (<http://www.sun.com/bigadmin/hcl>). Este documento cita quaisquer diferenças de implementação entre os tipos de plataformas.

Neste documento os termos relativos ao x86 significam o seguinte:

- "x86" refere-se à família maior de produtos compatíveis x86 de 64 bits e de 32 bits.
- "x64" refere-se especificamente as CPUs compatíveis com o x86 de 64 bits.
- "32-bit x86" aponta informações específicas sobre os sistemas de 32 bits com base no x86.

Para obter os sistemas suportados, consulte *Solaris OS: listas de compatibilidade de hardware*.

### **Quem deve usar este livro**

Este livro é dirigido aos administradores de sistemas, responsáveis por instalar o sistema operacional Solaris. Este livro fornece os seguintes tipos de informação.

- Informações avançadas de instalação do Solaris para administradores de sistemas corporativos que gerenciam várias máquinas Solaris em um ambiente de rede.
- Informações básicas de instalação do Solaris para administradores de sistemas que realizam atualizações esporádicas do Solaris

# **Livros relacionados**

A Tabela P–1 lista a documentação para os administradores do sistema.

**TABELA P–1** Você é um administrador de sistema que está instalando o Solaris?

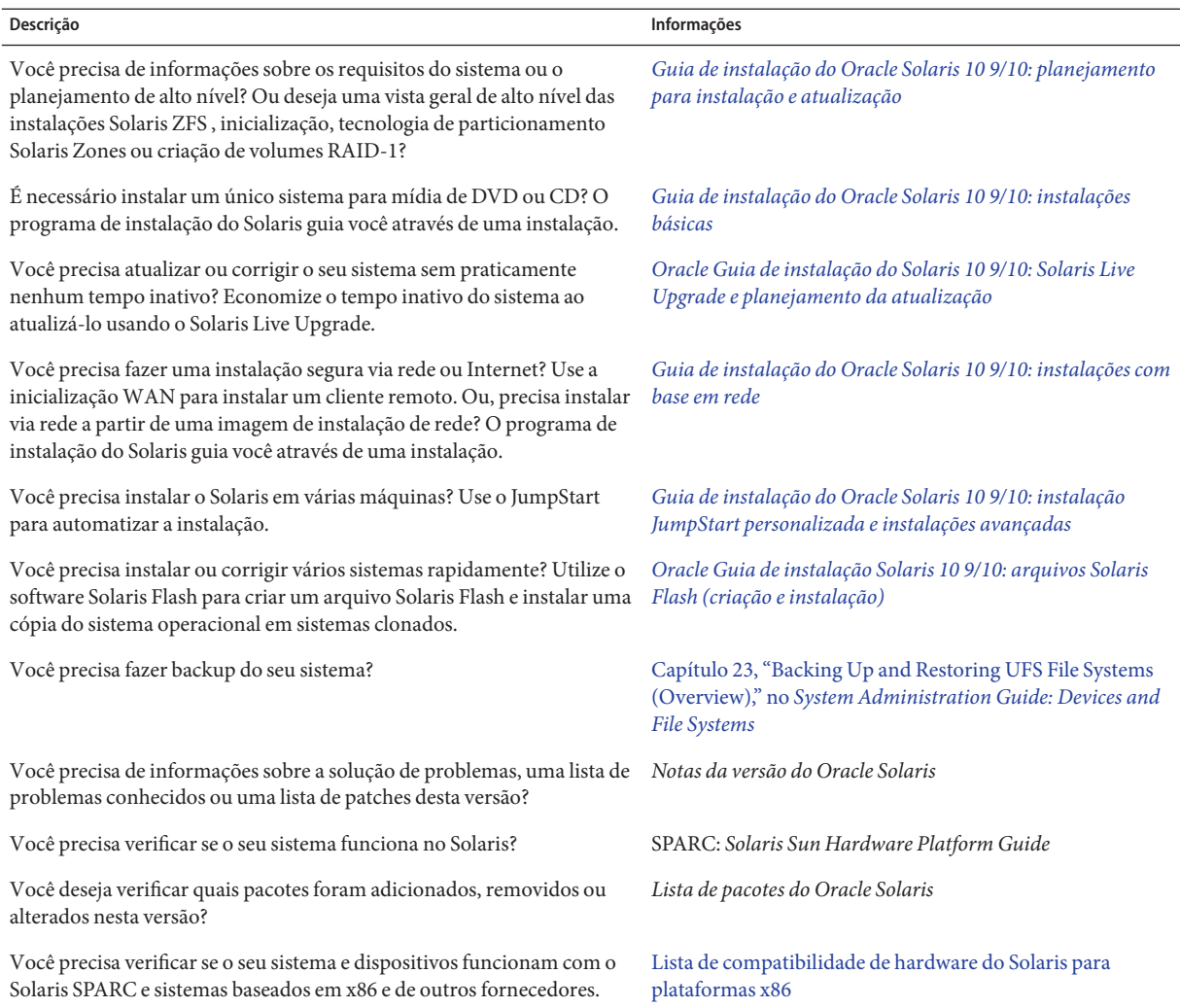

### **Documentação, suporte e treinamento**

Consulte os sites a seguir para recursos adicionais

- Documentação (<http://docs.sun.com>)
- Suporte (<http://www.oracle.com/us/support/systems/index.html>)
- Treinamento (<http://education.oracle.com>) Clique no link da Sun na barra de navegação à esquerda.

### **O Oracle agradece seus comentários**

O Oracle agradece seus comentários e sugestões sobre a qualidade e a utilidade da sua documentação. Se encontrar quaisquer erros ou tiver quaisquer outras sugestões para melhorias, vá para <http://docs.sun.com> e clique em Feedback. Indique o título e número da parte da documentação, junto com o capítulo, seção e número de página, se disponível. Deixe-nos saber se você deseja uma resposta.

Rede de tecnologia do Oracle (<http://www.oracle.com/technetwork/index.html>) oferece uma variedade de recursos relacionados ao software Oracle:

- Discuta problemas técnicos e soluções nos [Fóruns de discussão \(](http://forums.oracle.com)http:// [forums.oracle.com](http://forums.oracle.com)).
- Obtenha tutoriais passo-a-passo práticos com [Oracle By Example \(](http://www.oracle.com/technology/obe/start/index.html)http:// [www.oracle.com/technology/obe/start/index.html](http://www.oracle.com/technology/obe/start/index.html)).
- Faça Download Código de Exemplo ([http://www.oracle.com/technology/sample\\_code/](http://www.oracle.com/technology/sample_code/index.html) [index.html](http://www.oracle.com/technology/sample_code/index.html)).

# **Convenções tipográficas**

A tabela a seguir descreve as convenções tipográficas usadas neste livro.

| Fonte     | Significado                                                                    | Exemplo                                      |
|-----------|--------------------------------------------------------------------------------|----------------------------------------------|
| AaBbCc123 | Os nomes de comandos, arquivos e diretórios e<br>saída para computador na tela | Edite o arquivo.login.                       |
|           |                                                                                | Use 1s - a para listar todos os<br>arquivos. |
|           |                                                                                | nome da máquina% you have<br>mail.           |
| AaBbCc123 | O que você digitou, contrastado com a saída<br>para computador na tela         | nome da máquina% su                          |
|           |                                                                                | Senha:                                       |

**TABELA P–2** Convenções tipográficas

| (Continuação)<br>TABELA P-2 Convenções tipográficas |                                                                |                                                                       |
|-----------------------------------------------------|----------------------------------------------------------------|-----------------------------------------------------------------------|
| Fonte                                               | Significado                                                    | Exemplo                                                               |
| aabbcc123                                           | Espaço reservado: substituir por um nome ou<br>valor real      | O comando para remover um<br>arquivo é rm nome do arquivo.            |
| AaBbCc123                                           | Títulos de livro, novos termos e termos a serem<br>enfatizados | Leia o Capítulo 6 do Guia do<br>Usuário.                              |
|                                                     |                                                                | Um cache é uma cópia que é<br>armazenada localmente.                  |
|                                                     |                                                                | Não salve o arquivo.                                                  |
|                                                     |                                                                | <b>Nota:</b> Alguns itens enfatizados<br>aparecem on-line em negrito. |

**Prompts do shell em exemplos de comando**

A tabela a seguir mostra o prompt padrão do sistema UNIX e prompt de superusuário para os shells que estão incluídos no Oracle Solaris sistema operacional. Observe que o prompt do sistema padrão que é exibido nos exemplos de comando varia, dependendo da versão do Oracle Solaris.

| Shell                                                      | Prompt           |
|------------------------------------------------------------|------------------|
| Bash shell, Korn shell e Bourne shell                      | \$               |
| Bash shell, Korn shell e Bourne shell para<br>superusuário | #                |
| Shell C                                                    | nome da máquina% |
| Shell C para superusuário                                  | nome da máquina# |

**TABELA P–3** Prompts do shell

 $\overline{a}$ 

#### <span id="page-14-0"></span>**PARTE I**

# Atualizando com o Solaris Live Upgrade

Esta parte fornece uma vista geral e as instruções de utilização do Solaris Live Upgrade para criar e atualizar um ambiente de inicialização inativo. O ambiente de inicialização inativo pode, então, ser trocado para tornar-se o atual ambiente de inicialização. Esta parte, por escrito, para um sistema com um sistema de arquivos raiz UFS (/). No entanto, muitos comandos podem ser utilizados para o sistema de arquivos ZFS.

# <span id="page-16-0"></span> $\begin{array}{c|c}\n\hline\n\end{array}$ **CAPÍTULO 1**

# Onde encontrar informações de planejamento de instalação Solaris

Este livro fornece informações sobre como utilizar o programa Solaris Live Upgrade para atualizar o sistema operacional Solaris. Este livro fornece todas as informações necessárias sobre a utilização do Solaris Live Upgrade, mas um livro de planejamento da nossa coleção de documentação de instalação pode ser útil ao ser lido antes de iniciar. As referências a seguir fornecem informações úteis antes de atualizar o sistema.

# **Onde encontrar informações de planejamento e requisitos do sistema**

O *Guia de instalação Oracle Solaris 10 9/10: planejando instalação e atualização* fornece requisitos do sistema e informações de planejamento de alto nível, como planejamento de diretrizes para arquivos de sistemas, planejamento de atualização e muito mais. A lista a seguir descreve o capítulo no livro de planejamento e fornece links para estes capítulos.

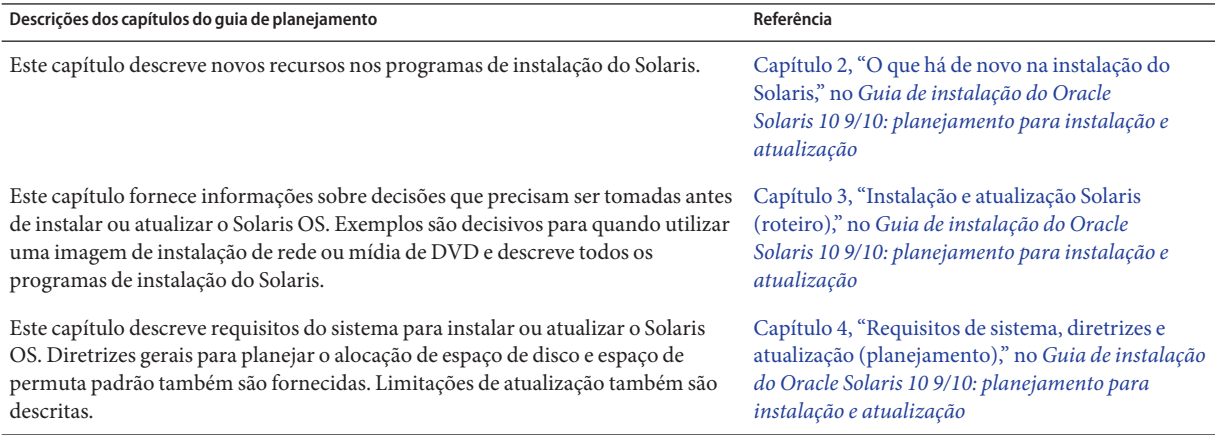

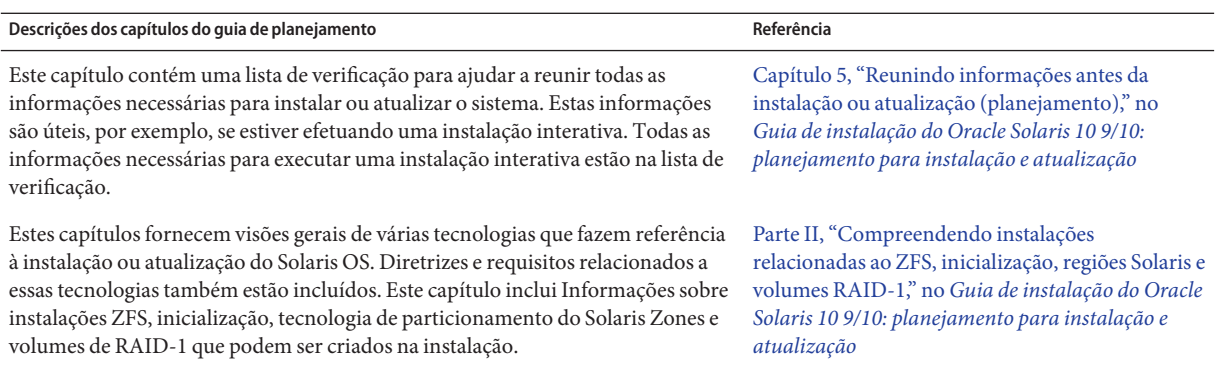

<span id="page-18-0"></span>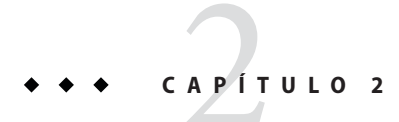

# Solaris Live Upgrade (visão geral)

Este capítulo descreve o processo do Solaris Live Upgrade.

**Observação –** Este livro utiliza o termo *segmento*, mas algumas documentações e programas Solaris podem fazer referência a um segmento como uma partição.

# **Introdução ao Solaris Live Upgrade**

**Observação –** Este capítulo descreve o Solaris Live Upgrade para sistemas de arquivos UFS. Para uma visão geral da migração de um sistema de arquivos UFS para um conjunto raiz ZFS ou criação e instalação de um conjunto raiz ZFS, consulte [Capítulo 11, "Solaris Live Upgrade e ZFS](#page-188-0) [\(visão geral\)".](#page-188-0)

Solaris Live Upgrade fornece um método de atualização de sistema enquanto o sistema continua a operar. Enquanto o atual ambiente de inicialização está em execução, é possível duplicar o ambiente de inicialização e, a seguir, atualizar a duplicata. Ou, melhor que atualizar, é possível instalar um arquivo Solaris Flash em um ambiente de inicialização. A configuração original do sistema permanece totalmente funcional e não afetada pela atualização ou instalação de um arquivo. Quando estiver pronto, é possível ativar o novo ambiente de inicialização ao reinicializar o sistema. Se ocorrer uma falha, é possível reverter rapidamente para o ambiente de inicialização original com uma simples reinicialização. Essa chave elimina o tempo de inatividade normal do teste e processo de avaliação.

Solaris Live Upgrade permite a duplicação de um ambiente de inicialização sem afetar o atual sistema operacional em execução. É possível, então, fazer o seguinte:

■ Atualizar um sistema.

<span id="page-19-0"></span>**Observação – Começando com a versão Oracle Solaris 10 9/10**, o processo de atualização é impactado pelo Registro automático. Consulte ["Impacto do Registro automático para o Live](#page-36-0) [Upgrade" na página 37.](#page-36-0)

- Altere a atual configuração do disco do ambiente de inicialização para diferentes tipos de sistema de arquivos, tamanhos e layouts em um novo ambiente de inicialização.
- Mantenha um grande número de ambientes de inicialização com imagens diferentes. Por exemplo, é possível criar um ambiente de inicialização que contém patches atuais e criar outro ambiente de inicialização que contém uma versão de atualização.

Algum entendimento de administração de sistema básico é necessário antes de utilizar o Solaris Live Upgrade. Para informações de segundo plano sobre tarefas de administração de sistema como gerenciar sistemas de arquivos, montar, inicializar e gerenciar permuta, consulte o *[System](http://docs.sun.com/doc/817-5093) [Administration Guide: Devices and File Systems](http://docs.sun.com/doc/817-5093)* .

### **Processo do Solaris Live Upgrade**

A visão geral seguinte descreve as tarefas necessárias para criar uma cópia do atual ambiente de inicialização, atualizar a cópia e alternar a cópia atualizada para torná-la o ambiente de inicialização ativo. O processo de retrocesso para voltar ao ambiente de inicialização original também é descrito. [Figura 2–1](#page-20-0) descreve este processo do Solaris Live Upgrade completo.

<span id="page-20-0"></span>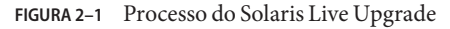

**Solaris Live Upgrade Process**

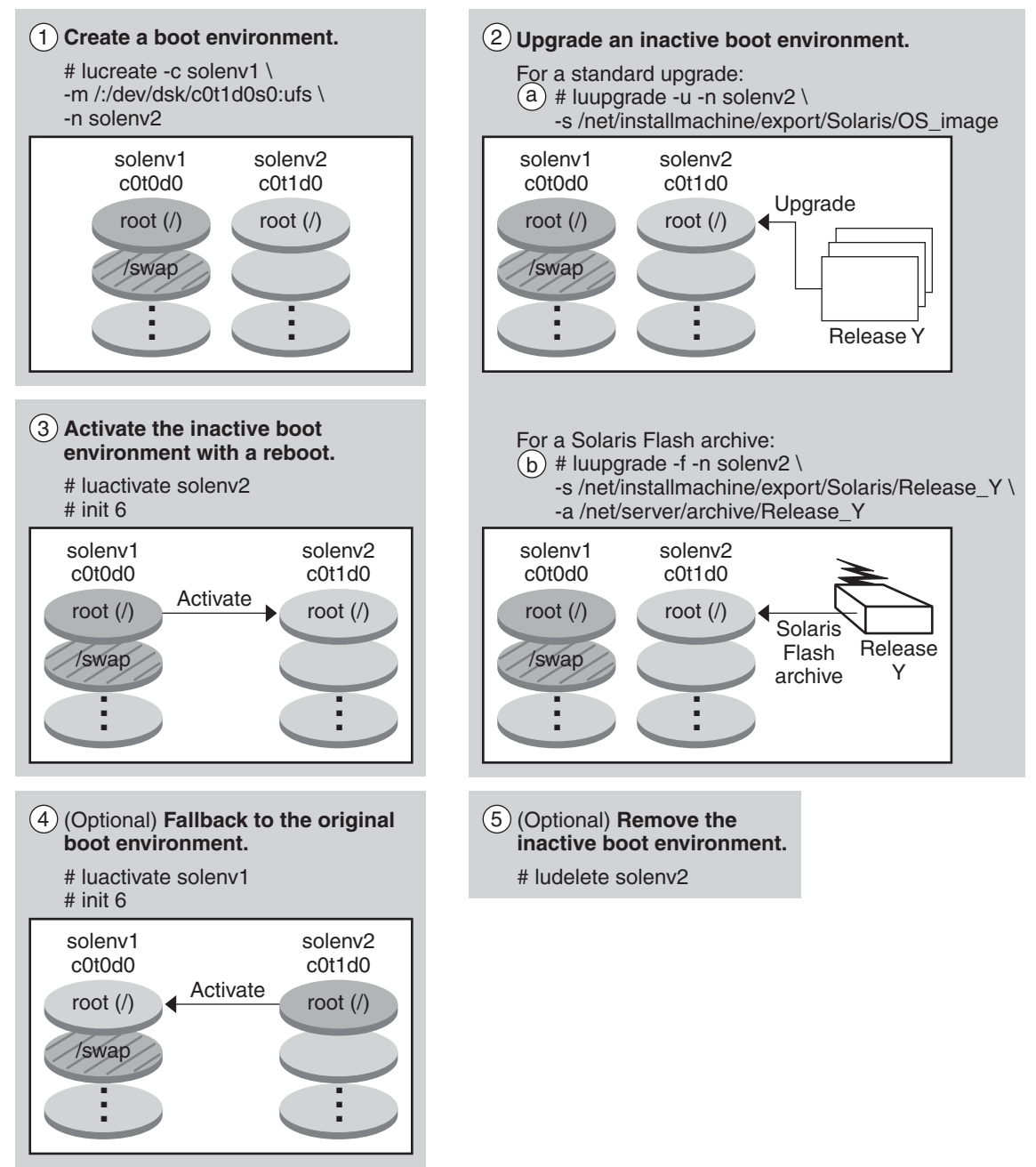

<span id="page-21-0"></span>As seções a seguir descrevem o processo do Solaris Live Upgrade.

- 1. Um novo ambiente de inicialização pode ser criado em um segmento físico ou volume lógico:
	- "Criação de um ambiente de inicialização" na página 22
	- ["Criando um ambiente de inicialização com sistemas de arquivos volume RAID-1"](#page-26-0) [na página 27](#page-26-0)
- 2. ["Atualizando um ambiente de inicialização" na página 34](#page-33-0)
- 3. ["Ativando um ambiente de inicialização" na página 40](#page-39-0)
- 4. ["Retrocedendo para o ambiente de inicialização original" na página 41](#page-40-0)

### **Criação de um ambiente de inicialização**

O processo de criar um ambiente de inicialização fornece um método de copiar sistemas de arquivos críticos de um ambiente de inicialização ativo para um novo ambiente de inicialização. O disco é reorganizado se necessário, sistemas de arquivos são configurados e os sistemas de arquivos críticos são copiados para o novo ambiente de inicialização.

#### **Tipos de sistemas de arquivos**

Solaris Live Upgrade distingue entre dois tipos de sistemas de arquivos: sistemas de arquivos críticos e compartilháveis. A tabela a seguir descreve estes tipos de sistemas de arquivos.

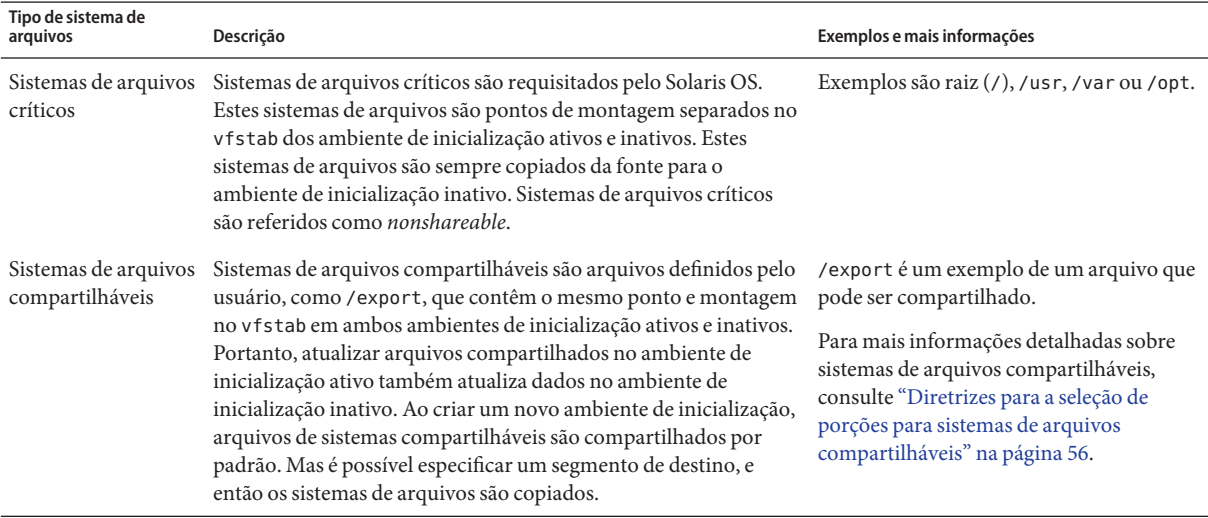

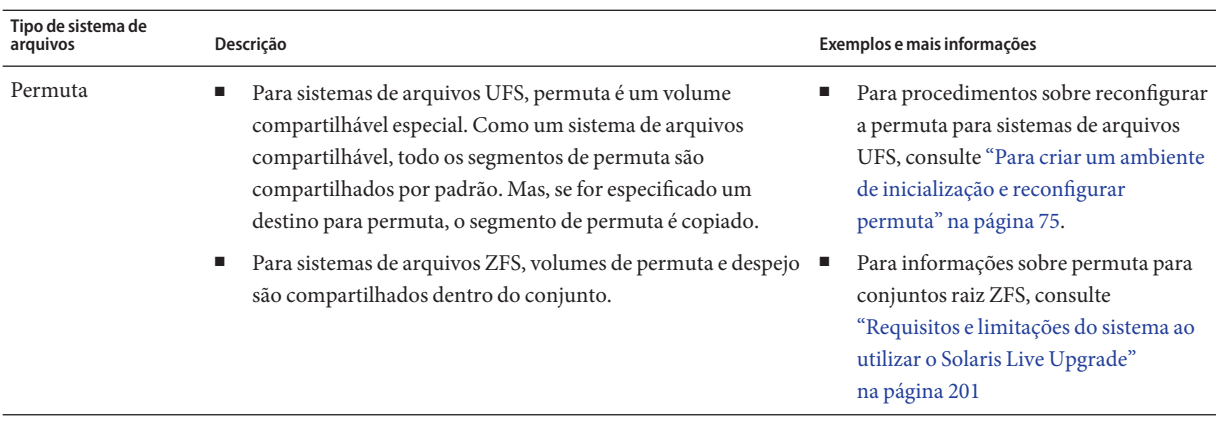

#### **Criando volumes RAID-1 em sistemas de arquivos**

Solaris Live Upgrade pode criar um ambiente com volumes RAID-1 (espelhos) em sistemas de arquivos. Para uma visão geral, consulte ["Criando um ambiente de inicialização com sistemas](#page-26-0) [de arquivos volume RAID-1" na página 27.](#page-26-0)

#### **Copiando sistemas de arquivos**

O processo de criar um novo ambiente de inicialização começa ao identificar um segmento não utilizado onde um sistema de arquivos críticos pode ser copiado. Se um segmento não está disponível ou um segmento não cumpre os requisitos mínimos, é necessário formatar um novo segmento.

Depois que o segmento é definido, é possível reconfigurar os sistemas de arquivos no novo ambiente de inicialização antes dos sistemas de arquivos serem copiados para os diretórios. Os sistemas de arquivos são reconfigurados ao dividir e mesclar os mesmos, o que fornece uma maneira simples de editar o vfstab para conectar e desconectar diretórios do sistema de arquivos. É possível mesclar os sistemas de arquivos nos diretórios pai ao especificar o mesmo ponto de montagem. É possível também dividir sistemas de arquivos dos diretórios pai ao especificar diferentes pontos de montagem.

Depois que os sistemas de arquivos estão configurados no ambiente de inicialização inativo, começa a cópia automática. Sistemas de arquivos críticos são copiados para os diretórios designados. Sistemas de arquivos compartilháveis não são copiados, mas são compartilhados. A exceção é que é possível designar alguns sistemas de arquivos compartilháveis para serem copiados. Quando os sistemas de arquivos são copiados do ambiente de inicialização ativo para o inativo, os arquivos são direcionados aos novos diretórios. O ambiente de inicialização ativo não é alterado de qualquer maneira.

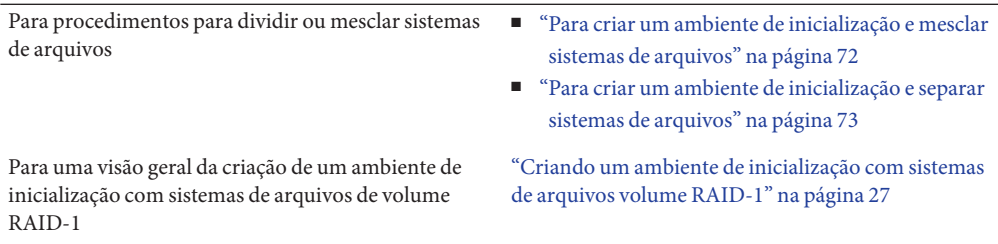

#### **Exemplos de criação de um novo ambiente de inicialização**

Para sistemas de arquivos UFS, as figuras a seguir ilustram várias maneiras de criar novos ambientes de inicialização.

Para sistemas de arquivos ZFS, consulte [Capítulo 11, "Solaris Live Upgrade e ZFS \(visão geral\)"](#page-188-0)

[Figura 2–2](#page-24-0) mostra que o sistema de arquivo crítico raiz (/) foi copiado para outro segmento em um disco para criar um novo ambiente de inicialização. O ambiente de inicialização ativo contém o sistema de arquivos raiz (/) em um segmento. O novo ambiente de inicialização é uma duplicata exata com o sistema de arquivos raiz (/) em um novo segmento. O sistema de arquivos volume /swap e /export/home são compartilhados pelos ambientes de inicialização ativos e inativos.

<span id="page-24-0"></span>**FIGURA 2–2** Criando um ambiente de inicialização inativo: copiando o sistema de arquivos raiz (/)

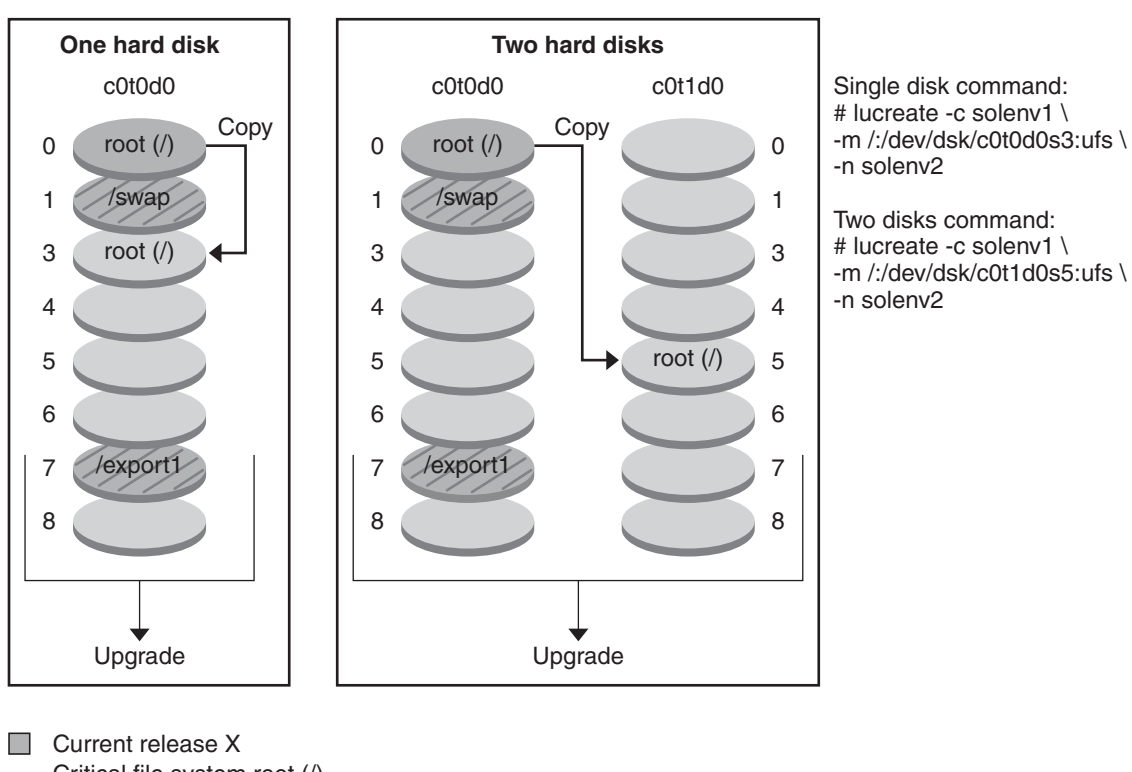

**Creating a Boot Environment – Copying the root (/) File System to a single slice**

Critical file system root (/)  $\Box$  Inactive release X

Critical file systems root (/)

Shared file systems

[Figura 2–3](#page-25-0) mostra sistemas de arquivos críticos que foram divididos e copiados para segmentos em um disco para criar um novo ambiente de inicialização. O ambiente de inicialização ativo contém o sistema de arquivos raiz (/) em um segmento. Neste segmento, o sistema de arquivos raiz (/) contém os diretórios /usr, /var e /opt. No novo ambiente de inicialização, o sistema de arquivos raiz (/) é dividido e /usr e /opt são colocados em segmentos separados. O sistema de arquivos volume /swap e /export/home são compartilhados por ambos ambientes de inicialização.

<span id="page-25-0"></span>**FIGURA 2–3** Criando um ambiente de inicialização inativo: dividindo sistemas de arquivos

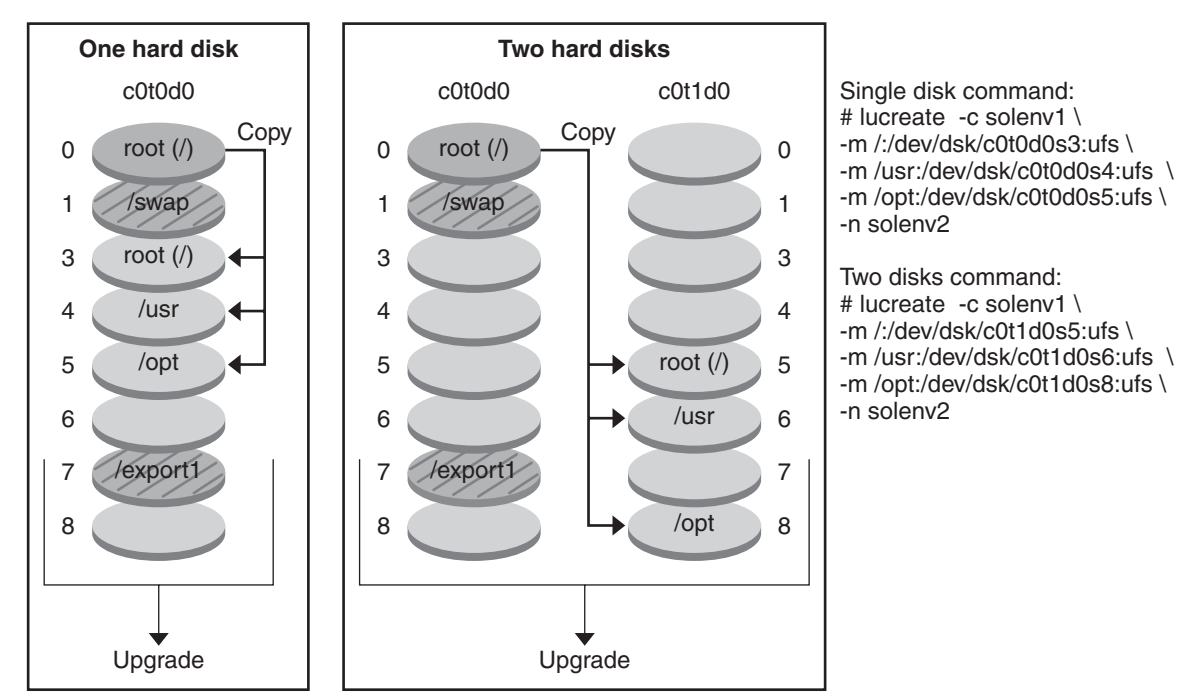

**Creating a Boot Environment – Splitting File Systems**

**Current release X** Critical file system root (/)

#### $\Box$  Inactive release X Critical file systems root (/) /usr /opt

#### Shared file systems

[Figura 2–4](#page-26-0) mostra sistemas de arquivos críticos que foram mesclados e copiados para segmentos em um disco para criar um novo ambiente de inicialização. O ambiente de inicialização ativo contém o sistema de arquivos raiz (/) , /usr, /var e /opt com cada sistema de arquivos no seu próprio segmento. O novo ambiente de inicialização, /usr e /opt, são mesclados para o sistema de arquivos raiz (/) em um segmento. O sistema de arquivos volume /swap e /export/home são compartilhados por ambos os ambientes de inicialização.

<span id="page-26-0"></span>**FIGURA 2–4** Criando um ambiente de inicialização inativo: mesclando sistemas de arquivos

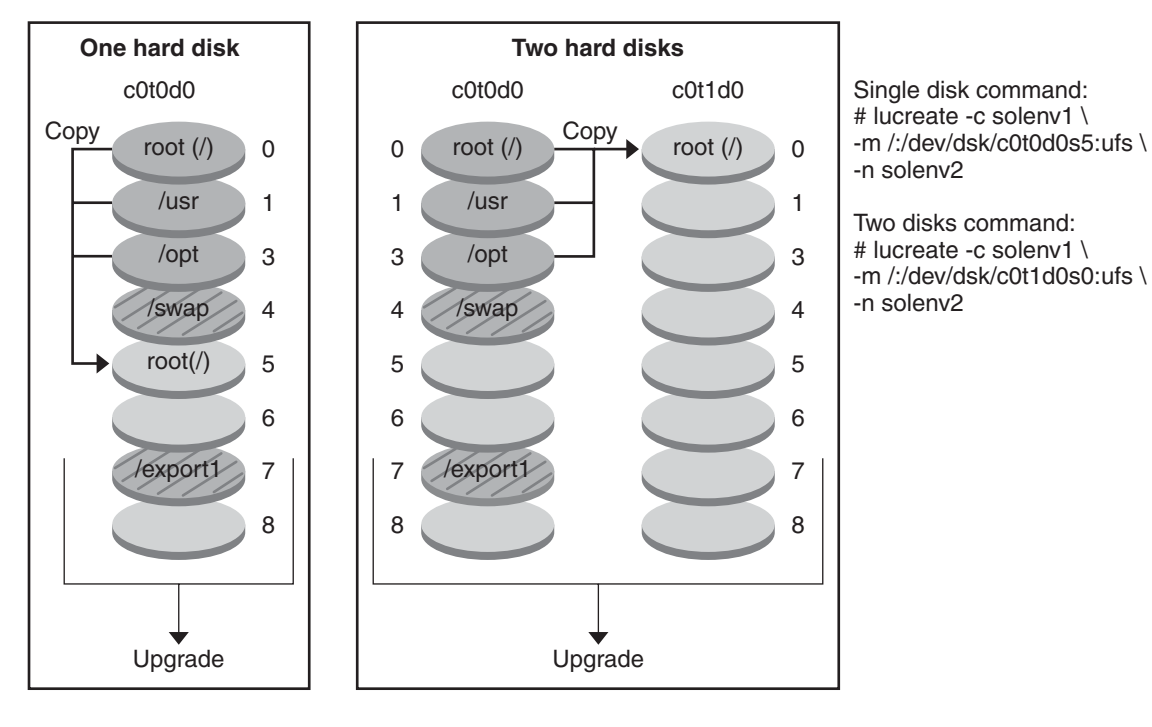

#### **Creating a Boot Environment – Merging File Systems**

**Current release X** Critical file systems root (/) /usr /opt

- $\Box$  Inactive release Y Critical file systems root (/)
- Shared file systems

## **Criando um ambiente de inicialização com sistemas de arquivos volume RAID-1**

Solaris Live Upgrade utiliza tecnologia Solaris Volume Manager para criar um ambiente de inicialização que pode conter sistemas de arquivos encapsulados em volumes RAID-1. Solaris Volume Manager fornece uma maneira poderosa de gerenciar confiavelmente discos e dados ao utilizar volumes. Solaris Volume Manager ativa concatenações, faixas e outras configurações complexas. Solaris Live Upgrade ativa um subconjunto destas tarefas, como a criação de volume RAID-1 para o sistema de arquivos raiz (/).

Um volume pode agrupar segmentos de disco através de vários discos para aparecer transparentemente como um disco único no sistema operacional. Solaris Live Upgrade é limitado para criar um ambiente de inicialização para o sistema de arquivos raiz (/) que contém concatenações de segmento único dentro do volume RAID-1 (espelho). Esta limitação é porque o PROM de inicialização é restrito a escolher um segmento do qual inicializar.

#### **Como gerenciar volumes com o Solaris Live Upgrade**

Ao criar um ambiente de inicialização, é possível utilizar o Solaris Live Upgrade para gerenciar as tarefas a seguir.

- Desanexar uma concatenação de segmento único (subespelho) de um volume RAID-1 (espelho). O conteúdo pode ser preservado para tornar-se o conteúdo do novo ambiente de inicialização, se necessário. Como o conteúdo não foi copiado, o novo ambiente de inicialização pode ser rapidamente criado. Depois que o subespelho é desanexado do espelho original, o subespelho não é mais parte do espelho. Ler e escrever no subespelho já não é efetuado através do espelho.
- Crie um ambiente de inicialização que contém um espelho.
- Anexe no máximo três concatenações de segmento único no espelho recém criado.

É utilizado o comando lucreate com a opção -m para criar um espelho, desanexar subespelhos e anexar subespelhos para o novo ambiente de inicialização.

**Observação –** Se volumes VxVM são configurados no sistema atual, o comando lucreate pode criar um novo ambiente de inicialização. Quando os dados são copiados para o novo ambiente de inicialização, a configuração do sistema de arquivos Veritas é perdida e o sistema de arquivos UFS é criado no novo ambiente de inicialização.

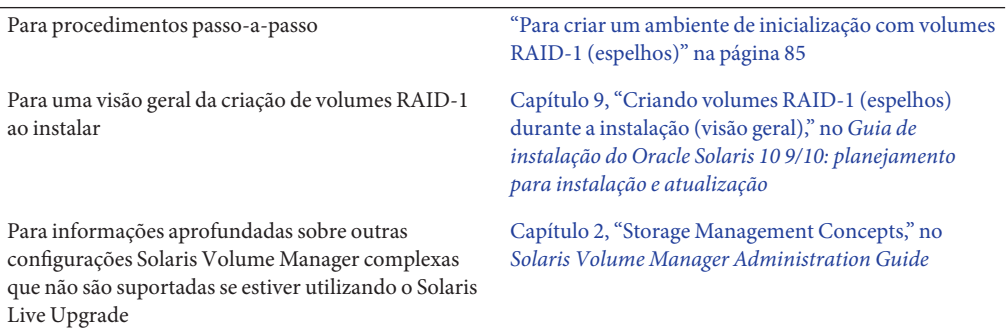

#### **Mapeando tarefas do Solaris Volume Manager para Solaris Live Upgrade**

Solaris Live Upgrade gerencia um subconjunto de tarefas do Solaris Volume Manager. [Tabela 2–1](#page-28-0) mostra os componentes do Solaris Volume Manager que o Solaris Live Upgrade pode gerenciar.

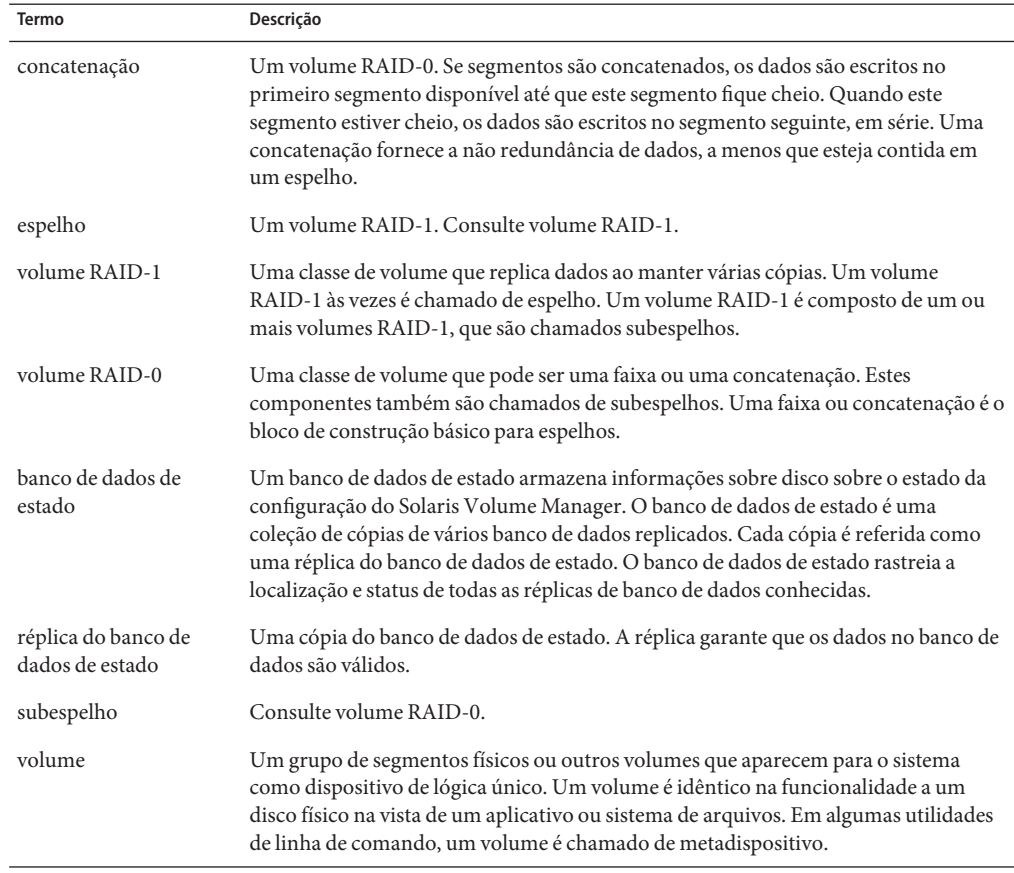

#### <span id="page-28-0"></span>**TABELA 2–1** Classes de volumes

#### **Exemplos da utilização do Solaris Live Upgrade para criar volumes RAID-1**

Os exemplos a seguir apresentam sintaxe de comando para criação de volumes RAID-1 para um novo ambiente de inicialização.

#### **Crie volume RAID-1 em dois discos físicos**

[Figura 2–5](#page-30-0) mostra um novo ambiente de inicialização com um volume RAID-1 (espelho) que é criado em dois discos físicos. O comando a seguir criou o novo ambiente de inicialização e o espelho.

```
# lucreate -n second_disk -m /:/dev/md/dsk/d30:mirror,ufs \
-m /:/dev/dsk/c0t1d0s0,/dev/md/dsk/d31:attach -m /:/dev/dsk/c0t2d0s0,/dev/md/dsk/d32:attach \
-m -:/dev/dsk/c0t1d0s1:swap -m -:/dev/dsk/c0t2d0s1:swap
```
Este comando efetua as tarefas a seguir:

- Cria um novo ambiente de inicialização, second disk.
- Cria um espelho d30 e configura um sistema de arquivos UFS.
- Cria uma concatenação de dispositivo único no segmento 0 de cada disco físico. As concatenações são nomeadas d31 e d32.
- Adiciona as duas concatenações ao espelho d30.
- Copia o sistema de arquivos raiz (/) para o espelho.
- Configura sistemas de arquivos para permuta no segmento 1 de cada disco físico.

<span id="page-30-0"></span>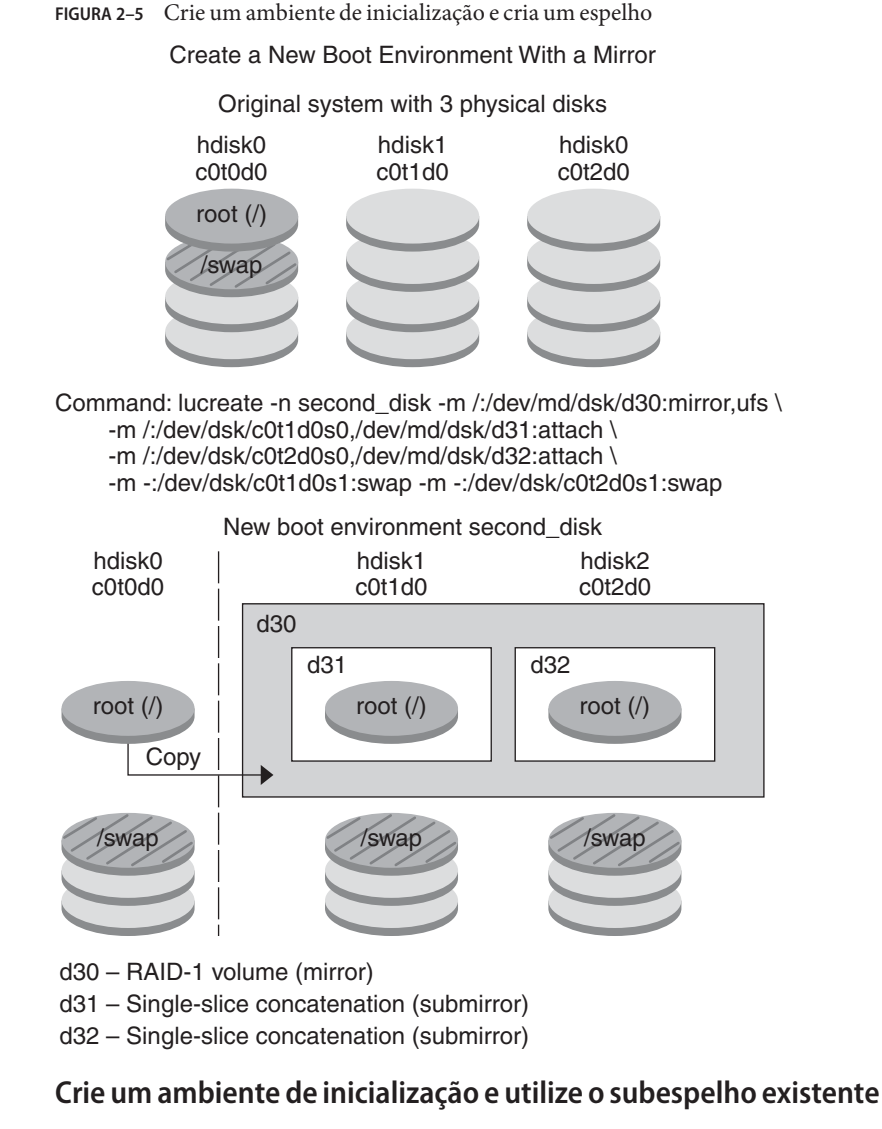

[Figura 2–6](#page-32-0) mostra um novo ambiente de inicialização que contém um volume RAID-1 (espelho). O comando a seguir criou o novo ambiente de inicialização e o espelho.

# **lucreate -n second\_disk -m /:/dev/md/dsk/d20:ufs,mirror \ -m /:/dev/dsk/c0t1d0s0:detach,attach,preserve**

Este comando efetua as tarefas a seguir:

- Cria um novo ambiente de inicialização, second disk.
- Quebra o espelho d10 e desanexa a concatenação d12.
- Preserva o conteúdo da concatenação d12. Sistemas de arquivos não são copiados.
- Cria um novo espelho d20. Você possui dois espelhos de uma direção, d10 e d20.
- Anexa concatenação d12 ao espelho d20.

<span id="page-32-0"></span>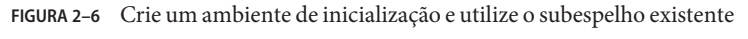

Create a New Boot Environment and Use the Existing Submirror

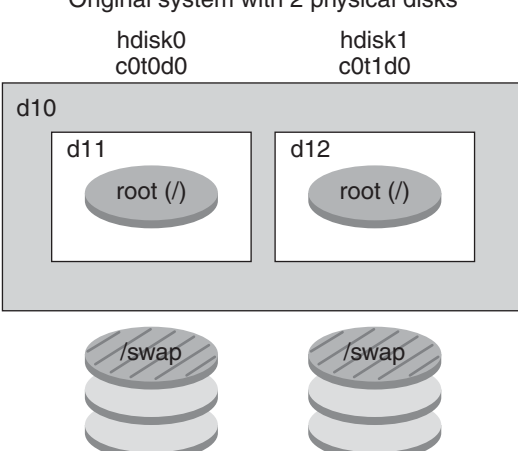

Original system with 2 physical disks

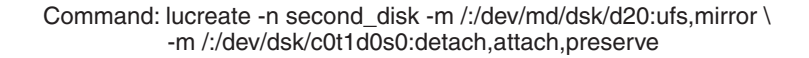

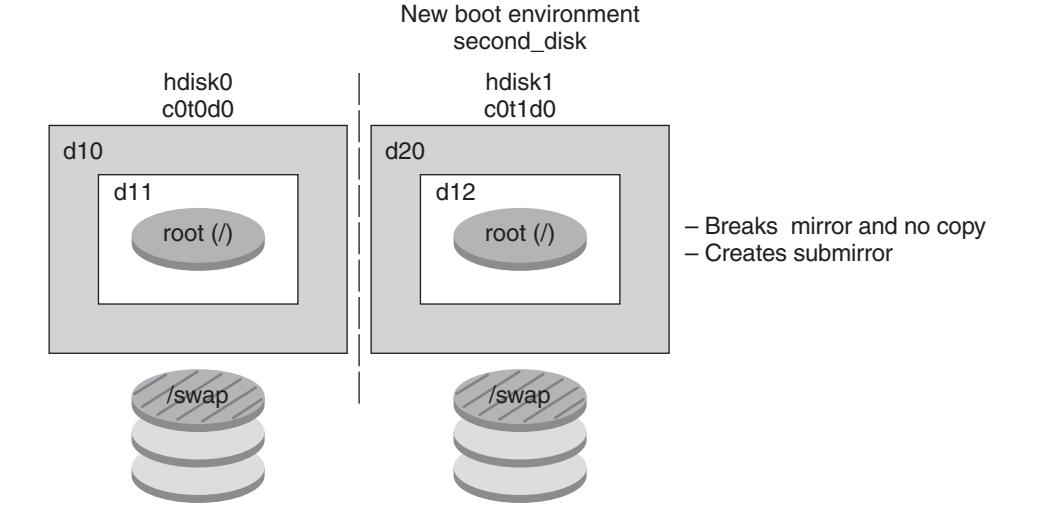

- d10 RAID-1 volume (mirror)
- d11 Single-slice concatenation (submirror)
- d12 Single-slice concatenation (submirror)
- d20 New RAID-1 volume (mirror)

### <span id="page-33-0"></span>**Atualizando um ambiente de inicialização**

Depois de criar um ambiente de inicialização, é possível efetuar uma atualização no ambiente de inicialização. Como parte desta atualização, o ambiente de inicialização pode conter volumes RAID-1 (espelhos) para qualquer sistemas de arquivos. Ou o ambiente de inicialização pode possuir regiões não globais instaladas. A atualização não afeta qualquer arquivo no ambiente de inicialização ativo. Quando estiver pronto, é possível ativar o novo ambiente, que torna-se então o atual ambiente de inicialização.

**Observação – Começando com a versão Oracle Solaris 10 9/10**, o processo de atualização é impactado pelo Registro automático. Consulte ["Impacto do Registro automático para o Live](#page-36-0) [Upgrade" na página 37.](#page-36-0)

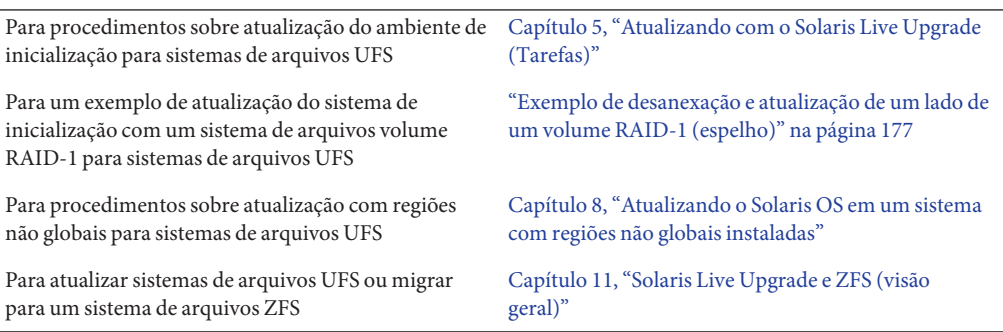

[Figura 2–7](#page-34-0) mostra uma atualização para um disco de inicialização inativo.

<span id="page-34-0"></span>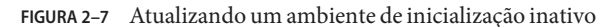

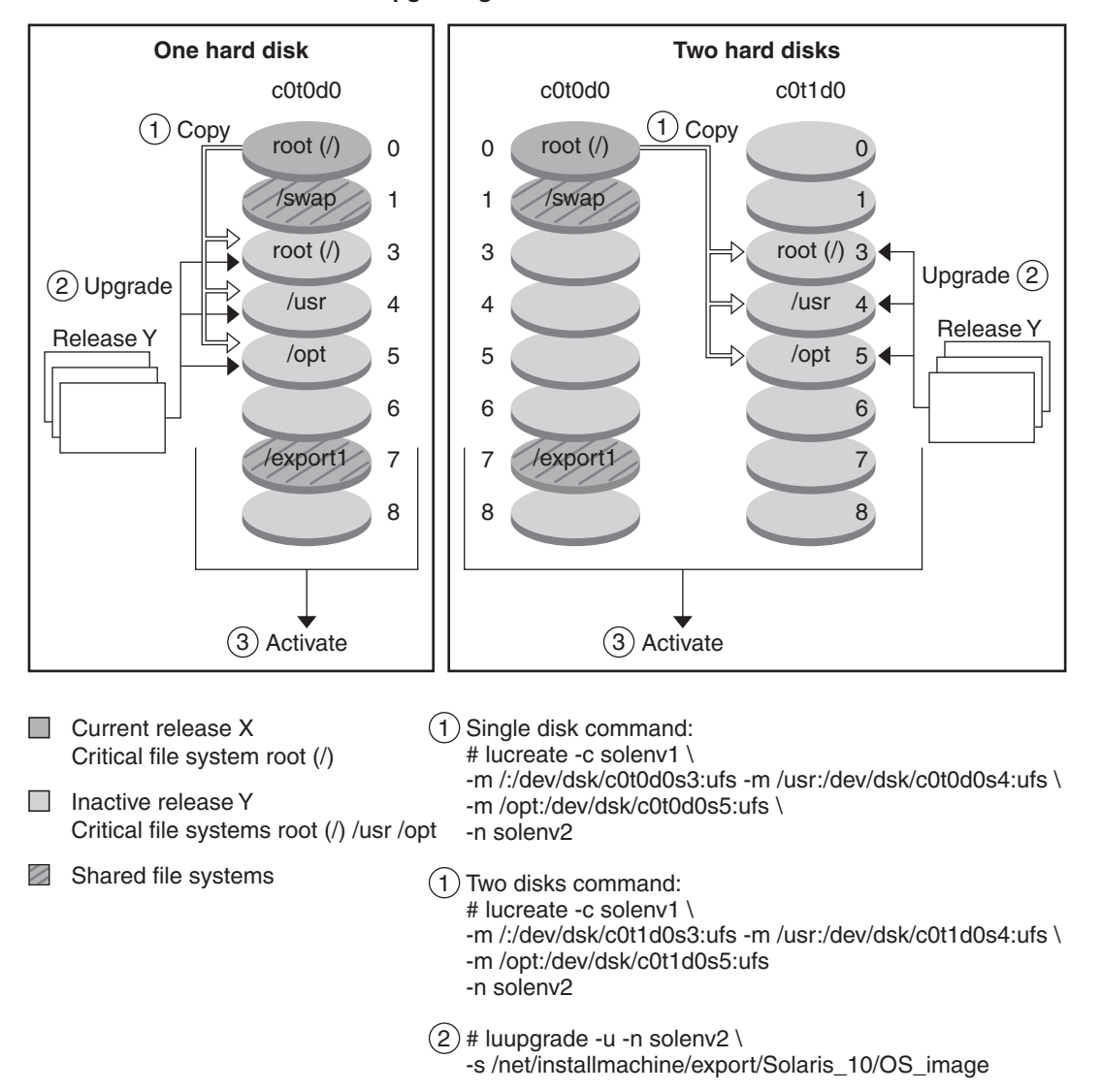

**Upgrading a Boot Environment**

Melhor que atualizar, é possível instalar um arquivo Solaris Flash em um ambiente de inicialização. Os recursos de instalação do Solaris Flash permite a criação de uma instalação de referência única do Solaris OS em um sistema. Este sistema é chamado de sistema mestre. Então, é possível repetir esta instalação em um número de sistemas que são chamados sistemas clones. Nesta situação, o ambiente de inicialização inativo é um clone. Ao instalar o arquivo Solaris Flash em um sistema, o arquivo substitui todos os arquivos no ambiente de inicialização existente como uma instalação inicial faria.

Para procedimentos sobre instalação de um arquivo Solaris Flash, consulte ["Instalação de](#page-112-0) [arquivos compactados Solaris Flash em um ambiente de inicialização" na página 113.](#page-112-0)

As figuras a seguir mostram uma instalação de um arquivo Solaris Flash em um ambiente de inicialização inativo. Figura 2–8 mostra um sistema com um disco rígido único. [Figura 2–9](#page-36-0) mostra um sistema de dois discos rígidos.

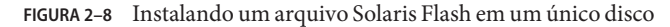

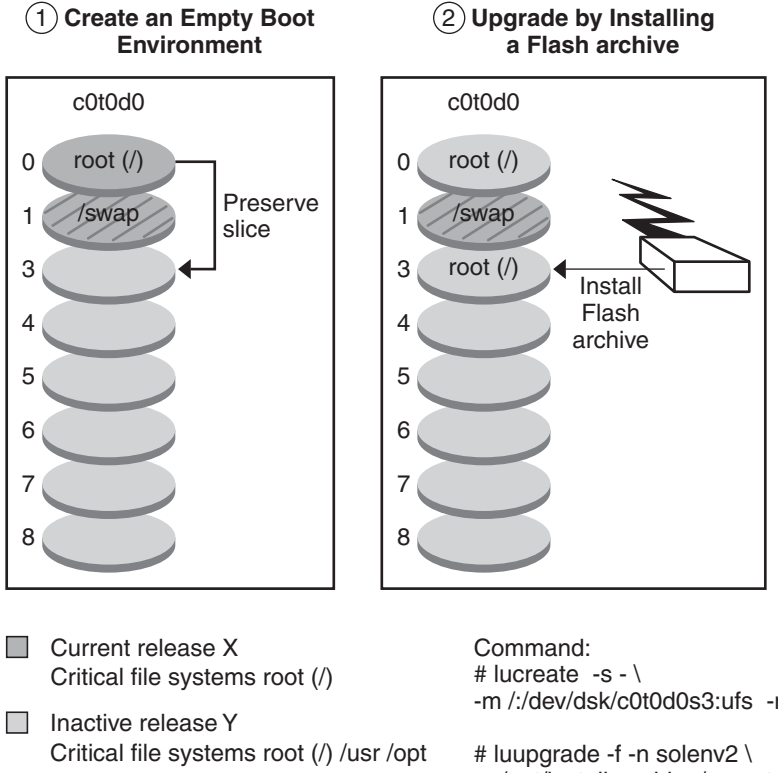

Shared file systems

**Installing a Solaris Flash Archive – Single Disk**

-m /:/dev/dsk/c0t0d0s3:ufs -n solenv2

-s /net/installmachine/export \ /Solaris/OS\_image \ -a /net/server/archive/Solaris
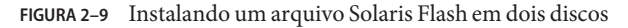

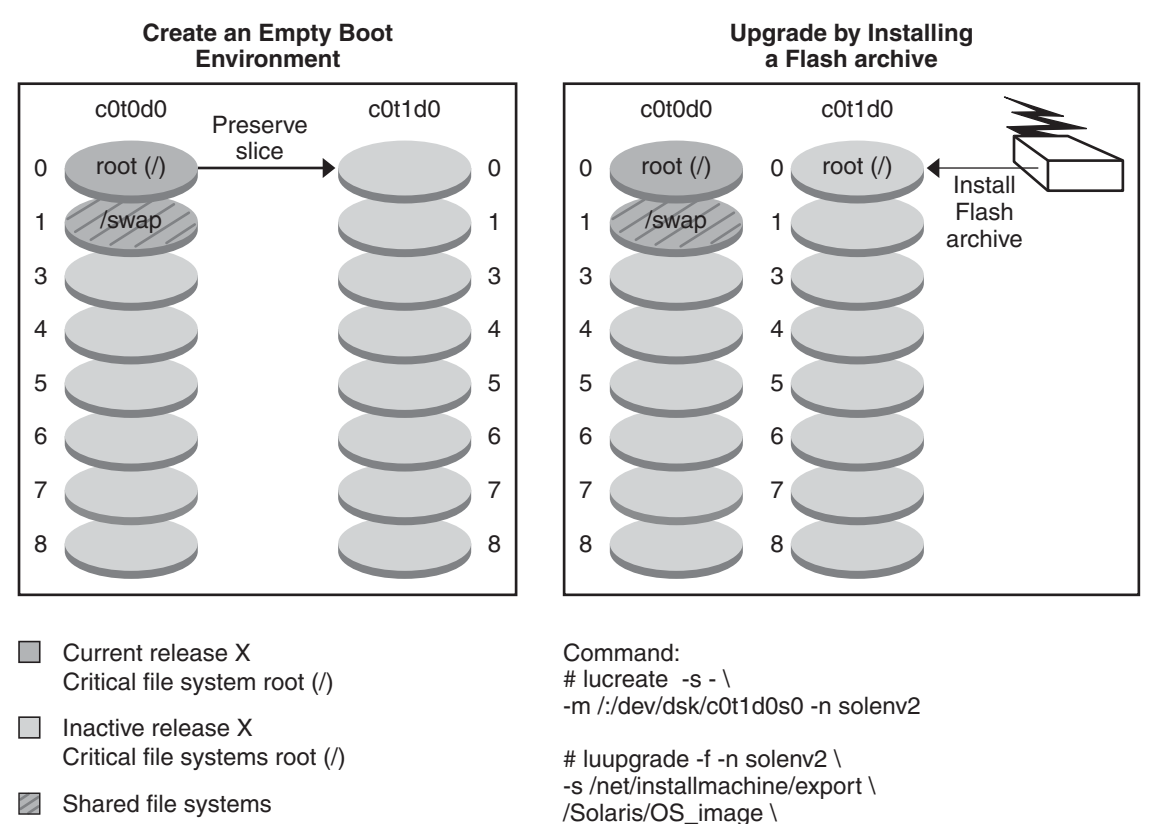

#### **Installing a Solaris Flash Archive – Two Disks**

**Impacto do Registro automático para o Live Upgrade**

**Começando com a versão Oracle Solaris 10 9/10**, o processo de atualização é impactado pelo Registro automático.

-a /net/server/archive/Solaris

#### **O que é Registro automático?**

Ao instalar ou atualizar um sistema, configurações de dados sobre este sistema estão, na reinicialização, automaticamente comunicado através da tecnologia de marcação de serviço existente para o Sistema de registro de produto Oracle. Estes dados de marcação de serviço sobre o sistema é utilizado, por exemplo, para ajudar o Oracle aprimorar suporte ao usuário e serviços. É possível utilizar estes mesmos dados de configuração para criar e gerenciar seu próprio inventário de sistemas.

Para uma introdução ao Registro automático, consulte ["O que há de novo na versão de](http://docs.sun.com/doc/821-2322/gjzkl?a=view) instalação do Oracle Solaris 10 9/10" no *[Guia de instalação do Oracle Solaris 10 9/10:](http://docs.sun.com/doc/821-2322/gjzkl?a=view) [planejamento para instalação e atualização](http://docs.sun.com/doc/821-2322/gjzkl?a=view)*.

#### **Quando o Registro automático impacta o Live Upgrade?**

Registro automático não altera procedimentos do Live Upgrade, a menos que esteja atualizando especificamente um sistema de uma versão anterior para a versão Oracle Solaris 10 9/10 ou versão posterior.

Registro automático não altera qualquer um dos seguintes procedimentos do Live Upgrade.

- Instalando um arquivo Solaris Flash
- Adicionando ou removendo patches ou pacotes
- Testando um perfil
- Verificando integridade do pacote

Quando, e apenas quando, estiver atualizando um sistema de uma versão anterior para a versão Oracle Solaris 10 9/10 ou para uma versão posterior, é necessário criar um arquivo de configuração de Registro automático. Então, quando o sistema é atualizado, é necessário utilizar a opção -k no comando luupgrade -u, apontando para este arquivo de configuração. Consulte o procedimento a seguir.

#### ▼ **Como fornecer informações de Registro automático durante uma atualização**

Quando, e apenas quando, estiver atualizando uma versão anterior para a versão Oracle Solaris 10 9/10 ou para uma versão posterior, utilize este procedimento para fornecer as informações requisitadas pelo Registro automático durante a instalação.

#### **Utilizando um editor de texto, crie uma configuração que contenha as credenciais de suporte e, opcionalmente, informações de proxy. 1**

Este arquivo é formatado como uma lista de pares de valores de palavras-chave. Inclui as palavras-chave e valores a seguir, neste formato, no arquivo.

```
http_proxy=Proxy-Server-Host-Name
http proxy port=Proxy-Server-Port-Number
http_proxy_user=HTTP-Proxy-User-Name
http_proxy_pw=HTTP-Proxy-Password
oracle_user=My-Oracle-Support-User-Name
oracle_pw=My-Oracle-Support-Password
```
**Observação –** Siga estas regras de formatação.

- As senhas devem estar em texto simples, não criptografado.
- Ordem de palavra-chave não importa.
- Palavras-chave podem ser totalmente omitidas se não desejar especificar um valor. Ou, é possível conservar a palavra-chave e seu valor pode ser deixado vazio.

**Observação –** Se omitir as credenciais de suporte, o registro será anônimo.

- Espaços em branco no arquivo de configuração não importam, a menos que deseja inserir tiver que conter um espaço. Apenas valores http\_proxy\_user e http\_proxy\_pw podem conter um espaço dentro do valor.
- O valor oracle pw não deve conter um espaço.

Consulte o exemplo abaixo.

```
http_proxy= webcache.central.example.COM
http_proxy_port=8080
http_proxy_user=webuser
http_proxy_pw=secret1
oracle_user=joe.smith@example.com
oracle_pw=csdfl2442IJS
```
- **Salve o arquivo. 2**
- **Execute o comando** luupgrade -u -k */path/filename***, incluindo qualquer outra opção de 3 comando padrão** luupgrade**, conforme necessários para esta atualização em particular.**

#### ▼ **Como desativar o Registro automático durante uma atualização**

**Crie ou revise o conteúdo do arquivo de configuração descrito nas instruções anteriores. A fim de desativar Registro automático, este arquivo de configuração deve conter apenas a linha a seguir: 1**

autoreg=disable

- **Salve o arquivo. 2**
- **Execute o comando** luupgrade -u -k */path/filename***, incluindo qualquer outra opção de comando padrão** luupgrade**, conforme necessários para esta atualização em particular. 3**

**Opcional: quando o Live Upgrade estiver concluído e o sistema reinicializar, é possível verificar que o recurso de Registro automático é desativado como a seguir. 4**

```
# regadm status
    Solaris Auto-Registration is currently disabled
```
#### **Ativando um ambiente de inicialização**

Quando estiver pronto para alternar e tornar o novo ambiente de inicialização ativo, o novo ambiente de inicialização é rapidamente ativado. Arquivos são sincronizados entre ambientes de inicialização na primeira vez que inicializa o ambiente de inicialização recentemente criado. "Sincronizar"significa que certos sistemas de arquivos e diretórios são copiados do último ambiente de inicialização ativo para o ambiente de inicialização que está sendo inicializado. Ao reinicializar o sistema, a configuração instalada no novo ambiente de inicialização é ativada. O ambiente de inicialização original torna-se então um ambiente de inicialização inativo.

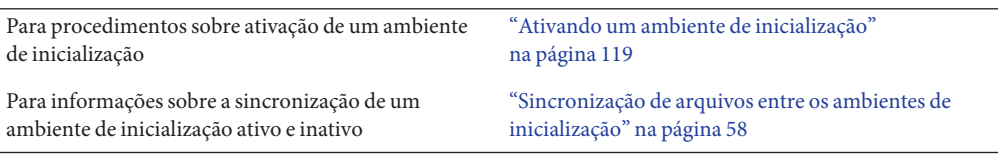

[Figura 2–10](#page-40-0) mostra uma alteração depois da reinicialização de um ambiente de inicialização inativo para um ambiente de inicialização ativo.

<span id="page-40-0"></span>**FIGURA 2–10** Ativando um ambiente de inicialização inativo

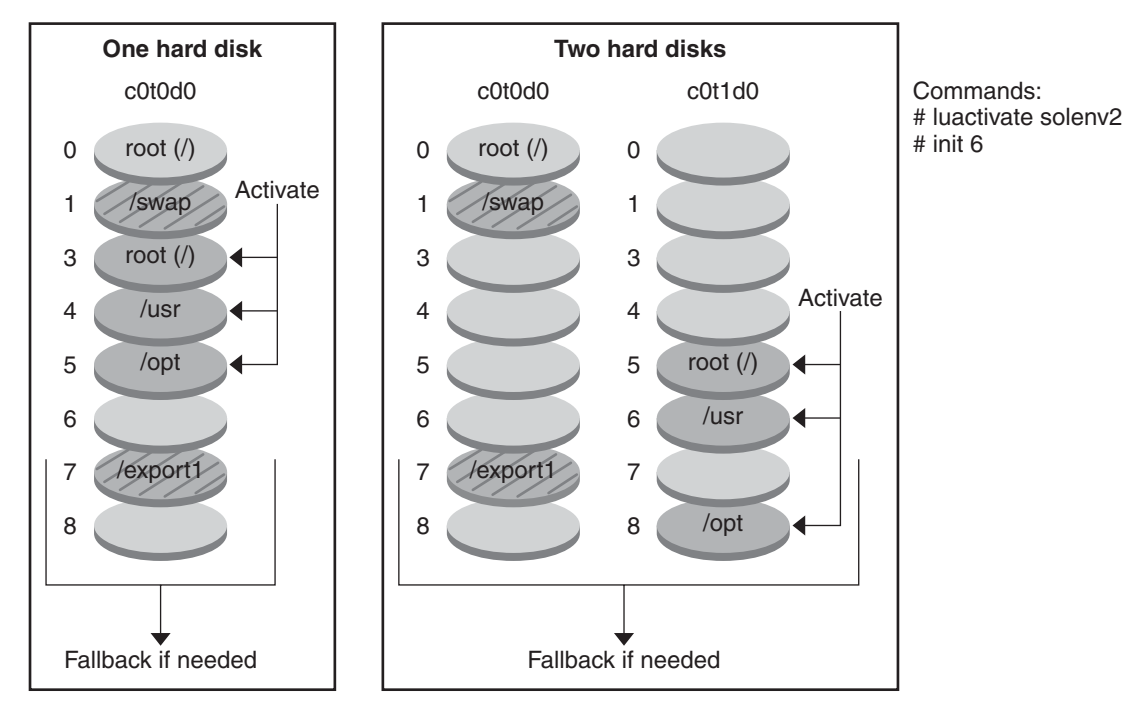

**Activating a Boot Environment**

```
□ Current release Y
    Critical file systems root (/) /usr /opt
```

```
\Box Inactive release X
    Critical file systems root (/)
```
Shared file systems

# **Retrocedendo para o ambiente de inicialização original**

Se uma falha ocorrer, é possível retroceder rapidamente para o ambiente de inicialização com uma ativação e reinicialização. A utilização do retrocesso leva apenas o tempo de reinicializar o sistema, que é muito mais rápido do que fazer backup e restaurar o original. O novo ambiente de inicialização que falhou ao inicializar é preservado. A falha pode então ser analisada. É possível retroceder para o ambiente de inicialização que foi utilizado por luactivate para ativar o novo ambiente de inicialização.

Você retrocede para o ambiente de inicialização anterior das seguintes maneiras:

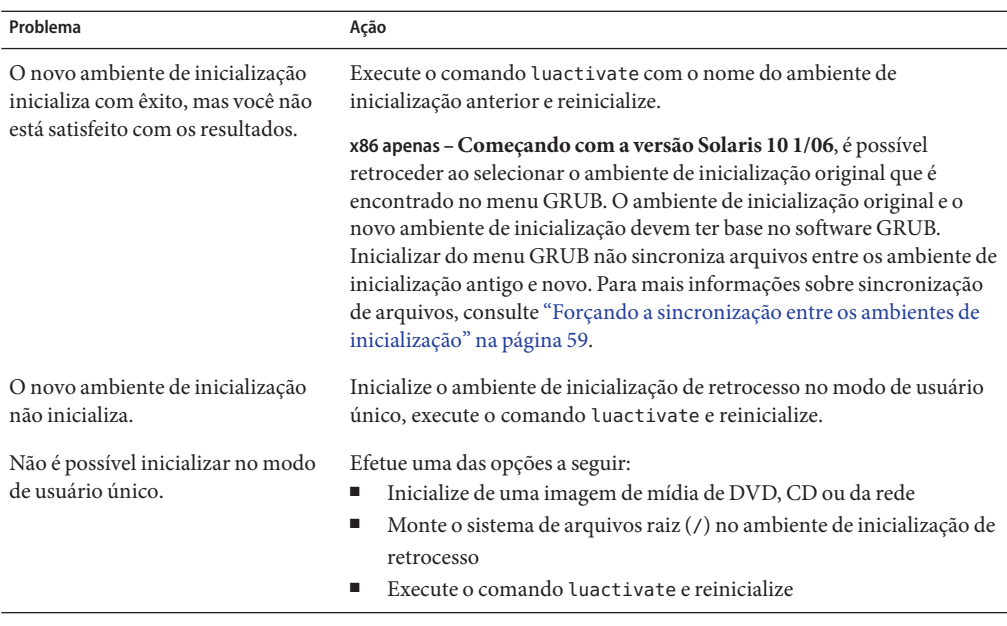

Para procedimentos para retrocesso, consulte [Capítulo 6, "Recuperação de falha: retrocesso](#page-126-0) [para o ambiente de inicialização original \(tarefas\)".](#page-126-0)

[Figura 2–11](#page-42-0) mostra a permuta que é feita quando reinicializa-se para retroceder.

<span id="page-42-0"></span>**FIGURA 2–11** Retroceder para o ambiente de inicialização original

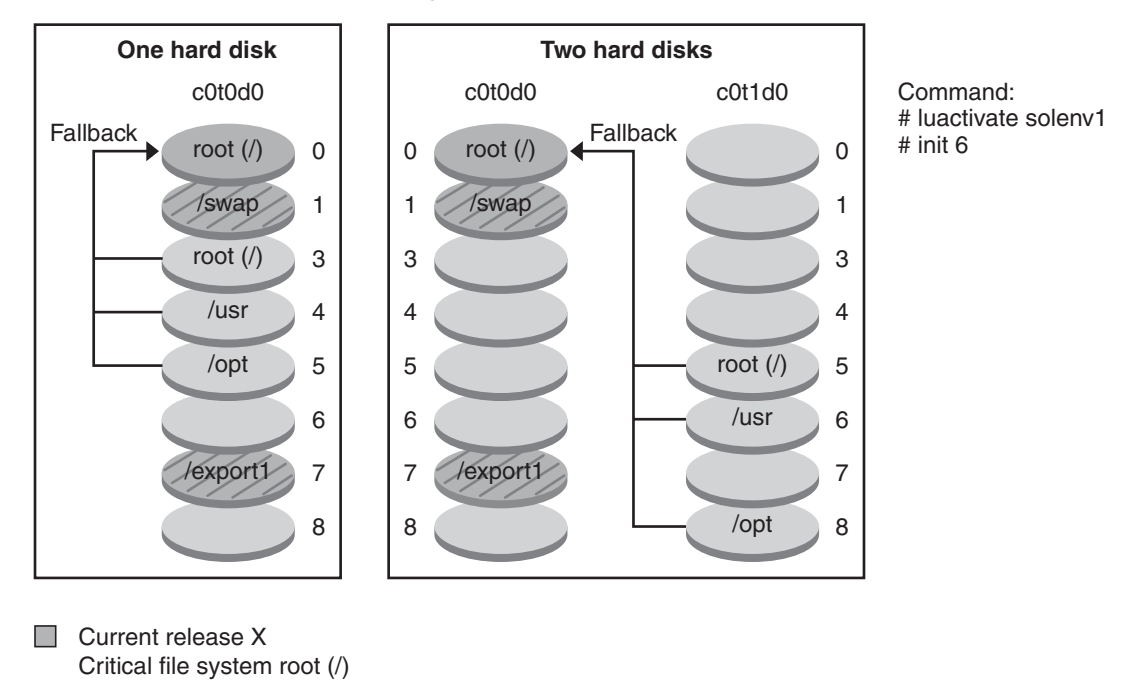

**Fallback to Original Boot Environment**

 $\Box$  Inactive release X Critical file systems root (/)

Shared file systems

#### **Manutenção de um ambiente de inicialização**

É possível também executar várias atividades de manutenção, como verificar status, renomear ou excluir um ambiente de inicialização. Para procedimentos de manutenção, consulte [Capítulo 7, "Fazendo a manutenção de ambientes de inicialização do Solaris Live Upgrade](#page-136-0) [\(tarefas\)".](#page-136-0)

**CAPÍTULO 3** 3

# Solaris Live Upgrade (Planejamento)

Este capítulo fornece as diretrizes e requisitos para uma revisão antes de instalar e utilizar o Solaris Live Upgrade. É necessário rever as informações gerais sobre atualização no "Planejamento de atualização" no *[Guia de instalação do Oracle Solaris 10 9/10: planejamento](http://docs.sun.com/doc/821-2322/emyaq?a=view) [para instalação e atualização](http://docs.sun.com/doc/821-2322/emyaq?a=view)*.

**Observação –** Este capítulo descreve o Solaris Live Upgrade para sistemas de arquivos UFS. Para informações sobre o planejamento da migração do sistema de arquivo UFS para um conjunto de raiz ZFS ou para a criação e instalação de um conjunto de raiz ZFS, consulte o [Capítulo 12,](#page-200-0) ["Solaris Live Upgrade para ZFS \(planejamento\)".](#page-200-0)

Este capítulo descreve os seguintes tópicos.

- "Requisitos do Solaris Live Upgrade" na página 45
- ["Atualização de um sistema com pacotes ou patches" na página 50](#page-49-0)
- ["Diretrizes para a criação de sistemas de arquivo com o comando](#page-50-0) lucreate" na página 51
- ["Diretrizes para a seleção de porções para sistemas de arquivos" na página 52](#page-51-0)
- ["Personalizando um novo conteúdo do ambiente de inicialização" na página 57](#page-56-0)
- ["Sincronização de arquivos entre os ambientes de inicialização" na página 58](#page-57-0)

#### **Requisitos do Solaris Live Upgrade**

Antes de instalar e utilizar o Solaris Live Upgrade, familiarize-se com estes requisitos.

### **Requisitos do sistema do Solaris Live Upgrade**

O Solaris Live Upgrade está incluído no software do Solaris. É necessário instalar os pacotes do Solaris Live Upgrade no seu sistema operacional atual. A versão dos pacotes do Solaris Live Upgrade devem coincidir com a versão do sistema operacional para o qual você está

atualizando. Por exemplo, se seu sistema operacional atual for o Solaris versão 9 e deseja atualizar para a versão do Solaris 10 9/10, é necessário instalar os pacotes do Solaris Live Upgrade provenientes da versão do Solaris 10 9/10.

Tabela 3–1 lista as versões suportadas pelo Solaris Live Upgrade.

**TABELA 3–1** Versões suportadas do Solaris

| Sua versão atual | Versão atualizada compatível                  |  |
|------------------|-----------------------------------------------|--|
| Solaris 8 OS     | Solaris 8, 9 ou qualquer versão do Solaris 10 |  |
| Solaris 9 OS     | Solaris 9 ou qualquer versão do Solaris 10    |  |
| Solaris 10 OS    | Qualquer versão do Solaris 10                 |  |

### **Instalação do Solaris Live Upgrade**

É possível instalar os pacotes do Solaris Live Upgrade utilizando o comando a seguir:

- O comando pkgadd. Os pacotes do Solaris Live Upgrade são SUNWlucfg, SUNWlur, e SUNWluu, e estes pacotes devem ser instalados nesta ordem.
- Um instalador no DVD do sistema operacional Solaris, o CD Software Solaris 2, ou uma imagem de instalação de rede.

Esteja atento que os patches a seguir talvez tenham que estar instalados para a operação correta do Solaris Live Upgrade.

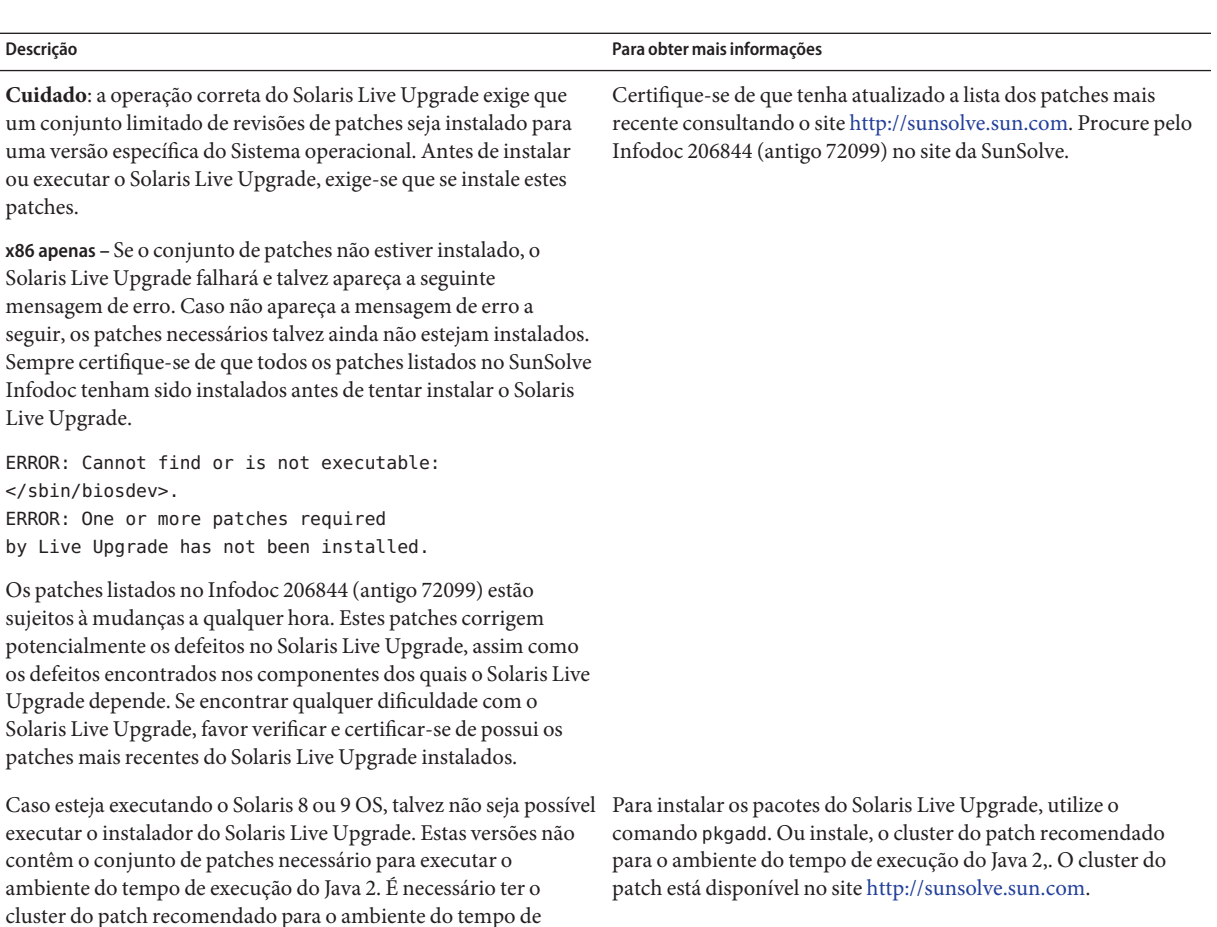

Para instruções sobre a instalação do software Solaris Live Upgrade, consulte ["Instalando o](#page-63-0) [Solaris Live Upgrade" na página 64.](#page-63-0)

#### **Pacotes exigidos**

execução do Java 2 recomendado para executar o instalador do

Solaris Live Upgrade e instalar os pacotes.

Caso encontre problemas com o Solaris Live Upgrade, talvez estejam faltando alguns pacotes. Na tabela a seguir, verifique se o sistema operacional possui os pacotes listados, necessários para o uso do Solaris Live Upgrade.

Para o Solaris versão 10:

■ Se instalar um dos grupos de software a seguir, estes grupos contêm todos os pacotes exigidos do Solaris Live Upgrade.

- Todos os grupos de software Solaris mais o suporte OEM
- Todos os grupos de software Solaris
- Grupo de software para desenvolvedores do Solaris
- Grupo de software para o usuário final do Solaris
- Caso instale um destes grupos de softwares, então, talvez não tenha todos os pacotes exigidos para o uso do Solaris Live Upgrade.
	- Grupo de software de suporte de sistema núcleo
	- Grupo de software de suporte de rede reduzida

Para informações sobre os grupos de software, consulte ["Recomendações de espaço em disco](http://docs.sun.com/doc/821-2322/esimo?a=view) para grupos de software" no *[Guia de instalação do Oracle Solaris 10 9/10: planejamento para](http://docs.sun.com/doc/821-2322/esimo?a=view) [instalação e atualização](http://docs.sun.com/doc/821-2322/esimo?a=view)*.

| Solaris versão 8                                                                                                    | Solaris versão 9                                                                                                    | Solaris versão 10                                                                                                    |
|----------------------------------------------------------------------------------------------------|----------------------------------------------------------------------------------------------------|----------------------------------------------------------------------------------------------------|
| SUNWadmap                                                                                                    | SUNWadmap                                                                                                    | SUNWadmap                                                                                                    |
| SUNWadmc                                                                                                    | SUNWadmc                                                                                                    | SUNWadmlib-sysid                                                                                                    |
| SUNWlibC                                                                                                    | SUNWadmfw                                                                                                    | SUNWadmr                                                                                                    |
| SUNWbzip                                                                                                    | <b>SUNWlibC</b>                                                                                                    | <b>SUNWlibC</b>                                                                                                    |
| SUNWgzip                                                                                                    | SUNWgzip                                                                                                    | Apenas para o Solaris 10 3/05:<br>SUNWgzip                                                                                                    |
| SUNW <sub>j2rt</sub>                                                                                                    | SUNW <sub>j2rt</sub>                                                                                                    | SUNW <sub>j5rt</sub>                                                                                                    |
| Observação – O pacote SUNWj2rt é<br>necessário apenas sob as seguintes<br>condições:<br>Ao executar o instalador do<br>Solaris Live Upgrade para<br>adicionar pacotes do Solaris<br>Live Upgrade | Observação – O pacote SUNWi2rt é<br>necessário apenas sob as seguintes<br>condições:<br>Ao executar o instalador do<br>ш<br>Solaris Live Upgrade para<br>adicionar pacotes do Solaris<br>Live Upgrade | Observação - O pacote SUNWj5rt é<br>necessário apenas sob as seguintes<br>condições:<br>Ao executar o instalador do<br>■<br>Solaris Live Upgrade para<br>adicionar pacotes do Solaris<br>Live Upgrade |
| Ao atualizar e utilizar a mídia<br>٠<br>CD                                                                                                    | Ao atualizar e utilizar a mídia<br>ш<br>CD                                                                                                    | Ao atualizar e utilizar a mídia<br>٠<br>CD                                                                                                    |

**TABELA 3–2** Pacotes exigidos para o Solaris Live Upgrade

Para verificar a existência de pacotes no seu sistema, digite o comando a seguir.

% **pkginfo** *package\_name*

# **Requisitos para espaço em disco do Solaris Live Upgrade**

Siga os requisitos para espaço em disco de uma atualização. Consulte o [Capítulo 4, "Requisitos](http://docs.sun.com/doc/821-2322/diskspace-1?a=view) [de sistema, diretrizes e atualização \(planejamento\)," no](http://docs.sun.com/doc/821-2322/diskspace-1?a=view) *Guia de instalação do Oracle [Solaris 10 9/10: planejamento para instalação e atualização](http://docs.sun.com/doc/821-2322/diskspace-1?a=view)*.

Para estimar o tamanho do sistema de arquivo necessário para criar um ambiente de inicialização, comece com a criação de um novo ambiente de inicialização. O tamanho é calculado. É possível então, abortar o processo.

O disco no novo ambiente de inicialização deve estar apto para servir como um dispositivo de inicialização. Alguns sistemas restringem quais discos podem servir como um dispositivo de inicialização. Consulte a documentação do seu sistema para determinar se existe alguma restrição.

Talvez seja necessário que o disco esteja preparado antes de criar o novo ambiente de inicialização. Certifique-se de que o disco foi formatado corretamente.

- Identifique porções grandes o suficiente para comportar os sistemas de arquivo a serem copiados.
- Identifique os sistemas de arquivo que contêm diretórios que deseja compartilhar entre os ambientes de inicialização em vez de copiá-los. Se deseja que um diretório seja compartilhado, é necessário criar um novo ambiente de inicialização com o diretório colocado no seu próprio segmento. O diretório é então um sistema de arquivo e pode ser compartilhado com ambientes de inicialização futuros. Para mais informações sobre a criação de sistemas de arquivos separados para compartilhamento, consulte ["Diretrizes para](#page-55-0) [a seleção de porções para sistemas de arquivos compartilháveis" na página 56.](#page-55-0)

# **Requisitos do Solaris Live Upgrade com relação a criação de volumes RAID-1 (Espelhos)**

O Solaris Live Upgrade utiliza a tecnologia do Solaris Volume Manager para criar um ambiente de inicialização que possa conter sistemas de arquivos que sejam volumes RAID-1 (espelhos). O Solaris Live Upgrade não implementa todas as funcionalidades do Solaris Volume Manager, mas exige deste, os componentes a seguir.

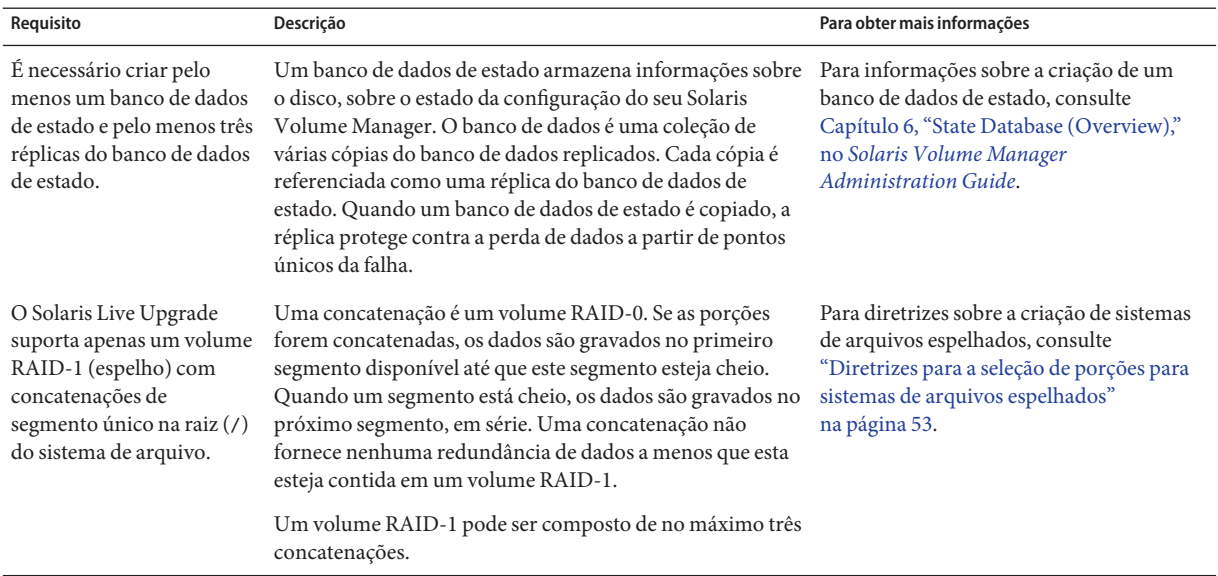

<span id="page-49-0"></span>**TABELA 3–3** Componentes exigidos para o Solaris Live Upgrade e Volumes RAID-1.

## **Atualização de um sistema com pacotes ou patches**

É possível utilizar o Solaris Live Upgrade para adicionar patches e pacotes a um sistema. Ao utilizar o Solaris Live Upgrade, o único tempo de execução que o sistema incorre é o da reinicialização. É possível adicionar patches e pacotes a um novo ambiente de inicialização com o comando luupgrade. Ao utilizar o comando luupgrade, também é possível utilizar um arquivo compactado Solaris Flash para instalar patches ou pacotes.

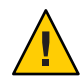

**Cuidado –** Ao atualizar, adicionar e remover pacotes ou patches, o Solaris Live Upgrade exige pacotes ou patches que cumpram com as diretrizes de empacotamento avançado SVR4. Embora os pacotes da Sun cumpram com estas diretrizes, a Sun não pode garantir a conformidade dos pacotes de vendedores terceirizados. Se um pacote violar estas diretrizes, o pacote pode causar a falha do software de adição de pacote durante uma atualização ou alterar o ambiente de inicialização ativo.

Para mais informações sobre os requisitos de empacotamento, consulte [Apêndice B,](#page-256-0) ["Requisitos de embalagem SVR4 adicionais \(Referência\)".](#page-256-0)

<span id="page-50-0"></span>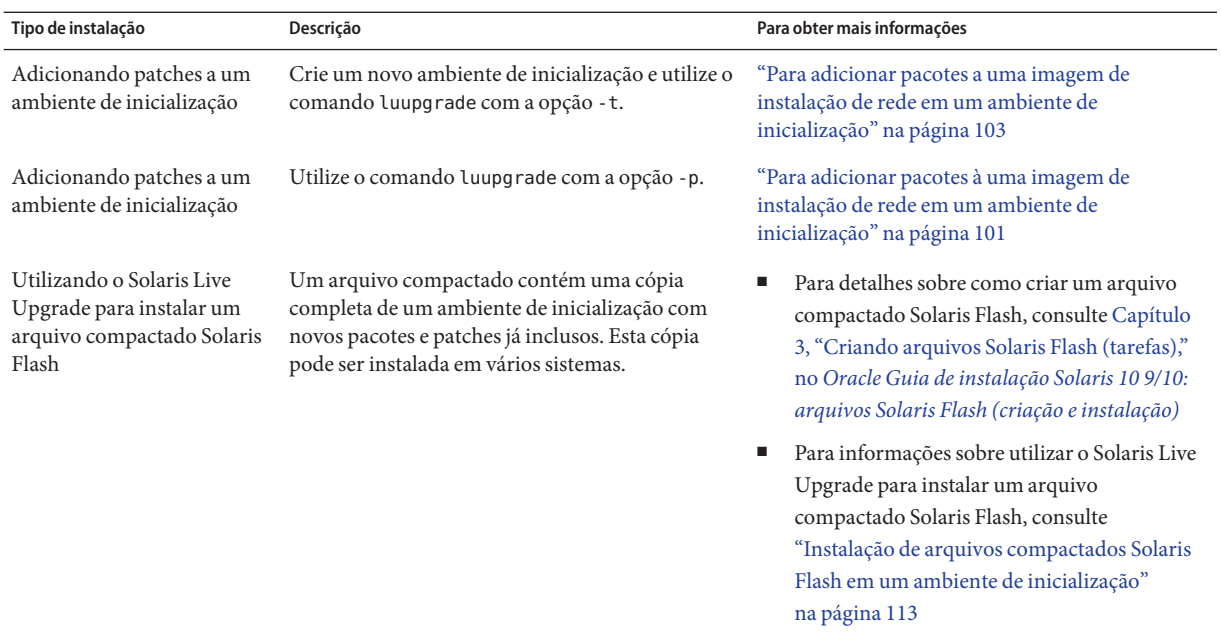

# **Limitações de atualização e correção**

Para obter as limitações referentes à atualização e correção, consulte ["Limitações de atualização](http://docs.sun.com/doc/821-2322/esimr?a=view) e upgrade" no *[Guia de instalação do Oracle Solaris 10 9/10: planejamento para instalação e](http://docs.sun.com/doc/821-2322/esimr?a=view) [atualização](http://docs.sun.com/doc/821-2322/esimr?a=view)*.

# **Diretrizes para a criação de sistemas de arquivo com o comando** lucreate

A opção lucreate -m especifica quais os sistemas de arquivos e o número dos sistemas de arquivos a serem criados no novo ambiente de inicialização. É necessário especificar o número exato de sistemas de arquivos que deseja criar repetindo esta opção. Ao utilizar a opção -m para criar os sistemas de arquivo, siga estas diretrizes:

- É necessário especificar uma opção -m para a raiz (/) do sistema de arquivo para o novo ambiente de inicialização. Se executar o comando lucreate sem a opção -m, será exibido o menu de configuração. O menu de configuração permite personalizar o novo ambiente de inicialização redirecionando os arquivos para novos pontos de montagem.
- Qualquer sistema de arquivo crítico existente no ambiente de inicialização atual que não esteja especificado na opção -m será mesclado ao próximo sistema de arquivo de mais alto nível criado.

<span id="page-51-0"></span>■ Apenas sistemas de arquivos especificados pela opção -m são criados no novo ambiente de inicialização. Para criar o mesmo número de arquivos existentes no seu sistema atual, é necessário especificar uma opção -m para cada sistema de arquivo a ser criado.

Por exemplo, uma única utilização da opção -m especifica onde colocar todos os sistemas de arquivos. Todos os sistemas de arquivos são mesclados a partir do ambiente de inicialização original com o sistema de arquivo especificado pela opção -m. Se especificar a opção -m duas vezes, criará dois sistemas de arquivo. Se possuir sistemas de arquivo para a raiz (/), /opt, e /var, seria utilizada uma opção -m para cada sistema de arquivo no novo ambiente de inicialização.

■ Não duplique um ponto de montagem. Por exemplo, não é possível ter dois sistemas de arquivos de raiz (/).

# **Diretrizes para a seleção de porções para sistemas de arquivos**

Ao criar sistemas de arquivos para um ambiente de inicialização, as regras são idênticas às da criação de sistemas de arquivos para o Solaris OS. O Solaris Live Upgrade não pode evitar que crie configurações inválidas para sistemas de arquivos críticos. Por exemplo, poseria digitar um comando lucreate que criaria sistema de arquivos separados para a raiz (/) e /kernel que é uma divisão inválida do sistema de arquivo de raiz (/).

Não sobreponha porções quando estiver redividindo os discos. Caso exista esta condição, o novo ambiente de inicialização parece ter sido criado, mas quando ativado, ele não inicializa. Os sistemas de arquivos sobrepostos podem estar corrompidos.

Para que o Solaris Live Upgrade funcione adequadamente, o arquivo vfstab no ambiente de inicialização ativo deve possuir conteúdos válidos e deve ter uma entrada para o sistema de arquivo de raiz (/) no mínimo.

## **Diretrizes para a seleção de um segmento para o sistema de arquivo de raiz (**/**)**

Ao criar um ambiente de inicialização inativo, é necessário identificar um segmento onde o sistema de arquivo de raiz (/) será copiado. Utilize as diretrizes a seguir ao selecionar um segmento para o sistema de arquivo de raiz (/). Este segmento deve cumprir com o seguinte:

- Deve ser um segmento a partir da qual o sistema possa ser inicializado.
- Deve ter o tamanho mínimo recomendado.
- Pode estar em discos físicos diferentes ou no mesmo disco como um sistema de arquivo de raiz (/) ativo.

<span id="page-52-0"></span>■ Pode ser um volume do Veritas Volume Manager (VxVM). Se os volumes VxVM estiverem configurados no sistema atual, o comando lucreate pode criar um novo ambiente de inicialização. Quando os dados são copiados no novo sistema de inicialização, a configuração do sistema de arquivos do Veritas é perdida e um sistema de arquivo UFS é criado no novo ambiente de inicialização.

# **Diretrizes para a seleção de porções para sistemas de arquivos espelhados**

É possível criar um novo ambiente de inicialização que contenha qualquer combinação de porções físicas em disco, volumes do Solaris Volume Manager, ou volumes do Gerenciador de volumes do Veritas. Sistemas de arquivos críticos que são copiados para o novo ambiente de inicialização podem ser dos tipos a seguir:

- Um segmento físico.
- Um concatenação de segmento único incluído em um volume RAID-1 (espelho). O segmento que contém o sistema de arquivo de raiz (/) pode ser um volume RAID-1.
- Um concatenação de segmento único incluído em um volume RAID-0. O segmento que contém o sistema de arquivo de raiz (/) pode ser um volume RAID-0.

Ao criar um novo ambiente de inicialização, o comando lucreate opção -m reconhece os três tipos de dispositivos a seguir:

- Um segmento físico na forma de /dev/dsk/c*w*t *x*d*y*s*z*
- Um volume do Solaris Volume Manager na forma de /dev/md/dsk/d *num*
- Um volume do Veritas Volume Manager na forma de /dev/vx/dsk *volume\_name*. Se os volumes VxVM estiverem configurados no seu sistema atual, o comando lucreate pode criar um novo ambiente de inicialização. Quando os dados são copiados no novo sistema de inicialização, a configuração do sistema de arquivos do Veritas é perdida e um sistema de arquivo UFS é criado no novo ambiente de inicialização.

**Observação –** Se tiver problemas com a atualização do Veritas VxVM, consulte o ["O sistema](#page-251-0) [entra em pânico ao atualizar com o Solaris Live Upgrade executando Veritas VxVM"](#page-251-0) [na página 252.](#page-251-0)

#### **Diretrizes gerais para a criação de sistemas de arquivos de volumes RAID-1 (Espelhados)**

Utilize as diretrizes a seguir para verificar se um volume RAID-1 está sendo utilizado, sendo ressincronizado ou se os volumes contêm sistemas de arquivos que estejam sendo utilizados pelo ambiente de inicialização do Solaris Live Upgrade.

Para obter as diretrizes de denominação de volumes, consulte ["Requisitos e diretrizes do](http://docs.sun.com/doc/821-2322/epudh?a=view) [volume RAID para JumpStart personalizado e Solaris Live Upgrade" no](http://docs.sun.com/doc/821-2322/epudh?a=view) *Guia de instalação do [Oracle Solaris 10 9/10: planejamento para instalação e atualização](http://docs.sun.com/doc/821-2322/epudh?a=view)*.

#### **Verificação de status dos volumes**

Se um espelho ou subespelho necessita de manutenção ou está sendo utilizado, os componentes não podem ser desanexados. É necessário utilizar o comando metastat antes de criar um novo ambiente de inicialização e utilizar a palavra-chave detach. O comando metastat verifica se o espelho está em processo de ressincronização ou se o espelho está sendo utilizado. Para obter informações, consulte a página principal [metastat](http://docs.sun.com/doc/816-5166/metastat-1m?a=view)(1M).

#### **Desanexando volumes e ressincronizando espelhos**

Se utilizar a palavra-chave detach para desanexar um subespelho, o comando lucreate verifica se um dispositivo está sendo ressincronizado no momento. Se o dispositivo estiver sendo ressincronizado, não é possível desanexar o subespelho e uma mensagem de erro aparecerá.

A ressincronização é o processo de cópia de dados a partir de um subespelho para outro subespelho após os problemas a seguir:

- Falhas no subespelho.
- Falhas no sistema.
- Um subespelho que tenha saído do modo off-line e voltado para o modo on-line.
- A adição de um novo subespelho.

Para mais informações sobre a ressincronização, consulte ["RAID-1 Volume \(Mirror\)](http://docs.sun.com/doc/816-4520) Resynchronization" no *[Solaris Volume Manager Administration Guide](http://docs.sun.com/doc/816-4520)* .

#### **Utilizando comando do Solaris Volume Manager**

Utilize o comandolucreate em vez dos comando do Solaris Volume Manager para manipular os volumes no ambiente de inicialização inativo. O software do Solaris Volume Manager não possui conhecimento dos ambientes de inicialização, enquanto o comando lucreate contém verificações que lhe impedem de destruir inadvertidamente um ambiente de inicialização. Por exemplo, o comando lucreate lhe impedirá de substituir ou excluir um volume do Solaris Volume Manager.

No entanto, se já tiver utilizado o software do Solaris Volume Manager para criar concatenações, faixas e espelhos complexos do Solaris Volume Manager, é necessário utilizar o software do Solaris Volume Manager para manipulá-los. O Solaris Live Upgrade está atento a estes componentes e suporta seu uso. Antes de utilizar os comandos do Solaris Volume Manager que podem criar, modificar ou destruir os componentes de volume, utilize os comandos lustatus ou lufslist. Estes comando podem determinar quais volumes do Solaris Volume Manager contêm os sistemas de arquivos que estão sendo utilizados pelo ambiente de inicialização do Solaris Live Upgrade.

# **Diretrizes para a seleção de um segmento para volume de permuta**

Estas diretrizes contêm recomendações para a configuração e exemplos para um segmento de permuta.

#### **Configuração de permuta para o novo ambiente de inicialização**

É possível configurar um segmento de permuta de três formas utilizando o comando lucreate com a opção -m.

- Se não especificar um segmento de permuta, os segmentos de permuta pertencentes ao ambiente de configuração são configurados para o novo ambiente de configuração.
- Se especificar uma ou várias porções de permutas, estas permutas serão somente as porções de permuta usadas pelo novo ambiente de inicialização. Os dois ambientes de inicialização não compartilham nenhum segmento de permuta.
- É possível especificar para ambas compartilharem um segmento de permuta e adicionar um novo segmento para permuta.

Os exemplos a seguir mostram três maneira de configurar uma permuta. O ambiente de inicialização atual é configurado com o sistema de arquivo de raiz (/) no c0t0d0s0. O sistema de arquivo de permuta está no c0t0d0s1.

■ No exemplo a seguir, nenhum segmento de permuta foi especificado. O novo ambiente de inicialização contém o sistema de arquivo de raiz (/) no c0t1d0s0. A permuta é compartilhada entre o ambiente de inicialização atual e novo no c0t0d0s1.

```
# lucreate -n be2 -m /:/dev/dsk/c0t1d0s0:ufs
```
■ No exemplo a seguir, foi especificada um segmento de permuta. O novo ambiente de inicialização contém o sistema de arquivo de raiz (/) no c0t1d0s0. O sistema de arquivo de permuta está no c0t1d0s1. Nenhum segmento de permuta foi compartilhado entre o ambiente de inicialização atual e o novo.

```
# lucreate -n be2 -m /:/dev/dsk/c0t1d0s0:ufs -m -:/dev/dsk/c0t1d0s1:swap
```
■ No exemplo a seguir, um segmento de permuta foi adicionado e outro segmento de permuta foi compartilhado entre os dois ambientes de inicialização. O novo ambiente de inicialização contém o sistema de arquivo de raiz (/) no c0t1d0s0. Um novo segmento de permuta foi criado no c0t1d0s1. O segmento de permuta no c0t0d0s1 é compartilhada entre o ambiente de inicialização atual e o novo.

```
# lucreate -n be2 -m /:/dev/dsk/c0t1d0s0:ufs -m -:shared:swap \
-m -:/dev/dsk/c0t1d0s1:swap
```
#### <span id="page-55-0"></span>**Haverá uma falha na criação do ambiente de inicialização se uma permuta estiver em uso**

A criação de um ambiente de inicialização falha se o segmento de permuta estiver sendo utilizado por qualquer ambiente de inicialização, exceto para o ambiente de inicialização atual. Se o ambiente de inicialização foi criado utilizando a opção -s, o ambiente de inicialização de origem alternada pode utilizar as porções de permuta, mas nenhum outro ambiente de inicialização.

# **Diretrizes para a seleção de porções para sistemas de arquivos compartilháveis**

O Solaris Live Upgrade copia todo o conteúdo de um segmento para o novo segmento designado do ambiente de inicialização. Talvez você queira que alguns sistemas de arquivos grandes nesse segmento sejam compartilhados entre os ambientes de inicialização em vez de copiados, a fim de conservar espaço e tempo gasto para a cópia. Os sistemas de arquivos críticos para o sistema operacional tal como uma raiz (/) e /var devem ser copiados. Sistemas de arquivos tal como o /home não são sistemas de arquivos críticos e poderiam ser compartilhados entre ambientes de inicialização. Sistemas de arquivos compartilháveis devem ser sistemas de arquivos definidos pelos usuários e em porções de permuta separadas em ambos os ambientes de inicialização ativo e novo. É possível reconfigurar o disco de várias maneiras, dependendo das suas necessidades.

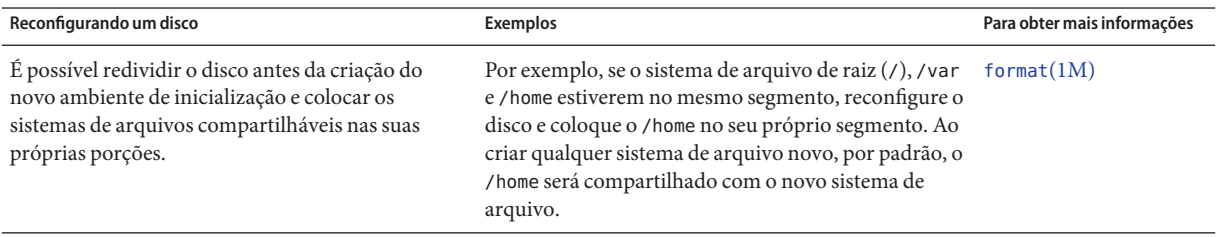

<span id="page-56-0"></span>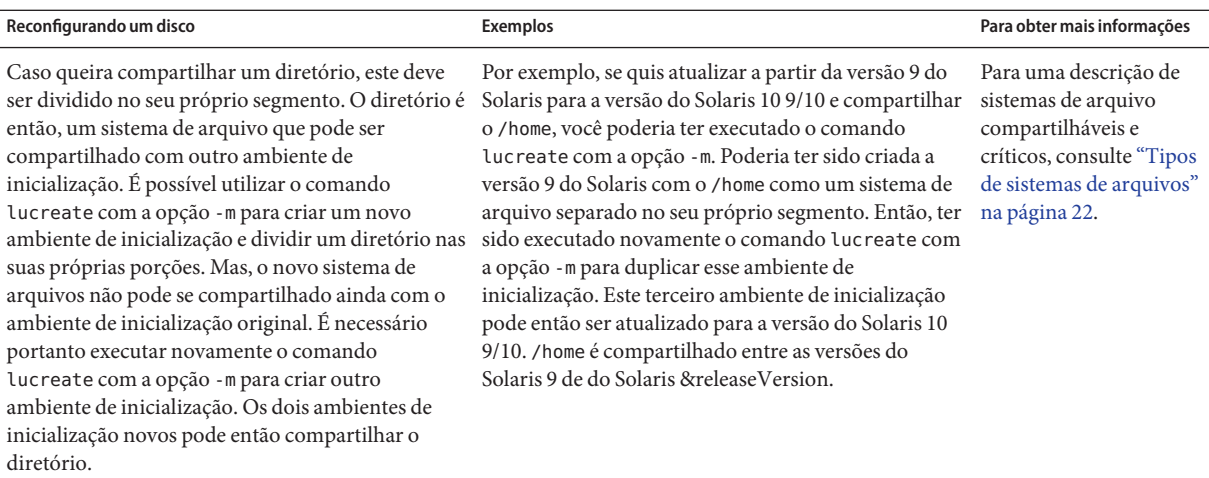

# **Personalizando um novo conteúdo do ambiente de inicialização**

Ao criar um novo ambiente de inicialização, alguns diretórios e arquivos podem ser excluídos de uma cópia para o novo ambiente de inicialização. Caso tenha excluído um diretório, também é possível restabelecer subdiretórios ou arquivos especificados sob o diretório excluído. Estes subdiretórios ou arquivos que tenham sido recuperados são então copiados para o novo ambiente de inicialização. Por exemplo, você poderia ter excluído da cópia todos os arquivos e diretórios em /etc/mail, mas ter incluído todos os arquivos e diretórios no /etc/mail/staff. O comando a seguir copia o subdiretório staff no novo ambiente de inicialização.

```
# lucreate -n second_disk -x /etc/mail -y /etc/mail/staff
```
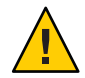

**Cuidado –** Utilize as opções de exclusão de arquivo com cautela. Não remova arquivos e diretórios que sejam exigidos pelo sistema.

A tabela a seguir lista as opções do comando lucreate para a remoção e restauração de diretórios e arquivos.

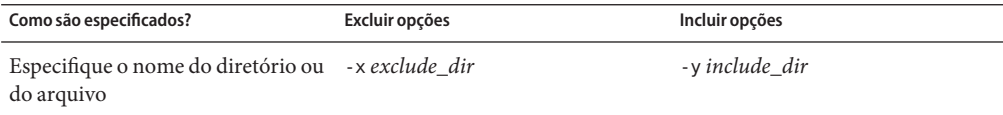

<span id="page-57-0"></span>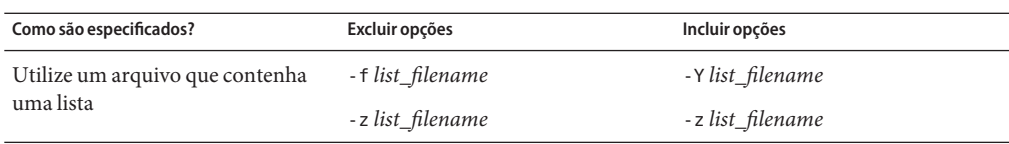

Para exemplos de personalização dos diretórios e arquivos ao criar um ambiente de inicialização, consulte ["Para criar um ambiente de inicialização e personalizar o conteúdo"](#page-90-0) [na página 91.](#page-90-0)

### **Sincronização de arquivos entre os ambientes de inicialização**

Quando estiver pronto para alternar e tornar o novo ambiente de inicialização ativo, ative rapidamente o novo ambiente de inicialização e reinicialize. Os arquivos serão sincronizados entre os ambientes de inicialização na primeira vez que inicializar um ambiente de inicialização recém-criado."Sincronizar"significa que certos sistemas de arquivo e diretórios críticos podem ser copiados a partir do ambiente de inicialização inicializado por último para o ambiente de inicialização que está sendo inicializado. Aqueles arquivos e diretórios que foram alterados serão copiados.

#### **Adição de arquivos ao** /etc/lu/synclist

O Solaris Live Upgrade verifica a existência de arquivos críticos que possam ter sido alterados. Se o conteúdo destes arquivos não for o mesmo nos dois ambientes de inicialização, eles serão copiados a partir do ambiente de inicialização ativo no novo ambiente de inicialização. A sincronização é indicada para arquivos críticos tais como os arquivos /etc/passwd ou /etc/group que possam ter sido alterados desde que o novo ambiente de inicialização foi criado.

O arquivo /etc/lu/synclist contém uma lista de diretórios e arquivos que foram sincronizados. Em algumas instâncias, talvez você queira copiar outros arquivos a partir do ambiente de inicialização ativo no novo ambiente de inicialização. É possível adicionar diretórios e arquivos ao /etc/lu/synclist, caso seja necessário.

A adição de arquivos não listados no /etc/lu/synclist poderia fazer com que o sistema se torne não-inicializável. O processo de sincronização copia apenas arquivos e cria diretórios O processo não remove arquivos e diretórios.

O exemplo a seguir do arquivo /etc/lu/synclist mostra os diretórios e arquivos padrões que foram sincronizados para este sistema.

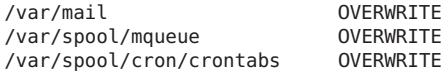

Oracle Guia de instalação do Solaris 10 9/10: Solaris Live Upgrade e planejamento da atualização • Setembro de 2010

<span id="page-58-0"></span>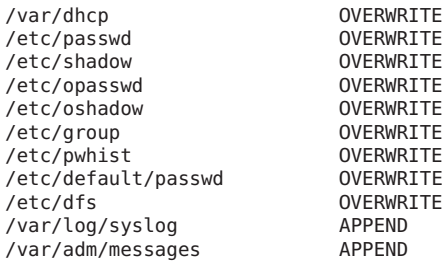

Os exemplos de diretórios e arquivos que podem ser apropriados para adicionar o arquivo synclist são os seguintes:

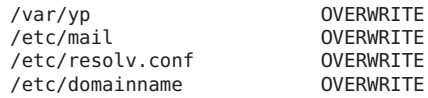

As entradas do arquivo synclist podem ser arquivos ou diretórios. O segundo campo é o método de atualização que ocorre na ativação do ambiente de inicialização. É possível escolher entre os três métodos de atualização de arquivos:

- SUBSTITUIR O conteúdo do arquivo do ambiente de inicialização ativo substitui o conteúdo do arquivo do ambiente de inicialização novo. SUBSTITUIR será a ação padrão, caso não seja especificada nenhuma ação no segundo campo. Se a entrada for um diretório, todos os subdiretórios serão copiados. Todos os arquivos serão substituídos. O arquivo do novo ambiente de inicialização possui a mesma data, o mesmo modo e a mesma propriedade que esse mesmo arquivo no ambiente de inicialização anterior.
- ANEXAR O conteúdo do arquivo do ambiente de inicialização ativo é adicionado ao final do arquivo do novo ambiente de inicialização. Esta adição pode levar a uma duplicação de entradas no arquivo. Diretórios não podem ser listados como ANEXAR. O arquivo do novo ambiente de inicialização possui a mesma data, o mesmo modo e a mesma propriedade que esse mesmo arquivo no ambiente de inicialização anterior.
- ANTEPOR O conteúdo do arquivo do ambiente de inicialização ativo é adicionado ao início do arquivo do novo ambiente de inicialização. Esta adição pode levar a uma duplicação de entradas no arquivo. Diretórios não podem ser listados como ANTEPOR. O arquivo do novo ambiente de inicialização possui a mesma data, o mesmo modo e a mesma propriedade que esse mesmo arquivo no ambiente de inicialização anterior.

## **Forçando a sincronização entre os ambientes de inicialização**

A primeira vez que inicializar a partir de um ambiente de inicialização recém-criado, o Solaris Live Upgrade sincronizará o novo ambiente de inicialização com o ambiente de inicialização ativado por último. Após esta inicialização e sincronização inicial, o Solaris Live Upgrade não

executará nenhuma sincronização a menos que solicitado. Para forçar uma sincronização, é necessário utilizar o comando luactivate com a opção -s.

Talvez queira forçar uma sincronização se estiver mantendo várias versões do Solaris OS. Talvez você queira que as alterações nos arquivos tais como o email ou o passwd/group estejam no ambiente de inicialização que estiver ativando. Se forçar uma sincronização, o Solaris Live Upgrade verificará a existência de conflitos entre os arquivos sujeitos à sincronização. Quando o novo ambiente de inicialização for inicializado e um conflito for detectado, um aviso será emitido e os arquivos não serão sincronizados. A ativação pode ser concluída com sucesso, apesar de tal conflito. Pode ocorrer um conflito se fizer alterações no mesmo arquivo em ambos os ambientes de inicialização novo e ativo. Por exemplo, se fizer alterações no arquivo /etc/passwd no ambiente de inicialização original. E a seguir, fizer alterações no arquivo /etc/passwd no novo ambiente de inicialização. O processo de sincronização não poderá escolher qual arquivo deve ser copiado para a sincronização.

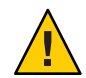

**Cuidado –** Utilize esta opção com muito cuidado, pois talvez não esteja ciente ou no controle das alterações que possam ter ocorrido no ambiente de inicialização ativado por último. Por exemplo, se estava executando o software do Solaris 10 9/10 no seu ambiente de inicialização atual e foi inicializado de volta à versão 9 do Solaris com uma sincronização forçada, os arquivos podem ter sido alterados na versão 9 do Solaris. Como os arquivos são dependentes da versão do sistema operacional, a inicialização da versão 9 do Solaris pode falhar, uma vez que os arquivos Solaris 10 9/10 talvez não sejam compatíveis com os arquivos do Solaris 9.

# **Inicialização de vários ambientes de inicialização**

Se seu sistema possui mais de um sistema operacional instalado, é possível inicializar a partir destes ambientes de inicialização para ambas as plataformas SPRARC e x86. Os ambientes de inicialização disponíveis para inicialização incluem os ambientes de inicialização inativos do Solaris Live Upgrade.

- **Iniciando com a versão Solaris 10 10/08** para um sistema com base SPARC, é possível inicializar um sistema de arquivo de raiz ZFS em um conjunto ZFS. Para conjuntos de raiz ZFS, você pode listar os ambientes de inicialização disponíveis com o comando boot com a opção -L. É possível então escolher um ambiente de inicialização e utilizar o comando boot OBP com a opção -Z para inicializar esse ambiente de inicialização. A opção -Z é uma alternativa para o comando luactivate que é também utilizado para inicializar um novo ambiente de inicialização para um conjunto de raiz ZFS. O comando luactivate é o método preferido para alternar os ambientes de inicialização. Para um sistema de arquivo UFS, continue utilizando o comando OpenBoot PROM OBP como a interface administrativa principal, com opções de inicialização selecionadas pelo uso dos comandos OBP.
- **Iniciando com a versão Solaris 10 1/06** para sistemas com base x86, um menu de inicialização GRUB fornece a interface para inicialização entre ambientes de inicialização diferentes.**Iniciando com a versão Solaris 10 10/08**, este menu lista os ambientes de

inicialização que estão disponíveis para inicialização. Se o ambiente de inicialização padrão for um sistema de arquivo ZFS e o menu GRUB estiver sendo exibido, é possível deixar o ambiente de inicialização padrão inicializar ou escolher outro ambiente de inicialização para tal. O menu GRUB é uma alternativa para o comando luactivate que é também utilizado para inicializar um novo ambiente de inicialização para um conjunto de raiz ZFS. O comando luactivate é o método preferido para alternar os ambientes de inicialização.

Em ambos os sistemas com base SPARC e x86, cada conjunto de raiz ZFS possui um conjunto de dados definidos como o sistema de raiz padrão. Se para um sistema com base SPARC, for digitado o comando de inicialização, ou para um com base x86, for acatado como padrão o menu GRUB, então este sistema de arquivo de raiz padrão será inicializado.

**Observação –** Se o menu GRUB tiver sido modificado explicitamente para designar um item de menu padrão ao invés do outro definido pelo Solaris Live Upgrade, então a seleção dessa entrada de menu padrão não resultará na inicialização do sistema de arquivo raiz padrão do conjunto.

Para mais informações sobre a inicialização e a modificação do menu de inicialização GRUB, consulte as referências a seguir.

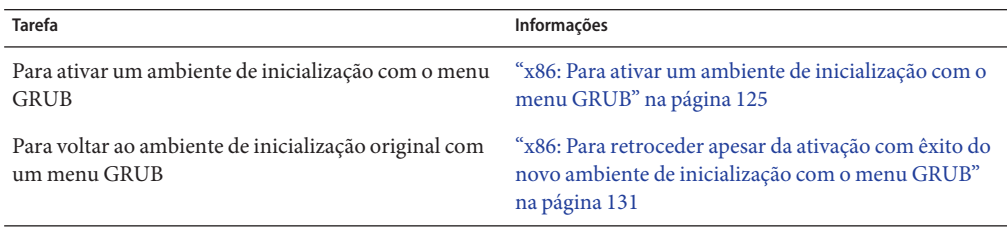

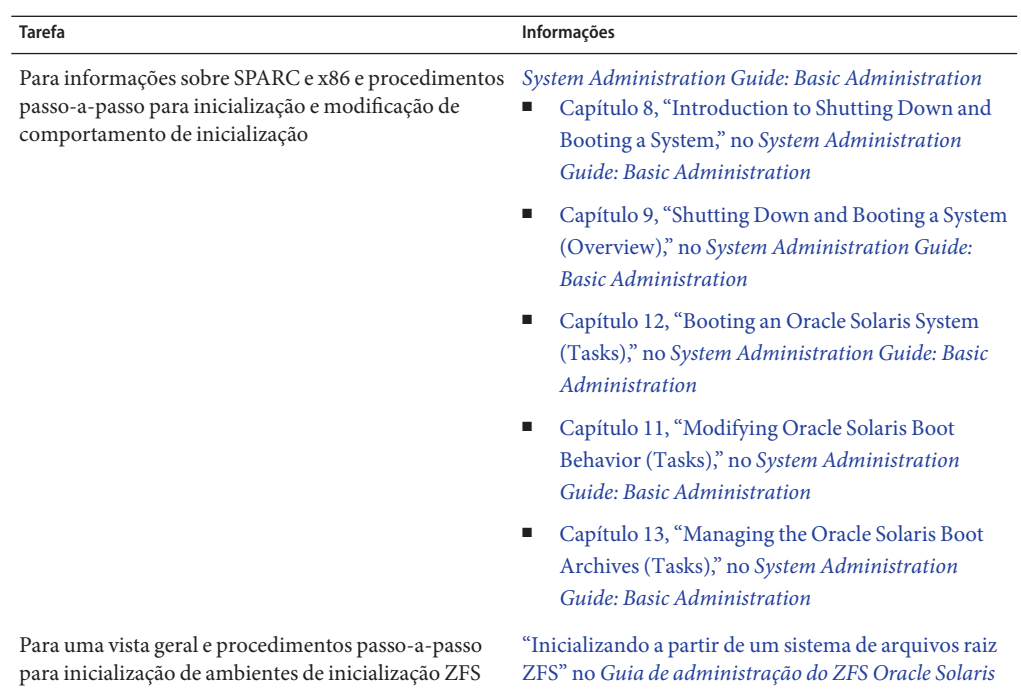

# **Interface de usuário de caracteres do Solaris Live Upgrade**

A Sun não recomenda mais o uso do comando lu. O comando lu exibe uma interface de usuário de caractere (CUI). Sequência de comando subjacente para a interface de usuário de caractere (CUI), normalmente os comando lucreate, luupgrade e luactivate, são simples de utilizar. Os procedimentos para estes comandos são fornecidos nos capítulos a seguir.

#### **CAPÍTULO 4** 4

# Utilizando o Solaris Live Upgrade para criar um ambiente de inicialização (tarefas)

Este capítulo explica como instalar os pacotes·e patches do Solaris Live Upgrade e como criar um ambiente de inicialização.

**Observação –** Este capítulo descreve o Solaris Live Upgrade para sistemas de arquivos UFS. Para procedimentos de migração de um sistema de arquivos UFS para um conjunto raiz ZFS ou criação e instalação de um conjunto raiz ZFS, consulte [Capítulo 13, "Criando um ambiente de](#page-206-0) [inicialização para conjuntos raiz ZFS".](#page-206-0)

Este capítulo contém as seguintes seções:

- "Mapa de tarefa: instalando o Solaris Live Upgrade e criando ambientes de inicialização" na página 63
- ["Instalando o Solaris Live Upgrade" na página 64](#page-63-0)
- ["Criando um novo ambiente de inicialização" na página 68](#page-67-0)

# **Mapa de tarefa: instalando o Solaris Live Upgrade e criando ambientes de inicialização**

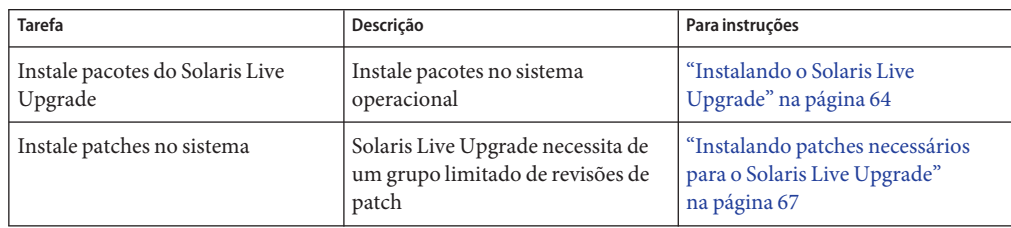

**TABELA 4–1** Mapa de tarefa: utilizando o Solaris Live Upgrade

<span id="page-63-0"></span>

| IABELA 4-1<br>Mapa de tarefa: utilizando o Solaris Live Opgrade<br>(Continuacao) |                                                                                            |                                                             |  |
|----------------------------------------------------------------------------------|--------------------------------------------------------------------------------------------|-------------------------------------------------------------|--|
| <b>Tarefa</b>                                                                    | Descricão                                                                                  | Para instruções                                             |  |
| Criar um ambiente de inicialização                                               | Copiar e reconfigurar sistemas de<br>arquivos para um ambiente de<br>inicialização inativo | "Criando um novo ambiente de<br>inicialização" na página 68 |  |

**TABELA 4–1** Mapa de tarefa: utilizando o Solaris Live Upgrade *(Continuação)*

# **Instalando o Solaris Live Upgrade**

Antes de executar o Solaris Live Upgrade, é necessário instalar os últimos pacotes do Solaris Live Upgrade da mídia de instalação e instalar os patches listados no SunSolve Infodoc 206844. É necessário instalar os pacotes Solaris Live Upgrade no atual sistema operacional e remover pacotes antigos. A versão dos pacotes do Solaris Live Upgrade devem coincidir com a versão do sistema operacional que estiver atualizando. Por exemplo, se o atual sistema operacional é a versão Solaris 9 e deseja atualizar para a versão 10 9/10, é necessário instalar os pacotes do Solaris Live Upgrade da versão Solaris 10 9/10. Os patches listados no SunSolve Infodoc 206844 também precisam ser instalados. Os últimos pacotes e patches asseguram que você possui todas as últimas correções de erros e novas funcionalidades na versão. Assegure-se de instalar todos os patches que são relevantes para o sistema antes de prosseguir para criar um novo ambiente de inicialização.

O [SunSolve](http://sunsolve.sun.com) Infodoc 206844 descreve como remover pacotes antigos e instalar novos pacotes, bem como lista os patches necessários. O procedimento abaixo fornece mais descrições para procedimentos descritos no Infodoc 206844.

- ["Instalando patches necessários para o Solaris Live Upgrade" na página 67](#page-66-0)
- "Para instalar o Solaris Live Upgrade com o comando pkgadd " na página 64
- ["Para instalar o Solaris Live Upgrade com o programa de instalação Solaris" na página 65](#page-64-0)

### **Para instalar o Solaris Live Upgrade com o comando** pkgadd

É possível instalar os pacotes ao utilizar o comando liveupgrade20 que está no DVD ou CD de instalação ou utilizar o comando pkgadd. O comando liveupgrade20 necessita do software Java. Se o sistema não possui o software Java instalado, então é necessário utilizar o comando pkgadd para instalar os pacotes. Consulte o SunSolve Infodoc para mais informações.

#### **Torne-se superusuário ou assuma uma função equivalente. 1**

Funções contêm autorizações e comandos privilegiados. Para maiores informações sobre funções, consulte "Configuring RBAC (Task Map)" no *[System Administration Guide: Security](http://docs.sun.com/doc/816-4557/rbactask-15?a=view) [Services](http://docs.sun.com/doc/816-4557/rbactask-15?a=view)* .

#### <span id="page-64-0"></span>**Remova pacotes Solaris Live Upgrade existentes. 2**

Os três pacotes do Solaris Live Upgrade, SUNWluu, SUNWlur e SUNWlucfg, inclui o software necessário para atualizar ou fazer o patch ao utilizar o Solaris Live Upgrade. Estes pacotes incluem o software existente, novos recursos e correções de erros. Se não remover os pacotes existentes e instalar os novos pacotes no sistema antes de utilizar o Solaris Live Upgrade, atualizar ou fazer o patch para a versão destino falha. O pacote SUMWlucfg é o novo, **começando com a versão Solaris 10 8/07**. Se estiver utilizando os pacotes Solaris Live Upgrade de uma versão anterior ao Solaris 10 8/07, não é necessário remover este pacote.

# **pkgrm SUNWlucfg SUNWluu SUNWlur**

**Instale os pacotes na seguinte ordem. 3**

# **pkgadd -d** *path\_to\_packages* **SUNWlucfg SUNWlur SUNWluu**

*path\_to\_packages* Especifica o caminho absoluto para os pacotes do software.

- **Verifique se os pacotes foram instalados com êxito. 4**
	- # **pkgchk -v SUNWlucfg SUNWlur SUNWluu**

### ▼ **Para instalar o Solaris Live Upgrade com o programa de instalação Solaris**

É possível instalar os pacotes utilizando o comando liveupgrade20 que está no DVD ou CD de instalação. O comando liveupgrade20 necessita do software Java. Se o sistema não possui o software Java instalado, então é necessário utilizar o comando pkgadd para instalar os pacotes. Consulte o SunSolve Infodoc para mais informações.

**Observação –** Este procedimento supõe que o sistema está executando o *Volume Manager*. Para informações detalhadas sobre gerenciar mídia removível com o Volume Manager, consulte *[System Administration Guide: Devices and File Systems](http://docs.sun.com/doc/817-5093)* .

**Torne-se superusuário ou assuma uma função equivalente. 1**

Funções contêm autorizações e comandos privilegiados. Para maiores informações sobre funções, consulte "Configuring RBAC (Task Map)" no *[System Administration Guide: Security](http://docs.sun.com/doc/816-4557/rbactask-15?a=view) [Services](http://docs.sun.com/doc/816-4557/rbactask-15?a=view)* .

#### **Remova pacotes Solaris Live Upgrade existentes. 2**

Os três pacotes do Solaris Live Upgrade, SUNWluu, SUNWlur e SUNWlucfg, inclui o software necessário para atualizar ou fazer o patch ao utilizar o Solaris Live Upgrade. Estes pacotes incluem o software existente, novos recursos e correções de erros. Se não remover os pacotes existentes e instalar os novos pacotes no sistema antes de utilizar o Solaris Live Upgrade, atualizar ou fazer o patch para a versão destino falha. O pacote SUMWlucfg é o novo,

**começando com a versão Solaris 10 8/07**. Se estiver utilizando os pacotes Solaris Live Upgrade de uma versão anterior ao Solaris 10 8/07, não é necessário remover este pacote.

# **pkgrm SUNWlucfg SUNWluu SUNWlur**

- **Insira o DVD do sistema operacional Solaris ou CD Software Solaris 2. 3**
- **Execute o instalador para a mídia que está sendo utilizada. 4**
	- Se estiver utilizando o DVD do sistema operacional Solaris, altere os diretórios para o instalador e execute o instalador.

#### # **cd /cdrom/cdrom0/Solaris\_10/Tools/Installers** # **./liveupgrade20**

O GUI do programa de instalação do Solaris é exibido. Se está utilizando um script, é possível impedir o GUI de ser exibido ao utilizar as opções -noconsole e - nodisplay.

- Se estiver utilizando o CD Software Solaris 2, execute o instalador.
	- % **./installer**

O GUI do programa de instalação do Solaris é exibido.

- **Do painel Instalar, escolha Selecionar tipo e clique em Personalizado. 5**
- **No painel Seleção local, clique no idioma a ser instalado. 6**
- **Escolha o software a ser instalado. 7**
	- Para DVD, no painel Seleção de componente, clique em Avançar para instalar os pacotes.
	- Para CD, no painel Seleção de produto, clique em Instalação padrão para Solaris Live Upgrade e clique nas outras opções de software para desmarcá-las.
- **Siga as direções nos painéis do programa de instalação do Solaris para instalar o software.** Você está pronto para utilizar os patches requisitados. **8**

## **Instalando patches necessários para o Solaris Live Upgrade**

<span id="page-66-0"></span>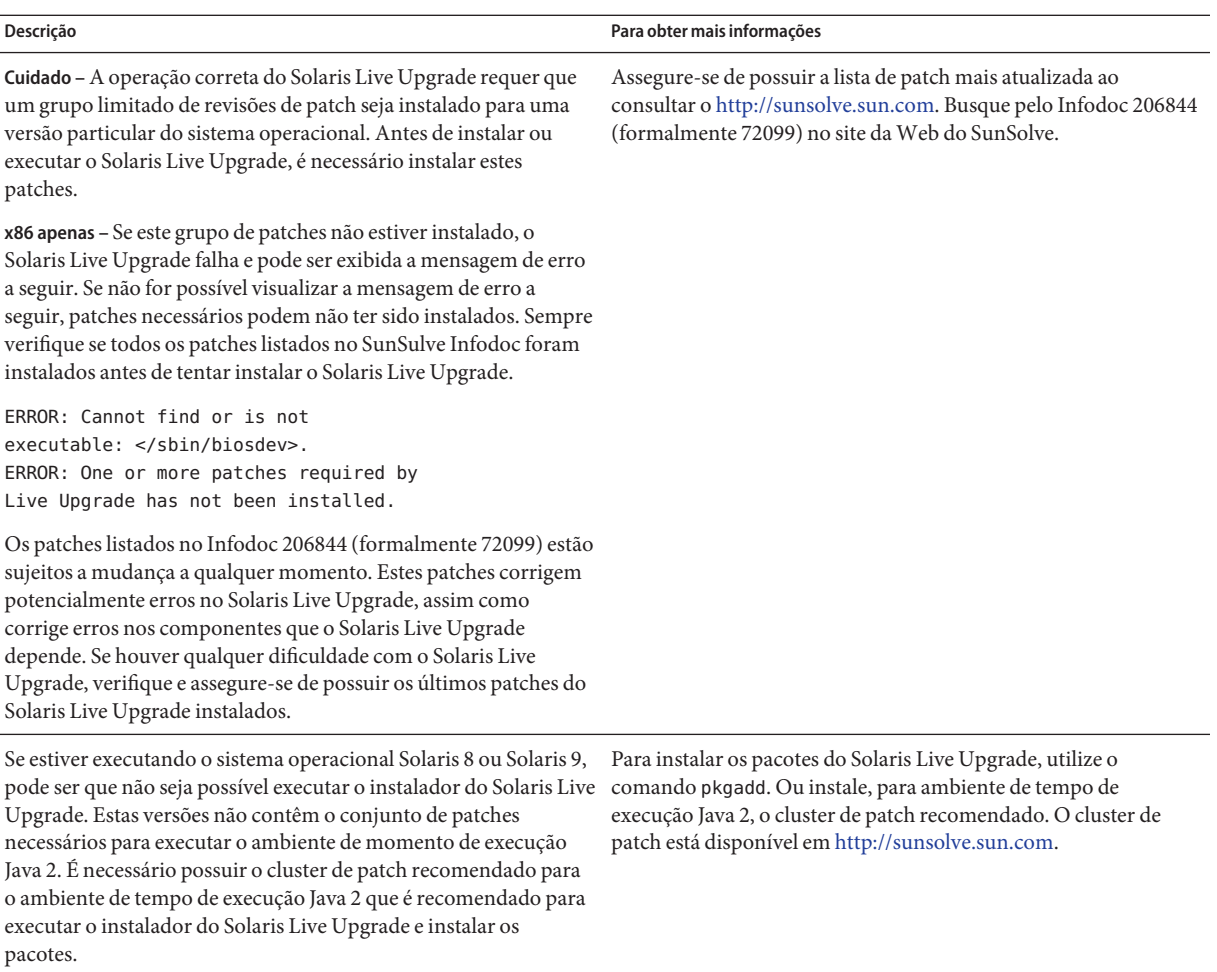

#### **Para instalar os patches necessários**

#### **Torne-se superusuário ou assuma uma função equivalente. 1**

Funções contêm autorizações e comandos privilegiados. Para maiores informações sobre funções, consulte "Configuring RBAC (Task Map)" no *[System Administration Guide: Security](http://docs.sun.com/doc/816-4557/rbactask-15?a=view) [Services](http://docs.sun.com/doc/816-4557/rbactask-15?a=view)* .

- <span id="page-67-0"></span>**Se estiver armazenando os patches em um disco local, crie um diretório como** /var/tmp/lupatches**. 2**
- **Do site daWeb SunSolve, obtenha a lista de patches. 3**
- **Altere para o diretório de patch como neste exemplo. 4**

# **cd /var/tmp/lupatches**

**Instale os patches com o comando** patchadd**. 5**

# **patchadd** *path\_to\_patches patch-id patch-id*

*patch-id* é o número ou números de patch. Separe vários nomes de patch com um espaço.

**Observação –** Os patches precisam ser aplicados na ordem especificada no infodoc 206844.

**Reinicialize o sistema, se necessário. Certos patches necessitam de reinicialização para terem efeito. 6**

**somente x86**: reinicializar o sistema é necessário, ou o Solaris Live Upgrade falha.

# **init 6**

Agora, você possui os pacotes e patches necessários para uma criação com êxito de um novo ambiente de inicialização.

### **Criando um novo ambiente de inicialização**

Criar um ambiente de inicialização fornece um método de copiar sistemas de arquivos críticos do ambiente de inicialização ativo para um novo ambiente de inicialização. O comando lucreate permite a reorganização de um disco, se necessário, além de personalizar sistemas de arquivos e copiar os sistemas de arquivos críticos para um novo ambiente de inicialização.

Antes dos sistemas de arquivos serem copiados para o novo ambiente de inicialização, eles podem ser personalizados para que os diretórios do sistema de arquivos críticos sejam mesclados para o diretório pai ou separados do diretório pai. Sistema de arquivos definidos pelo usuário (compartilháveis) são compartilhados entre ambientes de inicialização por padrão. Mas arquivos de sistemas compartilháveis podem ser copiados, se necessário. Permuta, que é um volume compartilhável, também pode ser dividido e mesclado. Para uma visão geral de sistemas de arquivos críticos e compartilháveis, consulte ["Tipos de sistemas de arquivos" na página 22.](#page-21-0)

**Observação –** Este capítulo descreve Solaris Live Upgrade para sistemas de arquivos UFS. Para procedimentos de migração de um sistema de arquivos UFS para um conjunto raiz ZFS ou criação e instalação de conjunto raiz ZFS, consulte [Capítulo 13, "Criando um ambiente de](#page-206-0) [inicialização para conjuntos raiz ZFS".](#page-206-0)

### ▼ **Para criar um ambiente de inicialização pela primeira vez**

O comando lucreate que é utilizado com opção -m espefica quais sistemas de arquivos e o número de sistemas de arquivos a ser criados no novo ambiente de inicialização. É necessário especificar o número exato de sistemas de arquivos que deseja criar ao repetir esta opção. Por exemplo, uma única utilização da opção -m especifica onde inserir todos os sistemas de arquivos. Todos os sistemas de arquivos são mesclados para o ambiente de inicialização original no único sistema de arquivos que é especificado pela opção -m. Se especificar a opção -m, são criados dois sistemas de arquivos. Ao utilizar a opção -m para criar sistemas de arquivos, siga as diretrizes a seguir:

- $\hat{E}$  necessário especificar uma opção -m para o sistema de arquivos raiz  $\hat{I}$  para o novo ambiente de inicialização. Se executar o lucreate sem a opção -m, o menu Configuração é exibido. O menu Configuração permite a personalização do novo ambiente de inicialização ao redirecionar arquivos para novos pontos de montagem.
- Qualquer sistema de arquivos críticos que exista no ambiente de inicialização e não for especificado em uma opção -m é mesclado no próximo sistema de arquivos de alto nível criado.
- Apenas os sistemas de arquivos que são especificados pela opção -m são criados no novo ambiente e inicialização. Se o atual ambiente de inicialização contém vários sistemas de arquivos e deseja possuir o mesmo número de sistemas de arquivos no novo ambiente de inicialização criado, é necessário especificar uma opção -m para cada sistema de arquivos a ser criado. Por exemplo, se possui os sistemas de arquivos para raiz (/), /opt e /var, será utilizada uma opção -m para cada sistema de arquivos no novo ambiente de inicialização.
- Não duplique um ponto de montagem. Por exemplo, não é possível possuir dois sistemas de arquivos raiz (/).

#### **Torne-se superusuário ou assuma uma função equivalente. 1**

Funções contêm autorizações e comandos privilegiados. Para maiores informações sobre funções, consulte "Configuring RBAC (Task Map)" no *[System Administration Guide: Security](http://docs.sun.com/doc/816-4557/rbactask-15?a=view) [Services](http://docs.sun.com/doc/816-4557/rbactask-15?a=view)* .

**Para criar um novo ambiente de inicialização, digite: 2**

```
# lucreate [-A 'BE_description'] -c BE_name \ -m mountpoint:device[,metadevice]:fs_options [-m ...] -n BE_name
```
#### -A '*BE\_description*'

(Opcional) Permite a criação de uma descrição de ambiente de inicialização que é associada com o nome do ambiente de inicialização (BE\_name). A descrição pode possuir qualquer comprimento e conter qualquer caractere.

#### -c *BE\_name*

Atribua o nome *BE\_name* para o ambiente de inicialização ativo. Esta opção não é necessária e é apenas utilizando quando o primeiro ambiente de inicialização for criado. Se executar lucreate pela primeira vez e omitir a opção -c, o software cria um nome padrão.

O nome padrão é escolhido de acordo com os critérios a seguir:

Se o dispositivo físico de inicialização pode ser determinado, então o nome base do dispositivo físico de inicialização é utilizado para nomear o atual ambiente de inicialização.

Por exemplo, se o dispositivo físico de inicialização for /dev/dsk/c0t0d0s0 , então o atual ambiente de inicialização recebe o nome c0t0d0s0 .

Se o dispositivo físico de inicialização não pode ser determinado, então nomes do comando uname com as opções -s e - r são combinados para produzir o nome.

Por exemplo, se o uname -s retorna o nome do sistema operacional do SunOS e o uname -r retorna o nome da versão de 5.9, então o nome SunOS5.9 é atribuído ao atual ambiente de inicialização.

Se ambos os procedimentos acima não conseguirem determinar o nome, então o nome atual é utilizado para nomear atual o sistema operacional.

**Observação –** Se utilizar a opção -c depois da criação do primeiro ambiente de inicialização, a opção é ignorada ou uma mensagem de erro é exibida.

- Se o nome especificado é o mesmo nome do atual ambiente de inicialização, a opção é ignorada.
- Se o nome especificado é diferente do nome do atual ambiente de inicialização, então uma mensagem de erro é exibida e a criação falha. O exemplo a seguir mostra um nome de ambiente de inicialização que resulta em uma mensagem de erro.

```
# lucurr
c0t0d0s0
# lucreate -c /dev/dsk/c1t1d1s1 -n newbe -m /:/dev/dsk/c1t1d1s1:ufs
ERROR: current boot environment name is c0t0d0s0: cannot change
name using <-c c1t1d1s1>
```
-m *mountpoint:device[,metadevice]:fs\_options* [-m ...]

Especifique a configuração do sistema de arquivos do novo ambiente de inicialização no vfstab. Os sistemas de arquivos que são especificados como argumentos para -m podem estar no mesmo isco ou podem ser separados para vários discos. Utilize esta opção quantas vezes forem necessárias para criar um número de sistemas de arquivos necessários.

- *mountpoint* pode ser qualquer ponto de montagem válido ou (hyphen), indicando uma partição de permuta.
- Campo *dispositivo* pode ser um dos a seguir:
	- O nome de um dispositivo de disco, do formulário /dev/dsk/c *w*t*x*d*y*s *z*
	- O nome de um volume Solaris Volume Manager, do formulário /dev/md/dsk/d*num*
	- O nome de um volume Veritas Volume Manager, do formulário /dev/md/vxfs/dsk/d*num*
	- A palavra-chave mesclado, indicando que o sistema de arquivos no ponto de montagem especificado está para ser mesclado com seus pais
- Campo *fs\_options* pode ser um dos a seguir:
	- ufs, que indica um sistema de arquivos UFS.
	- vxfs, que indica um sistema de arquivos Veritas.
	- permuta, que indica um volume de permuta. O ponto de montagem de permuta deve ser um – (hyphen).
	- Para sistemas de arquivos que são dispositivos lógicos (espelhos), várias palavras-chave especificam ações a ser aplicadas para os sistemas de arquivos. Estas palavras-chave podem criar um dispositivo lógico, alterar as configurações de um dispositivo lógico ou excluir um dispositivo lógico. Para uma descrição destas palavras-chave, consulte ["Para criar um ambiente de inicialização com volumes](#page-84-0) [RAID-1 \(espelhos\)" na página 85.](#page-84-0)

#### -n *BE\_name*

O nome do ambiente de inicialização a ser criado. *BE\_name* deve ser único o sistema.

Quando a criação de um ambiente de inicialização estiver concluída, pode ser atualizado e ativado (tornado inicializável). Consulte [Capítulo 5, "Atualizando com o Solaris Live Upgrade](#page-94-0) [\(Tarefas\)".](#page-94-0)

#### Criação de um ambiente de inicialização **Exemplo 4–1**

Neste exemplo, o ambiente de inicialização ativo é nomeado first\_disk. Os pontos de montagem para os sistemas de arquivos são notados ao utilizar a opção -m. Dois sistemas de arquivos são criados, raiz (/) e /usr. O novo ambiente de inicialização é nomeado second\_disk. Uma descrição, mydescription , é associada com o nome second\_disk. Permuta, no novo ambiente de inicialização second\_disk, é compartilhado automaticamente da fonte, first\_disk.

```
# lucreate -A 'mydescription' -c first_disk -m /:/dev/dsk/c0t4d0s0:ufs \
-m /usr:/dev/dsk/c0t4d0s3:ufs -n second_disk
```
## ▼ **Para criar um ambiente de inicialização e mesclar sistemas de arquivos**

**Observação –** É possível utilizar o comando lucreate com a opção -m para especificar qual sistema de arquivos e número de sistemas de arquivos serão criados no novo ambiente de inicialização. É necessário especificar o número exato de sistemas de arquivos que deseja criar ao repetir esta opção. Por exemplo, uma única utilização da opção -m especifica onde inserir todos os sistemas de arquivos. São mesclados todos os sistemas de arquivos do ambiente de inicialização original em um sistema de arquivos. Se especificar a opção -m, são criados dois sistemas de arquivos.

#### **Torne-se superusuário ou assuma uma função equivalente. 1**

Funções contêm autorizações e comandos privilegiados. Para maiores informações sobre funções, consulte "Configuring RBAC (Task Map)" no *[System Administration Guide: Security](http://docs.sun.com/doc/816-4557/rbactask-15?a=view) [Services](http://docs.sun.com/doc/816-4557/rbactask-15?a=view)* .

#### **Digite: 2**

```
# lucreate -A 'BE_description' \ -m mountpoint:device[,metadevice]:fs_options \
```
- **-m [...] -m** *mountpoint***:merged:***fs\_options* **-n** *BE\_name*
- -A *BE\_description*

(Opcional) Permite a criação de uma descrição de ambiente de inicialização que é associada com o nome do ambiente de inicialização (BE\_name). A descrição pode possuir qualquer comprimento e conter qualquer caractere.

-m *mountpoint:device[,metadevice]:fs\_options* [-m...]

Especifique a configuração dos sistemas de arquivos do novo ambiente de inicialização. Os sistemas de arquivos que são especificados como argumentos para -m podem estar no mesmo isco ou podem ser separados para vários discos. Utilize esta opção quantas vezes forem necessárias para criar um número de sistemas de arquivos necessários.

- *mountpoint* pode ser qualquer ponto de montagem válido ou (hyphen), indicando uma partição de permuta.
- Campo *dispositivo* pode ser um dos a seguir:
	- O nome de um dispositivo de disco, do formulário /dev/dsk/c *w*t*x*d*y*s *z*
	- O nome de um metadispositivo Solaris Volume Manager, do formulário /dev/md/dsk/d*num*
	- O nome de um volume Veritas Volume Manager, do formulário /dev/vx/dsk/*volume\_name*
	- A palavra-chave mesclado, indicando que o sistema de arquivos no ponto de montagem especificado está para ser mesclado com seus pais
- Campo *fs\_options* pode ser um dos a seguir:
- ufs, que indica um sistema de arquivos UFS.
- vxfs, que indica um sistema de arquivos Veritas.
- permuta, que indica um volume de permuta. O ponto de montagem de permuta deve ser um – (hyphen).
- Para sistemas de arquivos que são dispositivos lógicos (espelhos), várias palavras-chave especificam ações a ser aplicadas para os sistemas de arquivos. Estas palavras-chave podem criar um dispositivo lógico, alterar as configurações de um dispositivo lógico ou excluir um dispositivo lógico. Para uma descrição destas palavras-chave, consulte ["Para criar um ambiente de inicialização com volumes](#page-84-0) [RAID-1 \(espelhos\)" na página 85.](#page-84-0)
- -n *BE\_name*

O nome do ambiente de inicialização a ser criado. *BE\_name* deve ser único o sistema.

Quando a criação de um ambiente de inicialização estiver concluída, pode ser atualizado e ativado (tornado inicializável). Consulte [Capítulo 5, "Atualizando com o Solaris Live Upgrade](#page-94-0) [\(Tarefas\)".](#page-94-0)

#### Criando um ambiente de inicialização e mesclando sistemas de arquivos **Exemplo 4–2**

Neste exemplo, os sistemas de arquivos no ambiente de inicialização são raiz (/), /usr e /opt. O sistema de arquivos /opt é combinado com seu sistema de arquivos pai /usr. O novo ambiente de inicialização é nomeado second\_disk. Uma descrição, mydescription , é associada com o nome second\_disk.

```
# lucreate -A 'mydescription' -c first_disk \
 -m /:/dev/dsk/c0t4d0s0:ufs -m /usr:/dev/dsk/c0t4d0s1:ufs \
 -m /usr/opt:merged:ufs -n second_disk
```
## ▼ **Para criar um ambiente de inicialização e separar sistemas de arquivos**

**Observação –** A criar sistemas de arquivos de um ambiente de inicialização, as regras são idênticas às regras para criar sistemas de arquivos para o sistema operacional Solaris. O Solaris Live Upgrade não pode impedir a configuração inválida de sistemas de arquivos críticos. Por exemplo, é possível inserir um comando lucreate que deve criar sistemas de arquivos para raiz (/) e /kernel, que é uma divisão inválida do sistema de arquivos raiz (/).

Ao dividir um diretório em vários pontos de montagem, links físicos não são mantidos nos sistemas de arquivos. Por exemplo, se /usr/stuff1/file é vinculado fisicamente com /usr/stuff2/file, e /usr/stuff1 e /usr/stuff2 são separados para sistemas de arquivos diferentes, o link entre os arquivos não existe mais. lucreate informa uma mensagem de aviso e um link simbólico é criado para substituir o link físico perdido.

#### **Torne-se superusuário ou assuma uma função equivalente. 1**

Funções contêm autorizações e comandos privilegiados. Para maiores informações sobre funções, consulte "Configuring RBAC (Task Map)" no *[System Administration Guide: Security](http://docs.sun.com/doc/816-4557/rbactask-15?a=view) [Services](http://docs.sun.com/doc/816-4557/rbactask-15?a=view)* .

## **Digite: 2**

```
# lucreate [-A 'BE_description'] \
 -m mountpoint:device[,metadevice]:fs_options \
-m mountpoint:device[,metadevice]:fs_options -n new_BE
```
-A '*BE\_description*'

(Opcional) Permite a criação de uma descrição de ambiente de inicialização que é associada com o nome do ambiente de inicialização (BE\_name). A descrição pode possuir qualquer comprimento e conter qualquer caractere.

-m *mountpoint:device[,metadevice]:fs\_options* [-m...]

Especifique a configuração dos sistemas de arquivos do novo ambiente de inicialização. Os sistemas de arquivos que são especificados como argumentos para -m podem estar no mesmo isco ou podem ser separados para vários discos. Utilize esta opção quantas vezes forem necessárias para criar um número de sistemas de arquivos necessários.

- *mountpoint* pode ser qualquer ponto de montagem válido ou (hyphen), indicando uma partição de permuta.
- Campo *dispositivo* pode ser um dos a seguir:
	- O nome de um dispositivo de disco, do formulário /dev/dsk/c *w*t*x*d*y*s *z*
	- O nome de um metadispositivo Solaris Volume Manager, do formulário /dev/md/dsk/d*num*
	- O nome de um volume Veritas Volume Manager, do formulário /dev/vx/dsk/*volume\_name*
	- A palavra-chave mesclado, indicando que o sistema de arquivos no ponto de montagem especificado está para ser mesclado com seus pais
- Campo *fs\_options* pode ser um dos a seguir:
	- ufs, que indica um sistema de arquivos UFS.
	- vxfs, que indica um sistema de arquivos Veritas.
	- permuta, que indica um volume de permuta. O ponto de montagem de permuta deve ser um – (hyphen).
	- Para sistemas de arquivos que são dispositivos lógicos (espelhos), várias palavras-chave especificam ações a ser aplicadas para os sistemas de arquivos. Estas palavras-chave podem criar um dispositivo lógico, alterar as configurações de um

dispositivo lógico ou excluir um dispositivo lógico. Para uma descrição destas palavras-chave, consulte ["Para criar um ambiente de inicialização com volumes](#page-84-0) [RAID-1 \(espelhos\)" na página 85.](#page-84-0)

-n *BE\_name*

O nome do ambiente de inicialização a ser criado. *BE\_name* deve ser único o sistema.

#### Criando um ambiente de inicialização e dividindo sistemas de arquivos **Exemplo 4–3**

Neste exemplo, o comando precedente divide o sistema de arquivos raiz (/) em diferentes segmentos de disco no novo ambiente de inicialização. Suponha que o ambiente de inicialização que possui /usr, /var e /opt na raiz (/): /dev/dsk/c0t0d0s0 /.

No novo ambiente de inicialização, separe /usr, /var e /opt, montando estes sistemas de arquivos nos seus segmentos, como a seguir:

```
/dev/dsk/c0t1d0s0 /
/dev/dsk/c0t1d0s1 /var
/dev/dsk/c0t1d0s7 /usr
/dev/dsk/c0t1d0s5 /opt
```
Uma descrição, mydescription, é associada com o nome do ambiente de inicialização second\_disk.

```
# lucreate -A 'mydescription' -c first_disk \
 -m /:/dev/dsk/c0t1d0s0:ufs -m /usr:/dev/dsk/c0t1d0s7:ufs \
-m /var:/dev/dsk/c0t1d0s1:ufs -m /opt:/dev/dsk/c0t1d0s5:ufs \
-n second_disk
```
Quando a criação de um ambiente de inicialização estiver concluída, pode ser atualizado e ativado (tornado inicializável). Consulte [Capítulo 5, "Atualizando com o Solaris Live Upgrade](#page-94-0) [\(Tarefas\)".](#page-94-0)

## ▼ **Para criar um ambiente de inicialização e reconfigurar permuta**

Segmentos de permuta são compartilhados entre ambiente de inicialização por padrão. Ao especificar permuta *not* com a opção -m, o atual e o novo ambiente de inicialização compartilham os mesmo segmentos de permuta. Se deseja reconfigurar a permuta do novo ambiente de inicialização, utiliza a opção -m para adicionar ou remover segmentos de permuta no novo ambiente de inicialização.

**Observação –** O segmento de permuta não pode ser utilizado por ambos os ambientes de inicialização exceto o atual ambiente de inicialização ou se a opção -s for utilizada, o ambiente de inicialização fonte. A criação do ambiente de inicialização falha se o segmento de permuta está sendo utilizado por outro ambiente de inicialização, se isto for uma permuta, UFS ou outro sistema de arquivos.

É possível criar um ambiente de inicialização com os segmento de permuta existentes e então editar o arquivo vfstab depois da criação.

#### **Torne-se superusuário ou assuma uma função equivalente. 1**

Funções contêm autorizações e comandos privilegiados. Para maiores informações sobre funções, consulte "Configuring RBAC (Task Map)" no *[System Administration Guide: Security](http://docs.sun.com/doc/816-4557/rbactask-15?a=view) [Services](http://docs.sun.com/doc/816-4557/rbactask-15?a=view)* .

#### **Digite: 2**

```
# lucreate [-A 'BE_description'] \ -m mountpoint:device[,metadevice]:fs_options \ -m -:device:swap -n BE_name
```
-A '*BE\_description*'

(Opcional) Permite a criação de uma descrição de ambiente de inicialização que é associada com o nome do ambiente de inicialização (BE\_name). A descrição pode possuir qualquer comprimento e conter qualquer caractere.

-m *mountpoint:device[,metadevice]:fs\_options* [-m...]

Especifique a configuração dos sistemas de arquivos do novo ambiente de inicialização. Os sistemas de arquivos que são especificados como argumentos para -m podem estar no mesmo isco ou podem ser separados para vários discos. Utilize esta opção quantas vezes forem necessárias para criar um número de sistemas de arquivos necessários.

- *mountpoint* pode ser qualquer ponto de montagem válido ou (hyphen), indicando uma partição de permuta.
- Campo *dispositivo* pode ser um dos a seguir:
	- O nome de um dispositivo de disco, do formulário /dev/dsk/c *w*t*x*d*y*s *z*
	- O nome de um metadispositivo Solaris Volume Manager, do formulário /dev/md/dsk/d*num*
	- O nome de um volume Veritas Volume Manager, do formulário /dev/vx/dsk/*volume\_name*
	- A palavra-chave mesclado, indicando que o sistema de arquivos no ponto de montagem especificado está para ser mesclado com seus pais
- Campo *fs\_options* pode ser um dos a seguir:
	- ufs, que indica um sistema de arquivos UFS.
	- vxfs, que indica um sistema de arquivos Veritas.
- permuta, que indica um volume de permuta. O ponto de montagem de permuta deve ser um – (hyphen).
- Para sistemas de arquivos que são dispositivos lógicos (espelhos), várias palavras-chave especificam ações a ser aplicadas para os sistemas de arquivos. Estas palavras-chave podem criar um dispositivo lógico, alterar as configurações de um dispositivo lógico ou excluir um dispositivo lógico. Para uma descrição destas palavras-chave, consulte ["Para criar um ambiente de inicialização com volumes](#page-84-0) [RAID-1 \(espelhos\)" na página 85.](#page-84-0)

```
-n BE_name
```
O nome do ambiente de inicialização a ser criado. *BE\_name* deve ser único.

O novo ambiente de inicialização é criado com a permuta movida para um segmento ou dispositivo diferente.

Quando a criação de um ambiente de inicialização estiver concluída, pode ser atualizado e ativado (tornado inicializável). Consulte [Capítulo 5, "Atualizando com o Solaris Live Upgrade](#page-94-0) [\(Tarefas\)".](#page-94-0)

#### Criando um ambiente de inicialização e reconfigurando permuta **Exemplo 4–4**

Neste exemplo, o atual ambiente de inicialização contém a raiz (/) no /dev/dsk/c0t0d0s0 e a permuta está no /dev/dsk/c0t0d0s1 . O novo ambiente de inicialização copia a raiz (/) para /dev/dsk/c0t4d0s0 e utiliza /dev/dsk/c0t0d0s1 e /dev/dsk/c0t4d0s1 como segmentos de permuta. Uma descrição, mydescription, é associada com o nome do ambiente de inicialização second\_disk.

```
# lucreate -A 'mydescription' -c first_disk \
-m /:/dev/dsk/c0t4d0s0:ufs -m -:/dev/dsk/c0t0d0s1:swap \
-m -:/dev/dsk/c0t4d0s1:swap -n second_disk
```
Estas atribuições de permuta são efetivas apenas depois de inicializar do second\_disk . Se possui uma lista longa de segmentos de permuta utiliza a opção -M. Consulte "Consulte como criar um ambiente de inicialização e reconfigurar permuta ao utilizar uma lista." na página 77.

## ▼ **Consulte como criar um ambiente de inicialização e reconfigurar permuta ao utilizar uma lista.**

Se possuir uma lista de segmentos de permuta, crie uma lista de permuta. lucreate utilize esta lista para o segmento de permuta no novo ambiente de inicialização.

**Observação –** O segmento de permuta não pode ser utilizado por ambos os ambientes de inicialização exceto o atual ambiente de inicialização ou se a opção -s for utilizada, o ambiente de inicialização fonte. A criação do ambiente de inicialização falha se o segmento de permuta está sendo utilizado por outro ambiente de inicialização, se este segmento de permuta conter uma permuta, UFS ou outro sistema de arquivos.

- **Crie uma lista de segmentos de permuta para ser utilizada no novo ambiente de inicialização. A localização e nome deste são definidos pelo usuário. Neste exemplo, o conteúdo do arquivo** /etc/lu/swapslices **é uma lista de dispositivos e segmentos: 1**
	- -:/dev/dsk/c0t3d0s2:swap -:/dev/dsk/c0t3d0s2:swap -:/dev/dsk/c0t4d0s2:swap -:/dev/dsk/c0t5d0s2:swap -:/dev/dsk/c1t3d0s2:swap -:/dev/dsk/c1t4d0s2:swap
	- -:/dev/dsk/c1t5d0s2:swap

## **Digite: 2**

```
# lucreate [-A 'BE_description'] \ -m mountpoint:device[,metadevice]:fs_options \
-M slice_list -n BE_name
```
-A '*BE\_description*'

(Opcional) Permite a criação de uma descrição de ambiente de inicialização que é associada com o nome do ambiente de inicialização (BE\_name). A descrição pode possuir qualquer comprimento e conter qualquer caractere.

-m *mountpoint:device[,metadevice]:fs\_options* [-m...]

Especifique a configuração dos sistemas de arquivos do novo ambiente de inicialização. Os sistemas de arquivos que são especificados como argumentos para -m podem estar no mesmo isco ou podem ser separados para vários discos. Utilize esta opção quantas vezes forem necessárias para criar um número de sistemas de arquivos necessários.

- *mountpoint* pode ser qualquer ponto de montagem válido ou (hyphen), indicando uma partição de permuta.
- Campo *dispositivo* pode ser um dos a seguir:
	- O nome de um dispositivo de disco, do formulário /dev/dsk/c *w*t*x*d*y*s *z*
	- O nome de um metadispositivo Solaris Volume Manager, do formulário /dev/md/dsk/d*num*
	- O nome de um volume Veritas Volume Manager, do formulário /dev/vx/dsk/*volume\_name*
	- A palavra-chave mesclado, indicando que o sistema de arquivos no ponto de montagem especificado está para ser mesclado com seus pais
- Campo *fs\_options* pode ser um dos a seguir:
	- ufs, que indica um sistema de arquivos UFS.
- vxfs, que indica um sistema de arquivos Veritas.
- permuta, que indica um volume de permuta. O ponto de montagem de permuta deve ser um – (hyphen).
- Para sistemas de arquivos que são dispositivos lógicos (espelhos), várias palavras-chave especificam ações a ser aplicadas para os sistemas de arquivos. Estas palavras-chave podem criar um dispositivo lógico, alterar as configurações de um dispositivo lógico ou excluir um dispositivo lógico. Para uma descrição destas palavras-chave, consulte ["Para criar um ambiente de inicialização com volumes](#page-84-0) [RAID-1 \(espelhos\)" na página 85.](#page-84-0)
- -M *slice\_list*

Lista de opções -m, que são colecionadas no arquivo *slice\_list*. Especifique estes argumentos no formato especificado por -m. Linhas de comentários, que começam com uma marca de verificação (#), são ignoradas. A opção -M é útil quando possuir uma lista longa de sistemas de arquivos para um ambiente de inicialização. Note que é possível combinar opções -m e -M. Por exemplo, é possível armazenar segmento de permuta em *slice\_list* e especificar segmentos raiz (/) e /usr com -m.

As opções -m e -M suportam a listagem de vários segmentos para um ponto de montagem particulares. Ao processar estes segmentos, lucreate pula qualquer segmento indisponível e seleciona o primeiro segmento disponível.

-n *BE\_name*

O nome do ambiente de inicialização a ser criado. *BE\_name* deve ser único.

Quando a criação de um ambiente de inicialização estiver concluída, pode ser atualizado e ativado (tornado inicializável). Consulte [Capítulo 5, "Atualizando com o Solaris Live Upgrade](#page-94-0) [\(Tarefas\)".](#page-94-0)

#### Crie um ambiente de inicialização e reconfigure permuta ao utilizar uma lista **Exemplo 4–5**

Neste exemplo, a permuta no novo ambiente de inicialização é a lista de segmentos que são notados no arquivo /etc/lu/swapslices. Uma descrição, mydescription , é associada com o nome second\_disk.

```
# lucreate -A 'mydescription' -c first_disk \
-m /:/dev/dsk/c02t4d0s0:ufs -m /usr:/dev/dsk/c02t4d0s1:ufs \
-M /etc/lu/swapslices -n second_disk
```
## ▼ **Para criar um Ambiente de inicialização e copiar um sistema de arquivos compartilhável**

Se deseja copiar um sistema de arquivos compartilhável para o novo ambiente de inicialização, especifique o ponto e montagem a ser copiado com a opção -m. Caso contrário, sistemas de

arquivos compartilháveis são compartilhados por padrão e mantenha o mesmo ponto de montagem no arquivo vfstab. Qualquer atualização aplicada ao sistema de arquivos compartilhável está disponível para ambos os ambientes de inicialização.

#### **Torne-se superusuário ou assuma uma função equivalente. 1**

Funções contêm autorizações e comandos privilegiados. Para maiores informações sobre funções, consulte "Configuring RBAC (Task Map)" no *[System Administration Guide: Security](http://docs.sun.com/doc/816-4557/rbactask-15?a=view) [Services](http://docs.sun.com/doc/816-4557/rbactask-15?a=view)* .

## **Crie o novo ambiente de inicialização. 2**

```
# lucreate [-A 'BE_description'] \ -m mountpoint:device[,metadevice]:fs_options \ -m mountpoint:device[,metadevice]:fs_options -n BE_name
```
-A '*BE\_description*'

(Opcional) Permite a criação de uma descrição de ambiente de inicialização que é associada com o nome do ambiente de inicialização (BE\_name). A descrição pode possuir qualquer comprimento e conter qualquer caractere.

-m *mountpoint:device[,metadevice]:fs\_options* [-m...]

Especifique a configuração dos sistemas de arquivos do novo ambiente de inicialização. Os sistemas de arquivos que são especificados como argumentos para -m podem estar no mesmo isco ou podem ser separados para vários discos. Utilize esta opção quantas vezes forem necessárias para criar um número de sistemas de arquivos necessários.

- *mountpoint* pode ser qualquer ponto de montagem válido ou (hyphen), indicando uma partição de permuta.
- Campo *dispositivo* pode ser um dos a seguir:
	- O nome de um dispositivo de disco, do formulário /dev/dsk/c *w*t*x*d*y*s *z*
	- O nome de um metadispositivo Solaris Volume Manager, do formulário /dev/md/dsk/d*num*
	- O nome de um volume Veritas Volume Manager, do formulário /dev/vx/dsk/*volume\_name*
	- A palavra-chave mesclado, indicando que o sistema de arquivos no ponto de montagem especificado está para ser mesclado com seus pais
- Campo *fs\_options* pode ser um dos a seguir:
	- ufs, que indica um sistema de arquivos UFS.
	- vxfs, que indica um sistema de arquivos Veritas.
	- permuta, que indica um volume de permuta. O ponto de montagem de permuta deve ser um – (hyphen).
	- Para sistemas de arquivos que são dispositivos lógicos (espelhos), várias palavras-chave especificam ações a ser aplicadas para os sistemas de arquivos. Estas palavras-chave podem criar um dispositivo lógico, alterar as configurações de um

dispositivo lógico ou excluir um dispositivo lógico. Para uma descrição destas palavras-chave, consulte ["Para criar um ambiente de inicialização com volumes](#page-84-0) [RAID-1 \(espelhos\)" na página 85.](#page-84-0)

-n *BE\_name*

O nome do ambiente de inicialização a ser criado. *BE\_name* deve ser único.

Quando a criação de um ambiente de inicialização estiver concluída, pode ser atualizado e ativado (tornado inicializável). Consulte [Capítulo 5, "Atualizando com o Solaris Live Upgrade](#page-94-0) [\(Tarefas\)".](#page-94-0)

### Criando um ambiente de inicialização e copiando um sistema de arquivos compartilhável **Exemplo 4–6**

Neste exemplo, o atual ambiente de inicialização contém dois sistemas de arquivos, raiz (/) e /home. No novo ambiente de inicialização, o sistema de arquivos raiz (/) é separado em dois sistemas de arquivos, raiz (/) e /usr. O sistema de arquivos /home é copiado para o novo ambiente de inicialização. Uma descrição, mydescription, é associada com o nome do ambiente de inicialização second\_disk.

```
# lucreate -A 'mydescription' -c first_disk \
-m /:/dev/dsk/c0t4d0s0:ufs -m /usr:/dev/dsk/c0t4d0s3:ufs \
-m /home:/dev/dsk/c0t4d0s4:ufs -n second_disk
```
## ▼ **Para criar um ambiente de inicialização de uma fonte diferente**

O comando lucreate cria um ambiente de inicialização que tem base nos sistemas de arquivos no ambiente de inicialização ativo. Se deseja criar um ambiente de inicialização com base no ambiente de inicialização que não seja o ambiente de inicialização ativo, utilize lucreate com a opção -s.

**Observação –** Se ativar o novo ambiente de inicialização e necessitar retroceder, reinicialize de volta para o ambiente de inicialização que estava ativo por último, não o ambiente de inicialização fonte.

**Torne-se superusuário ou assuma uma função equivalente. 1**

Funções contêm autorizações e comandos privilegiados. Para maiores informações sobre funções, consulte "Configuring RBAC (Task Map)" no *[System Administration Guide: Security](http://docs.sun.com/doc/816-4557/rbactask-15?a=view) [Services](http://docs.sun.com/doc/816-4557/rbactask-15?a=view)* .

**Crie o novo ambiente de inicialização. 2**

```
# lucreate [-A 'BE_description'] -s source_BE_name -m mountpoint:device[,metadevice]:fs_options -n BE_name
```
## -A '*BE\_description*'

(Opcional) Permite a criação de uma descrição de ambiente de inicialização que é associada com o nome do ambiente de inicialização (BE\_name). A descrição pode possuir qualquer comprimento e conter qualquer caractere.

## -s *source\_BE\_name*

Especifique o ambiente de inicialização fonte para o novo ambiente de inicialização. A fonte não pode ser o próximo ambiente de inicialização.

## -m *mountpoint:device[,metadevice]:fs\_options* [-m...]

Especifique a configuração dos sistemas de arquivos do novo ambiente de inicialização. Os sistemas de arquivos que são especificados como argumentos para -m podem estar no mesmo isco ou podem ser separados para vários discos. Utilize esta opção quantas vezes forem necessárias para criar um número de sistemas de arquivos necessários.

- *mountpoint* pode ser qualquer ponto de montagem válido ou (hyphen), indicando uma partição de permuta.
- Campo *dispositivo* pode ser um dos a seguir:
	- O nome de um dispositivo de disco, do formulário /dev/dsk/c *w*t*x*d*y*s *z*
	- O nome de um metadispositivo Solaris Volume Manager, do formulário /dev/md/dsk/d*num*
	- O nome de um volume Veritas Volume Manager, do formulário /dev/vx/dsk/*volume\_name*
	- A palavra-chave mesclado, indicando que o sistema de arquivos no ponto de montagem especificado está para ser mesclado com seus pais
- Campo *fs\_options* pode ser um dos a seguir:
	- ufs, que indica um sistema de arquivos UFS.
	- vxfs, que indica um sistema de arquivos Veritas.
	- permuta, que indica um volume de permuta. O ponto de montagem de permuta deve ser um – (hyphen).
	- Para sistemas de arquivos que são dispositivos lógicos (espelhos), várias palavras-chave especificam ações a ser aplicadas para os sistemas de arquivos. Estas palavras-chave podem criar um dispositivo lógico, alterar as configurações de um dispositivo lógico ou excluir um dispositivo lógico. Para uma descrição destas palavras-chave, consulte ["Para criar um ambiente de inicialização com volumes](#page-84-0) [RAID-1 \(espelhos\)" na página 85.](#page-84-0)

### -n *BE\_name*

O nome do ambiente de inicialização a ser criado. *BE\_name* deve ser único o sistema.

Quando a criação de um ambiente de inicialização estiver concluída, pode ser atualizado e ativado (tornado inicializável). Consulte [Capítulo 5, "Atualizando com o Solaris Live Upgrade](#page-94-0) [\(Tarefas\)".](#page-94-0)

#### Criando um ambiente de inicialização de uma fonte diferente **Exemplo 4–7**

Neste exemplo, um ambiente de inicialização é criado com base no sistema de arquivos raiz (/) no ambiente de inicialização fonte nomeado third\_disk. Third\_disk não é o ambiente de inicialização ativo. Uma descrição, mydescription, é associada com o novo ambiente de inicialização nomeado second\_disk.

```
# lucreate -A 'mydescription' -s third_disk \
-m /:/dev/dsk/c0t4d0s0:ufs -n second_disk
```
## ▼ **Para criar um ambiente de inicialização vazio para um arquivo Solaris Flash**

O comando lucreate cria um ambiente de inicialização que tem base no sistema de arquivos no ambiente de inicialização ativo. Ao utilizar o comando lucreate com a opção -s -, lucreate cria rapidamente um ambiente e inicialização vazio. Os segmento são reservados para os sistemas de arquivos que são especificados, mas nenhum sistema de arquivos é copiado. O ambiente de inicialização é nomeado, mas não é realmente criado até que seja instalado com um arquivo Solaris Flash. Quando um ambiente de inicialização vazio é instalado com um arquivo, sistemas de arquivos são instalados nos segmentos reservados.

#### **Torne-se superusuário ou assuma uma função equivalente. 1**

Funções contêm autorizações e comandos privilegiados. Para maiores informações sobre funções, consulte "Configuring RBAC (Task Map)" no *[System Administration Guide: Security](http://docs.sun.com/doc/816-4557/rbactask-15?a=view) [Services](http://docs.sun.com/doc/816-4557/rbactask-15?a=view)* .

## **Crie o ambiente de inicialização vazio. 2**

- 
- # **lucreate -A '***BE\_name***' -s \ -m** *mountpoint:device[,metadevice]:fs\_options* **-n** *BE\_name*
- -A '*BE\_description*'

(Opcional) Permite a criação de uma descrição de ambiente de inicialização que é associada com o nome do ambiente de inicialização (BE\_name). A descrição pode possuir qualquer comprimento e conter qualquer caractere.

-s -

Especifique que um ambiente de inicialização é criado.

-m *mountpoint:device[,metadevice]:fs\_options* [-m...]

Especifique a configuração dos sistemas de arquivos do novo ambiente de inicialização. Os sistemas de arquivos que são especificados como argumentos para -m podem estar no mesmo isco ou podem ser separados para vários discos. Utilize esta opção quantas vezes forem necessárias para criar um número de sistemas de arquivos necessários.

*mountpoint* pode ser qualquer ponto de montagem válido ou – (hyphen), indicando uma partição de permuta.

- Campo *dispositivo* pode ser um dos a seguir:
	- O nome de um dispositivo de disco, do formulário /dev/dsk/c *w*t*x*d*y*s *z*
	- O nome de um metadispositivo Solaris Volume Manager, do formulário /dev/md/dsk/d*num*
	- O nome de um volume Veritas Volume Manager, do formulário /dev/vx/dsk/*volume\_name*
	- A palavra-chave mesclado, indicando que o sistema de arquivos no ponto de montagem especificado está para ser mesclado com seus pais
- Campo *fs\_options* pode ser um dos a seguir:
	- ufs, que indica um sistema de arquivos UFS.
	- vxfs, que indica um sistema de arquivos Veritas.
	- permuta, que indica um volume de permuta. O ponto de montagem de permuta deve ser um – (hyphen).
	- Para sistemas de arquivos que são dispositivos lógicos (espelhos), várias palavras-chave especificam ações a ser aplicadas para os sistemas de arquivos. Estas palavras-chave podem criar um dispositivo lógico, alterar as configurações de um dispositivo lógico ou excluir um dispositivo lógico. Para uma descrição destas palavras-chave, consulte ["Para criar um ambiente de inicialização com volumes](#page-84-0) [RAID-1 \(espelhos\)" na página 85.](#page-84-0)

### -n *BE\_name*

O nome do ambiente de inicialização a ser criado. *BE\_name* deve ser único o sistema.

#### Criando um ambiente de inicialização vazio para um arquivo Solaris Flash **Exemplo 4–8**

Neste exemplo, um ambiente de inicialização é criado, mas não contém nenhum sistema de arquivos. Uma descrição, mydescription, é associada com o novo ambiente de inicialização nomeado second\_disk.

```
# lucreate -A 'mydescription' -s - \
-m /:/dev/dsk/c0t1d0s0:ufs -n second_disk
```
Quando a criação de um ambiente de inicialização vazio estiver concluída, pode ser atualizado e ativado (tornado inicializável). Consulte [Capítulo 5, "Atualizando com o Solaris Live Upgrade](#page-94-0) [\(Tarefas\)".](#page-94-0)

Para um exemplo de criar e preencher um ambiente e inicialização, consulte ["Exemplo de](#page-180-0) [criação de um ambiente de inicialização vazio e instalação de um arquivo Solaris Flash"](#page-180-0) [na página 181.](#page-180-0)

As imagens a seguir mostram a criação de um ambiente de inicialização vazio.

<span id="page-84-0"></span>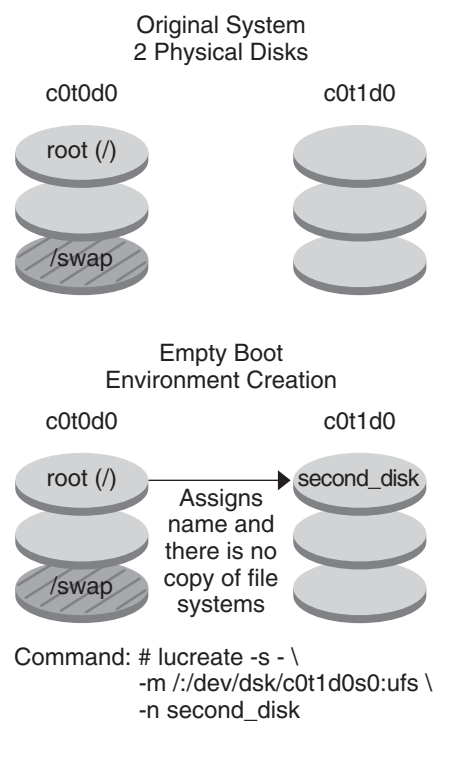

## **Para criar um ambiente de inicialização com volumes RAID-1 (espelhos)**

Ao criar um ambiente de inicialização, o Solaris Live Upgrade utiliza tecnologia Solaris Volume Manager para criar volumes RAID-1. Ao criar um ambiente de inicialização, é possível utilizar o Solaris Live Upgrade para gerenciar as tarefas a seguir.

- Remova uma concatenação de segmento único (subespelho) de um volume RAID-1 (espelho). O conteúdo pode ser salvo para tornar-se o conteúdo do novo ambiente de inicialização se necessário. Como o conteúdo não foi copiado, o novo ambiente de inicialização pode ser rapidamente criado. Depois que o subespelho for separado de um espelho, ele não é mais parte do espelho original. Ler e escrever no subespelho não é mais efetuado através do espelho.
- Crie um ambiente de inicialização que contém o espelho.
- Anexe uma concatenação de segmento único para o espelho recém criado.
- Para utilizar capabilidades de espelho do Solaris Live Upgrade, é necessário criar um banco de dados de estado e uma réplica do banco de dados de estado. Um banco de dados de estado armazena informações sobre disco sobre estado da sua configuração do Solaris Volume Manager. **Antes de começar**
	- Para informações sobre a criação do banco de dados de estado, consulte [Capítulo 6, "State](http://docs.sun.com/doc/816-4520) Database (Overview)," no *[Solaris Volume Manager Administration Guide](http://docs.sun.com/doc/816-4520)*.
	- Para uma vista geral do Solaris Volume Manager e as tarefas que o Solaris Live Upgrade pode fornecer, consulte ["Criando um ambiente de inicialização com sistemas de arquivos](#page-26-0) [volume RAID-1" na página 27.](#page-26-0)
	- Para informações sobre configurações complexas do Solaris que não são permitidas utilizando o Solaris Live Upgrade, consulte [Capítulo 2, "Storage Management Concepts," no](http://docs.sun.com/doc/816-4520) *[Solaris Volume Manager Administration Guide](http://docs.sun.com/doc/816-4520)*.

#### **Torne-se superusuário ou assuma uma função equivalente. 1**

Funções contêm autorizações e comandos privilegiados. Para maiores informações sobre funções, consulte "Configuring RBAC (Task Map)" no *[System Administration Guide: Security](http://docs.sun.com/doc/816-4557/rbactask-15?a=view) [Services](http://docs.sun.com/doc/816-4557/rbactask-15?a=view)* .

#### **Para criar um novo ambiente de inicialização, digite: 2**

```
# lucreate [-A 'BE_description'] \
-m mountpoint:device[,metadevice]:fs_options [-m...] \
-n BE_name
```
-A '*BE\_description*'

(Opcional) Permite a criação de uma descrição de ambiente de inicialização que é associada com o nome do ambiente de inicialização *BE\_name*. A descrição pode possuir qualquer comprimento e conter qualquer caractere.

-m *mountpoint:device[,metadevice]:fs\_options* [-m...]

Especifique a configuração do sistema de arquivos do novo ambiente de inicialização no vfstab. Os sistemas de arquivos que são especificados como argumentos para -m podem estar no mesmo isco ou podem ser separados para vários discos. Utilize esta opção quantas vezes forem necessárias para criar um número de sistemas de arquivos necessários.

- *mountpoint* pode ser qualquer ponto de montagem válido ou (hyphen), indicando uma partição de permuta.
- Campo *dispositivo* pode ser um dos a seguir:
	- O nome de um dispositivo de disco, do formulário /dev/dsk/c *w*t*x*d*y*s *z*
	- O nome de um volume Solaris Volume Manager, do formulário /dev/md/dsk/d*num*
	- O nome de um volume Veritas Volume Manager, do formulário /dev/md/vxfs/dsk/d*num*
	- A palavra-chave mesclado, indicando que o sistema de arquivos no ponto de montagem especificado está para ser mesclado com seus pais
- Campo *fs\_options* pode ser um dos tipos a seguir de sistemas de arquivos e palavras-chave:
	- ufs, que indica um sistema de arquivos UFS.
	- vxfs, que indica um sistema de arquivos Veritas.
	- permuta, que indica um volume de permuta. O ponto de montagem de permuta deve ser um – (hyphen).
	- Para sistemas de arquivos que são dispositivos lógicos (espelhos), várias palavras-chave especificam ações a ser aplicadas para os sistemas de arquivos. Estas palavras-chave podem criar um dispositivo lógico, alterar as configurações de um dispositivo lógico ou excluir um dispositivo lógico.
		- espelho cria um volume RAID–1 ou espelho no dispositivo especificado. Nas opções subsequentes -m, é necessário especificar attach para anexar pelo menos uma concatenação para o novo espelho. O dispositivo especificado deve ser nomeado corretamente. Por exemplo, um nome de dispositivo lógico /dev/md/dsk/d10 pode servir como um nome de espelho. Para mais informações sobre dispositivos de atribuição, consulte ["Overview of Solaris Volume Manager](http://docs.sun.com/doc/816-4520) Components" no *[Solaris Volume Manager Administration Guide](http://docs.sun.com/doc/816-4520)*.
		- desanexar remove uma concatenação de um volume que é associado com um ponto de montagem especificado. O volume não precisa ser especificado.
		- anexar anexa uma concatenação ao espelho que é associado com um ponto de montagem específico. O segmento de disco físico que é especificado é feito em uma concatenação de dispositivos único para anexar ao espelho. Para especificar uma concatenação para anexar para um disco, acrescente uma vírgula no nome da concatenação para o nome do dispositivo. Se omitir a vírgula e o nome da concatenação, lucreate selecione um volume livre para a concatenação.

lucreate permite a criação de apenas concatenações que contenham um único segmento físico. Este comando permite que anexe três concatenações em um espelho.

preserve salva sistema de arquivos existente e seu conteúdo. Esta palavra-chave permite ignorar o processo de cópia que copia o conteúdo do ambiente de inicialização fonte. Salvar o conteúdo permite uma criação rápida do novo ambiente de inicialização. Para um ponto de montagem particular, é possível utilizar preserve com apenas um dispositivo físico. Ao utilizar o comando preserve, lucreate verifica se o conteúdo do dispositivo é adequado para o sistema de arquivos especificado. Esta verificação é limitada e não pode garantir que seja adequado.

A palavra-chave preserve pode ser utilizada com um segmento físico ou um volume Solaris Volume Manager.

■ Se utilizar a palavra-chave preserve quando o sistema de arquivos UFS está num segmento físico, o conteúdo do sistema de arquivos UFS é salvo no segmento. No exemplo a seguir da opção -m, a palavra-chave preserve salva o conteúdo do dispositivo físico c0t0d0s0 como o sistema de arquivos para o ponto de montagem para o sistema de arquivos raiz (/).

### **-m /:/dev/dsk/c0t0d0s0:preserve,ufs**

■ Se utilizar a palavra-chave preserve quando o sistema de arquivos UFS está em um volume, o conteúdo do sistema de arquivos UFS é salvo no volume.

No exemplo a seguir da opção -m, a palavra-chave preserve salva o conteúdo do volume RAID-1 (espelho) d10 como o sistema de arquivos para o ponto de montagem para o sistema de arquivos raiz (/).

### **-m /:/dev/md/dsk/d10:preserve,ufs**

No exemplo a seguir da opção -m, um volume RAID-1 (espelho) d10 é configurado como o sistema de arquivos para o ponto de montagem para o sistema de arquivos raiz (/). A concatenação de segmento único d20 é separada do seu atual espelho. d20 é anexado ao espelho d10. O sistema de arquivos raiz (/) é preserva o no subespelho d20.

### **-m /:/dev/md/dsk/d10:mirror,ufs -m /:/dev/md/dsk/d20:detach,attach,preserve**

### -n *BE\_name*

O nome do ambiente de inicialização a ser criado. *BE\_name* deve ser único o sistema.

Quando a criação de um ambiente de inicialização estiver concluída, pode ser atualizado e ativado (tornado inicializável). Consulte [Capítulo 5, "Atualizando com o Solaris Live Upgrade](#page-94-0) [\(Tarefas\)".](#page-94-0)

#### Criando um ambiente de inicialização com um espelho e especificando dispositivos **Exemplo 4–9**

Neste exemplo, os pontos de montagem para os sistemas de arquivos são especificados ao utilizar a opção -m.

- Uma descrição, mydes cription, é associada com o nome second\_disk.
- lucreate configura um sistema de arquivos UFS para o ponto de montagem raiz (/). Um espelho, d10, é criado. O espelho é o recipiente do sistema de arquivos raiz (/) do atual ambiente de montagem que é copiado para o espelho d10. Todos os dados no espelho d10 são substituídos.
- Dois segmentos, c0t0d0s0 e c0t1d0s0, são subespelhos, d1 e d2. Estes dois subespelhos são adicionados ao espelho d10.
- O novo ambiente de inicialização é nomeado second disk.

```
# lucreate -A 'mydescription' \
-m /:/dev/md/dsk/d10:ufs,mirror \
```
**-m /:/dev/dsk/c0t0d0s0,/dev/md/dsk/d1:attach \**

```
-m /:/dev/dsk/c0t1c0s0,/dev/md/dsk/d2:attach -n another_disk
```
Criando um ambiente de inicialização com um espelho e não especificando um nome de subespelho **Exemplo 4–10**

> Neste exemplo, os pontos de montagem para os sistemas de arquivos são especificados ao utilizar a opção -m.

- Uma descrição, mydescription, é associada com o nome second disk.
- lucreate configura um sistema de arquivos UFS para o ponto de montagem raiz (/). Um espelho, d10, é criado. O espelho é o recipiente do sistema de arquivos raiz (/) do atual ambiente de montagem que é copiado para o espelho d10. Todos os dados no espelho d10 são substituídos.
- Dois segmentos, c0t0d0s0 e c0t1d0s0, são especificados para ser utilizados como subespelhos. Os subespelhos não são especificados, mas o comando lucreate escolhe nomes de uma lista de nomes de volumes disponíveis. Estes dois subespelhos são anexados ao espelho d10.
- O novo ambiente de inicialização é nomeado second\_disk.

```
# lucreate -A 'mydescription' \
-m /:/dev/md/dsk/d10:ufs,mirror \
-m /:/dev/dsk/c0t0d0s0:attach \
-m /:/dev/dsk/c0t1d0s0:attach -n another_disk
```
Quando a criação de um ambiente de inicialização estiver concluída, pode ser atualizado e ativado (tornado inicializável). Consulte [Capítulo 5, "Atualizando com o Solaris Live Upgrade](#page-94-0) [\(Tarefas\)".](#page-94-0)

#### Criando um ambiente de inicialização e separando um subespelho **Exemplo 4–11**

Neste exemplo, os pontos de montagem para os sistemas de arquivos são especificados ao utilizar a opção -m.

- Uma descrição, mydescription, é associada com o nome second\_disk.
- lucreate configura um sistema de arquivos UFS para o ponto de montagem raiz (/). Um espelho, d10, é criado.
- Segmento c0t0d0s0 é removido do seu atual espelho. Este segmento é especificado para ser o subespelho d1 e é adicionado ao espelho d10. O conteúdo do subespelho, o sistema de arquivos raiz (/), é salvo e nenhuma cópia ocorre. Segmento c0t1d0s0 é o subespelho d2 e é adicionado ao espelho d10.
- O novo ambiente de inicialização é nomeado second disk.

```
# lucreate -A 'mydescription' \
-m /:/dev/md/dsk/d10:ufs,mirror \
```
### **-m /:/dev/dsk/c0t0d0s0,/dev/md/dsk/d1:detach,attach,preserve \ -m /:/dev/dsk/c0t1d0s0,/dev/md/dsk/d2:attach -n another\_disk**

Quando a criação de um ambiente de inicialização estiver concluída, pode ser atualizado e ativado (tornado inicializável). Consulte [Capítulo 5, "Atualizando com o Solaris Live Upgrade](#page-94-0) [\(Tarefas\)".](#page-94-0)

### Criando um ambiente de inicialização, separando um subespelho e salvando seu conteúdo **Exemplo 4–12**

Neste exemplo, os pontos de montagem para os sistemas de arquivos são especificados ao utilizar a opção -m.

- Uma descrição, mydescription, é associada com o nome second disk.
- lucreate configura um sistema de arquivos UFS para o ponto de montagem raiz (/). Um espelho, d20, é criado.
- O segmento c0t0d0s0 é removido de seu atual espelho e adicionado ao espelho d20. O nome do subespelho não é especificado. O conteúdo do subespelho, o sistema de arquivos raiz (/), é salvo e nenhuma cópia ocorre.
- O novo ambiente de inicialização é nomeado second\_disk.

```
# lucreate -A 'mydescription' \
-m /:/dev/md/dsk/d20:ufs,mirror \
-m /:/dev/dsk/c0t0d0s0:detach,attach,preserve \
-n another_disk
```
Quando a criação de um ambiente de inicialização estiver concluída, pode ser atualizado e ativado (tornado inicializável). Consulte [Capítulo 5, "Atualizando com o Solaris Live Upgrade](#page-94-0) [\(Tarefas\)".](#page-94-0)

#### Criando um ambiente de inicialização com dois espelhos **Exemplo 4–13**

Neste exemplo, os pontos de montagem para os sistemas de arquivos são especificados ao utilizar a opção -m.

- Uma descrição, mydescription, é associada com o nome second disk.
- lucreate configura um sistema de arquivos UFS para o ponto de montagem raiz (/). Um espelho, d10, é criado. O espelho é o recipiente do sistema de arquivos raiz (/) do atual ambiente de montagem que é copiado para o espelho d10. Todos os dados no espelho d10 são substituídos.
- Dois segmentos, c0t0d0s0 e c0t1d0s0, são subespelhos, d1 e d2. Estes dois subespelhos são adicionados ao espelho d10.
- lucreate configura um sistema de arquivos UFS para o ponto de montagem /opt. Um espelho, d11, é criado. O espelho é o recipiente do sistema de arquivos raiz (/) do atual ambiente de montagem que é copiado para o espelho d11. Todos os dados no espelho d11 são substituídos.
- Dois segmentos, c2t0d0s1 e c3t1d0s1, são subespelhos, d3 e d4. Estes dois subespelhos são adicionados ao espelho d11.
- O novo ambiente de inicialização é nomeado second disk.

```
# lucreate -A 'mydescription' \
-m /:/dev/md/dsk/d10:ufs,mirror \
-m /:/dev/dsk/c0t0d0s0,/dev/md/dsk/d1:attach \
-m /:/dev/dsk/c0t1d0s0,/dev/md/dsk/d2:attach \
-m /opt:/dev/md/dsk/d11:ufs,mirror \
-m /opt:/dev/dsk/c2t0d0s1,/dev/md/dsk/d3:attach \
-m /opt:/dev/dsk/c3t1d0s1,/dev/md/dsk/d4:attach -n another_disk
```
Quando a criação de um ambiente de inicialização estiver concluída, pode ser atualizado e ativado (tornado inicializável). Consulte [Capítulo 5, "Atualizando com o Solaris Live Upgrade](#page-94-0) [\(Tarefas\)".](#page-94-0)

## ▼ **Para criar um ambiente de inicialização e personalizar o conteúdo**

O conteúdo do sistema de arquivos no novo ambiente de inicialização pode ser modificado ao utilizar as opções a seguir. Diretórios e arquivos não são copiados para o novo ambiente de inicialização.

#### **Torne-se superusuário ou assuma uma função equivalente. 1**

Funções contêm autorizações e comandos privilegiados. Para maiores informações sobre funções, consulte "Configuring RBAC (Task Map)" no *[System Administration Guide: Security](http://docs.sun.com/doc/816-4557/rbactask-15?a=view) [Services](http://docs.sun.com/doc/816-4557/rbactask-15?a=view)* .

### **Para criar um novo ambiente de inicialização, digite: 2**

```
# lucreate -m mountpoint:device[,metadevice]:fs_options [-m ...] \
```
- **[-x** *exclude\_dir***] [-y** *include***] \**
- **[-Y** *include\_list\_file***] \**
- **[-f** *exclude\_list\_file***]\**
- **[-z** *filter\_list***] [-I] -n** *BE\_name*

-m *mountpoint:device[,metadevice]:fs\_options* [-m ...]

Especifique a configuração do sistema de arquivos do novo ambiente de inicialização no vfstab. Os sistemas de arquivos que são especificados como argumentos para -m podem estar no mesmo isco ou podem ser separados para vários discos. Utilize esta opção quantas vezes forem necessárias para criar um número de sistemas de arquivos necessários.

- *mountpoint* pode ser qualquer ponto de montagem válido ou (hyphen), indicando uma partição de permuta.
- Campo *dispositivo* pode ser um dos a seguir:
	- O nome de um dispositivo de disco, do formulário /dev/dsk/c *wtxdys z*
	- O nome de um volume Solaris Volume Manager, do formulário /dev/md/dsk/d*num*
- O nome de um volume Veritas Volume Manager, do formulário /dev/md/vxfs/dsk/d*num*
- A palavra-chave mesclado, indicando que o sistema de arquivos no ponto de montagem especificado está para ser mesclado com seus pais
- Campo *fs\_options* pode ser um dos a seguir:
	- ufs, que indica um sistema de arquivos UFS.
	- vxfs, que indica um sistema de arquivos Veritas.
	- permuta, que indica um volume de permuta. O ponto de montagem de permuta deve ser um – (hyphen).
	- Para sistemas de arquivos que são dispositivos lógicos (espelhos), várias palavras-chave especificam ações a ser aplicadas para os sistemas de arquivos. Estas palavras-chave podem criar um dispositivo lógico, alterar as configurações de um dispositivo lógico ou excluir um dispositivo lógico. Para uma descrição destas palavras-chave, consulte ["Para criar um ambiente de inicialização com volumes](#page-84-0) [RAID-1 \(espelhos\)" na página 85.](#page-84-0)
- -*x exclude\_dir*

Exclui arquivos e diretórios ao não copiá-los par o novo ambiente de inicialização. É possível utilizar várias instâncias desta opção para excluir mais que um arquivo ou diretório.

*exclude\_dir* é o nome do diretório ou arquivo.

-*y include\_dir*

Copia diretórios e arquivos que são listados no novo ambiente de inicialização. Esta opção é utilizada quando for excluído um diretório, mas deseja restaurar subdiretórios ou arquivos individuais.

*include\_dir* é o nome do subdiretório a ser incluído.

-Y *list\_filename*

Copia diretórios e arquivos de uma lista para o novo ambiente de inicialização. Esta opção é utilizada quando for excluído um diretório, mas deseja restaurar subdiretórios ou arquivos individuais.

- *list\_filename* é o caminho completo para um arquivo que contém uma lista.
- O arquivo *list\_filename* deve conter um arquivo por linha.
- Se um item de linha é um diretório, todos os subdiretórios e arquivos abaixo deste diretório são incluídos. Se um item de linha é um arquivo, apenas aquele arquivo é incluído.

### -f *list\_filename*

Utiliza uma lista para excluir diretórios e arquivos mas não os copia para o novo ambiente de inicialização.

- *list\_filename* é o caminho completo para um arquivo que contém uma lista.
- O arquivo *list\_filename* deve conter um arquivo por linha.

## -z *list\_filename*

Utilize uma lista para copiar diretórios e arquivos para o novo ambiente de inicialização. Cada arquivo ou diretório na lista é notado com um mais"+" ou menos"-". Um mais indica um arquivo ou diretório incluído e o menos indica um arquivo ou diretório excluído.

- list\_filename é o caminho completo para um arquivo que contém uma lista.
- O arquivo *list\_filename* deve conter um arquivo por linha. Um espaço deve seguir o mais ou menos antes do nome do arquivo.
- Se um item de linha é um diretório e e indicado com um mais  $(+)$ , todos os subdiretórios e arquivos embaixo deste diretórios são incluídos. Se um item de linha é um arquivo e é indicado com um + (mais), apenas este arquivo é incluído.
- -I

Substitui a verificação de integridade dos sistemas de arquivos. Utilize esta opção com cautela.

Para evitar que remova arquivos de sistema importantes de um ambiente de inicialização, lucreate execute uma verificação de integridade. Esta verificação examina todos os arquivos que são registrados no banco de dados do pacote de sistema e para a criação do sistema de inicialização se algum arquivos for excluído. Utilizar esta opção substitui esta verificação de integridade. Esta opção cria o ambiente e inicialização mais rapidamente, mas pode não detectar problemas.

## -n *BE\_name*

O nome do ambiente de inicialização a ser criado. *BE\_name* deve ser único o sistema.

Quando a criação de um ambiente de inicialização estiver concluída, pode ser atualizado e ativado (tornado inicializável). Consulte [Capítulo 5, "Atualizando com o Solaris Live Upgrade](#page-94-0) [\(Tarefas\)".](#page-94-0)

#### Criando um ambiente de inicialização e excluindo arquivos **Exemplo 4–14**

Neste exemplo, o novo ambiente de inicialização é nomeado second\_disk . O ambiente de inicialização fonte contém um sistema de arquivos , raiz ( /). No novo ambiente de inicialização, o sistema de arquivos /var é dividido do sistema de arquivos raiz (/) e colocado em outro segmento. O comando lucreate configura um sistema de arquivos UFS para os pontos de montagem raiz (/) e /var . Além disso, dois arquivos de correio /var, raiz e staff não são copiados para o novo ambiente de inicialização. Permuta é compartilhada automaticamente entre o novo ambiente de inicialização e o fonte.

```
# lucreate -n second_disk \
-m /:/dev/dsk/c0t1d0s0:ufs -m /var/mail:/dev/dsk/c0t2d0s0:ufs \
-x /var/mail/root -x /var/mail/staff
```
#### Criando um ambiente de inicialização e excluindo e incluindo arquivos **Exemplo 4–15**

Neste exemplo, o novo ambiente de inicialização é nomeado second\_disk . O ambiente de inicialização fonte contém um sistema de arquivos para o sistema operacional, raiz ( /). A fonte também possui um sistema de arquivos que é nomeado /mystuff. lucreate configura um sistema de arquivos UFS para os pontos de montagem raiz (/) e /mystuff. Apenas dois diretórios no /mystuff são copiados para o novo ambiente e inicialização: /latest e /backup . Permuta é compartilhada automaticamente entre o novo ambiente de inicialização e o fonte.

```
# lucreate -n second_disk \
-m /:/dev/dsk/c01t0d0s0:ufs -m /mystuff:/dev/dsk/c1t1d0s0:ufs \
-x /mystuff -y /mystuff/latest -y /mystuff/backup
```
## <span id="page-94-0"></span>**CAPÍTULO 5** 5

# Atualizando com o Solaris Live Upgrade (Tarefas)

Este capítulo explica como utilizar o Solaris Live Upgrade para atualizar e ativar um ambiente de inicialização inativo.

**Observação –** Este capítulo descreve o Solaris Live Upgrade para sistemas de arquivo UFS. A utilização é a mesma para os comando luupgrade e luactivate para um ambiente de inicialização ZFS. Para procedimentos de migração de um sistema de arquivo UFS para um conjunto de raiz ZFS e para a instalação do conjunto de raiz ZFS, consulte [Capítulo 13,](#page-206-0) ["Criando um ambiente de inicialização para conjuntos raiz ZFS".](#page-206-0)

Este capítulo descreve os seguintes tópicos:

- ["Mapa de tarefas: atualizando um ambiente de inicialização" na página 96](#page-95-0)
- ["Atualizando um ambiente de inicialização" na página 96](#page-95-0)
- ["Instalação de arquivos compactados Solaris Flash em um ambiente de inicialização"](#page-112-0) [na página 113](#page-112-0)
- ["Ativando um ambiente de inicialização" na página 119](#page-118-0)

# <span id="page-95-0"></span>**Mapa de tarefas: atualizando um ambiente de inicialização**

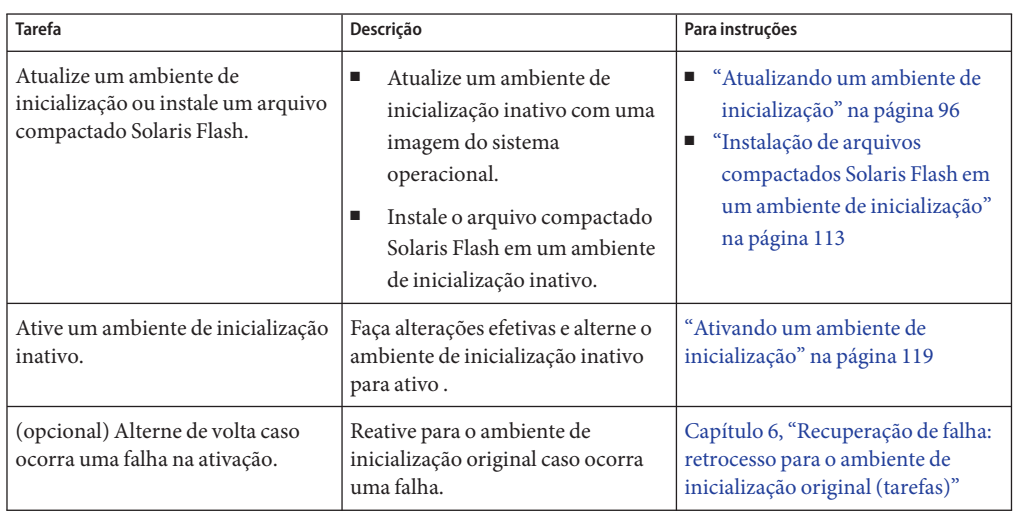

**TABELA 5–1** Mapa de tarefas: atualizando com o Solaris Live Upgrade

# **Atualizando um ambiente de inicialização**

Utilize o comando luupgrade para atualizar um ambiente de inicialização. Esta seção fornece o procedimento para a atualização de um ambiente de inicialização inativo para arquivos localizados na mídia a seguir:

- Servidor NFS
- Arquivo local
- Fita local
- Dispositivo local, incluindo DVD ou CD

## **Diretrizes para atualização**

Ao atualizar um ambiente de inicialização com o sistema operacional mais recente, não é afetado o ambiente de inicialização ativo. Os novos arquivos mesclam com os sistemas de arquivos críticos do ambiente de inicialização inativo, mas os sistemas de arquivos compartilháveis não são alterados.

É possível atualizar quando os volumes RAID-1 estiverem instalados, ou regiões não-globais estiverem instaladas ou pode instalar um arquivo Solaris Flash:

■ É possível atualizar um ambiente de inicialização inativo que contenha qualquer combinação de porções físicas do disco, volumes do Gerenciador de volume do Solaris, ou volumes do Gerenciador de volume do Veritas. A porção escolhida para o sistema de arquivo de raiz (/) deve ser uma concatenação de porção única que esteja incluída em um volume RAID-1 (espelho). Para procedimentos sobre a criação de um ambiente de inicialização com sistemas de arquivo espelhados, consulte ["Para criar um ambiente de](#page-84-0) [inicialização com volumes RAID-1 \(espelhos\)" na página 85.](#page-84-0)

**Observação –** Se os volumes estiverem configurados no seu sistema atual, o comando lucreate poderá criar um novo ambiente de inicialização. Quando os dados forem copiados no novo ambiente de inicialização, a configuração do sistema de arquivo do Veritas será perdida e um sistema de arquivo UFS será criado no novo ambiente de inicialização.

- É possível atualizar um sistema que não possua regiões não-globais instaladas com qualquer programa de instalação. Para procedimentos sobre atualização com regiões não-globais, consulte o [Capítulo 8, "Atualizando o Solaris OS em um sistema com regiões não globais](#page-150-0) [instaladas".](#page-150-0)
- Em vez de atualizar, se tiver criado um arquivo compactado Solaris Flash, poderá instalá-lo em um ambiente de inicialização inativo. Os novos arquivos substituem os sistemas de arquivo críticos do ambiente de inicialização inativo, mas os sistemas de arquivos compartilháveis não são alterados. Consulte ["Instalação de arquivos compactados Solaris](#page-112-0) [Flash em um ambiente de inicialização" na página 113.](#page-112-0)

## **Atualizando um sistema com pacotes ou patches**

É possível utilizar o Solaris Live Upgrade para adicionar patches e pacotes ao sistema. O Solaris Live Upgrade cria uma cópia do sistema sendo executado no momento. Este novo ambiente de inicialização pode ser atualizado ou é possível adicionar pacotes e patches. Ao utilizar o Solaris Live Upgrade, o único tempo de inatividade que o sistema incorre é o de uma reinicialização. É possível adicionar patches e pacotes ao novo ambiente de inicialização com o comando luupgrade.

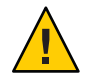

**Cuidado –** Ao adicionar e remover pacotes ou patches, o Solaris Live Upgrade exige que os pacotes ou patches cumpram com as diretrizes de empacotamento avançado SVR4. Embora os pacotes da Sun cumpram com estas diretrizes, a Sun não pode garantir a conformidade de pacotes provenientes de vendedores terceirizados. Se um pacote violar tais diretrizes, ele pode causar a falha do software de adição de pacote ou alterar o ambiente de inicialização ativo durante uma atualização.

Para mais informações sobre requisitos de empacotamento, consulte [Apêndice B, "Requisitos](#page-256-0) [de embalagem SVR4 adicionais \(Referência\)".](#page-256-0)

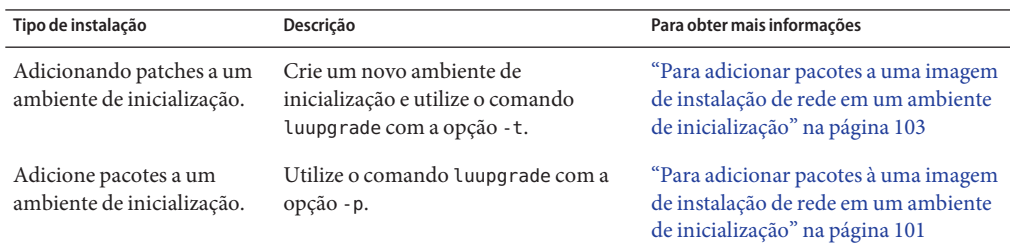

**TABELA 5–2** Atualizando um ambiente de inicialização com pacotes e patches

## **Para atualizar uma imagem de instalação de rede em um ambiente de inicialização**

Para atualizar utilizando este procedimento, você deve utilizar um DVD ou uma imagem de instalação de rede. Se a instalação exigir mais de um CD, você deve utilizar o procedimento ["Para atualizar a imagem de instalação de rede a partir de vários CDs" na página 99.](#page-98-0)

**Observação – A partir da versão 9/10 do Oracle Solaris**, só é fornecido um DVD. Os CDs Software Solaris não são fornecidos mais.

- **Instale os pacotes** SUNWlucfg**,** SUNWlur**, e** SUNWluu **do Solaris Live Upgrade no seu sistema. Estes pacotes devem ser provenientes da versão para qual está atualizando. Para um procedimento passo-a-passo, consulte ["Para instalar o Solaris Live Upgrade com o comando](#page-63-0)** pkgadd **" [na página 64.](#page-63-0) 1**
- **Torne-se superusuário ou assuma uma função equivalente. 2**

Funções contêm autorizações e comandos privilegiados. Para maiores informações sobre funções, consulte "Configuring RBAC (Task Map)" no *[System Administration Guide: Security](http://docs.sun.com/doc/816-4557/rbactask-15?a=view) [Services](http://docs.sun.com/doc/816-4557/rbactask-15?a=view)* .

<span id="page-98-0"></span>**Indique o ambiente de inicialização para atualizar e o software do caminho de instalação 3 inserindo:**

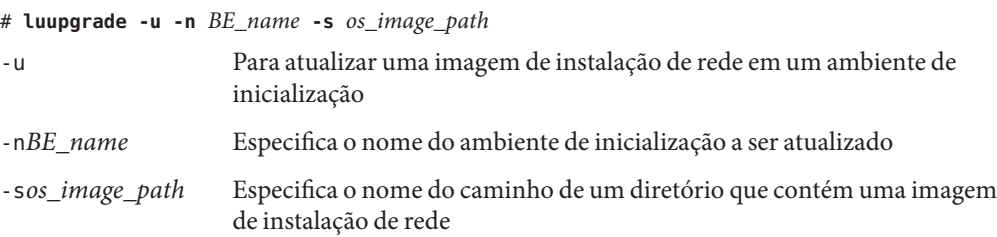

### Atualizando uma imagem de instalação de rede em um ambiente de inicialização a partir da mídia DVD **Exemplo 5–1**

Neste exemplo, o ambiente de inicialização second\_disk é atualizado utilizando a mídia DVD. O comando pkgadd adiciona pacotes do Solaris Live Upgrade a partir da versão para qual está atualizando.

# **pkgadd -d /server/packages SUNWlucfg SUNWlur SUNWluu**

- # **luupgrade -u -n second\_disk -s /cdrom/cdrom0**
- Atualizando uma imagem de instalação de rede em um ambiente de inicialização a partir de uma imagem de instalação de rede **Exemplo 5–2**

Neste exemplo o ambiente de inicialização second\_disk está sendo atualizado. O comando pkgadd adiciona pacotes do Solaris Live Upgrade a partir da versão para qual está atualizando.

```
# pkgadd -d /server/packages SUNWlucfg SUNWlur SUNWluu
# luupgrade -u -n second_disk \
-s /net/installmachine/export/Solaris_10/OS_image
```
## **Para atualizar a imagem de instalação de rede a partir de vários CDs**

**Observação – A partir da versão 9/10 do Oracle Solaris**, só é fornecido um DVD. Os CDs Software Solaris não são fornecidos mais.

Como a imagem de instalação de rede reside em mais de um CD, é necessário utilizar este procedimento de atualização. Utilize o comando luupgrade com a opção -i para instalar qualquer CD adicional.

<span id="page-99-0"></span>**Instale os pacotes** SUNWlucfg**,** SUNWlur**, e** SUNWluu **do Solaris Live Upgrade no seu sistema. Estes pacotes devem ser provenientes da versão que está atualizando. Para o procedimento passo-a-passo, consulte ["Para instalar o Solaris Live Upgrade com o comando](#page-63-0)** pkgadd **" [na página 64.](#page-63-0) 1**

### **Torne-se superusuário ou assuma uma função equivalente. 2**

Funções contêm autorizações e comandos privilegiados. Para maiores informações sobre funções, consulte "Configuring RBAC (Task Map)" no *[System Administration Guide: Security](http://docs.sun.com/doc/816-4557/rbactask-15?a=view) [Services](http://docs.sun.com/doc/816-4557/rbactask-15?a=view)* .

## **Indique o ambiente de inicialização a ser atualizado e o software do caminho de instalação 3 inserindo:**

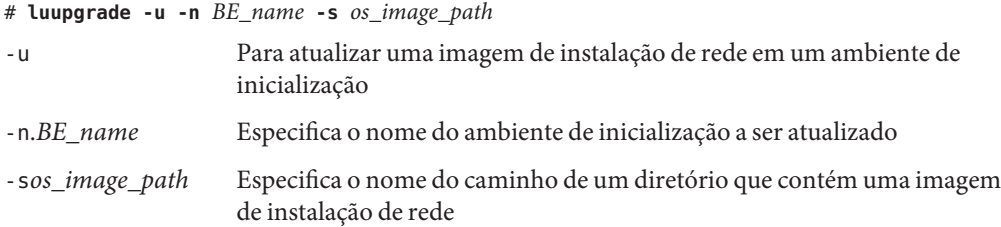

- **Quando o instalador tiver finalizado com os conteúdos do primeiro CD, insira o segundo. 4**
- **Esta etapa é idêntica à etapa anterior, mas a opção** -u **é substituída pela opção** -i**. Opte também por executar o instalador no segundo CD com menus ou com texto. 5**
	- Este comando executa o instalador no segundo CD com menus.
		- # **luupgrade -i -n** *BE\_name* **-s** *os\_image\_path*
	- Este comando executa o instalador no segundo CD com texto e exige uma interação de não-usuário.

# **luupgrade -i -n** *BE\_name* **-s** *os\_image\_path* -O **'**-nodisplay -noconsole**'**

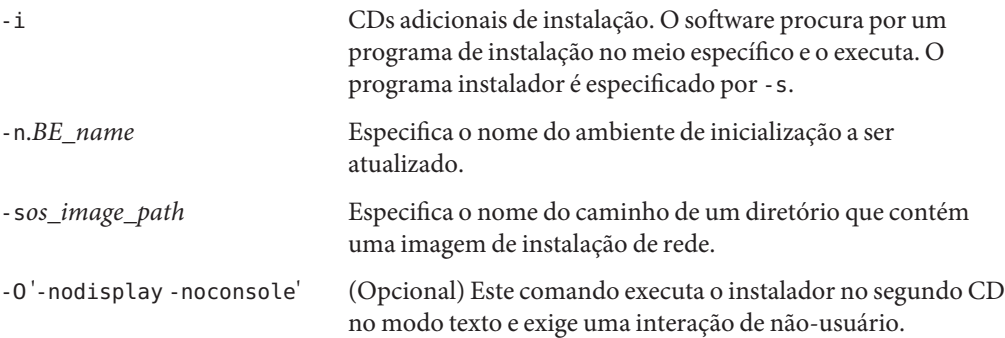

## <span id="page-100-0"></span>**Repita o [Etapa 4](#page-99-0) and [Etapa 5](#page-99-0) para cada CD que deseja instalar. 6**

O ambiente de inicialização está pronto para ser ativado. Consulte ["Ativando um ambiente de](#page-118-0) [inicialização" na página 119.](#page-118-0)

#### SPARC: Atualizando uma imagem de instalação de rede a partir de vários CDs **Exemplo 5–3**

Neste exemplo, o ambiente de inicialização second\_disk é atualizado e a imagem de instalação está em dois CDs: no Software Solaris - 1 e no Software Solaris - 2. A opção -u determina se há espaço suficiente para todos os pacotes no conjunto do CD. A opção -O com as opções -nodisplay e -noconsole evita que a interface de usuário do caractere seja exibida após a leitura do segundo CD. Se utilizar estas opções, não será solicitado a digitar nenhuma informação.

**Nota**: se não utilizar a opção -O com as opções -nodisplay e -noconsole, a interface de usuário do caractere será exibida. Sun não recomenda mais a utilização da interface de usuário do caractere para executar as tarefas do Solaris Live Upgrade.

Instale os pacotes do Solaris Live Upgrade a partir da versão para a qual está atualizando.

# **pkgadd -d /server/packages SUNWlucfg SUNWlur SUNWluu**

Insira o CD Software Solaris - 1 e digite:

# **luupgrade -u -n second\_disk -s /cdrom/cdrom0/**

Insira o CD Software Solaris - 2 e digite o seguinte.

```
# luupgrade -i -n second_disk -s /cdrom/cdrom0 -O '-nodisplay \
-noconsole'
Repeat this step for each CD that you need.
```
Repita a etapas anteriores para cada CD que deseja instalar.

## ▼ **Para adicionar pacotes à uma imagem de instalação de rede em um ambiente de inicialização**

No procedimento a seguir, os pacotes são removidos e adicionados a um novo ambiente de inicialização.

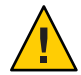

**Cuidado –** Quando estiver atualizando. adicionando e removendo pacotes ou patches, o Solaris Live Upgrade exige pacotes ou patches que cumpram com as diretrizes de empacotamento avançado SVR4. Embora os pacotes da Sun cumpram com estas diretrizes, a Sun não pode garantir a conformidade de pacotes provenientes de vendedores terceirizados. Se um pacote violar estas diretrizes, ele pode causar a falha do software de adição de pacote ou pode alterar o ambiente de inicialização ativo.

Para mais informações sobre requisitos de empacotamento, consulte [Apêndice B, "Requisitos](#page-256-0) [de embalagem SVR4 adicionais \(Referência\)".](#page-256-0)

#### **Torne-se superusuário ou assuma uma função equivalente. 1**

Funções contêm autorizações e comandos privilegiados. Para maiores informações sobre funções, consulte "Configuring RBAC (Task Map)" no *[System Administration Guide: Security](http://docs.sun.com/doc/816-4557/rbactask-15?a=view) [Services](http://docs.sun.com/doc/816-4557/rbactask-15?a=view)* .

**Para remover um pacote ou definir os pacotes a partir de um novo ambiente de inicialização, 2 digite:**

### # **luupgrade -P -n second\_disk** *package-name*

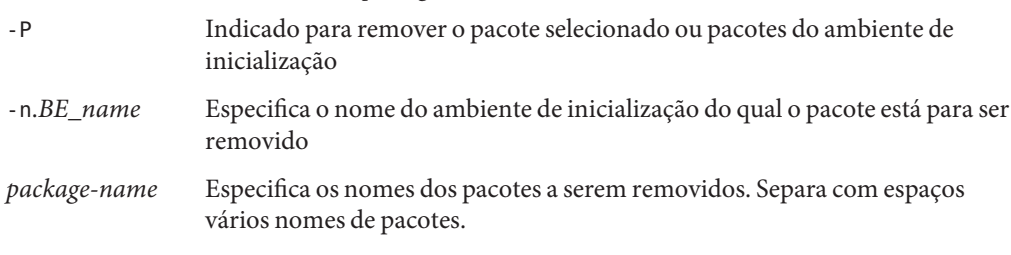

### **Para adicionar um pacote ou um conjunto de pacotes ao novo ambiente de inicialização, digite: 3**

# **luupgrade -p -n second\_disk -s** */path-to-packages package-name*

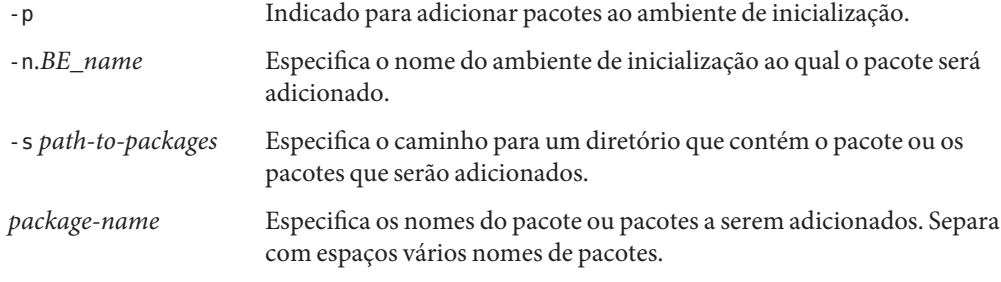

### <span id="page-102-0"></span>Adição de pacotes a uma imagem de instalação de rede em um ambiente de inicialização **Exemplo 5–4**

Neste exemplo, os pacotes são removidos e, a seguir, adicionados ao ambiente de inicialização second\_disk .

# **luupgrade -P -n second\_disk SUNWabc SUNWdef SUNWghi** # **luupgrade -p -n second\_disk -s /net/installmachine/export/packages** \ **SUNWijk SUNWlmn SUNWpkr**

## ▼ **Para adicionar pacotes a uma imagem de instalação de rede em um ambiente de inicialização**

No procedimento a seguir, os patches são removidos e adicionados a um novo ambiente de inicialização.

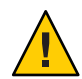

**Cuidado –** Ao adicionar e remover pacotes ou patches, o Solaris Live Upgrade exige que eles cumpram com as diretrizes de empacotamento avançado SVR4. Embora os pacotes da Sun cumpram com estas diretrizes, a Sun não pode garantir a conformidade de pacotes provenientes de vendedores terceirizados. Se um pacote violar estas diretrizes, ele pode causar a falha do software de adição de pacote ou pode alterar o ambiente de inicialização ativo.

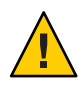

**Cuidado –** É possível utilizar o Solaris Live Upgrade para corrigir um ambiente de inicialização inativo do Solaris 10 quando o ambiente de inicialização ativo estiver executando o Solaris 8 ou 9 OS. O Solaris Live Upgrade irá invocar os utilitários do patch na partição de inicialização ativa para corrigir a partição de inicialização inativa. Os utilitários de patch do Solaris 8 e 9 desconhecem a região do Solaris, a Facilidade de gerenciamento do serviço (SMF), e outras melhorias no Solaris 10 OS. Portanto os utilitários de patch não conseguem corrigir corretamente um ambiente de inicialização inativo do Solaris 10. Portanto, se estiver utilizando o Solaris Live Upgrade para atualizar um sistema a partir do Solaris 8 ou 9 OS para o Solaris 10 OS, deverá primeiro ativar o ambiente de inicialização do Solaris 10 antes de atualizar. Após o ambiente de inicialização do Solaris ter sido ativado, é possível corrigir o ambiente de inicialização ativo diretamente ou configurar outro ambiente de inicialização inativo e corrigi-lo utilizando o Solaris Live Upgrade. Para um exemplo de atualização e correção a partir do Solaris 8 para o Solaris versão 10, consulte [Restrições para uso do Solaris Live Upgrade.](http://www.sun.com/bigadmin/features/articles/live_upgrade_patch.jsp)

#### **Torne-se superusuário ou assuma uma função equivalente. 1**

Funções contêm autorizações e comandos privilegiados. Para maiores informações sobre funções, consulte "Configuring RBAC (Task Map)" no *[System Administration Guide: Security](http://docs.sun.com/doc/816-4557/rbactask-15?a=view) [Services](http://docs.sun.com/doc/816-4557/rbactask-15?a=view)* .

**2**

**3**

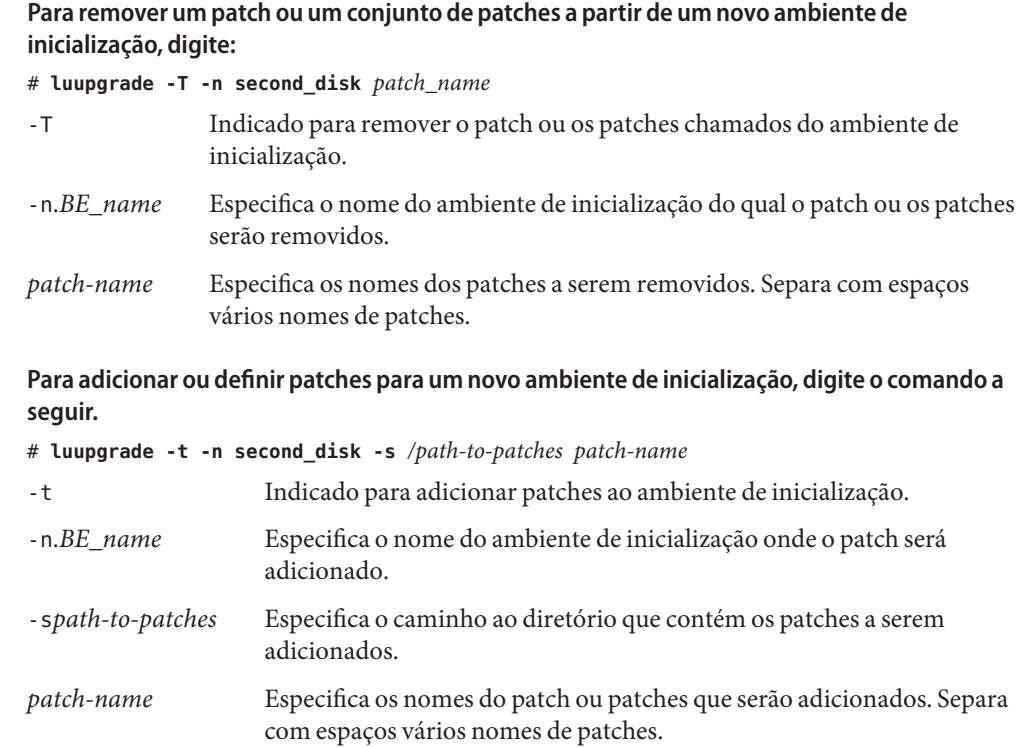

### Adicionando patches a uma imagem de instalação de rede em um ambiente de inicialização **Exemplo 5–5**

Neste exemplo, os patches são removidos e, a seguir, adicionados ao ambiente de inicialização second\_disk .

```
# luupgrade -T -n second_disk 222222-01
# luupgrade -t -n second_disk -s /net/installmachine/export/packages \
333333-01 4444444-01
```
## ▼ **Para obter informações sobre os pacotes instalados em um ambiente de inicialização**

Os procedimentos a seguir verificam a integridade dos pacotes instalados no novo ambiente de inicialização.

**Torne-se superusuário ou assuma uma função equivalente. 1**

Funções contêm autorizações e comandos privilegiados. Para maiores informações sobre funções, consulte "Configuring RBAC (Task Map)" no *[System Administration Guide: Security](http://docs.sun.com/doc/816-4557/rbactask-15?a=view) [Services](http://docs.sun.com/doc/816-4557/rbactask-15?a=view)* .

**Para verificar a integridade dos pacotes recém-instalados no novo ambiente de inicialização, digite: 2**

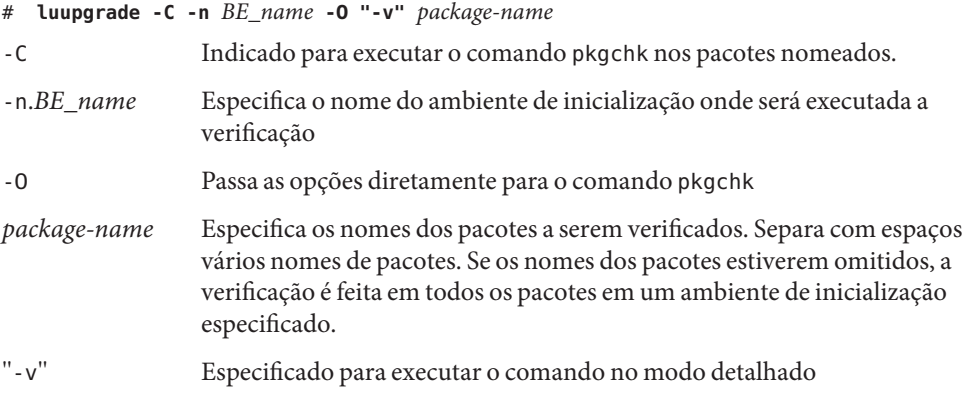

#### Verificação da integridade dos pacotes em um ambiente de inicialização **Exemplo 5–6**

Neste exemplo, os pacotes SUNWabc, SUNWdef, e SUNWghi são verificados para assegurar que foram instalados corretamente e não estão corrompidos.

```
# luupgrade -C -n second_disk SUNWabc SUNWdef SUNWghi
```
## **Atualização com o uso do perfil JumpStart**

É possível criar um perfil JumpStart para utilizar com o Solaris Live Upgrade. Caso esteja familiarizado com o programa personalizado JumpStart, este é o mesmo perfil que o JumpStart personalizado utiliza. Os procedimentos a seguir lhe permitem criar um perfil, teste o perfil e o instale utilizando o comando luupgrade com a opção -j.

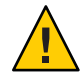

**Cuidado –** Ao instalar o Solaris OS com um arquivo compactado Solaris Flash o arquivo compactado e a mídia de instalação devem conter versões idênticas do sistema operacional. Por exemplo, se o arquivo compactado for o sistema operacional Solaris 10 e você estiver utilizando a mídia DVD, então deverá utilizar a mídia DVD do Solaris 10 para instalar o arquivo compactado. Se as versões do sistema operacional não coincidirem, a instalação falhará no sistema de destino. Sistemas operacionais idênticos são necessários quando estiver utilizando as seguintes palavras-chave ou comandos:

- Palavra-chave archive location em um arquivo
- Comando luupgrade com as opções -s, -a, -j, e -J

Para mais informações consulte:

- "Para criar um perfil a ser utilizado pelo Solaris Live Upgrade" na página 106
- ["Para testar um perfil a ser utilizado pelo Solaris Live Upgrade" na página 110](#page-109-0)
- ["Para atualizar com um perfil utilizando o Solaris Live Upgrade" na página 111](#page-110-0)
- Para a criação de um perfil JumpStart, consulte ["Criando um perfil" no](http://docs.sun.com/doc/821-2358/preparecustom-53442?a=view) *Guia de instalação do [Oracle Solaris 10 9/10: instalação JumpStart personalizada e instalações avançadas](http://docs.sun.com/doc/821-2358/preparecustom-53442?a=view)*

## **Para criar um perfil a ser utilizado pelo Solaris Live Upgrade**

Este procedimento mostra como criar um perfil a ser utilizado com o Solaris Live Upgrade. É possível utilizar este perfil para atualizar um ambiente de inicialização inativo utilizando o comando luupgrade com a opção -j.

Para procedimentos de uso deste perfil, consulte as seções a seguir:

- Para uma atualização com um perfil, consulte ["Para atualizar com um perfil utilizando o](#page-110-0) [Solaris Live Upgrade" na página 111.](#page-110-0)
- Para a instalação do arquivo compactado Solaris Flash com um perfil, consulte ["Para](#page-115-0) [instalar um arquivo compactado Solaris Flash com um perfil" na página 116.](#page-115-0)

#### **Utilize um editor de texto para criar um arquivo de texto. 1**

Nomeie o arquivo de forma descritiva. Certifique-se de que o nome do perfil reflita como deseja utilizar o perfil para instalar o software Solaris em um sistema. Por exemplo, este perfil deve ser nomeado upgrade\_Solaris\_10

#### **Adicione palavras-chave e valores ao perfil. 2**

Apenas palavras-chave atualizadas nas tabelas a seguir podem ser utilizadas no perfil do Solaris Live Upgrade.

A tabela a seguir lista as palavras-chave que podem ser utilizadas com os valores da palavra-chave Install\_type de upgrade ou flash\_install .

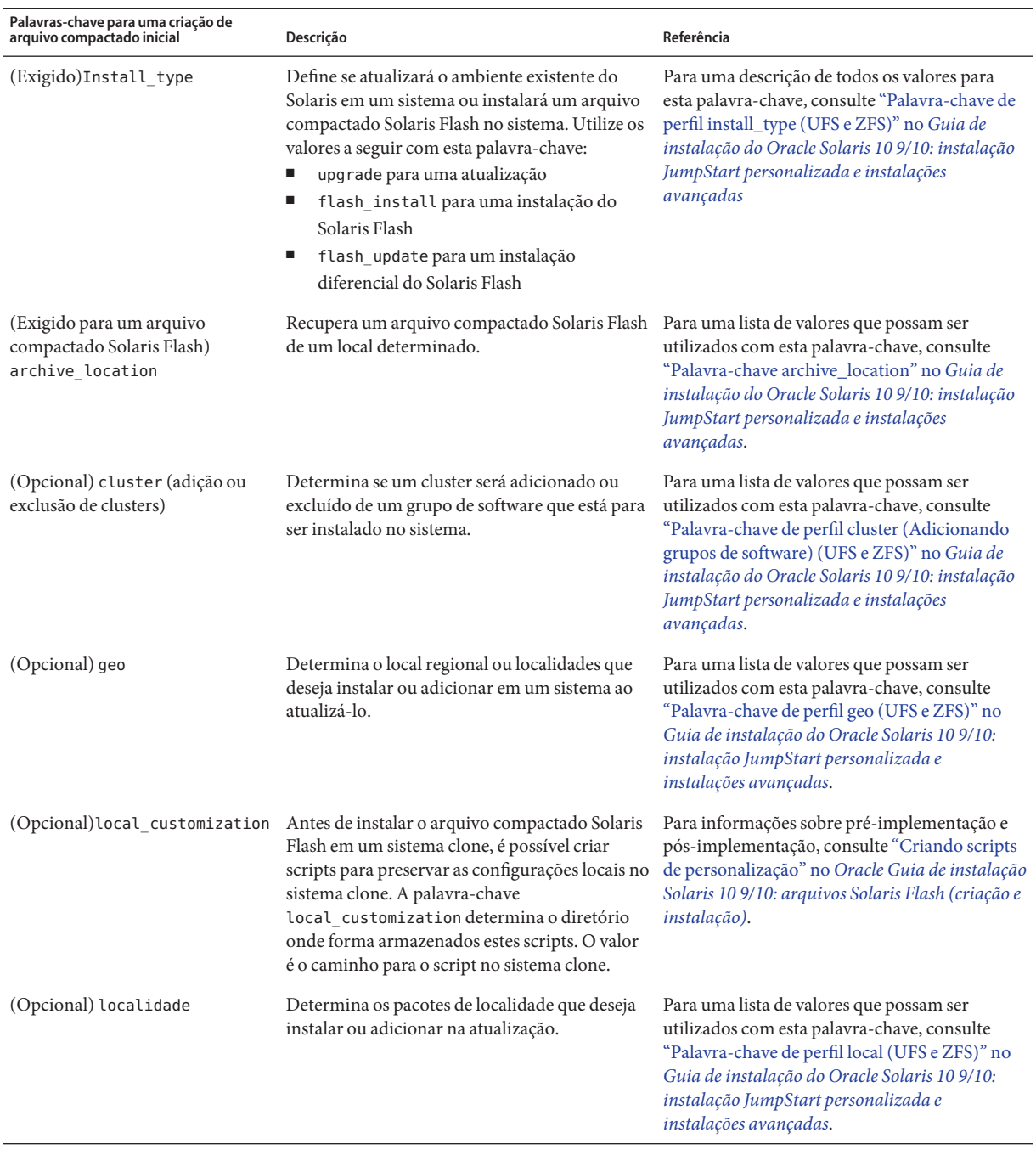

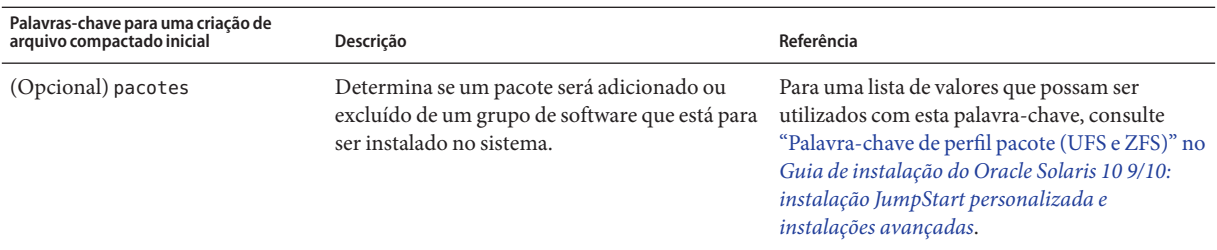

A tabela a seguir lista as palavras-chave que podem ser utilizadas com os valores da palavra-chave Install\_type de flash\_update.

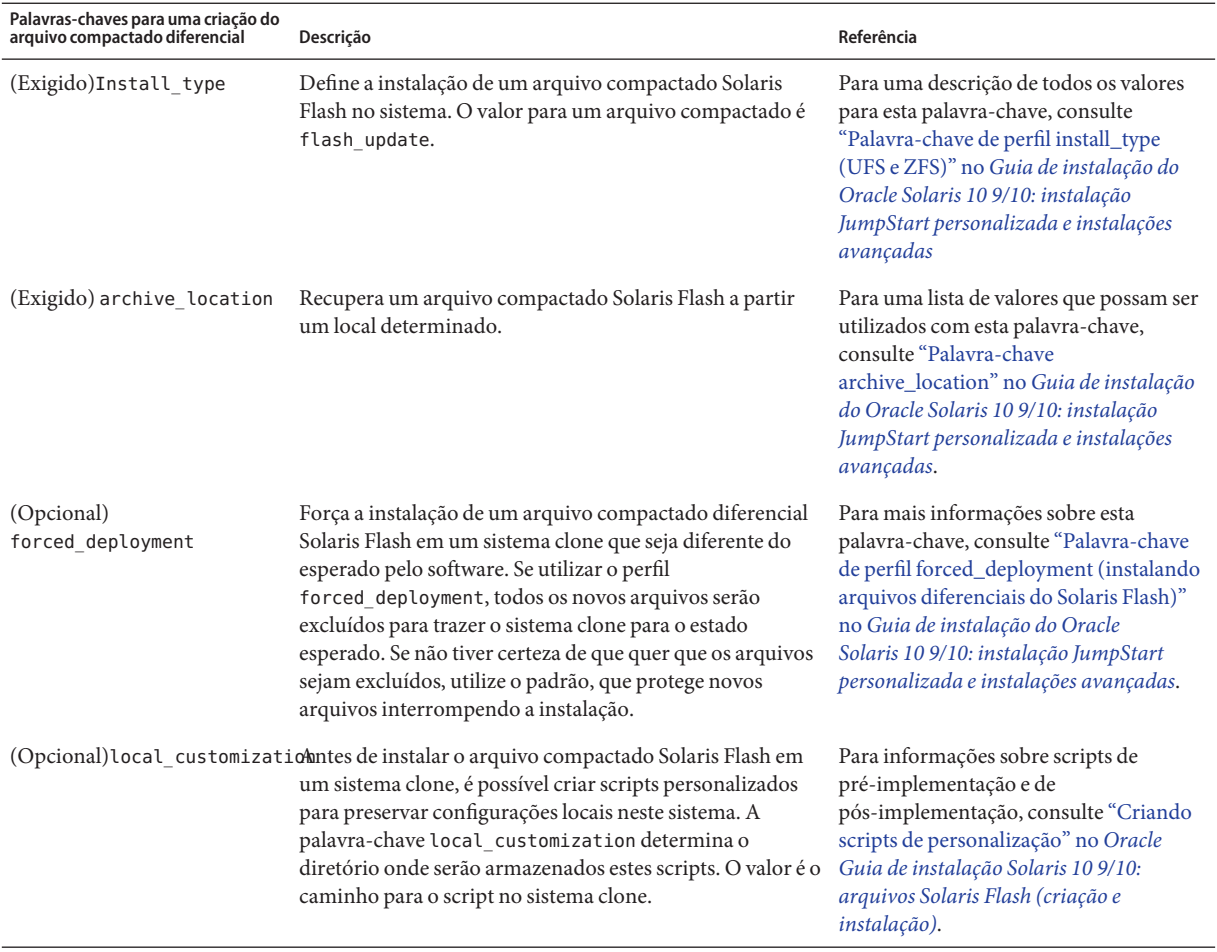
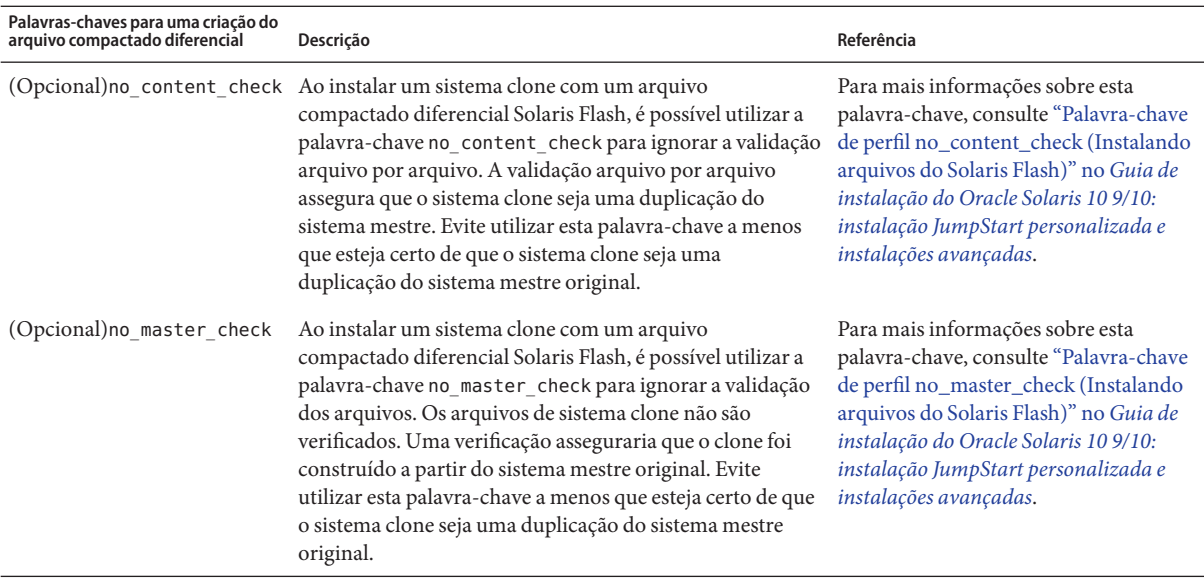

#### **Salve o perfil em um diretório no sistema local. 3**

**Certifique-se de que a** raiz **possua o perfil e que a permissão seja definida como 644. 4**

#### **Teste o perfil (opcional). 5**

Para um procedimento de teste de perfil, consulte ["Para testar um perfil a ser utilizado pelo](#page-109-0) [Solaris Live Upgrade" na página 110.](#page-109-0)

#### Criação do perfil do Solaris Live Upgrade **Exemplo 5–7**

Neste exemplo, um perfil fornece os parâmetros da atualização. Este perfil é para ser utilizado na atualização de um ambiente de inicialização inativo com o comando luupgrade e as opções -u e -j do Solaris Live Upgrade. Este perfil adiciona um pacote e um cluster. Uma localidade regional e localidades adicionais são adicionadas ao perfil. Se adicionar localidades ao perfil, certifique-se de ter criado um ambiente de inicialização com o espaço em disco adicional.

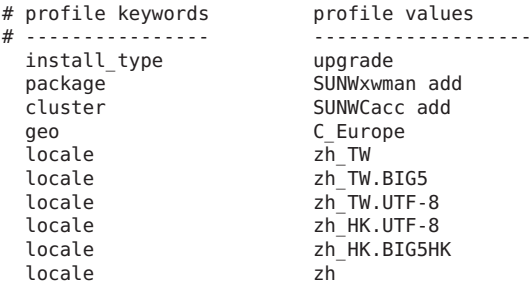

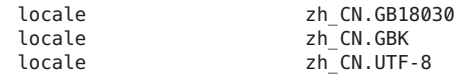

### <span id="page-109-0"></span>Criando um perfil do Solaris Live Upgrade para instalar um arquivo compactado diferencial **Exemplo 5–8**

O exemplo a seguir de um perfil é para ser utilizado pelo Solaris Live Upgrade para instalar um arquivo compactado diferencial em um sistema clone. Apenas arquivos que são especificados pelo arquivo compactado diferencial são adicionados, excluídos ou alterados. O arquivo compactado do Solaris Flash é recuperado de um servidor NFS. Como a imagem foi construída pelo sistema mestre original, o sistema clone não é verificado para uma imagem válida do sistema. Este perfil é para ser utilizado com o comando luupgrade e as opções -u e -j do Solaris Live Upgrade.

```
# profile keywords brofile values
# ---------------- -------------------
install type flash update
archive location enfs installserver:/export/solaris/archive/solarisarchive
no_master_check
```
Para utilizar o comando luupgrade para instalar o arquivo compactado diferencial, consulte ["Para instalar um arquivo compactado Solaris Flash com um perfil" na página 116.](#page-115-0)

### **Para testar um perfil a ser utilizado pelo Solaris Live Upgrade**

Após criar um perfil, utilize o comando luupgrade para testar o perfil. Observando o resultado da instalação que é gerado pelo comando luupgrade, é possível determinar rapidamente se um perfil está funcionando conforme o esperado.

#### **Torne-se superusuário ou assuma uma função equivalente. 1**

Funções contêm autorizações e comandos privilegiados. Para maiores informações sobre funções, consulte "Configuring RBAC (Task Map)" no *[System Administration Guide: Security](http://docs.sun.com/doc/816-4557/rbactask-15?a=view) [Services](http://docs.sun.com/doc/816-4557/rbactask-15?a=view)* .

#### **Teste o perfil. 2**

# **luupgrade -u -n** *BE\_name* **-D -s** *os\_image\_path* **-j** *profile\_path*

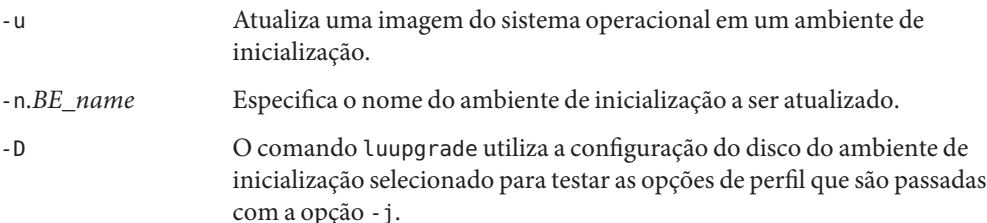

-s*os\_image\_path* Especifica o nome do caminho de um diretório que contém uma imagem do sistema operacional. Este diretório pode estar em uma mídia de instalação, tal como um DVD-ROM, CD-ROM, ou pode ser um diretório NFS ou UFS. -j*profile\_pathe* Caminho para um perfil configurado para uma atualização. O perfil deve estar em um diretório no computador local.

#### Teste de um perfil utilizando o Solaris Live Upgrade **Exemplo 5–9**

No exemplo a seguir, o perfil é chamado Flash\_profile. O perfil foi testado com sucesso no ambiente de inicialização inativo chamado second\_disk.

```
# luupgrade -u -n u1b08 -D -s /net/installsvr/export/u1/combined.u1wos \
 -j /var/tmp/flash_profile
Validating the contents of the media /net/installsvr/export/u1/combined.u1wos.
The media is a standard Solaris media.
The media contains an operating system upgrade image.
The media contains Solaris version 10.
Locating upgrade profile template to use.
Locating the operating system upgrade program.
Checking for existence of previously scheduled Live Upgrade requests.
Creating upgrade profile for BE second_disk.
Determining packages to install or upgrade for BE second disk.
Simulating the operating system upgrade of the BE second_disk.
The operating system upgrade simulation is complete.
INFORMATION: var/sadm/system/data/upgrade_cleanup contains a log of the
upgrade operation.
INFORMATION: var/sadm/system/data/upgrade_cleanup contains a log of
cleanup operations required.
The Solaris upgrade of the boot environment second_disk is complete.
```
É possível agora utilizar o perfil para atualizar um ambiente de inicialização inativo.

### **Para atualizar com um perfil utilizando o Solaris Live Upgrade**

Este procedimento fornece instruções passo-a-passo para a atualização de um sistema operacional utilizando um perfil.

Se quiser instalar um arquivo compactado Solaris Flash utilizando um perfil, consulte ["Para](#page-115-0) [instalar um arquivo compactado Solaris Flash com um perfil" na página 116.](#page-115-0)

Se foram adicionadas localidades ao perfil, certifique-se de ter criado um ambiente de inicialização com espaço em disco adicional.

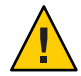

**Cuidado –** Ao instalar o Solaris OS com um arquivo compactado Solaris Flash o arquivo compactado e a mídia de instalação devem conter versões idênticas do sistema operacional. Por exemplo, se o arquivo compactado for o sistema operacional Solaris 10 e você estiver utilizando a mídia DVD, então deverá utilizar a mídia DVD do Solaris 10 para instalar o arquivo compactado. Se as versões do sistema operacional não coincidirem, a instalação falhará no sistema de destino. Sistemas operacionais idênticos são necessários quando estiver utilizando as seguintes palavras-chave ou comandos:

- Palavra-chave archive location em um perfil
- Comando luupgrade com as opções -s, -a, -j, e -J
- **Instale os pacotes** SUNWlucfg**,** SUNWlur**, e** SUNWluu **do Solaris Live Upgrade no seu sistema. Estes pacotes devem ser provenientes da versão para qual está atualizando. Para o procedimento passo-a-passo, consulte ["Para instalar o Solaris Live Upgrade com o comando](#page-63-0)** pkgadd **" [na página 64.](#page-63-0) 1**
- **Torne-se superusuário ou assuma uma função equivalente. 2**

Funções contêm autorizações e comandos privilegiados. Para maiores informações sobre funções, consulte "Configuring RBAC (Task Map)" no *[System Administration Guide: Security](http://docs.sun.com/doc/816-4557/rbactask-15?a=view) [Services](http://docs.sun.com/doc/816-4557/rbactask-15?a=view)* .

#### **Criação de um perfil. 3**

Consulte ["Para criar um perfil a ser utilizado pelo Solaris Live Upgrade" na página 106](#page-105-0) para uma lista das palavras-chave que possam ser utilizadas no perfil do Solaris Live Upgrade.

#### **Digite: 4**

# **luupgrade -u -n** *BE\_name* **-s** *os\_image\_path* **-j** *profile\_path* -u Atualiza uma imagem do sistema operacional em um ambiente de inicialização. -n.*BE\_name* Especifica o nome do ambiente de inicialização a ser atualizado. -s*os\_image\_path* Especifica o nome do caminho de um diretório que contém uma imagem do sistema operacional. Este diretório pode estar em uma mídia de instalação, tal como um DVD-ROM, CD-ROM, ou pode ser um diretório NFS ou UFS. -j*profile\_path* Caminho para um perfil. O perfil deve estar em um diretório no computador local. Para informações sobre como criar um perfil, consulte ["Para criar um perfil a ser utilizado pelo Solaris Live Upgrade"](#page-105-0) [na página 106.](#page-105-0)

### Atualizando um ambiente de inicialização utilizando um perfil personalizado JumpStart **Exemplo 5–10**

Neste exemplo, o ambiente de inicialização second\_disk é atualizado utilizando um perfil. A opção -j é utilizada para acessar o perfil. O ambiente de inicialização está então, pronto para ser ativado. Para criar um perfil, consulte ["Para criar um perfil a ser utilizado pelo Solaris Live](#page-105-0) [Upgrade" na página 106.](#page-105-0) O comando pkgadd adiciona os pacotes do Solaris Live Upgrade provenientes da versão para a qual você está atualizando.

```
# pkgadd -d /server/packages SUNWlucfg SUNWlur SUNWluu
# luupgrade -u -n second_disk \
-s /net/installmachine/export/solarisX/OS_image \
```

```
-j /var/tmp/profile
```

```
O ambiente de inicialização está pronto para ser ativado. Consulte "Ativando um ambiente de
inicialização" na página 119.
```
# **Instalação de arquivos compactados Solaris Flash em um ambiente de inicialização**

Esta seção fornece o procedimento para a utilização do Solaris Live Upgrade para instalar um arquivo compactado Solaris Flash. A instalação de um arquivo compactado Solaris Flash substitui todos os arquivos no novo ambiente de inicialização exceto para arquivos compartilhados. Os arquivos compactados são armazenados na seguinte mídia:

- Servidor HTTP
- Servidor FTP Utilize este caminho apenas a partir da linha de comando
- Servidor NFS
- Arquivo local
- Fita local
- Dispositivo local, incluindo DVD ou CD

Observe os problemas a seguir com relação à instalação e criação de arquivos compactados Solaris Flash.

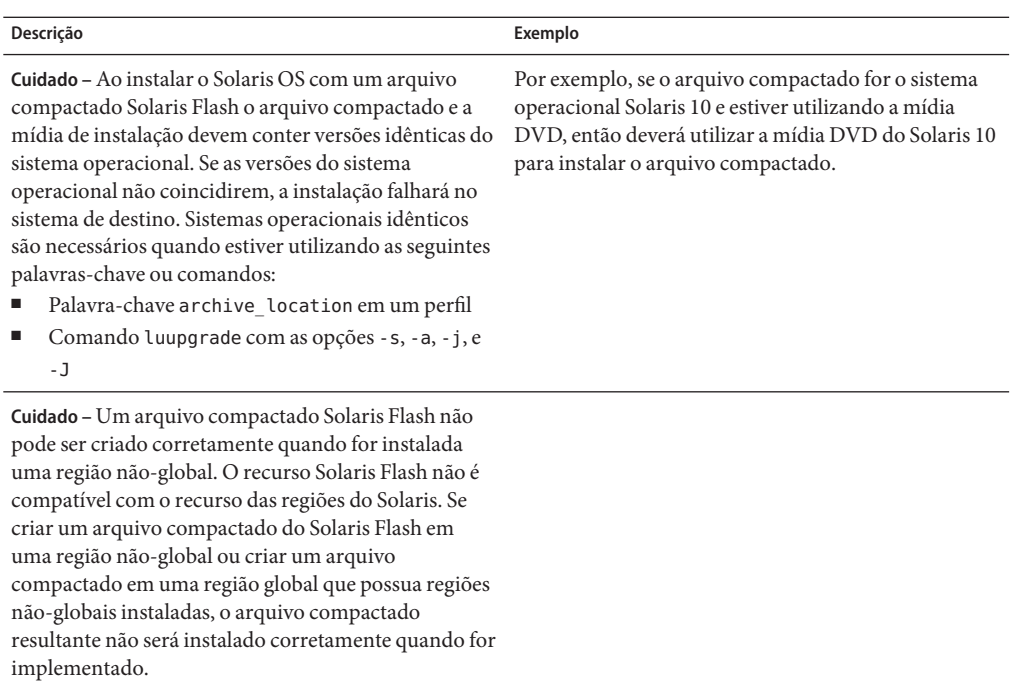

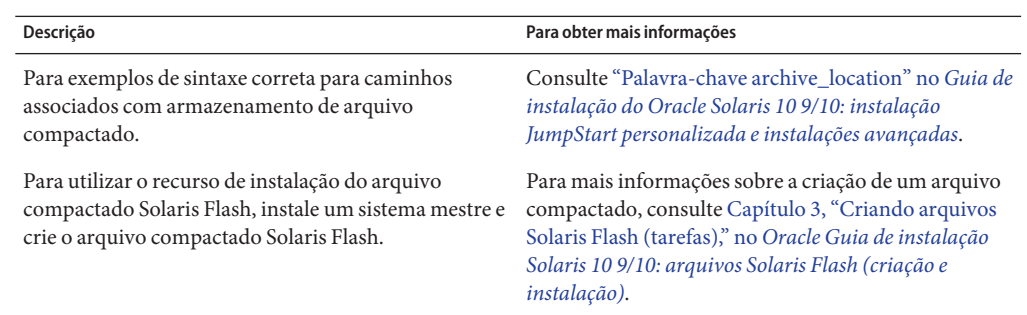

## ▼ **Para instalar um arquivo compactado Solaris Flash em um ambiente de inicialização**

**Instale os pacotes** SUNWlucfg**,** SUNWlur**, e** SUNWluu **do Solaris Live Upgrade no seu sistema. Estes pacotes devem ser provenientes da versão para qual você está atualizando. Para o procedimento passo-a-passo, consulte ["Para instalar o Solaris Live Upgrade com o comando](#page-63-0)** pkgadd **[" na página 64.](#page-63-0) 1**

#### **Torne-se superusuário ou assuma uma função equivalente. 2**

Funções contêm autorizações e comandos privilegiados. Para maiores informações sobre funções, consulte "Configuring RBAC (Task Map)" no *[System Administration Guide: Security](http://docs.sun.com/doc/816-4557/rbactask-15?a=view) [Services](http://docs.sun.com/doc/816-4557/rbactask-15?a=view)* .

#### **Digite: 3**

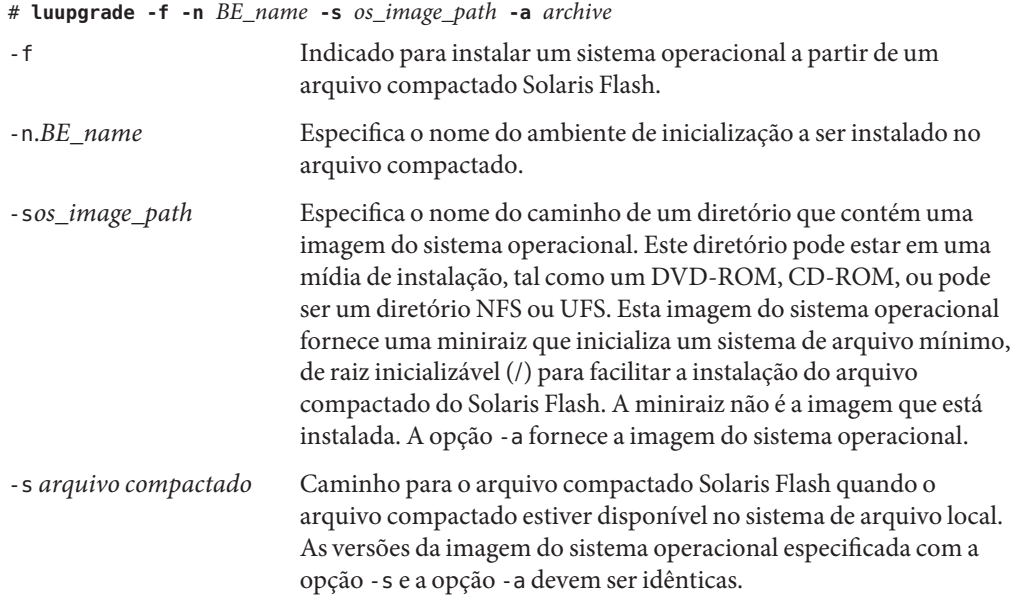

#### Instalando arquivos compactados Solaris Flash em um ambiente de inicialização **Exemplo 5–11**

Neste exemplo, um arquivo compactado é instalado no ambiente de inicialização second\_disk. O arquivo compactado está localizado no sistema local. A opção -s fornece uma miniraiz que inicializa um sistema de arquivo mínimo, de raiz inicializável (/) para facilitar a instalação do arquivo compactado do Solaris Flash. A miniraiz não é a imagem que está instalada. A opção -a fornece a imagem do sistema operacional. As versões do sistema operacional para as opções -s e -a são ambas, versões do Solaris 10 9/10. Todos os arquivos são substituídos no second\_disk exceto os arquivos compartilháveis. O comando pkgadd adiciona os pacotes do Solaris Live Upgrade provenientes da versão para a qual está atualizando.

# **pkgadd -d /server/packages SUNWlucfg SUNWlur SUNWluu**

# **luupgrade -f -n second\_disk \**

```
-s /net/installmachine/export/Solaris_10/OS_image \
```
**-a /net/server/archive/10**

O ambiente de inicialização está pronto para ser ativado. Consulte ["Ativando um ambiente de](#page-118-0) [inicialização" na página 119.](#page-118-0)

## <span id="page-115-0"></span>▼ **Para instalar um arquivo compactado Solaris Flash com um perfil**

Este procedimento fornece as etapas para instalar um arquivo compactado ou um arquivo compactado diferencial Solaris Flash utilizando um perfil.

Se foram adicionadas localidades ao perfil, certifique-se de ter criado um ambiente de inicialização com espaço em disco adicional.

**Instale os pacotes** SUNWlucfg**,** SUNWlur**, e** SUNWluu **do Solaris Live Upgrade no seu sistema. Estes pacotes devem ser provenientes da versão para a qual está atualizando. Para o procedimento passo-a-passo, consulte ["Para instalar o Solaris Live Upgrade com o comando](#page-63-0)** pkgadd **" [na página 64.](#page-63-0) 1**

### **Torne-se superusuário ou assuma uma função equivalente. 2**

Funções contêm autorizações e comandos privilegiados. Para maiores informações sobre funções, consulte "Configuring RBAC (Task Map)" no *[System Administration Guide: Security](http://docs.sun.com/doc/816-4557/rbactask-15?a=view) [Services](http://docs.sun.com/doc/816-4557/rbactask-15?a=view)* .

### **Criação de um perfil. 3**

Consulte ["Para criar um perfil a ser utilizado pelo Solaris Live Upgrade" na página 106](#page-105-0) para uma lista das palavras-chave que possam ser utilizadas no perfil do Solaris Live Upgrade.

#### **Digite: 4**

# **luupgrade -f -n** *BE\_name* **-s** *os\_image\_path* **-j** *profile\_path*

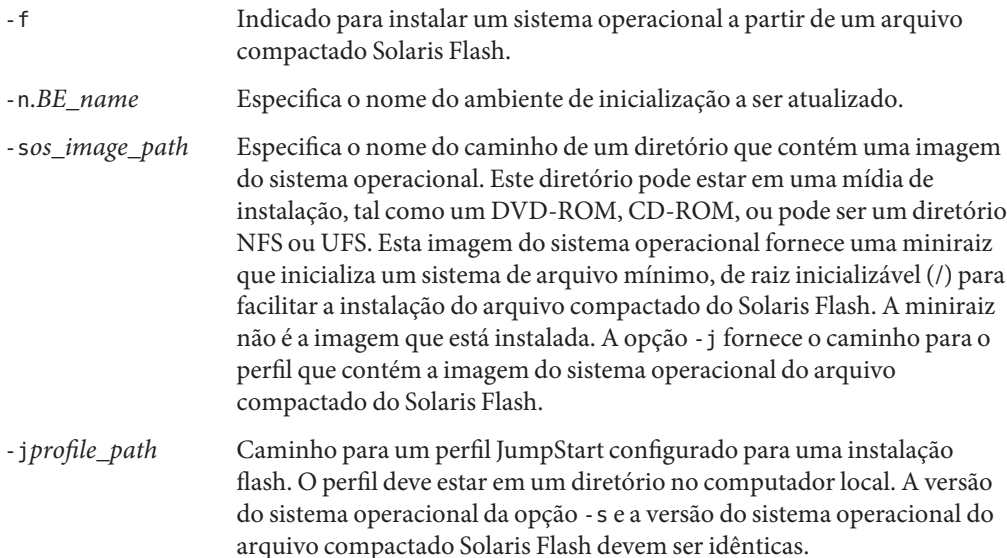

O ambiente de inicialização está pronto para ser ativado. Consulte ["Ativando um ambiente de](#page-118-0) [inicialização" na página 119.](#page-118-0)

Instale um arquivo compactado Solaris Flash em um ambiente de inicialização com um perfil **Exemplo 5–12**

Neste exemplo, um perfil fornece a localização do arquivo compactado a ser instalado.

```
# profile keywords brofile values
# ---------------- -------------------
install type flash install
archive location hfs installserver:/export/solaris/flasharchive/solarisarchive
```
Após a criação do perfil é possível executar o comando luupgrade e instalar o arquivo compactado. A opção -s fornece uma miniraiz que inicializa um sistema de arquivo mínimo, de raiz inicializável (/) para facilitar a instalação do arquivo compactado do Solaris Flash. A miniraiz não é a imagem que está instalada. A opção -j fornece o caminho para o perfil que contém o caminho para a imagem do sistema operacional do arquivo compactado do Solaris Flash. A opção -j é utilizada para acessar o perfil. O comando pkgadd adiciona os pacotes do Solaris Live Upgrade provenientes da versão para a qual você está atualizando.

```
# pkgadd -d /server/packages SUNWlucfg SUNWlur SUNWluu
```
# **luupgrade -f -n second\_disk \**

```
-s /net/installmachine/export/solarisX/OS_image \
```

```
-j /var/tmp/profile
```
O ambiente de inicialização está então, pronto para ser ativado. Consulte ["Ativando um](#page-118-0) [ambiente de inicialização" na página 119.](#page-118-0)

Para criar um perfil, consulte ["Para criar um perfil a ser utilizado pelo Solaris Live Upgrade"](#page-105-0) [na página 106.](#page-105-0)

## ▼ **Para instalar um arquivo compactado Solaris Flash com uma palavra-chave do perfil**

Este procedimento permite instalar um arquivo compactado Solaris Flash e utilizar a palavra-chave archive\_location na linha de comando em vez de um perfil. É possível recuperar rapidamente um arquivo compactado sem utilizar um arquivo de perfil.

**Instale os pacotes** SUNWlucfg**,** SUNWlur**, e** SUNWluu **do Solaris Live Upgrade no seu sistema. Estes pacotes devem ser provenientes da versão para qual você está atualizando. Para o procedimento passo-a-passo, consulte ["Para instalar o Solaris Live Upgrade com o comando](#page-63-0)** pkgadd **[" na página 64.](#page-63-0) 1**

**3**

### **Torne-se superusuário ou assuma uma função equivalente. 2**

Funções contêm autorizações e comandos privilegiados. Para maiores informações sobre funções, consulte "Configuring RBAC (Task Map)" no *[System Administration Guide: Security](http://docs.sun.com/doc/816-4557/rbactask-15?a=view) [Services](http://docs.sun.com/doc/816-4557/rbactask-15?a=view)* .

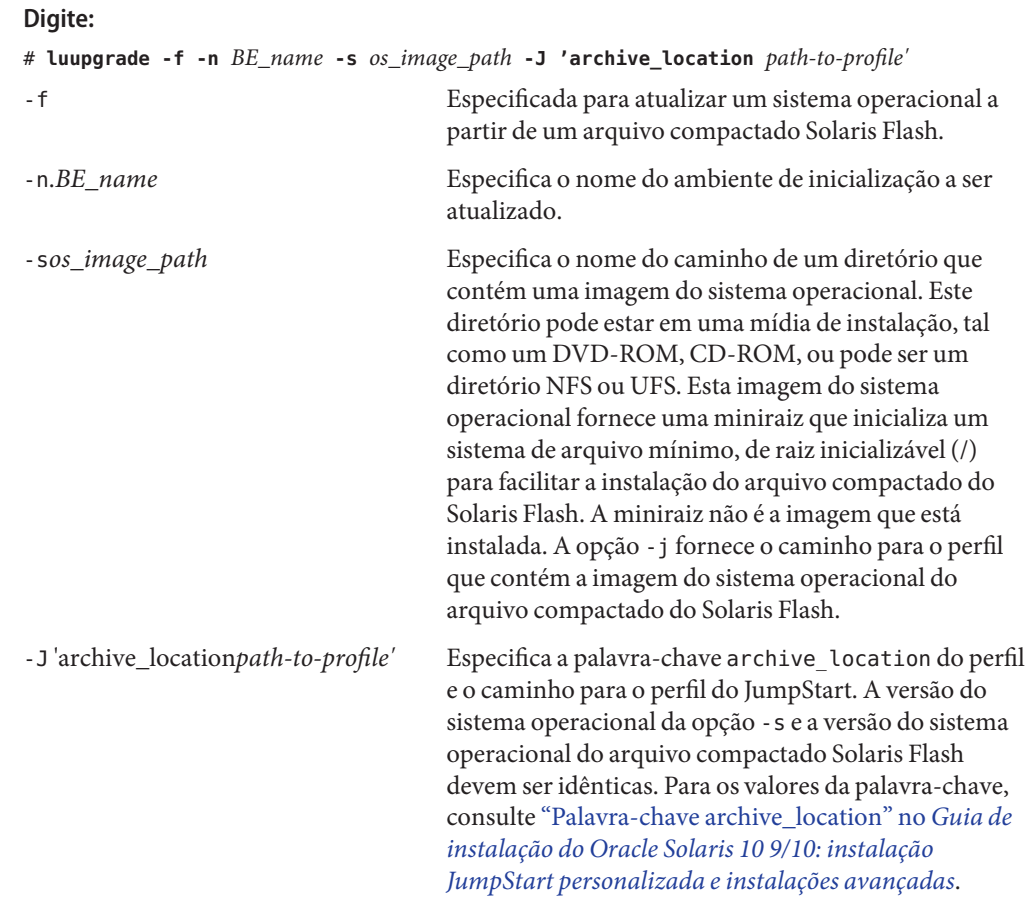

O ambiente de inicialização está pronto para ser ativado. Consulte ["Ativando um ambiente de](#page-118-0) [inicialização" na página 119.](#page-118-0)

### Instalação de um arquivo compactado Solaris Flash utilizando uma palavra-chave de perfil **Exemplo 5–13**

Neste exemplo, um arquivo compactado é instalado no ambiente de inicialização second\_disk. A opção -s fornece uma miniraiz que inicializa um sistema de arquivo mínimo, de raiz inicializável (/) para facilitar a instalação do arquivo compactado do Solaris Flash. A miniraiz

<span id="page-118-0"></span>não é a imagem que está instalada. A opção -j fornece o caminho para a imagem do sistema operacional do arquivo compactado do Solaris Flash. A opção -J e as palavras-chave archive\_location são utilizadas para recuperar o arquivo compactado. Todos os arquivos são substituídos no second\_disk exceto os arquivos compartilháveis. O comando pkgadd adiciona os pacotes do Solaris Live Upgrade provenientes da versão para a qual você está atualizando.

- # **pkgadd -d /server/packages SUNWlucfg SUNWlur SUNWluu**
- # **luupgrade -f -n second\_disk \**
- **-s /net/installmachine/export/solarisX/OS\_image \**
- **-J 'archive\_location http://example.com/myflash.flar'**

## **Ativando um ambiente de inicialização**

A ativação de um ambiente de inicialização o torna inicializável na próxima reinicialização do sistema. É possível também voltar rapidamente para o ambiente de inicialização original se ocorrer uma falha na inicialização do ambiente de inicialização ativado recentemente. Consulte o [Capítulo 6, "Recuperação de falha: retrocesso para o ambiente de inicialização original](#page-126-0) [\(tarefas\)".](#page-126-0)

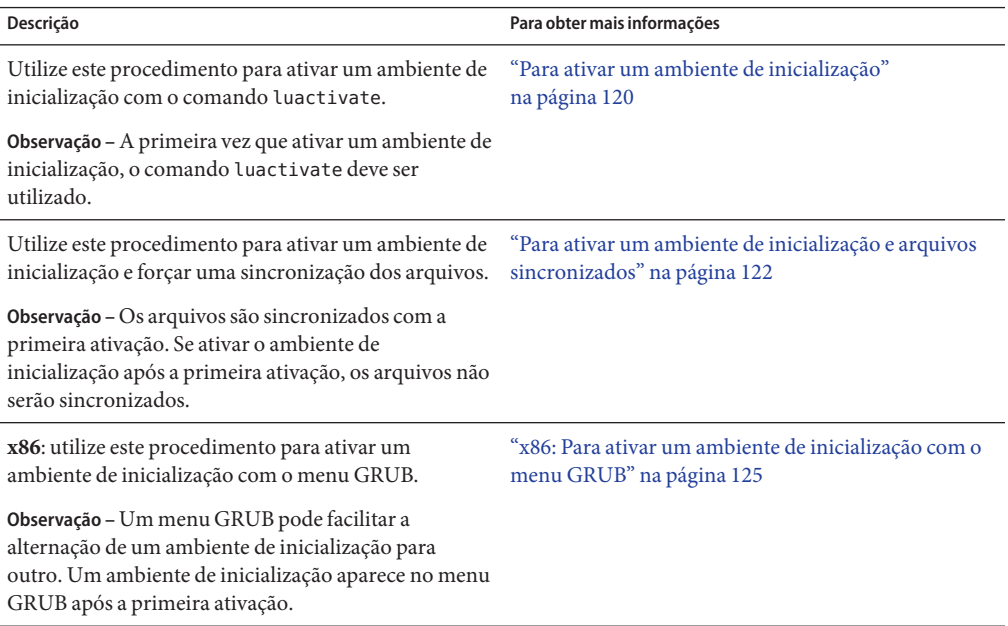

## <span id="page-119-0"></span>**Requisitos e limitações para a ativação de um ambiente de inicialização**

Para uma ativação bem sucedida de um ambiente de inicialização, este deve cumprir com as condições a seguir.

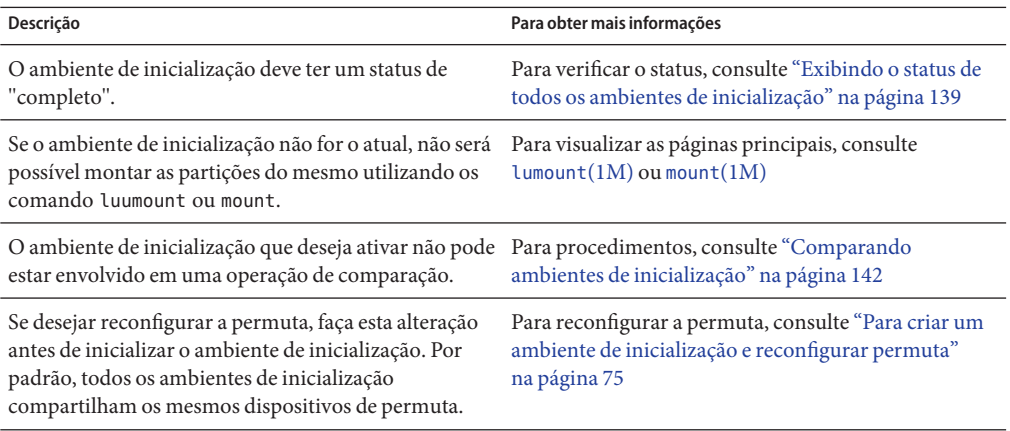

**x86 apenas –** Se possuir um sistema com base x86, é possível ativar também com o menu GRUB. Observe as opções a seguir:

- Se um ambiente de inicialização foi criado com o **Solaris versão 8, 9 ou 10 3/05**, ele deve sempre ser ativado com o comando luactivate. Estes ambientes de inicialização antigos não são exibidos no menu GRUB.
- A primeira vez que ativar um ambiente de inicialização, é necessário utilizar o comando luactivate. A próxima vez que inicializar, o nome desse ambiente de inicialização será exibido no menu principal GRUB. É possível alternar posteriormente para este ambiente de inicialização selecionando a entrada apropriada no menu GRUB.

Consulte ["x86: Ativando um ambiente de inicialização com o menu GRUB" na página 123.](#page-122-0)

## ▼ **Para ativar um ambiente de inicialização**

O procedimento a seguir alterna um novo ambiente de inicialização para se tornar o ambiente de inicialização em execução.

**x86 apenas –** Se possuir um sistema com base na x86, é possível ativar também com o menu GRUB. Observe as exceções a seguir:

- Se um ambiente de inicialização foi criado com o **Solaris versão 8, 9 ou 10 3/05**, ele deve sempre ser ativado com o comando luactivate. Estes ambientes de inicialização antigos não são exibidos no menu GRUB.
- A primeira vez que ativar um ambiente de inicialização, é necessário utilizar o comando luactivate. A próxima vez que inicializar, o nome desse ambiente de inicialização será exibido no menu GRUB principal. É possível alternar posteriormente para este ambiente de inicialização selecionando a entrada apropriada no menu GRUB.

Consulte ["x86: Ativando um ambiente de inicialização com o menu GRUB" na página 123.](#page-122-0)

#### **Torne-se superusuário ou assuma uma função equivalente. 1**

Funções contêm autorizações e comandos privilegiados. Para maiores informações sobre funções, consulte "Configuring RBAC (Task Map)" no *[System Administration Guide: Security](http://docs.sun.com/doc/816-4557/rbactask-15?a=view) [Services](http://docs.sun.com/doc/816-4557/rbactask-15?a=view)* .

### **Para ativar o ambiente de inicialização, digite: 2**

```
# /sbin/luactivate BE_name
```
*BE\_name* Especifica o nome do ambiente de inicialização a ser ativado

#### **Reinicialize. 3**

# **init 6**

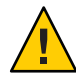

**Cuidado –** Utilize apenas os comandos init ou shutdown para reiniciar. Se utilizar os comandos reboot, halt, ou uadmin, o sistema não alternará os ambientes de inicialização. O ambiente de inicialização ativado por último será inicializado novamente.

#### Ativando um ambiente de inicialização **Exemplo 5–14**

Neste exemplo, o ambiente de inicialização second\_disk será ativado na próxima reinicialização.

```
# /sbin/luactivate second_disk
# init 6
```
## <span id="page-121-0"></span>▼ **Para ativar um ambiente de inicialização e arquivos sincronizados**

A primeira vez que inicializar a partir de um ambiente de inicialização recém-criado, o software do Solaris Live Upgrade sincronizará o novo ambiente de inicialização com o ambiente de inicialização que foi ativado por último."Sincronizar"significa que certos sistemas de arquivos e diretórios críticos são copiados a partir do ambiente de inicialização que foi ativado por último para o ambiente de inicialização que está sendo inicializado. O Solaris Live Upgrade não executa esta sincronização depois da inicialização inicial, a menos que force a sincronização com o comando luactivate e com a opção -s.

**x86 apenas –**Ao alternar entre os ambientes de inicialização com menu GRUB, os arquivos também não serão sincronizados. É necessário utilizar o procedimento a seguir para sincronizar arquivos.

Para mais informações sobre sincronização, consulte ["Sincronização de arquivos entre os](#page-57-0) [ambientes de inicialização" na página 58.](#page-57-0)

#### **Torne-se superusuário ou assuma uma função equivalente. 1**

Funções contêm autorizações e comandos privilegiados. Para maiores informações sobre funções, consulte "Configuring RBAC (Task Map)" no *[System Administration Guide: Security](http://docs.sun.com/doc/816-4557/rbactask-15?a=view) [Services](http://docs.sun.com/doc/816-4557/rbactask-15?a=view)* .

### **Para ativar o ambiente de inicialização, digite: 2**

### # **/sbin/luactivate -s** *BE\_name*

-s Força a sincronização de arquivos entre o ambiente de inicialização ativado por último e o novo ambiente de inicialização. A primeira vez que um ambiente de inicialização é ativado, os arquivos entre o ambiente de inicialização são sincronizados com ativações subsequentes, porém os arquivos não são sincronizados a menos que utilize a opção -s.

<span id="page-122-0"></span>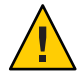

**Cuidado –** Utilize esta opção com muito cuidado, porque talvez você não esteja ciente ou em controle das alterações que possam ter ocorrido no ambiente de inicialização ativado por último. Por exemplo, se estiver executando o software Solaris 10 9/10 no seu ambiente de inicialização atual e foi inicializado de volta ao Solaris versão 9 com uma sincronização forçada, os arquivos podem ter sido alterados no Solaris versão 9. Como os arquivos são dependentes da versão do sistema operacional, a inicialização para o Solaris versão 9 pode falhar, uma vez que os arquivos do Solaris 10 9/10 podem não ser compatíveis com os arquivos do Solaris 9.

*BE\_name* Especifica o nome do ambiente de inicialização a ser ativado.

**Reinicialize. 3**

# **init 6**

#### Ativando um ambiente de inicialização **Exemplo 5–15**

Neste exemplo, o ambiente de inicialização second\_disk será ativado na próxima reinicialização e os arquivos serão sincronizados.

```
# /sbin/luactivate -s second_disk
# init 6
```
## **x86: Ativando um ambiente de inicialização com o menu GRUB**

Um menu GRUB fornece um método opcional de alternância entre os ambientes de inicialização. O menu GRUB é uma alternativa para a ativação (inicialização) com o comando luactivate. A tabela abaixo mostra os cuidados e limitações referentes ao uso do menu GRUB.

**TABELA 5–3** x86: Resumo da ativação com o menu GRUB

| <b>Tarefa</b> | Descrição                                                                                                    | Para obter mais informações |
|---------------|----------------------------------------------------------------------------------------------------|-----------------------------|
| Cuidado       | Depois de ter ativado um ambiente de inicialização, não altere a<br>ordem do disco na BIOS. A mudança da ordem pode fazer com<br>que o menu GRUB se torne inválido. Se ocorrer este<br>procedimento, a alteração da ordem do disco de volta para o<br>estado original corrigirá o menu GRUB. |                             |

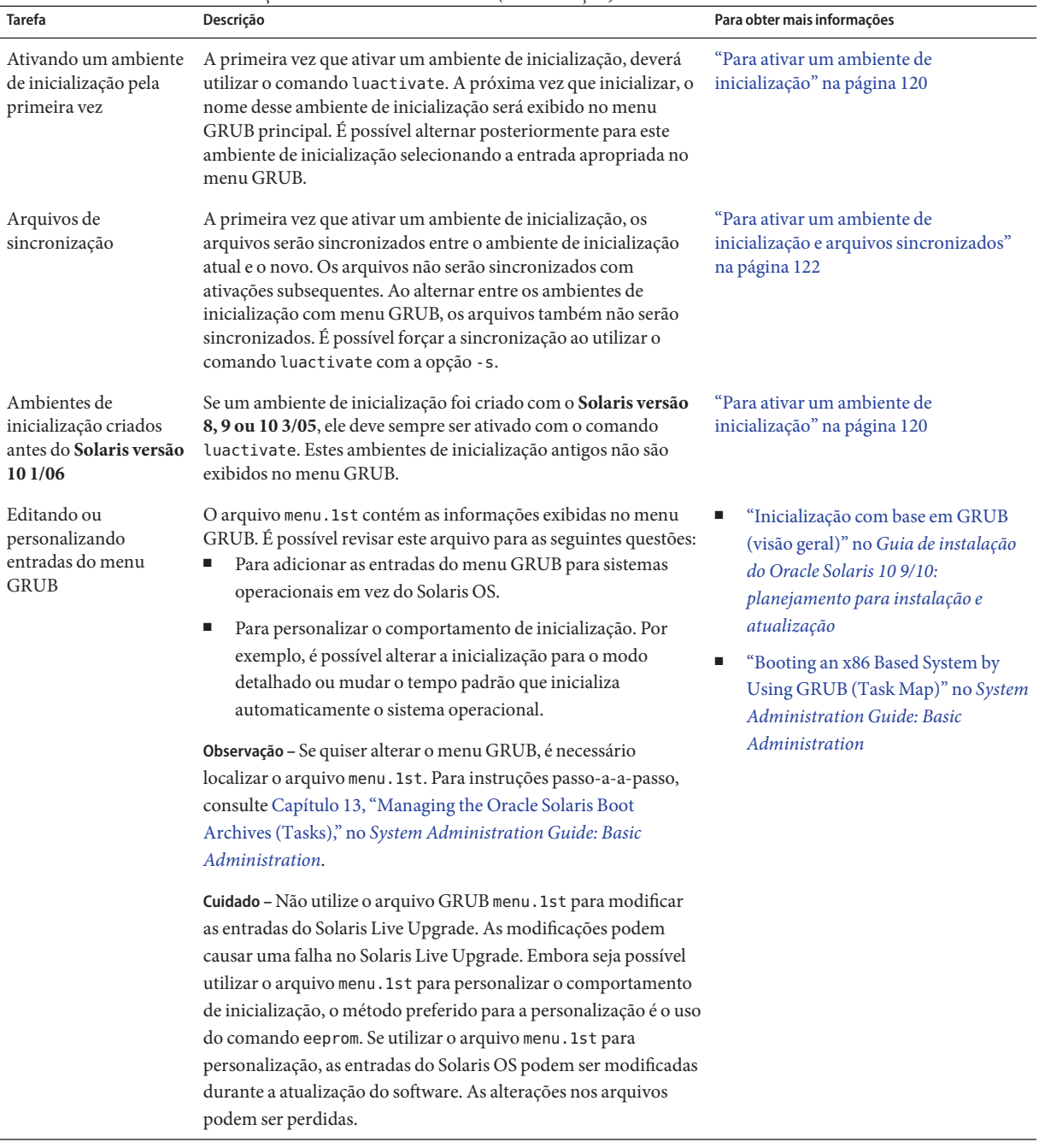

### **TABELA 5–3** x86: Resumo da ativação com o menu GRUB *(Continuação)*

## <span id="page-124-0"></span>▼ **x86: Para ativar um ambiente de inicialização com o menu GRUB**

É possível alternar entre dois ambientes de inicialização com o menu GRUB. Observe as limitações a seguir:

- A primeira ativação de um ambiente de inicialização deve ser feita com o comando luactivate. Após a ativação inicial, o ambiente de inicialização é exibido no menu GRUB. O ambiente de inicialização pode ser inicializado a partir do menu GRUB.
- **Cuidado** Alternar para um ambiente de inicialização com o menu GRUB ignorará a sincronização. Para mais informações sobre os arquivos de sincronização, consulte o link ["Forçando a sincronização entre os ambientes de inicialização" na página 59.](#page-58-0)
- Se um ambiente de inicialização foi criado com o **Solaris versão 8, 9 ou 10 3/05**, ele deve sempre ser ativado com o comando luactivate. Estes ambientes de inicialização antigos não são exibidos no menu GRUB.
- **Torne-se superusuário ou assuma uma função equivalente. 1**

Funções contêm autorizações e comandos privilegiados. Para maiores informações sobre funções, consulte "Configuring RBAC (Task Map)" no *[System Administration Guide: Security](http://docs.sun.com/doc/816-4557/rbactask-15?a=view) [Services](http://docs.sun.com/doc/816-4557/rbactask-15?a=view)* .

#### **Reinicialize o sistema. 2**

### # **init 6**

É exibido o menu principal GRUB. Os dois sistemas operacionais são listados, o Solaris e o second\_disk, que é um ambiente de inicialização do Solaris Live Upgrade. As entradas failsafe são para a recuperação, se por alguma razão o sistema operacional principal não inicializar.

```
GNU GRUB version 0.95 (616K lower / 4127168K upper memory)
+-------------------------------------------------------------------+
|Solaris |
|Solaris failsafe |
|second_disk |
|second_disk failsafe |
+-------------------------------------------------------------------+
Use the ^ and v keys to select which entry is highlighted. Press
enter to boot the selected OS, 'e' to edit the commands before
booting, or 'c' for a command-line.
```
**Para ativar um ambiente de inicialização, utilize a tecla de seta para selecionar o ambiente de 3 inicialização desejado e pressione Voltar.**

O ambiente de inicialização selecionado é inicializado e se torna o ambiente de inicialização ativo.

### <span id="page-126-0"></span>**CAPÍTULO 6** 6

# Recuperação de falha: retrocesso para o ambiente de inicialização original (tarefas)

Este capítulo explica como recuperar de uma falha de ativação.

**Observação –** Este capítulo descreve o Solaris Live Upgrade para sistemas de arquivos UFS. A utilização do comando luactivate para um ambiente de inicialização ZFS é a mesma. Para procedimentos de migração de um sistema de arquivos UFS para um conjunto raiz ZFS ou criando e instalando um conjunto raiz ZFS, consulte [Capítulo 13, "Criando um ambiente de](#page-206-0) [inicialização para conjuntos raiz ZFS".](#page-206-0)

Se uma falha for detectada após a atualização ou se o aplicativo não for compatível com um componente atualizado, retroceda para o ambiente de inicialização original ao utilizar um dos procedimento a seguir, dependendo da sua plataforma.

- Para sistemas com base em SPARC:
	- ["SPARC: Para retroceder apesar da ativação com êxito do ambiente de inicialização"](#page-127-0) [na página 128](#page-127-0)
	- ["SPARC: Para retroceder de uma falha de ativação do ambiente de inicialização"](#page-127-0) [na página 128](#page-127-0)
	- ["SPARC: Para retroceder para o ambiente de inicialização original ao utilizar uma](#page-128-0) [imagem de instalação de CD, DVD ou rede" na página 129](#page-128-0)
- **Para sistemas com base em x86**:
	- ["x86: Para retroceder apesar da ativação com êxito do novo ambiente de inicialização com](#page-130-0) [o menu GRUB" na página 131](#page-130-0)
	- ["x86: Para retroceder de uma falha na ativação do ambiente de inicialização com o menu](#page-131-0) [GRUB" na página 132](#page-131-0)
	- ["x86: Para retroceder de uma falha na ativação do ambiente de inicialização com o menu](#page-133-0) [GRUB e DVD ou CD" na página 134](#page-133-0)

# <span id="page-127-0"></span>**SPARC: Retrocedendo para o ambiente de inicialização original**

É possível retroceder para o ambiente de inicialização original utilizando três métodos:

- "SPARC: Para retroceder apesar da ativação com êxito do ambiente de inicialização" na página 128
- "SPARC: Para retroceder de uma falha de ativação do ambiente de inicialização" na página 128
- ["SPARC: Para retroceder para o ambiente de inicialização original ao utilizar uma imagem de](#page-128-0) [instalação de CD, DVD ou rede" na página 129](#page-128-0)

## ▼ **SPARC: Para retroceder apesar da ativação com êxito do ambiente de inicialização**

Utilize este procedimento quando tiver ativado com êxito o novo ambiente de inicialização, mas está insatisfeito com os resultados.

**Torne-se superusuário ou assuma uma função equivalente. 1**

Funções contêm autorizações e comandos privilegiados. Para maiores informações sobre funções, consulte "Configuring RBAC (Task Map)" no *[System Administration Guide: Security](http://docs.sun.com/doc/816-4557/rbactask-15?a=view) [Services](http://docs.sun.com/doc/816-4557/rbactask-15?a=view)* .

#### **Digite: 2**

# **/sbin/luactivate** *BE\_name*

*BE\_name* Especifica o nome do ambiente de inicialização a ser ativado

#### **Reinicialize. 3**

# **init 6**

O ambiente de inicialização de trabalho anterior torna-se o ambiente de inicialização ativo.

## ▼ **SPARC: Para retroceder de uma falha de ativação do ambiente de inicialização**

Se houver uma falha durante a inicialização do novo ambiente de inicialização e é possível inicializar o ambiente de inicialização original no modo de usuário único, utilize este procedimento para retroceder para o ambiente de inicialização original.

- <span id="page-128-0"></span>■ Se deseja inicializar da imagem de mídia ou de rede, consulte "SPARC: Para retroceder para o ambiente de inicialização original ao utilizar uma imagem de instalação de CD, DVD ou rede" na página 129.
- **Na solicitação OK, inicialize a máquina para o estado de usuário único do DVD do sistema operacional Solaris, CD Software Solaris - 1, da rede ou de um disco local. 1**

OK **boot** *device\_name* **-s**

*device\_name* Especifica o nome dos dispositivos de onde o sistema pode inicializar, por exemplo /dev/dsk/c0t0d0s0

#### **Digite: 2**

# **/sbin/luactivate** *BE\_name*

*BE\_name* Especifica o nome do ambiente de inicialização a ser ativado

- Se este comando falha ao exibir a solicitação, prossiga para "SPARC: Para retroceder para o ambiente de inicialização original ao utilizar uma imagem de instalação de CD, DVD ou rede" na página 129.
- Se a solicitação é exibida, continue.

#### **No prompt, digite: 3**

Do you want to fallback to activate boot environment <disk name> (yes or no)? **yes**

Uma mensagem exibe que a ativação de retrocesso teve êxito.

#### **Reinicialize. 4**

### # **init 6**

O ambiente de inicialização de trabalho anterior torna-se o ambiente de inicialização ativo.

## ▼ **SPARC: Para retroceder para o ambiente de inicialização original ao utilizar uma imagem de instalação de CD, DVD ou rede**

Utilize este procedimento para inicializar de uma imagem de DVD, CD, rede ou outro disco que possa ser inicializado. É necessário montar o segmento raiz (/) do último ambiente de inicialização ativo. Então execute o comando luactivate, que executa a permuta. Ao reinicializar, o último ambiente de inicialização ativo está funcionando e executando novamente.

**Na solicitação OK, inicialize a máquina para o estado de usuário único a partir do DVD do sistema operacional Solaris, Software Solaris - 1 CD, rede ou disco local: 1**

```
OK boot cdrom -s
ou
OK boot net -s
ou
OK boot device_name -s
device_name Especifica o nome do disco e o segmento onde uma cópia do sistema é
                encontrado, por exemplo /dev/dsk/c0t0d0s0
```
### **Se necessário, verifique a integridade do sistema de arquivos raiz (**/**) para ambiente de 2 inicialização de retrocesso.**

### # **fsck** *device\_name*

*device\_name* Especifica a localização do sistema operacional raiz (/) no dispositivo de disco do ambiente de inicialização que deseja retroceder. O nome do dispositivo é inserido na forma de /dev/dsk/c *w*t*x*d *y*s*z*.

#### **Monte o segmento raiz (** /**) do ambiente de inicialização ativo em algum diretório, como** /mnt**: 3**

### # **mount** *device\_name* **/mnt**

*device\_name* Especifica a localização do sistema operacional raiz (/) no dispositivo de disco do ambiente de inicialização que deseja retroceder. O nome do dispositivo é inserido na forma de /dev/dsk/c *w*t*x*d *y*s*z*.

#### **Do segmento raiz (** /**) do ambiente de inicialização ativo, digite: 4**

### # **/mnt/sbin/luactivate**

luactivate ativa o ambiente de inicialização de trabalho anterior e indica o resultado.

### **Desmonte** /mnt **5**

# **umount /mnt**

#### **Reinicialize. 6**

### # **init 6**

O ambiente de inicialização de trabalho anterior torna-se o ambiente de inicialização ativo.

## <span id="page-130-0"></span>**x86: Retrocedendo para o ambiente de inicialização original**

Para retroceder para o ambiente de inicialização original, escolha o procedimento que melhor se enquadra nas circunstâncias.

- "x86: Para retroceder apesar da ativação com êxito do novo ambiente de inicialização com o menu GRUB" na página 131
- ["x86: Para retroceder de uma falha na ativação do ambiente de inicialização com o menu](#page-131-0) [GRUB" na página 132](#page-131-0)
- ["x86: Para retroceder de uma falha na ativação do ambiente de inicialização com o menu](#page-133-0) [GRUB e DVD ou CD" na página 134](#page-133-0)

## ▼ **x86: Para retroceder apesar da ativação com êxito do novo ambiente de inicialização com o menu GRUB**

Utilize este procedimento quando tiver ativado com êxito o novo ambiente de inicialização, mas está insatisfeito com os resultados. É possível retornar rapidamente para o ambiente de inicialização original ao utilizar o menu GRUB.

**Observação –** Os ambientes de inicialização que estão sendo alternados devem ser ambientes de incialização GRUB que foram criados com o software GRUB. Se um ambiente de inicialização foi criado com a **versão Solaris 8, 9 ou 10 3/05**, o ambiente de inicialização não é um ambiente de inicialização GRUB.

#### **Torne-se superusuário ou assuma uma função equivalente. 1**

Funções contêm autorizações e comandos privilegiados. Para maiores informações sobre funções, consulte "Configuring RBAC (Task Map)" no *[System Administration Guide: Security](http://docs.sun.com/doc/816-4557/rbactask-15?a=view) [Services](http://docs.sun.com/doc/816-4557/rbactask-15?a=view)* .

#### **Reinicialize o sistema. 2**

### # **init 6**

O menu GRUB é exibido. O Solaris OS é o ambiente de inicialização original. O ambiente de inicialização second\_disk foi ativado com êxito e aparece no menu GRUB. As entradas failsafe são para recuperação se por alguma razão a entrada primária não inicializar.

```
GNU GRUB version 0.95 (616K lower / 4127168K upper memory)
```

```
+-------------------------------------------------------------------+
|Solaris |
|Solaris failsafe |
|second_disk |
|second_disk failsafe |
+-------------------------------------------------------------------+
```
<span id="page-131-0"></span>Use the ^ and v keys to select which entry is highlighted. Press enter to boot the selected OS, 'e' to edit the commands before booting, or 'c' for a command-line.

- **Para inicializar o ambiente de inicialização original, utilize a tela de seta para selecionar o 3 ambiente de inicialização original e pressione Voltar.**
- Para retroceder apesar da ativação com êxito do ambiente de inicialização **Exemplo 6–1**

```
# su
# init 6
GNU GRUB version 0.95 (616K lower / 4127168K upper memory)
+-------------------------------------------------------------------+
|Solaris |
|Solaris failsafe |
|second_disk |
|second_disk failsafe |
+-------------------------------------------------------------------+
Use the ^ and v keys to select which entry is highlighted. Press
enter to boot the selected OS, 'e' to edit the commands before
booting, or 'c' for a command-line.
```
Selecione o ambiente de inicialização original, Solaris.

## ▼ **x86: Para retroceder de uma falha na ativação do ambiente de inicialização com o menu GRUB**

Se houver falha ao inicializar, utilize o procedimento a seguir para retroceder para o ambiente de inicialização original. Neste exemplo, o menu GRUB é exibido corretamente, mas o novo ambiente de inicialização não é inicializável. O dispositivo é /dev/dsk/c0t4d0s0. O ambiente de inicialização original, c0t4d0s0, torna-se o ambiente de inicialização ativo.

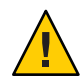

**Cuidado – Para a versão Solaris 10 3/05**, a ação recomendada para retrocesso se o ambiente de inicialização anterior e o novo ambiente de inicialização estiveram em discos diferentes, incluindo a alteração da ordem da inicialização do disco rígido na BIOS. **Começando com a versão Solaris 10 1/06**, alterar a ordem do disco de BIOS é desnecessária e é altamente desencorajada. Alterar a ordem do disco da BIOS pode invalidar o menu GRUB e tornar o ambiente de inicialização não inicializável. Se a ordem do disco da BIOS é alterada, reverter a ordem de volta para as configurações originais recupera a funcionalidade do sistema.

#### **Torne-se superusuário ou assuma uma função equivalente. 1**

Funções contêm autorizações e comandos privilegiados. Para maiores informações sobre funções, consulte "Configuring RBAC (Task Map)" no *[System Administration Guide: Security](http://docs.sun.com/doc/816-4557/rbactask-15?a=view) [Services](http://docs.sun.com/doc/816-4557/rbactask-15?a=view)* .

**Para exibir o menu GRUB, reinicialize o sistema. 2**

### # **init 6**

O menu GRUB é exibido.

```
GNU GRUB version 0.95 (616K lower / 4127168K upper memory)
+-------------------------------------------------------------------+
|Solaris |
|Solaris failsafe |
|second_disk |
|second_disk failsafe |
+-------------------------------------------------------------------+
Use the ^ and v keys to select which entry is highlighted. Press
enter to boot the selected OS, 'e' to edit the commands before
booting, or 'c' for a command-line.
```
- **Do menu GRUB, selecione o ambiente de inicialização original. O ambiente e inicialização deve 3 ter sido criado com o software GRUB. Um ambiente de inicialização que foi criando antes da versão Solaris 10 1/06 não é um ambiente de inicialização GRUB. Se não possuir um ambiente de inicialização GRUB inicializável, então pule este procedimento,["x86: Para retroceder de uma](#page-133-0) [falha na ativação do ambiente de inicialização com o menu GRUB e DVD ou CD"na página 134.](#page-133-0)**
- **Inicialize para modo de usuário único ao editar o menu GRUB. 4**
	- **a. Para editar o menu GRUB principal, digite e.**

O menu de edição GRUB é exibido.

```
root (hd0, 2, a)kernel /platform/i86pc/multiboot
module /platform/i86pc/boot_archive
```
- **b. Selecione a entrada kernel do ambiente de inicialização original ao utilizar as teclas de seta.**
- **c. Para editar a entrada de inicialização, digite e.**

A entrada kernel é exibida no menu de edição GRUB. grub edit>kernel /boot/multiboot

**d. Digite -s e pressione Enter.**

O exemplo a seguir nota a localização da opção -s. grub edit>kernel /boot/multiboot **-s**

- **e. Para iniciar o processo de inicialização no modo de usuário simples, digite b.**
- **Se necessário, verifique a integridade do sistema de arquivos raiz (**/**) para ambiente de 5 inicialização de retrocesso.**
	- # **fsck** *mount\_ point*

*mount\_point* Um sistema de arquivos raiz (/) que é conhecido e confiável

<span id="page-133-0"></span>**Monte o segmento raiz do ambiente de inicialização original para algum diretório (como** /mnt**): 6**

### # **mount** *device\_name* **/mnt**

- *device\_name* Especifica a localização do sistema operacional raiz (/) no dispositivo de disco do ambiente de inicialização que deseja retroceder. O nome do dispositivo é inserido na forma de /dev/dsk/c *w*t*x*d *y*s*z*.
- **Do segmento raiz do ambiente de inicialização ativo, digite: 7**
	- # **/mnt/sbin/luactivate**

luactivate ativa o ambiente de inicialização de trabalho anterior e indica o resultado.

- **Desmonte** /mnt**. 8**
	- # **umount /mnt**
- **Reinicialize. 9**
	- # **init 6**

O ambiente de inicialização de trabalho anterior torna-se o ambiente de inicialização ativo.

## ▼ **x86: Para retroceder de uma falha na ativação do ambiente de inicialização com o menu GRUB e DVD ou CD**

Se houver falha ao inicializar, utilize o procedimento a seguir para retroceder para o ambiente de inicialização original. Neste exemplo, o novo ambiente de inicialização não é inicializável. Além disso, o menu GRUB não é exibido. O dispositivo é /dev/dsk/c0t4d0s0. O ambiente de inicialização original, c0t4d0s0, torna-se o ambiente de inicialização ativo.

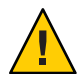

**Cuidado – Para a versão Solaris 10 3/05**, a ação recomendada para retrocesso se o ambiente de inicialização anterior e o novo ambiente de inicialização estiveram em discos diferentes, incluindo a alteração da ordem da inicialização do disco rígido na BIOS. **Começando com a versão Solaris 10 1/06**, alterar a ordem do disco de BIOS é desnecessária e é altamente desencorajada. Alterar a ordem do disco de BIOS pode invalidar o menu GRUB e tornar o ambiente de inicialização não inicializável. Se a ordem do disco da BIOS é alterada, reverter a ordem de volta para as configurações originais recupera a funcionalidade do sistema.

#### **Torne-se superusuário ou assuma uma função equivalente. 1**

Funções contêm autorizações e comandos privilegiados. Para maiores informações sobre funções, consulte "Configuring RBAC (Task Map)" no *[System Administration Guide: Security](http://docs.sun.com/doc/816-4557/rbactask-15?a=view) [Services](http://docs.sun.com/doc/816-4557/rbactask-15?a=view)* .

- **Insira o DVD do Sistema Operacional Solaris para Plataformas x86 ou Software Solaris para 2 plataformas x86 - CD 1.**
- **Inicialize do DVD ou CD. 3**
	- # **init 6**

O menu GRUB é exibido.

```
GNU GRUB version 0.95 (616K lower / 4127168K upper memory)
+-------------------------------------------------------------------+
|Solaris 10 9/10 |
|Solaris 10 9/10 Serial Console ttya |
|Solaris 10 9/10 Serial Console ttyb (for lx50, v60x and v65x |
+-------------------------------------------------------------------+
Use the ^ and v keys to select which entry is highlighted. Press
enter to boot the selected OS, 'e' to edit the commands before
booting, or 'c' for a command-line.
```
**Aguarde pela opção padrão para inicializar ou escolha qualquer opção exibida. 4**

+-------------------------------------------------------------------+

A tela da instalação é exibida.

```
|Select the type of installation you want to perform: |
| |
        1 Solaris Interactive
       2 Custom JumpStart
       3 Solaris Interactive Text (Desktop session)
       4 Solaris Interactive Text (Console session)
        5 Apply driver updates
        6 Single user shell
| |
       Enter the number of your choice followed by the <ENTER> key.
       Alternatively, enter custom boot arguments directly.
\mathbf{I}If you wait 30 seconds without typing anything,
        an interactive installation will be started.
             +----------------------------------------------------------------- --+
```
### **Escolha a opção "Shell de usuário único". 5**

A seguinte mensagem é exibida.

Do you wish to automatically update the boot archive? y /n

### **Digite: n 6**

Starting shell... #

Você está agora no modo de usuário único.

#### **Se necessário, verifique a integridade do sistema de arquivos raiz (**/**) para ambiente de inicialização de retrocesso. 7**

# **fsck** *mount\_ point*

*mount\_point* Um sistema de arquivos raiz (/) que é conhecido e confiável

### **Monte o segmento raiz do ambiente de inicialização original para algum diretório (como** /mnt**): 8**

# **mount** *device\_name* **/mnt**

*device\_name* Especifica a localização do sistema operacional raiz (/) no dispositivo de disco do ambiente de inicialização que deseja retroceder. O nome do dispositivo é inserido na forma de /dev/dsk/c *w*t*x*d *y*s*z*.

### **Do segmento raiz do ambiente de inicialização ativo, digite: 9**

### # **/mnt/sbin/luactivate**

```
Do you want to fallback to activate boot environment c0t4d0s0
(yes or no)? yes
```
luactivate ativa o ambiente de inicialização de trabalho anterior e indica o resultado.

### **Desmonte** /mnt**. 10**

# **umount** *device\_name*

*device\_name* Especifica a localização do sistema operacional raiz (/) no dispositivo de disco do ambiente de inicialização que deseja retroceder. O nome do dispositivo é inserido na forma de /dev/dsk/c *w*t*x*d *y*s*z*.

#### **Reinicialize. 11**

# **init 6**

O ambiente de inicialização de trabalho anterior torna-se o ambiente de inicialização ativo.

### **CAPÍTULO 7** 7

# Fazendo a manutenção de ambientes de inicialização do Solaris Live Upgrade (tarefas)

Este capítulo explica várias tarefas de manutenção, como manter um sistema de arquivos do ambiente de inicialização atualizados ou excluir um ambiente de inicialização. Este capítulo descreve as seções a seguir:

**Observação –** Este capítulo descreve o Solaris Live Upgrade para sistemas de arquivos UFS. A utilização para a manutenção para um ambiente de inicialização ZFS é a mesma. Para procedimentos de migração de um sistema de arquivos UFS para um conjunto raiz ZFS ou criando e instalando um conjunto raiz ZFS, consulte [Capítulo 13, "Criando um ambiente de](#page-206-0) [inicialização para conjuntos raiz ZFS".](#page-206-0)

- ["Visão geral da manutenção do Solaris Live Upgrade" na página 138](#page-137-0)
- ["Exibindo o status de todos os ambientes de inicialização" na página 139](#page-138-0)
- ["Atualizando um ambiente de inicialização configurado previamente." na página 140](#page-139-0)
- ["Cancelando um trabalho agendado de criação, atualização ou cópia" na página 141](#page-140-0)
- ["Comparando ambientes de inicialização" na página 142](#page-141-0)
- ["Excluindo um ambiente de inicialização inativo" na página 143](#page-142-0)
- ["Exibindo o nome do ambiente de inicialização ativo" na página 144](#page-143-0)
- ["Alterando o nome de um ambiente de inicialização" na página 144](#page-143-0)
- ["Adicionando ou alterando uma descrição associada com um nome de ambiente de](#page-145-0) [inicialização" na página 146](#page-145-0)
- ["Visualizando a configuração de um ambiente de inicialização" na página 149](#page-148-0)

# <span id="page-137-0"></span>**Visão geral da manutenção do Solaris Live Upgrade**

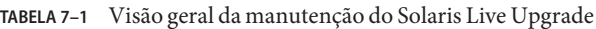

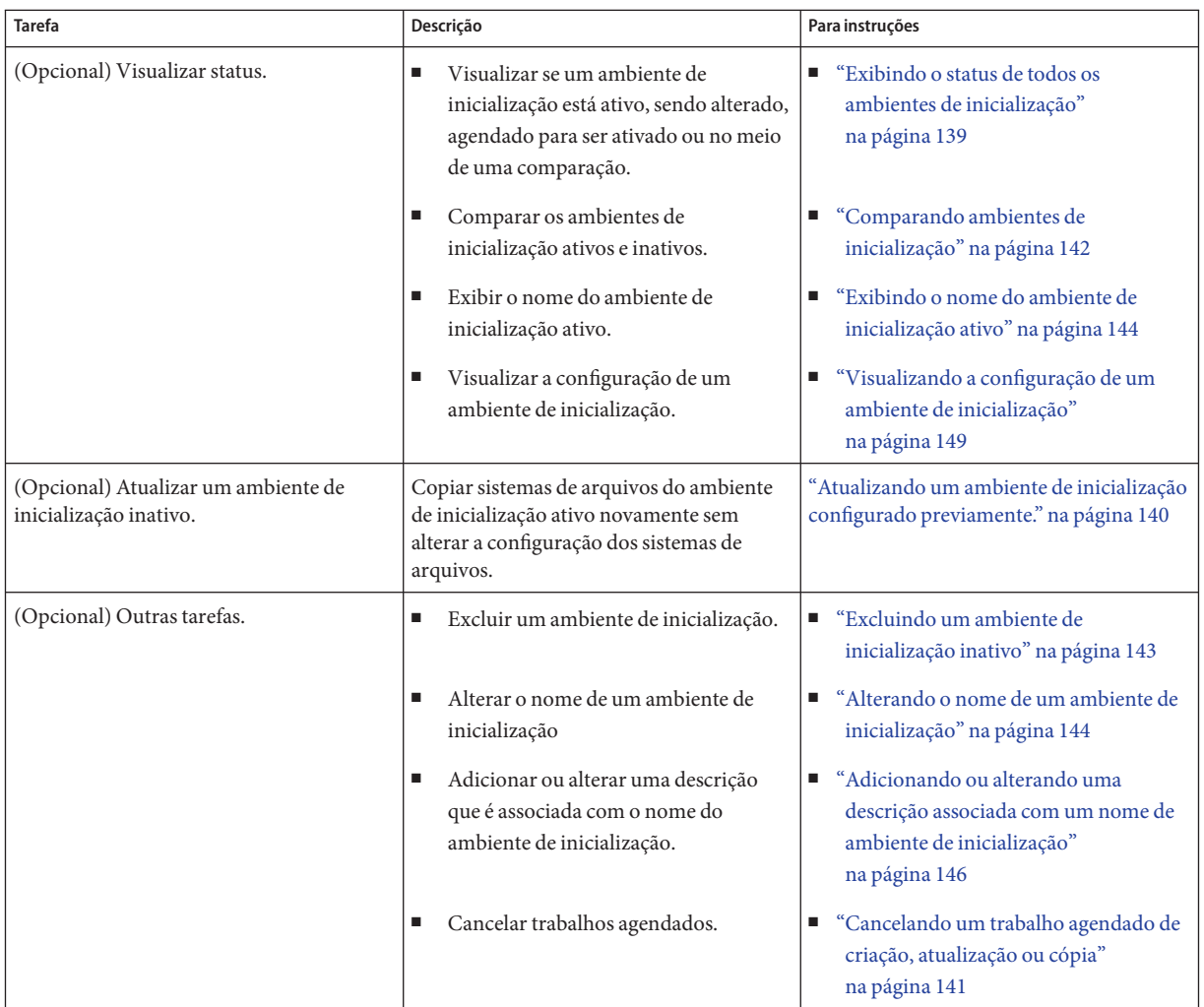

## <span id="page-138-0"></span>**Exibindo o status de todos os ambientes de inicialização**

Utilize o comando lustatus para exibir a informação sobre o ambiente de inicialização. Se nenhum ambiente de inicialização for especificado, a informação do status para todos os ambientes de inicialização no sistema é exibida.

Os detalhes a seguir para cada ambiente se inicialização são exibidos:

- Nome: nome de cada ambiente de inicialização.
- Completo: indica que nenhuma operação de cópia ou criação está em progresso. Além disso, o ambiente de inicialização pode ser inicializado. Qualquer atividade atual ou falha na operação de criação ou atualização resulta em um ambiente de inicialização incompleto. Por exemplo, se uma operação de cópia está em processo ou agendada para um ambiente de inicialização, este o ambiente de inicialização é considerado incompleto.
- Ativo: indica se este é o ambiente de inicialização ativo.
- ActiveOnReboot: indica se o ambiente de inicialização torna-se ativo na próxima reinicialização do sistema.
- CopyStatus: indica se a criação ou cópia do ambiente de inicialização está agendada, ativa ou em processo de ser atualizada. Um status de SCHEDULED evita a execução de operações de cópia da atualização real, renomeação ou atualização.

## ▼ **Para exibir o status de todos os ambientes de inicialização**

#### **Torne-se superusuário ou assuma uma função equivalente. 1**

Funções contêm autorizações e comandos privilegiados. Para maiores informações sobre funções, consulte "Configuring RBAC (Task Map)" no *[System Administration Guide: Security](http://docs.sun.com/doc/816-4557/rbactask-15?a=view) [Services](http://docs.sun.com/doc/816-4557/rbactask-15?a=view)* .

#### **Digite: 2**

### # **lustatus** *BE\_name*

*BE\_name* Especifica o nome do ambiente de inicialização inativo para visualizar o status. Se *BE\_name* é omitido, lustatus exibe o status de todos os ambientes de inicialização no sistema.

Neste exemplo, o status de todos os ambientes de inicialização é exibido.

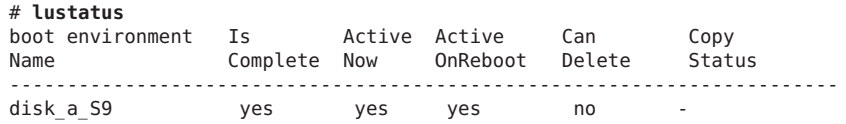

<span id="page-139-0"></span>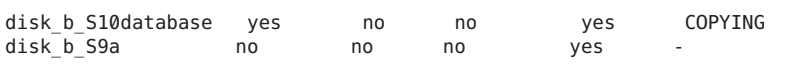

**Observação –** Não é possível efetuar operações de copiar, renomear ou atualizar no disk\_b\_S9a porque não está concluído, nem no disk\_b\_S10database porque uma operação de atualização ativa está em progresso.

## **Atualizando um ambiente de inicialização configurado previamente.**

É possível atualizar o conteúdo de um ambiente de inicialização configurado previamente com o menu Cópia ou comando lumake. Sistemas de arquivos do ambiente de inicialização ativo (fonte) são copiados para o ambiente de inicialização de destino. Os dados no destino também são destruídos. Um ambiente de inicialização deve possuir o status"concluído" antes de poder copiar dele. Consulte ["Exibindo o status de todos os ambientes de inicialização" na página 139](#page-138-0) para determinar o status do ambiente de inicialização.

O trabalho de cópia pode ser agendado para mais tarde e apenas um trabalho pode ser agendado de cada vez. Para cancelar uma cópia agendada, consulte ["Cancelando um trabalho agendado](#page-140-0) [de criação, atualização ou cópia" na página 141.](#page-140-0)

## ▼ **Para atualizar um ambiente de inicialização previamente configurado**

Este procedimento copia arquivos fonte nos arquivos desatualizados em um ambiente de inicialização que foi criado anteriormente.

#### **Torne-se superusuário ou assuma uma função equivalente. 1**

Funções contêm autorizações e comandos privilegiados. Para maiores informações sobre funções, consulte "Configuring RBAC (Task Map)" no *[System Administration Guide: Security](http://docs.sun.com/doc/816-4557/rbactask-15?a=view) [Services](http://docs.sun.com/doc/816-4557/rbactask-15?a=view)* .

#### **Digite: 2**

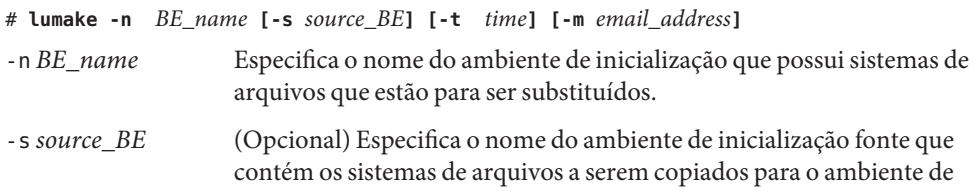

inicialização de destino. Se esta opção for omitida, lumake utiliza o ambiente de inicialização atual como fonte.

- <span id="page-140-0"></span>-t *time* (Opcional) Configure um trabalho de lote nos sistemas de arquivos em um ambiente de inicialização especificado em um momento especificado. O momento é fornecido no formato que foi especificado na página do manual,  $at(1)$ .
- -m *email\_address* (Opcional) Ativa o envio de e-mail da saída lumake para um endereço especificado no auto-completar comando. *email\_address* não é verificado. É possível utilizar esta opção apenas em conjunção com -t.

#### Atualizando um ambiente de inicialização configurado previamente **Exemplo 7–1**

Neste exemplo, sistemas de arquivos de first\_disk são copiados para second\_disk. Quando o trabalho for concluído, um e-mail é enviado para Joe em anywhere.com.

# **lumake -n second\_disk -s first\_disk -m joe@anywhere.com**

Os arquivos em first\_disk são copiados para second\_disk e um e-mail é enviado para notificação. Para cancelar uma cópia agendada, consulte "Cancelando um trabalho agendado de criação, atualização ou cópia" na página 141.

## **Cancelando um trabalho agendado de criação, atualização ou cópia**

Um trabalho agendado de criação, atualização ou cópia pode ser cancelado pouco antes do trabalho iniciar. O trabalho pode ser agendado pelo comando lumake. A qualquer momento, apenas um trabalho pode ser agendado em um sistema.

## ▼ **Para cancelar um trabalho agendado de criação, atualização ou cópia**

**Torne-se superusuário ou assuma uma função equivalente. 1**

Funções contêm autorizações e comandos privilegiados. Para maiores informações sobre funções, consulte "Configuring RBAC (Task Map)" no *[System Administration Guide: Security](http://docs.sun.com/doc/816-4557/rbactask-15?a=view) [Services](http://docs.sun.com/doc/816-4557/rbactask-15?a=view)* .

- **Digite: 2**
	- # **lucancel**

O trabalho não executa mais no momento que é especificado.

## <span id="page-141-0"></span>**Comparando ambientes de inicialização**

Utilize o comando lucompare para verificar as diferenças entre o ambiente de inicialização ativo e outros ambientes de inicialização. Para fazer uma comparação, o ambiente de inicialização inativo deve estar em um estado concluído e não pode possuir um trabalho de cópia pendente. Consulte ["Exibindo o status de todos os ambientes de inicialização"](#page-138-0) [na página 139.](#page-138-0)

O comando lucompare gera uma comparação dos ambientes de inicialização que inclui conteúdos de qualquer região não global.

O ambiente de inicialização especificado não pode possuir qualquer partição montada com lumount ou mount.

## ▼ **Para comparar ambientes de inicialização**

#### **Torne-se superusuário ou assuma uma função equivalente. 1**

Funções contêm autorizações e comandos privilegiados. Para maiores informações sobre funções, consulte "Configuring RBAC (Task Map)" no *[System Administration Guide: Security](http://docs.sun.com/doc/816-4557/rbactask-15?a=view) [Services](http://docs.sun.com/doc/816-4557/rbactask-15?a=view)* .

#### **Digite: 2**

# **/usr/sbin/lucompare -i** *infile* **(or) -t -o** *outfile BE\_name*

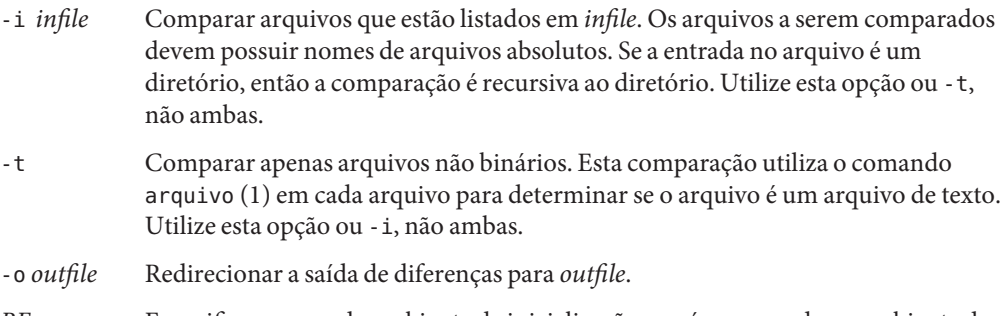

*BE\_name* Especifica o nome do ambiente de inicialização que é comparado ao ambiente de inicialização ativo.

#### <span id="page-142-0"></span>Comparando ambientes de inicialização **Exemplo 7–2**

Neste exemplo, o ambiente de inicialização (fonte)·first\_disk é comparado ao ambiente de inicialização second\_disk e os resultado são enviados para um arquivo.

```
# /usr/sbin/lucompare -i /etc/lu/compare/ \
-o /var/tmp/compare.out second_disk
```
## **Excluindo um ambiente de inicialização inativo**

Utilize o comando ludelete para remover um ambiente de inicialização. Observe as limitações a seguir.

- Não é possível excluir o ambiente de inicialização ativo ou o ambiente de inicialização que é ativado na próxima reinicialização.
- O ambiente de inicialização a ser excluído deve ser concluído. Um ambiente de inicialização concluído não está participando de uma operação que irá alterar seu status. Utilize ["Exibindo o status de todos os ambientes de inicialização" na página 139](#page-138-0) para determinar o status do ambiente de inicialização.
- Não é possível excluir um ambiente de inicialização que possui sistemas de arquivos montados com lumount.
- somente x86: **Começando com a versão Solaris 10 1/06**, não é possível excluir um ambiente de inicialização que contém o menu GRUB ativo. Utilize os comandos lumake ou luupgrade para reutilizar o ambiente de inicialização. Para determinar qual ambiente de inicialização contém o menu GRUB ativo, consulte [Capítulo 13, "Managing the Oracle](http://docs.sun.com/doc/817-1985/archive-123?a=view) Solaris Boot Archives (Tasks)," no *[System Administration Guide: Basic Administration](http://docs.sun.com/doc/817-1985/archive-123?a=view)*.

## ▼ **Para excluir um ambiente de inicialização inativo**

#### **Torne-se superusuário ou assuma uma função equivalente. 1**

Funções contêm autorizações e comandos privilegiados. Para maiores informações sobre funções, consulte "Configuring RBAC (Task Map)" no *[System Administration Guide: Security](http://docs.sun.com/doc/816-4557/rbactask-15?a=view) [Services](http://docs.sun.com/doc/816-4557/rbactask-15?a=view)* .

#### **Digite: 2**

# **ludelete** *BE\_name*

*BE\_name* Especifica o nome do ambiente de inicialização inativo que está para ser excluído

#### <span id="page-143-0"></span>Excluindo um ambiente de inicialização inativo **Exemplo 7–3**

Neste exemplo, o ambiente de inicialização, second\_disk, é excluído.

# **ludelete second\_disk**

## **Exibindo o nome do ambiente de inicialização ativo**

Utilize o comando lucurr para exibir o nome do atual ambiente de inicialização em execução. Se nenhum ambiente de inicialização for configurado no sistema, a mensagem "Nenhum ambiente de inicialização está definido" é exibido. Observe que lucurr informa apenas o nome do ambiente de inicialização atual, não o ambiente de inicialização que é ativado na próxima atualização. Consulte ["Exibindo o status de todos os ambientes de inicialização" na página 139](#page-138-0) para determinar o status do ambiente de inicialização.

### ▼ **Para exibir o nome do ambiente de inicialização ativo**

**Torne-se superusuário ou assuma uma função equivalente. 1**

Funções contêm autorizações e comandos privilegiados. Para maiores informações sobre funções, consulte "Configuring RBAC (Task Map)" no *[System Administration Guide: Security](http://docs.sun.com/doc/816-4557/rbactask-15?a=view) [Services](http://docs.sun.com/doc/816-4557/rbactask-15?a=view)* .

**Digite: 2**

# **/usr/sbin/lucurr**

#### Exibindo o nome do ambiente de inicialização ativo **Exemplo 7–4**

Neste exemplo, o nome do ambiente de inicialização atual é exibido.

```
# /usr/sbin/lucurr
solaris10
```
### **Alterando o nome de um ambiente de inicialização**

Renomear um ambiente de inicialização é frequentemente útil ao atualizar o ambiente de inicialização da versão Solaris para outra versão. Por exemplo, seguindo uma atualização do sistema operacional, é necessário renomear o ambiente de inicialização solaris8 para solaris10.

Utilize o comando lurename para alterar o nome do ambiente de inicialização ativo.
**x86 apenas –Começando com a versão Solaris 10 1/06**, o menu GRUB é atualizado automaticamente ao utilizar o menu Renomear ou comando lurename. O menu GRUB atualizado exibe o nome do ambiente de inicialização na lista de entradas de inicialização. Para mais informações sobre menu GRUB, consulte ["Inicialização de vários ambientes de](#page-59-0) [inicialização" na página 60.](#page-59-0)

Para determinar a localização do arquivo menu.lst do menu GRUB, consulte [Capítulo 13,](http://docs.sun.com/doc/817-1985/archive-123?a=view) ["Managing the Oracle Solaris Boot Archives \(Tasks\)," no](http://docs.sun.com/doc/817-1985/archive-123?a=view) *System Administration Guide: Basic [Administration](http://docs.sun.com/doc/817-1985/archive-123?a=view)*.

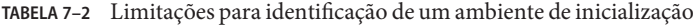

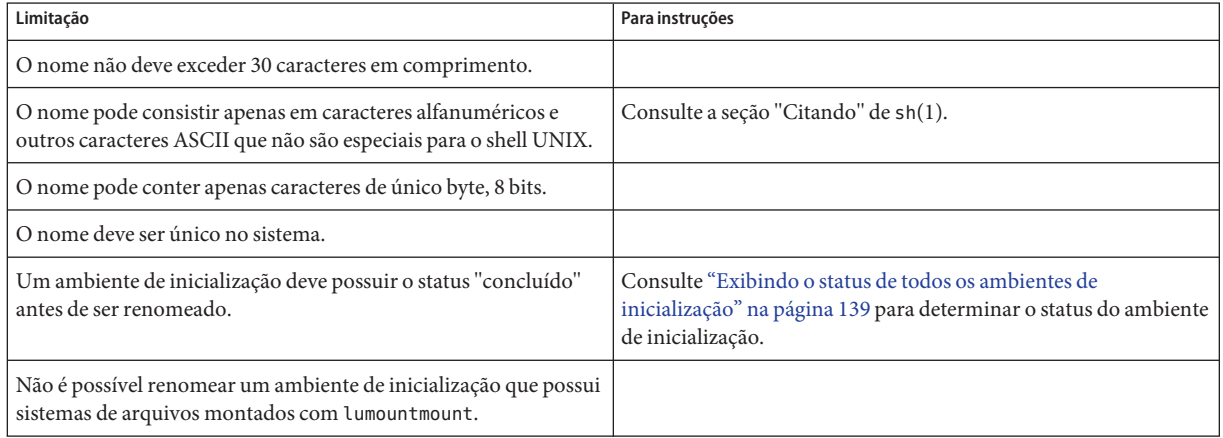

## ▼ **Para alterar o nome de um ambiente de inicialização inativo**

#### **Torne-se superusuário ou assuma uma função equivalente. 1**

Funções contêm autorizações e comandos privilegiados. Para maiores informações sobre funções, consulte "Configuring RBAC (Task Map)" no *[System Administration Guide: Security](http://docs.sun.com/doc/816-4557/rbactask-15?a=view) [Services](http://docs.sun.com/doc/816-4557/rbactask-15?a=view)* .

#### **Digite: 2**

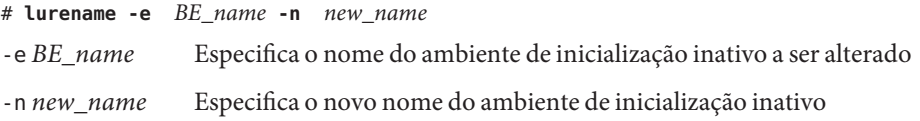

Neste exemplo, second\_disk é renomeado para third\_disk .

```
# lurename -e second_disk -n third_disk
```
# **Adicionando ou alterando uma descrição associada com um nome de ambiente de inicialização**

É possível associar uma descrição com um nome de ambiente de inicialização. A descrição nunca substitui o nome. Embora um nome de ambiente de inicialização seja restrito em comprimento e caracteres, a descrição pode ser de qualquer comprimento e de qualquer conteúdo. A descrição pode ser um texto simples ou complexo como arquivo gif. É possível criar esta descrição nestes momentos:

- Ao criar um ambiente de inicialização com o comando lucreate e utilizar opção -A
- Depois da criação do ambiente de inicialização ao utilizar o comando ludesc

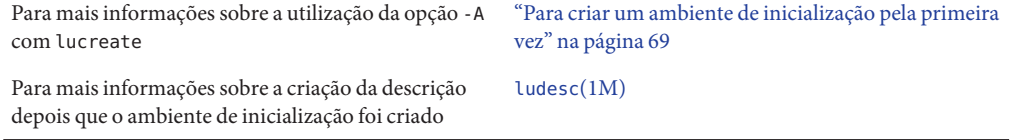

## ▼ **Para adicionar ou alterar uma descrição para um nome de ambiente de inicialização com texto**

#### **Torne-se superusuário ou assuma uma função equivalente. 1**

Funções contêm autorizações e comandos privilegiados. Para maiores informações sobre funções, consulte "Configuring RBAC (Task Map)" no *[System Administration Guide: Security](http://docs.sun.com/doc/816-4557/rbactask-15?a=view) [Services](http://docs.sun.com/doc/816-4557/rbactask-15?a=view)* .

**Digite: 2**

# **/usr/sbin/ludesc -n** *BE\_name* **'***BE\_description***'**

-n *BE\_name* ' *BE\_description*' Especifica o nome do ambiente de inicialização e a nova descrição a ser associada com o nome

#### Adicionando uma descrição a um nome de ambiente de inicialização com texto **Exemplo 7–5**

Neste exemplo, uma descrição do ambiente de inicialização é adicionada ao ambiente de inicialização que é nomeado second\_disk. A descrição é o texto que se encerra em citações únicas.

# **/usr/sbin/ludesc -n second\_disk 'Solaris 10 9/10 test build'**

# ▼ **Para adicionar ou alterar uma descrição para um nome de ambiente de inicialização com um arquivo**

#### **Torne-se superusuário ou assuma uma função equivalente. 1**

Funções contêm autorizações e comandos privilegiados. Para maiores informações sobre funções, consulte "Configuring RBAC (Task Map)" no *[System Administration Guide: Security](http://docs.sun.com/doc/816-4557/rbactask-15?a=view) [Services](http://docs.sun.com/doc/816-4557/rbactask-15?a=view)* .

### **Digite: 2**

# **/usr/sbin/ludesc -n** *BE\_name* **-f** *file\_name* -n *BE\_name* Especifica o nome do ambiente de inicialização *file\_name* Especifica o arquivo a ser associados ao nome de ambiente de inicialização

## Adicionando uma descrição a um nome de ambiente de inicialização com um **Exemplo 7–6** arquivo

Neste exemplo, uma descrição do ambiente de inicialização é adicionada ao ambiente de inicialização que é nomeado second\_disk. A descrição é contida em um arquivo gif.

```
# /usr/sbin/ludesc -n second_disk -f rose.gif
```
# ▼ **Para determinar um nome de ambiente de inicialização de uma descrição de texto**

O comando a seguir retorna o nome do ambiente de inicialização associado à descrição especificada.

### **Torne-se superusuário ou assuma uma função equivalente. 1**

Funções contêm autorizações e comandos privilegiados. Para maiores informações sobre funções, consulte "Configuring RBAC (Task Map)" no *[System Administration Guide: Security](http://docs.sun.com/doc/816-4557/rbactask-15?a=view) [Services](http://docs.sun.com/doc/816-4557/rbactask-15?a=view)* .

### **Digite: 2**

# **/usr/sbin/ludesc -A '***BE\_description***'** -A '*BE\_description*' Especifica a descrição a ser associada a um nome de ambiente de inicialização.

#### Determinando um nome de ambiente de inicialização de uma descrição **Exemplo 7–7**

Neste exemplo, o nome do ambiente de inicialização, second\_disk, é determinado ao utilizar a opção -A com a descrição.

```
# /usr/sbin/ludesc -A 'Solaris 10 9/10 test build'
second_disk
```
# ▼ **Para determinar um nome de ambiente de inicialização de uma descrição em um arquivo**

O comando seguinte exibe o nome do ambiente de inicialização que é associado com um arquivo. O arquivo contém a descrição do ambiente de inicialização.

#### **Torne-se superusuário ou assuma uma função equivalente. 1**

Funções contêm autorizações e comandos privilegiados. Para maiores informações sobre funções, consulte "Configuring RBAC (Task Map)" no *[System Administration Guide: Security](http://docs.sun.com/doc/816-4557/rbactask-15?a=view) [Services](http://docs.sun.com/doc/816-4557/rbactask-15?a=view)* .

#### **Digite: 2**

# **/usr/sbin/ludesc -f** *file\_name*

-f *file\_name* Especifica o nome do arquivo que contém a descrição do ambiente de inicialização.

#### Determinando um nome de ambiente de inicialização de uma descrição em um arquivo **Exemplo 7–8**

Neste exemplo, o nome do ambiente de inicialização, second\_disk, é determinado ao utilizar a opção -f e o nome do arquivo que contém a descrição.

# **/usr/sbin/ludesc -f rose.gif** second\_disk

# ▼ **Para determinar uma descrição do ambiente de inicialização a partir de um nome**

Este procedimento exibe a descrição do ambiente de inicialização que é nomeado no comando.

**Torne-se superusuário ou assuma uma função equivalente. 1**

Funções contêm autorizações e comandos privilegiados. Para maiores informações sobre funções, consulte "Configuring RBAC (Task Map)" no *[System Administration Guide: Security](http://docs.sun.com/doc/816-4557/rbactask-15?a=view) [Services](http://docs.sun.com/doc/816-4557/rbactask-15?a=view)* .

- **Digite: 2**
	- # **/usr/sbin/ludesc -n** *BE\_name*

-n *BE\_name* Especifica o nome do ambiente de inicialização.

Determinando uma descrição do ambiente de inicialização a partir de um nome **Exemplo 7–9**

> Neste exemplo, a descrição é determinada ao utilizar a opção -n com o nome do ambiente de inicialização.

# **/usr/sbin/ludesc -n second\_disk** Solaris 10 9/10 test build

# **Visualizando a configuração de um ambiente de inicialização**

Utilize o comando lufslist para listar a configuração de um ambiente de inicialização. A saída contém o segmento de disco (sistema de arquivos), tipo de sistema de arquivos e tamanho do sistema de arquivos para cada ponto de montagem do ambiente de inicialização.

# ▼ **Para visualizar a configuração de um ambiente de inicialização**

**Torne-se superusuário ou assuma uma função equivalente. 1**

Funções contêm autorizações e comandos privilegiados. Para maiores informações sobre funções, consulte "Configuring RBAC (Task Map)" no *[System Administration Guide: Security](http://docs.sun.com/doc/816-4557/rbactask-15?a=view) [Services](http://docs.sun.com/doc/816-4557/rbactask-15?a=view)* .

**Digite: 2**

# **lufslist -n** *BE\_name*

*BE\_name* Especifica o nome do ambiente de inicialização para visualizar especificidades do sistema de arquivos

Os exemplos a seguir exibem uma lista.

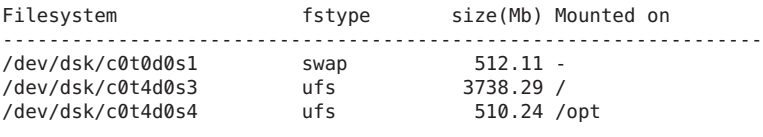

**Observação –** Para um exemplo de uma lista que contém regiões não globais, consulte ["Para](#page-165-0) [visualizar a configuração de sistemas de arquivos de regiões não globais de um ambiente de](#page-165-0) [inicialização" na página 166.](#page-165-0)

### **CAPÍTULO 8** 8

# Atualizando o Solaris OS em um sistema com regiões não globais instaladas

Este capítulo descreve o uso do Solaris Live Upgrade para atualizar um sistema que possui regiões não globais instaladas.

**Observação –** Este capítulo descreve o Solaris Live Upgrade para sistemas de arquivos UFS. Para ver procedimentos de migração de um sistema de arquivos UFS com regiões não globais para um conjunto raiz ZFS, consulte [Capítulo 14, "Solaris Live Upgrade para ZFS com regiões](#page-226-0) [não-globais instaladas".](#page-226-0)

Este capítulo descreve as seções a seguir:

- Para ver um sumário de mudanças ao atualizar um sistema que contém regiões não globais com o Solaris Live Upgrade, consulte ["Atualizando com o Solaris Live Upgrade e regiões](#page-151-0) [não globais instaladas \(visão geral\)" na página 152.](#page-151-0)
- Para ver instruções passo-a-passo de como criar um novo ambiente de inicialização e atualizar um sistema com o Solaris Live Upgrade, consulte ["Criando e atualizando um](#page-158-0) [ambiente de inicialização quando regiões não globais estão instaladas \(tarefas\)"](#page-158-0) [na página 159.](#page-158-0)
- Para ver um exemplo com instruções breves de como criar um novo ambiente de inicialização e atualizar um sistema com o Solaris Live Upgrade, consulte ["Atualizando um](#page-163-0) [sistema com regiões não globais instaladas \(exemplo\)" na página 164.](#page-163-0)
- Para obter informações gerais sobre como criar regiões não globais, consulte *[Guia de](http://docs.sun.com/doc/820-2978) [administração do sistema: gerenciamento de recursos Oracle Solaris Containers e Oracle](http://docs.sun.com/doc/820-2978) [Solaris Zones](http://docs.sun.com/doc/820-2978)*.

# <span id="page-151-0"></span>**Atualizando com o Solaris Live Upgrade e regiões não globais instaladas (visão geral)**

Iniciando com a versão Solaris Solaris 10 8/07, você pode atualizar ou efetuar o patch de um sistema que contém regiões não globais com o Solaris Live Upgrade. Se você possui um sistema que contém regiões não globais, o Solaris Live é o programa recomendado para atualizar ou adicionar patches. Outros programas de atualização talvez exijam um longo tempo de atualização, pois o tempo necessário para completar a atualização aumenta linearmente com o número de regiões não globais instaladas. Se você estiver atualizando um sistema com Solaris Live Upgrade, não é necessário colocar o sistema no modo de usuário único e, assim, o tempo de atividade do sistema pode ser maximizado. A lista a seguir resume as alterações para acomodar sistemas que possuem regiões não globais instaladas.

- É necessário que um novo pacote, SUNWlucfg, seja instalado com outros pacotes do Solaris Live Upgrade, SUNWlur e SUNWluu. Este pacote é necessário para qualquer sistema e não somente para os sistemas com regiões não globais instaladas.
- A criação de um novo ambiente de inicialização a partir do ambiente de inicialização atualmente em execução permanece igual às versões anteriores, com uma exceção. É possível especificar um segmento do disco de destino para um sistema de arquivos dentro de uma região não global. Para mais informações, consulte ["Criando e atualizando um](#page-158-0) [ambiente de inicialização quando regiões não globais estão instaladas \(tarefas\)"](#page-158-0) [na página 159.](#page-158-0)
- O comando lumount fornece às regiões não globais o acesso a seus sistemas de arquivos correspondentes existentes em ambientes de inicialização inativos. Quando o administrador de região global usa o comando lumount para montar um ambiente de inicialização inativo, o ambiente de inicialização também é montado para as regiões não globais. Consulte "Utilizando o comando lumount [em um sistema que contém regiões não](#page-167-0) [globais" na página 168.](#page-167-0)
- A comparação de ambientes de inicialização foi aprimorada. O comando lucompare gera agora uma comparação de ambientes de inicialização que inclui o conteúdo de qualquer região não global. Consulte ["Comparar ambientes de inicialização para um sistema com](#page-166-0) [regiões não globais instaladas" na página 167.](#page-166-0)
- A listagem de sistemas de arquivos com o comando lufslist foi aprimorada para listar os sistemas de arquivos de regiões globais e não globais. Consulte ["Para visualizar a](#page-165-0) [configuração de sistemas de arquivos de regiões não globais de um ambiente de](#page-165-0) [inicialização" na página 166.](#page-165-0)

# **Entendendo o Solaris Zones e o Solaris Live Upgrade**

A tecnologia de partição do Solaris Zones é utilizada para virtualizar serviços de sistemas operacionais e fornecer um ambiente seguro e isolado para executar aplicativos. Uma região não global é um ambiente de sistema operacional virtualizado criado dentro de uma instância única do Solaris OS, a região global. Ao criar uma região não global, você produz um ambiente de execução de aplicativo em que processos são isolados do resto do sistema.

O Solaris Live Upgrade é um mecanismo para copiar o sistema atualmente em execução para novos segmentos. Ao instalar regiões não globais, elas podem ser copiadas para o ambiente de inicialização inativo juntamente com os sistemas de arquivos da região global.

[Figura 8–1](#page-153-0) mostra uma região não global copiada para o ambiente de inicialização inativo juntamente com o sistema de arquivos da região global.

<span id="page-153-0"></span>**FIGURA 8–1** Criando um ambiente de inicialização: copiando regiões não globais

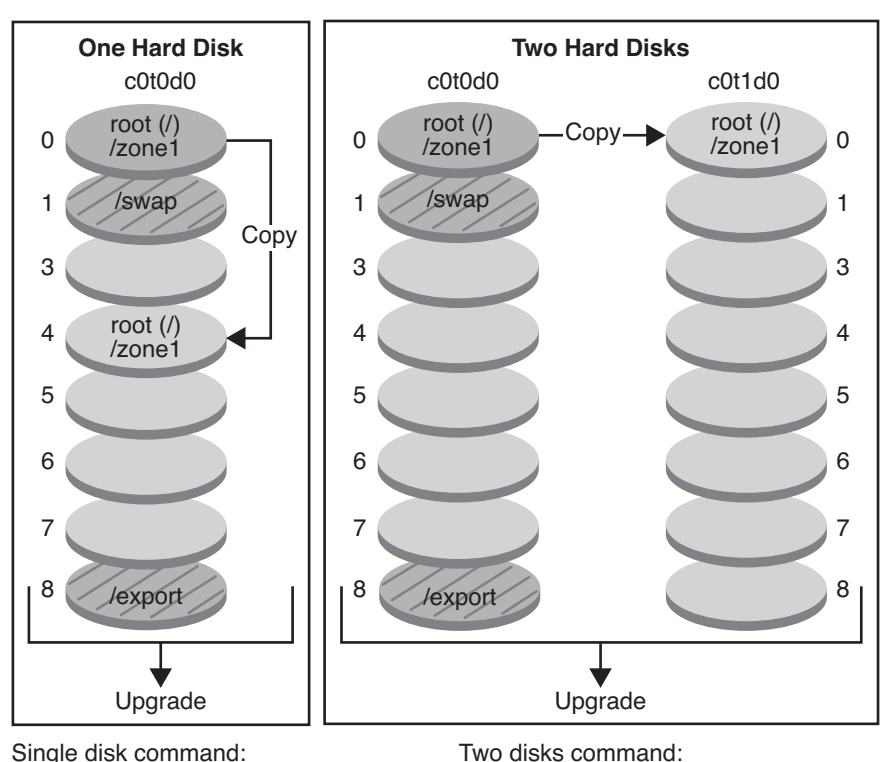

**Creating a Boot Environment – Copying Non-global Zones**

Single disk command: # lucreate -c bootenv1 \ -m /:/dev/dsk/c0t0d0s4:ufs \ -n bootenv2

- **Current release X** Critical file system root (/)
- $\Box$  Inactive release X Critical file systems root (/)

Shared file systems

■ Neste exemplo de sistema com disco único, o sistema de arquivos (/) raiz é copiado para c0t0d0s4. Todas as regiões não globais que estão associadas com o sistema de arquivos também são copiadas para s4. O sistema de arquivos /export e o volume /swap são compartilhados entre o ambiente de inicialização atual, bootenv1, e o ambiente de inicialização inativo, bootenv2. O comando lucreate é o seguinte:

# lucreate -c bootenv1 \ -m /:/dev/dsk/c0t1d0s0:ufs \

-n bootenv2

```
# lucreate -c bootenv1 -m /:/dev/dsk/c0t0d0s4:ufs -n bootenv2
```
■ Neste exemplo de sistema com dois discos, o sistema de arquivos (/) raiz é copiado para c0t1d0s0. Todas as regiões não globais que estão associadas com o sistema de arquivos também são copiadas para s0. O sistema de arquivos /export e o volume /swap são compartilhados entre o ambiente de inicialização atual, bootenv1, e o ambiente de inicialização inativo, bootenv2. O comando lucreate é o seguinte:

#### # **lucreate -c bootenv1 -m /:/dev/dsk/c0t1d0s0:ufs -n bootenv2**

A [Figura 8–2](#page-155-0) mostra que uma região não global é copiada para o ambiente de inicialização inativo.

<span id="page-155-0"></span>**FIGURA 8–2** Criando um ambiente de inicialização: copiando um sistema de arquivos compartilhado a partir de uma região não global

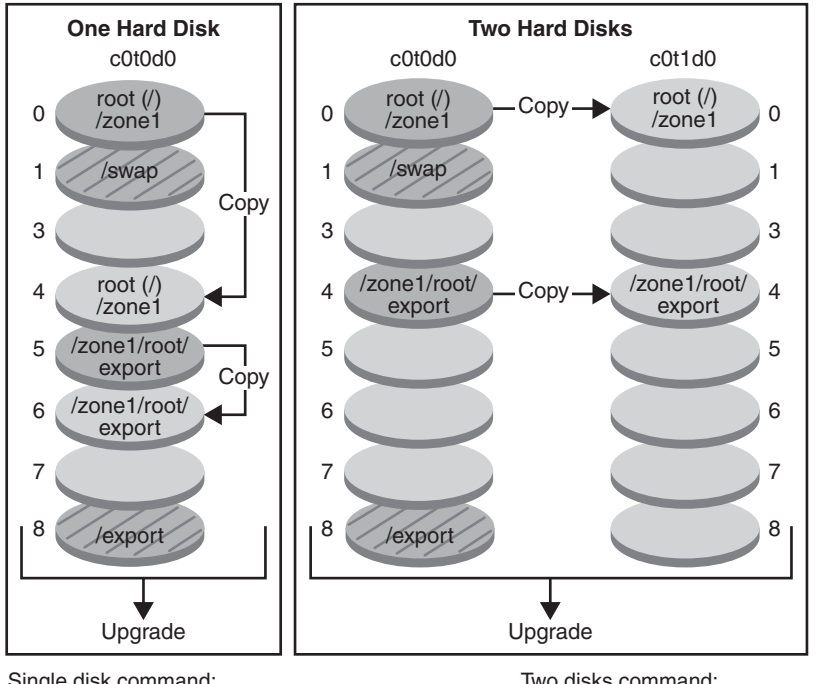

#### **Creating a Boot Environment – Non-global Zones Copying a Shared File System**

Single disk command: # lucreate -c bootenv1 \ -m /:/dev/dsk/c0t0d0s4:ufs \ -m /zone1/root/export:/dev/dsk/c0t0d0s6:ufs:zone1 \ -m /zone1/root/export:/dev/dsk/c0t1d0s4:ufs:zone1 \ -n bootenv2 Two disks command: # lucreate -c bootenv1 \ -m /:/dev/dsk/c0t1d0s1:ufs \ -n bootenv2

- Current release X Critical file system root (/)
- $\Box$  Inactive release X Critical file systems root (/)
- Shared file systems
- Neste exemplo de sistema com disco único, o sistema de arquivos (/) raiz é copiado para c0t0d0s4. Todas as regiões não globais que estão associadas com o sistema de arquivos também são copiadas para s4. A região não global, zone1, possui um sistema de arquivos separado que foi criado pelo comando zonecfg add fs. O caminho da região é /zone1/root/export. Para evitar que esse sistema de arquivos seja compartilhado com o ambiente de inicialização inativo, o sistema de arquivos é colocado em um segmento

separado, c0t0d0s6. O sistema de arquivos /exporte o volume /swapsão compartilhados entre o ambiente de inicialização atual, bootenv1, e o ambiente de inicialização inativo, bootenv2. O comando lucreate é o seguinte:

```
# lucreate -c bootenv1 -m /:/dev/dsk/c0t0d0s4:ufs \
-m /zone1/root/export:/dev/dsk/c0t0d0s6:ufs:zone1 -n bootenv2
```
■ Neste exemplo de sistema com dois discos, o sistema de arquivos (/) raiz é copiado para c0t1d0s0. Todas as regiões não globais que estão associadas com o sistema de arquivos também são copiadas para s0. A região não global, zone1, possui um sistema de arquivos separado que foi criado pelo comando zonecfg add fs. O caminho da região é /zone1/root/export. Para evitar que esse sistema de arquivos seja compartilhado pelo ambiente de inicialização inativo, o sistema de arquivos é colocado em um segmento separado, c0t1d0s4. O sistema de arquivos /exporte o volume /swapsão compartilhados entre o ambiente de inicialização atual, bootenv1, e o ambiente de inicialização inativo, bootenv2. O comando lucreate é o seguinte:

```
# lucreate -c bootenv1 -m /:/dev/dsk/c0t1d0s0:ufs \
-m /zone1/root/export:/dev/dsk/c0t1d0s4:ufs:zone1 -n bootenv2
```
# **Diretrizes para uso do Solaris Live Upgrade com regiões não globais (planejamento)**

O planejamento para o uso de regiões não globais inclui as limitações descritas abaixo.

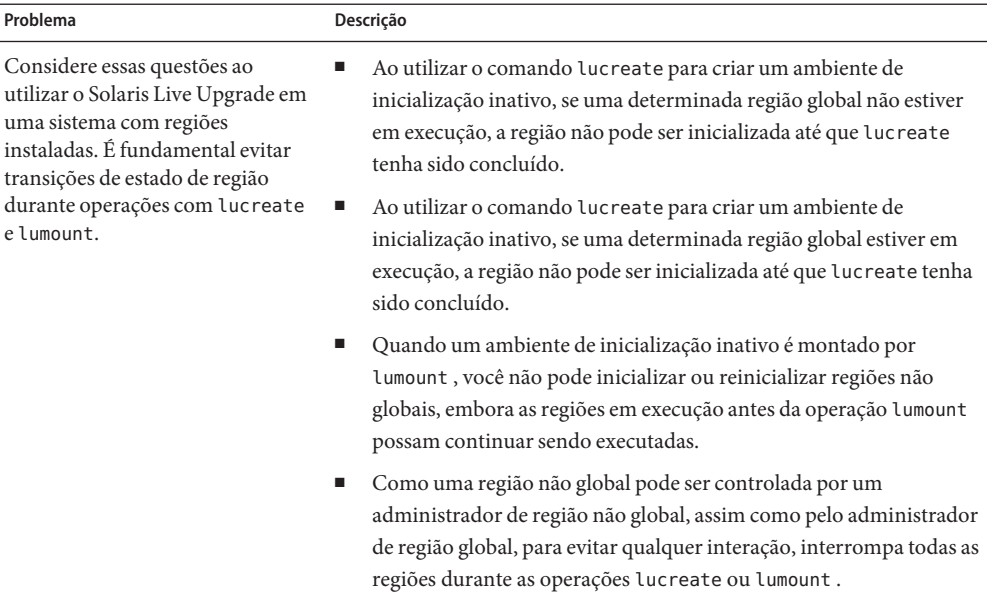

**TABELA 8–1** Limitações ao atualizar com regiões não globais

| Problema                                                                                                    | Descrição                                                                                                    |
|----------------------------------------------------------------------------------------------------|----------------------------------------------------------------------------------------------------|
| Podem ocorrer problemas quando<br>o administrador de região global<br>não notifica o administrador de<br>região não global sobre uma<br>atualização com o Solaris Live<br>Upgrade. | Quando as operações do Solaris Live Upgrade estão em andamento, o<br>envolvimento do administrador de região não global é imprescindível. A<br>atualização afeta o trabalho dos administradores, que lidarão com as<br>alterações que decorrem como resultado da atualização. Os<br>administradores de região devem garantir que quaisquer pacotes locais<br>fiquem estáveis durante a sequência, manipulem quaisquer tarefas de<br>pós-atualização como ajustes do arquivo de configuração e sejam<br>agendados geralmente para próximo da interrupção do sistema. |
|                                                                                                    | Por exemplo, se um administrador de região não global adiciona um<br>pacote enquanto o administrador de zona global está copiando os<br>sistemas de arquivos com o comando lucreate, o novo pacote não é<br>copiado com os sistemas de arquivo e o administrador de região não<br>global estará ciente do problema.                                                                                                    |

**TABELA 8–1** Limitações ao atualizar com regiões não globais *(Continuação)*

# **Criando um ambiente de inicialização quando uma região não global está em um sistema de arquivos separado**

A criação de um novo ambiente de inicialização a partir do ambiente de inicialização atualmente em execução permanece igual às versões anteriores, com uma exceção. É possível especificar um segmento do disco de destino para um sistema de arquivos em uma região não global. Esse problema ocorre sob as condições a seguir:

- Se o comando zonecfg add fs foi utilizado no ambiente de inicialização atual a fim de criar um sistema de arquivos separado para uma região não global
- Se esse sistema de arquivos separado reside no sistema de arquivos compartilhado, como em /zone/root/export

Para evitar que esse sistema de arquivos separado seja compartilhado no novo ambiente de inicialização, o comando lucreate permite especificar um segmento de destino de um arquivo de sistemas separado para uma região não global. O argumento da opção -m apresenta um novo campo opcional, *nome da região*. Este novo campo coloca o sistema de arquivos separado da região não global em um segmento à parte no novo ambiente de inicialização. Para mais informações sobre como configurar uma região não global com um sistema de arquivos separado, consulte [zonecfg](http://docs.sun.com/doc/816-5166/zonecfg-1m?a=view)(1M).

<span id="page-158-0"></span>**Observação –** Por padrão, qualquer sistema de arquivos diferente dos sistemas de arquivos críticos (raiz /), /usr e sistemas de arquivo /opt) é compartilhado entre o ambiente de inicialização atual e o novo. A atualização de arquivos compartilhados no ambiente de inicialização ativo também atualiza dados no ambiente de inicialização inativo. Por exemplo, o sistema de arquivos /export é um sistema de arquivos compartilhado. Se as opções -m e *zonename* forem utilizadas, o sistema de arquivos da região não global é copiado em um segmento separado e os dados não são compartilhados. Essa opção impede que os sistemas de arquivos de regiões não globais criados com o comando zonecfg add fs sejam compartilhados entre os ambientes de inicialização.

# **Criando e atualizando um ambiente de inicialização quando regiões não globais estão instaladas (tarefas)**

As seções a seguir fornecem procedimentos passo-a-passo para atualizar quando regiões não globais estão instaladas.

■ "Atualizando com o Solaris Live Upgrade quando regiões não globais estão instaladas em um sistema (tarefas)" na página 159

Para ver um exemplo em etapas resumidas, consulte ["Atualizando um sistema com regiões](#page-163-0) [não globais instaladas \(exemplo\)" na página 164.](#page-163-0)

# ▼ **Atualizando com o Solaris Live Upgrade quando regiões não globais estão instaladas em um sistema (tarefas)**

Os procedimentos a seguir fornecem instruções detalhadas sobre a atualização com o Solaris Live Upgrade em um sistema com regiões não globais instaladas.

**Antes de executar o Solaris Live Upgrade pela primeira vez, é necessário instalar os últimos pacotes do Solaris Live Update a partir da mídia de instalação e instalar os patches relacionados no SunSolve Infodoc 206844. Pesquise o Infodoc 206844 (antigo 72099) no site [SunSolve.](http://sunsolve.sun.com) 1**

Os últimos pacotes e patches garantem que você tenha todas as correções de erros mais recentes e novos recursos do versão. Certifique-se de ter instalado todos os patches relevantes para o seu sistema antes de continuar a criar um novo ambiente de inicialização.

As subetapas a seguir descrevem as etapas no SunSolve Infodoc 206844.

### **a. Torne-se superusuário ou assuma uma função equivalente.**

**Observação –** Funções contêm autorizações e comandos privilegiados. Para mais informações sobre funções, consulte ["Configuring RBAC \(Task Map\)" no](http://docs.sun.com/doc/816-4557/rbactask-15?a=view) *System Administration Guide: [Security Services](http://docs.sun.com/doc/816-4557/rbactask-15?a=view)*.

### **b. A partir do site SunSolve, siga as instruções contidas no Infodoc 106844 para remover e adicionar pacotes Solaris Live Upgrade.**

As instruções a seguir resumem as etapas do Infodoc para remoção e adição dos pacotes.

Remova os pacotes Solaris Live Upgrade existentes.

Os três pacotes do Solaris Live Upgrade, SUNWluu, SUNWlur e SUNWlucfg, contêm o software necessário para atualização ou patch utilizando o Solaris Live Upgrade. Estes pacotes incluem o software existente, novos recursos e correções de erros. Se os pacotes existentes não forem removidos e os novos pacotes forem instalados no seu sistema antes de utilizar o Solaris Live Upgrade, a atualização ou patch da versão alvo falha. O pacote SUMWlucfg é o novo **iniciando com a versão 10 8/07 do Solaris**. Se você está utilizando os pacotes do Solaris Live Upgrade a partir de uma versão anterior ao Solaris 10 8/07, não é necessário remover esse pacote.

```
# pkgrm SUNWlucfg SUNWluu SUNWlur
```
■ Instale os novos pacotes do Solaris Live Upgrade.

Os pacotes podem ser instalados utilizando o comando liveupgrade20 presente no DVD ou CD de instalação. O comando liveupgrade20 requer software Java. Se o sistema não possui o software Java instalado, será necessário utilizar o comando pkgadd para instalar os pacotes. Consulte o SunSolve Infodoc para mais informações.

- Se você estiver utilizando o DVD do Solaris Operating System, altere os diretórios e execute o instalador:
	- Altere diretórios.
		- # **cd /cdrom/cdrom0/Solaris\_10/Tools/Installers**

**Observação –** Para sistemas com base em SPARC, o caminho para o instalador é diferente para versões anteriores ao Solaris 10 10/08:

# **cd /cdrom/cdrom0/s0/Solaris\_10/Tools/Installers**

Execute o instalador

#### # **./liveupgrade20**

O GUI do programa de instalação do Solaris é exibido. Se você estiver utilizando um script, pode-se impedir que o GUI seja exibido utilizando as opções -noconsole e - nodisplay.

■ Se você estiver utilizando o Solaris Software – 2 CD, pode-se executar o instalador sem alterar o caminho.

% **./installer**

- Verifique se os pacotes foram instalados com sucesso.
	- # **pkgchk -v SUNWlucfg SUNWlur SUNWluu**
- **c. Se você estiver armazenando os pacotes em um disco local, crie um diretório como,** /var/tmp/lupatches**.**
- **d. Obtenha uma lista de patches a partir do site SunSolve.**
- **e. Altere para o diretório do patch como neste exemplo.**

# **cd /var/tmp/lupatches**

#### **f. Instale os patches.**

# **patchadd -M** *path-to-patchespatch-id patch-id*

*path-to-patches* é o caminho para o diretório dos patches, bem como /var/tmp/lupatches. *patch-id* é o número ou os números do patch. Separe os vários nomes de patch com um espaço.

**Observação –** É necessário que os patches sejam aplicados na ordem especificada no infodoc 206844.

**g. Reinicialize o sistema se necessário. Certos patches exigem reinicialização para que sejam efetuados.**

**apenas x86**: é necessário reinicializar o sistema. Do contrário, o Solaris Live Update falha.

# **init 6**

Agora você possui os pacotes e patches necessários para criar com sucesso um novo ambiente de inicialização.

### **Crie o novo ambiente de inicialização. 2**

- # **lucreate [-A '***BE\_description***'] [-c** *BE\_name***] \ -m** *mountpoint:device[,metadevice]:fs\_options***[:***zonename***] [-m ...] -n** *BE\_name*
- -n*BE\_name*

O nome do ambiente de inicialização a ser criado. *BE\_name* deve ser único no sistema.

-A*BE\_description*

(Opcional) Permite a criação de uma descrição de ambiente de inicialização associada ao nome do ambiente de inicialização (BE\_name). A descrição pode ser longa e conter quaisquer caracteres.

#### -c*BE\_name*

Atribui o nome *BE\_name* ao ambiente de inicialização ativo. Essa opção não é exigida e é utilizada apenas na criação do primeiro ambiente de inicialização. Se você executar o lucreate pela primeira vez e a opção -c for omitida, o software cria um nome padrão.

-m *mountpoint:device[,metadevice]:fs\_options* [:*zonename*] [-m ...]

Especifica a configuração dos sistemas de arquivos do novo ambiente de inicialização no vfstab. Os sistemas de arquivos especificados como argumentos em -m podem estar no mesmo disco ou podem estar distribuídos em vários discos. Utilize essa opção tantas vezes quanto o necessário para criar o número exigido de sistemas de arquivos.

- *mountpoint* pode ser qualquer ponto de montagem válido ou (hífen), indicando uma partição de permuta.
- O campo *dispositivo* pode ser um dos seguintes:
	- O nome de um dispositivo de disco, do formulário /dev/dsk/c *w*t*x*d*y*s *z*
	- O nome de um volume do Solaris Volume Manager, no formulário /dev/md/dsk/d*num*
	- O nome de um volume do Veritas Volume Manager, no formulário /dev/md/vxfs/dsk/d*num*
	- A palavra-chave merged, indicando que o sistema de arquivos no ponto de montagem específico será mesclado com o seu pai
- O campo *fs\_options* pode ser um dos seguintes:
	- ufs, indicando um sistema de arquivos UFS.
	- vxfs, indicando um sistema de arquivos Veritas.
	- swap, indicando um volume de permuta. O ponto de montagem de permuta deve ser um - (hífen).
	- Para sistemas de arquivos que forem dispositivos lógicos (espelhos), diversas palavras-chave especificam ações a serem aplicadas aos sistemas de arquivos. Essas palavras-chave podem criar um dispositivo lógico, alterar a configuração de um dispositivo lógico ou excluir um dispositivo lógico. Para obter uma descrição dessas palavras-chave, consulte ["Para criar um ambiente de inicialização com volumes](#page-84-0) [RAID-1 \(espelhos\)" na página 85.](#page-84-0)
- *zonename* especifica que um sistema de arquivos separado da região não global seja colocado em um segmento separado. Essa opção é utilizada quando o sistema de arquivos separado da região está em um sistema de arquivos compartilhado, tal como /zone1/root/export. Essa opção copia o sistema de arquivos separado da região para um novo segmento e evita que esse sistema de arquivos seja compartilhado. O sistema de arquivos separado foi criado com o comando zonecfg add fs.

No exemplo a seguir, é criado um novo ambiente de inicialização denominado newbe. O sistema de arquivos (/) raiz é colocado em c0t1d0s4 . Todas as regiões não globais do atual ambiente de inicialização são copiadas no novo ambiente de inicialização. A região não global nomeada de zone1 é fornecida a um ponto de montagem separado em c0t1d0s1.

**Observação –** Por padrão, qualquer sistema de arquivos diferente dos sistemas de arquivos críticos (raiz /), /usr e sistemas de arquivo /opt) é compartilhado entre o ambiente de inicialização atual e o novo. O sistema de arquivos /export é um sistema de arquivos compartilhado. Se a opção -m for usada, o sistema de arquivos da região não global é colocado em um segmento separado e os dados não são compartilhados. Essa opção impede que os sistemas de arquivos da região criados com o comando zonecfg add fs sejam compartilhados entre os ambientes de inicialização. Consulte [zonecfg](http://docs.sun.com/doc/816-5166/zonecfg-1m?a=view)(1M) para obter detalhes.

```
# lucreate -n newbe -m /:/dev/dsk/c0t1d0s4:ufs -m /export:/dev/dsk/c0t1d0s1:ufs:zone1
```
### **Atualize o ambiente de inicialização. 3**

A imagem do sistema operacional a ser utilizado na atualização é obtida a partir da rede.

# **luupgrade -u -n** *BE\_name* **-s** *os\_image\_path*

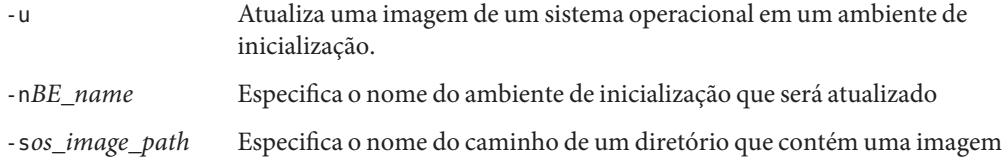

Nesse exemplo, o novo ambiente de inicialização, newbe, é atualizado a partir de uma imagem de instalação da rede.

# **luupgrade -n newbe -u -s /net/server/export/Solaris\_10/combined.solaris\_wos**

#### **(Opcional) Verifique se o ambiente de inicialização é inicializável. 4**

de sistema operacional.

O comando lustatus relata se a criação do ambiente de inicialização está completa e inicializável.

#### # **lustatus**

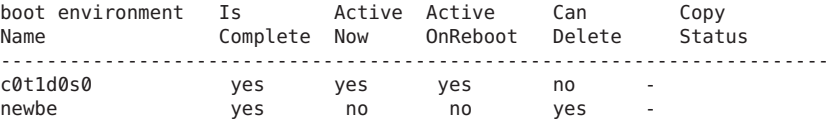

### **Ative o novo ambiente de inicialização. 5**

# **luactivate** *BE\_name*

*BE\_name* especifica o nome do ambiente de inicialização que será ativado.

<span id="page-163-0"></span>**Observação –** Para um sistema com base em x86, o comando luactivate é necessário ao inicializar um ambiente de inicialização pela primeira vez. Ativações subsequentes podem ser feitas selecionando o ambiente de inicialização a partir do menu GRUB. Para obter instruções passo-a-passo, consulte ["x86: Ativando um ambiente de inicialização com o menu GRUB"](#page-122-0) [na página 123.](#page-122-0)

Para ativar com sucesso um ambiente de inicialização, ele deve corresponder a várias condições. Para mais informações, consulte ["Ativando um ambiente de inicialização" na página 119.](#page-118-0)

**Reinicialize. 6**

# **init 6**

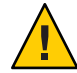

**Cuidado –** Utilize os comandos init ou shutdown para reinicializar. Se você utilizar o comando reboot, halt ou uadmin, o sistema não alterna ambientes de inicialização. O ambiente de inicialização mais recentemente ativo é inicializado novamente.

Os ambientes de inicialização foram alternados e o novo ambiente de inicialização é o atual.

#### **(Opcional) Retorne a um ambiente de inicialização diferente. 7**

Se o novo ambiente de inicialização não for viável ou se você deseja alternar para outro ambiente de inicialização, consulte [Capítulo 6, "Recuperação de falha: retrocesso para o](#page-126-0) [ambiente de inicialização original \(tarefas\)".](#page-126-0)

# **Atualizando um sistema com regiões não globais instaladas (exemplo)**

O procedimento a seguir dá um exemplo com instruções abreviadas para atualização com o Solaris Live Upgrade.

Para explicações detalhadas das etapas, consulte ["Atualizando com o Solaris Live Upgrade](#page-158-0) [quando regiões não globais estão instaladas em um sistema \(tarefas\)" na página 159](#page-158-0)

# **Atualizando com o Solaris Live Upgrade quando regiões não globais estão instaladas em um sistema (tarefas)**

O exemplo a seguir fornece descrições abreviadas das etapas para atualizar um sistema com regiões não globais instaladas. Neste exemplo, um novo ambiente de inicialização é criado

utilizando o comando lucreate em um sistema que está executando a versão Solaris 10. Esse sistema possui regiões não globais e uma região não global com um sistema de arquivos separado em um sistema de arquivos compartilhado, zone1/root/export. O novo ambiente de inicialização é atualizado para a versão Solaris 10 9/10 utilizando o comando luupgrade. O ambiente de inicialização atualizado é ativado utilizando o comando luactive.

**Observação –** Esse procedimento presume que o sistema está executando o *Gerenciador de volumes*. Para obter informações detalhadas sobre o gerenciamento de mídias removíveis com o Gerenciador de volumes, consulte o *[System Administration Guide: Devices and File Systems](http://docs.sun.com/doc/817-5093)*.

### 1. **A instalação exigiu patches.**

Assegure-se de possuir uma relação de patches atualizados recentemente consultando [http://sunsolve.sun.com.](http://sunsolve.sun.com) Pesquise por Infodoc 206844 (antigo 72099) no site SunSolve. Neste exemplo, /net/server/export/patches é o caminho para os patches.

# **patchadd /net/server/export/patches** # **init 6**

- 2. **Remova os pacotes do Solaris Live Upgrade do ambiente de inicialização atual.**
	- # **pkgrm SUNWlucfg SUNWluu SUNWlur**
- 3. **Insira o CD ou DVD Solaris. Em seguida, instale os pacotes Solaris Live Upgrade de substituição a partir da versão alvo.**
	- # **pkgadd -d /cdrom/cdrom0/Solaris\_10/Product SUNWlucfg SUNWlur SUNWluu**
- 4. **Crie um ambiente de inicialização.**

No exemplo a seguir, é criado um novo ambiente de inicialização denominado newbe. O sistema de arquivos (/) raiz é colocado em c0t1d0s4 . Todas as regiões não globais do atual ambiente de inicialização são copiadas no novo ambiente de inicialização. Um sistema de arquivos separado foi criado com o comando zonecfg add fs para a zone1. Esse sistema de arquivos separado /zone/root/export é colocado em um sistema de arquivos separado, c0t1d0s1. Essa opção evita que o sistema de arquivos separado seja compartilhado entre o ambiente de inicialização atual e o novo.

#### # **lucreate -n newbe -m /:/dev/dsk/c0t1d0s4:ufs -m /export:/dev/dsk/c0t1d0s1:ufs:zone1**

#### 5. **Atualize o novo ambiente de inicialização.**

Neste exemplo, /net/server/export/Solaris\_10/combined.solaris\_wos é o caminho para a imagem de instalação da rede.

# **luupgrade -n newbe -u -s /net/server/export/Solaris\_10/combined.solaris\_wos**

6. **(Opcional) Verifique se o ambiente de inicialização é inicializável.**

O comando lustatus relata se a criação do ambiente de inicialização está completa.

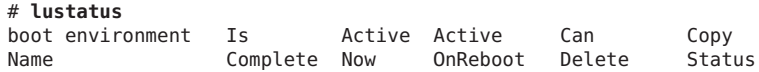

<span id="page-165-0"></span>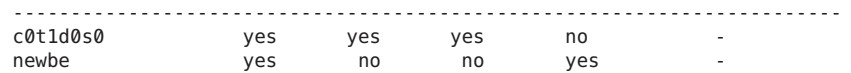

- 7. **Ative o novo ambiente de inicialização.**
	- # **luactivate newbe** # **init 6**

O ambiente de inicialização newbe é ativado.

8. **(Opcional) Retorne a um ambiente de inicialização diferente.** Se o novo ambiente de inicialização não for viável ou se você deseja alternar para outro ambiente de inicialização, consulte [Capítulo 6, "Recuperação de falha: retrocesso para o ambiente de inicialização](#page-126-0) [original \(tarefas\)".](#page-126-0)

# **Administrando ambientes de inicialização que contêm regiões não globais**

As seções a seguir fornecem informações sobre administração de ambientes de inicialização que contêm regiões não globais.

# ▼ **Para visualizar a configuração de sistemas de arquivos de regiões não globais de um ambiente de inicialização**

Utilize esse procedimento para exibir uma lista de sistemas de arquivos para as regiões global e não global.

**Torne-se superusuário ou assuma uma função equivalente. 1**

Funções contêm autorizações e comandos privilegiados. Para maiores informações sobre funções, consulte "Configuring RBAC (Task Map)" no *[System Administration Guide: Security](http://docs.sun.com/doc/816-4557/rbactask-15?a=view) [Services](http://docs.sun.com/doc/816-4557/rbactask-15?a=view)* .

### **Exibir a lista de sistemas de arquivos. 2**

# **lufslist -n** *BE\_name*

*BE\_name* Especifica o nome do ambiente de inicialização para visualizar especificações do sistema de arquivos

#### Listar sistemas de arquivos com regiões não globais **Exemplo 8–1**

O exemplo a seguir exibe uma lista de sistemas de arquivos que incluem regiões não globais.

```
# lufslist -n s3
boot environment name: s3
This boot environent is currently active.
This boot environment will be active on next system boot.
Filesystem films fstype device size Mounted on Mount Options
------------------------------------------------------------------
/dev/dsk/c0t0d0s1 swap 2151776256 - -
/dev/dsk/c0t0d0s3 ufs 10738040832 / -
/dev/dsk/c0t0d0s7 ufs 10487955456 /export -
           zone <zone1> within boot environment <s3>
/dev/dsk/c0t0d0s5 ufs 5116329984 /export -
```
## **Comparar ambientes de inicialização para um sistema com regiões não globais instaladas**

O comando lucompare gera agora uma comparação de ambientes de inicialização que incluem o conteúdo de qualquer região não global.

**Torne-se superusuário ou assuma uma função equivalente. 1**

Funções contêm autorizações e comandos privilegiados. Para maiores informações sobre funções, consulte "Configuring RBAC (Task Map)" no *[System Administration Guide: Security](http://docs.sun.com/doc/816-4557/rbactask-15?a=view) [Services](http://docs.sun.com/doc/816-4557/rbactask-15?a=view)* .

**Compare o ambiente de inicialização atual com o novo. 2**

```
# /usr/sbin/lucompare -i infile (or) -t -o outfile BE_name
```
- -i *infile* Compara arquivos que estão listados em *infile*. Os arquivos a serem comparados devem possuir nomes de arquivo absolutos. Se a entrada no arquivo for um diretório, a comparação é recursiva no diretório. Utilize essa opção ou -t, e não ambas.
- -t Compara apenas arquivos não binários. Essa comparação utiliza o comando file (1) em cada arquivo para determinar se o arquivo é um arquivo de texto. Utilize essa opção ou -i, e não ambas.
- -o *outfile* Redirecione a saída das diferenças para *outfile*.
- *BE\_name* Especifica o nome do ambiente de inicialização que é comparado ao ambiente de inicialização ativo.

#### Comparando ambientes de inicialização **Exemplo 8–2**

Neste exemplo, o ambiente de inicialização atual (fonte) é comparado com o ambiente de inicialização second\_disk e os resultados são enviados para um arquivo.

<span id="page-167-0"></span># **/usr/sbin/lucompare -i /etc/lu/compare/ -o /var/tmp/compare.out second\_disk**

# **Utilizando o comando** lumount **em um sistema que contém regiões não globais**

O comando lumount fornece às regiões não globais o acesso a seus sistemas de arquivos correspondentes existentes em ambientes de inicialização inativos. Quando o administrador de região global usa o comando lumount para montar um ambiente de inicialização inativo, o ambiente de inicialização também é montado para as regiões não globais.

No exemplo a seguir, os sistemas de arquivos apropriados são montados para o ambiente de inicialização, newbw em /mnt na região global. Para as regiões não globais em execução, montadas ou prontas, seus sistemas de arquivos correspondentes em newbe também estão disponíveis em /mnt dentro de cada região.

#### # **lumount -n newbe /mnt**

Para mais informações sobre montagem, consulte a página do manual [lumount](http://docs.sun.com/doc/816-5166/lumount-1m?a=view)(1M).

**CAPÍTULO 9** 9

# Solaris Live Upgrade (exemplos)

Este capítulo fornece exemplos de criação de um ambiente de inicialização e, a seguir, se atualização e ativação do novo ambiente de inicialização, que torna-se então o atual sistema em execução.

**Observação –** Este capítulo descreve o Solaris Live Upgrade para sistemas de arquivos UFS. Para procedimentos de migração de um sistema de arquivos UFS para um conjunto raiz ZFS ou criando e instalando um conjunto raiz ZFS, consulte [Capítulo 13, "Criando um ambiente de](#page-206-0) [inicialização para conjuntos raiz ZFS".](#page-206-0)

Este capítulo descreve as seções a seguir:

- "Exemplo de atualização com o Solaris Live Upgrade" na página 169
- ["Exemplo de desanexação e atualização de um lado de um volume RAID-1 \(espelho\)"](#page-176-0) [na página 177](#page-176-0)
- ["Exemplo de migração de um volume existente para um volume RAID-1 do Solaris Volume](#page-180-0) [Manager" na página 181](#page-180-0)
- ["Exemplo de criação de um ambiente de inicialização vazio e instalação de um arquivo](#page-180-0) [Solaris Flash" na página 181](#page-180-0)

# **Exemplo de atualização com o Solaris Live Upgrade**

Neste exemplo, um novo ambiente de inicialização é criado ao utilizar o comando lucreate em um sistema que está executando uma versão Solaris 9. O novo ambiente de inicialização é atualizado para a versão do Solaris 10 9/10 ao utilizar o comando luupgrade. O ambiente de inicialização é ativado ao utilizar o comando luactivate. Um exemplo de retrocesso para o ambiente de inicialização original também é fornecido.

## **Preparar para utilizar o Solaris Live Upgrade**

Antes de executar o Solaris Live Upgrade pela primeira vez, é necessário instalar os últimos pacotes do Solaris Live Upgrade da mídia de instalação e instalar os patches listados no SunSolve Infodoc 206844. Pesquise pelo Infodoc 206844 (anteriormente 72099) no site da Web [SunSolve](http://sunsolve.sun.com) .

Os últimos pacotes e patches garantem possuir todas as últimas correções de erros e novas funcionalidades na versão. Certifique-se de instalar todos os patches que são relevantes para o sistema antes de prosseguir para criar um novo ambiente de inicialização.

As etapas a seguir descrevem as etapas no SunSolve Infodoc 206844.

**Observação –** Este procedimento supõe que o sistema está executando o *Volume Manager*. Para informações detalhadas sobre gerenciamento de mídias removíveis com o Volume Manager, consulte *[System Administration Guide: Devices and File Systems](http://docs.sun.com/doc/817-5093)* .

1. Torne-se superusuário ou assuma uma função equivalente.

**Observação –** Funções contêm autorizações e comandos privilegiados. Para mais informações sobre funções, consulte ["Configuring RBAC \(Task Map\)" no](http://docs.sun.com/doc/816-4557/rbactask-15?a=view) *System Administration Guide: [Security Services](http://docs.sun.com/doc/816-4557/rbactask-15?a=view)*.

- 2. Do site da Web SunSolve, siga as instruções no Infodoc 206844 para remover e adicionar pacotes Solaris Live Upgrade.
	- a. Remova pacotes Solaris Live Upgrade existentes.

Os três pacotes Solaris Live Upgrade, SUNWluu, SUNWlur e SUNWlucfg, abrange o software necessário para atualizar ou instalar patch ao utilizar o Solaris Live Upgrade. Estes pacotes incluem o software existente, novos recursos e correções de erros. Se não foram removidos os pacotes existentes e instalados todos os novos pacotes no sistema antes de utilizar o Solaris Live Upgrade, a atualização ou instalação de patch para a versão de destino falha. O pacote SUMWlucfg é um novo, **começando com a versão Solaris 10 8/07**. Se estiver utilizando pacotes Solaris Live Upgrade de uma versão anterior para o Solaris 10 8/07, não é necessário remover este pacote.

#### # **pkgrm SUNWlucfg SUNWluu SUNWlur**

b. Instale os novos pacotes Solaris Live Upgrade.

É possível instalar os pacotes ao utilizar o comando liveupgrade20 que está no DVD ou CD ou ao utilizar o comando pkgadd. O comando liveupgrade20 requer o software Java. Se o sistema não possuir o software Java instalado, então é necessário utilizar o comando pkgadd para instalar os pacotes. Consulte o SunSolve Infodoc para mais informações.

- Se estiver utilizando o DVD do Sistema Operacional Solaris, altere os diretórios e execute o instalador:
	- Altere os diretórios.

# **cd /cdrom/cdrom0/Solaris\_10/Tools/Installers**

**Observação –** Para sistemas com base em SPARC, o caminho para o instalador é diferente para versões anteriores para a versão Solaris 10 10/08:

# **cd /cdrom/cdrom0/s0/Solaris\_10/Tools/Installers**

■ Execute o instalador

```
# ./liveupgrade20 -noconsole - nodisplay
```
As opções -noconsole e -nodisplay impedem a interface de usuário de caractere (CUI) de ser exibida.

**Observação –** A CUI do Solaris Live Upgrade não é mais suportada.

■ Se tiver utilizando o software Solaris - CD 2, é possível executar o instalador sem alterar o caminho.

% **./installer**

■ Verifique se os pacotes foram instalados com êxito.

```
# pkgchk -v SUNWlucfg SUNWlur SUNWluu
```
- 3. Instale os patches no Infodoc 206844.
	- a. Se tiver armazenando os patches em um disco local, crie um diretório como /var/tmp/lupatches.
	- b. Do site da Web SunSolve, obtenha a lista de patches.
	- c. Altere o diretório de patch como neste exemplo.

```
# cd /var/tmp/lupatches
```
- d. Instale os patches.
	- # **patchadd -M** *path-to-patchespatch-id patch-id*

*path-to-patches* é o patch para o diretório de patch como /var/tmp/lupatches. *patch-id* é o número ou números de patch. Separe vários nomes de patches com um espaço.

**Observação –** Os patches precisam ser aplicados na ordem especificada no infodoc 206844.

e. Reinicialize o sistema, se necessário. Certos patches necessitam de uma reinicialização para ser eficaz.

**somente x86**: é necessário reinicializar o sistema. Caso contrário, o Solaris Live Upgrade falha.

# **init 6**

Você possui agora os pacotes e patches necessários para uma criação com êxito de um ambiente de inicialização.

## **Para criar um ambiente de inicialização**

O ambiente de inicialização fonte é nomeada c0t4d0s0 ao utilizar a opção -c. A identificação do ambiente de inicialização fonte é necessária apenas quando o primeiro ambiente de inicialização é criado. Para mais informações sobre identificação utilizando a opção -c, consulte a descrição em "Para criar um ambiente de inicialização pela primeira vez" [Etapa 2.](#page-68-0)

O novo ambiente de inicialização é nomeado c0t15d0s0. A opção -A cria uma descrição que é associada com o nome do ambiente de inicialização.

O sistema de arquivos raiz (/) é copiado para o novo ambiente de inicialização. Além disso, um novo segmento de permuta e criado em vez de compartilhar o segmento de permuta do ambiente de inicialização fonte.

```
# lucreate -A 'BE_description' -c /dev/dsk/c0t4d0s0 -m /:/dev/dsk/c0t15d0s0:ufs\
-m -:/dev/dsk/c0t15d0s1:swap -n /dev/dsk/c0t15d0s0
```
## **Para atualizar o ambiente de inicialização inativo**

O ambiente de inicialização inativo é nomeado c0t15d0s0. A imagem do sistema operacional a ser utilizada para a atualização é utilizada da rede.

```
# luupgrade -n c0t15d0s0 -u -s /net/ins-svr/export/Solaris_10 \
combined.solaris_wos
```
# **Para verificar se o ambiente de inicialização é inicializável**

O comando lustatus informa se a criação do ambiente de inicialização está concluída. lustatus também mostra se o ambiente de inicialização é inicializável.

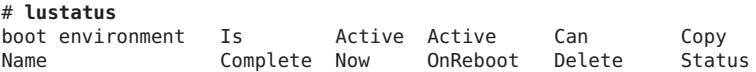

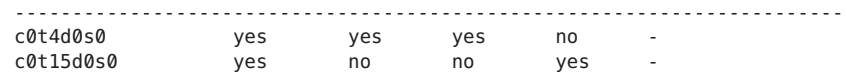

## **Para ativar o ambiente de inicialização inativo**

O ambiente de inicialização c0t15d0s0 torna-se inicializável com o comando luactivate. O sistema então é inicializado e c0t15d0s0 torna-se o ambiente de inicialização ativo. O ambiente de inicialização c0t4d0s0 é, agora, inativo.

```
# luactivate c0t15d0s0
# init 6
```
## **(Opcional) Para retroceder para o ambiente de inicialização fonte**

Os procedimentos a seguir para retrocesso dependem da situação de ativação do novo ambiente de inicialização:

- Para sistemas com base em SPARC:
	- A ativação é efetuada com êxito, mas deseja retornar para o ambiente de inicialização original. Consulte Exemplo 9–1.
	- A ativação falha e é possível inicializar de volta para o ambiente de inicialização original. Consulte [Exemplo 9–2.](#page-173-0)
	- A ativação falha e é necessário inicializar de volta para o ambiente e inicialização original ao utilizar uma imagem de instalação de mídia ou de rede. Consulte [Exemplo 9–3.](#page-173-0)
- Para sistemas com base em x86, **começando com a versão Solaris 10 1/06** e quando é utilizado o menu GRUB:
	- A ativação falha, o menu GRUB é exibido corretamente, mas o novo ambiente de inicialização não é inicializável. Consulte [Exemplo 9–4](#page-173-0)
	- A ativação falha e o menu GRUB não é exibido. Consulte [Exemplo 9–5.](#page-174-0)

**EXEMPLO 9–1** SPARC: Para retroceder, apesar da criação com êxito do ambiente de inicialização

Neste exemplo, o ambiente de inicialização original c0t4d0s0 é reestabelecido como o ambiente de inicialização ativo, apesar de ter sido ativado com êxito. O nome do dispositivo é first\_disk.

```
# /sbin/luactivate first_disk
# init 6
```
<span id="page-173-0"></span>**EXEMPLO 9–2** SPARC: Para retroceder de uma falha de ativação do ambiente de inicialização

Neste exemplo, o novo ambiente de inicialização não é inicializável. É necessário retornar para a solicitação OK antes de inicializar do ambiente de inicialização original, c0t4d0s0, em modo de usuário único.

```
OK boot net -s
# /sbin/luactivate first_disk
Do you want to fallback to activate boot environment c0t4d0s0
(yes or no)? yes
# init 6
```
O ambiente de inicialização original, c0t4d0s0, torna-se o ambiente de inicialização ativo.

**EXEMPLO 9–3** SPARC: Para retroceder para o ambiente de inicialização original ao utilizar uma imagem de instalação de CD, DVD ou rede

Neste exemplo, o novo ambiente de inicialização não é inicializável. Não é possível inicializar de um ambiente de inicialização original e é necessário utilizar uma imagem de instalação de mídia ou rede. O dispositivo é /dev/dsk/c0t4d0s0. O ambiente de inicialização original, c0t4d0s0, torna-se o ambiente de inicialização ativo.

```
OK boot net -s
# fsck /dev/dsk/c0t4d0s0
# mount /dev/dsk/c0t4d0s0 /mnt
# /mnt/sbin/luactivate
Do you want to fallback to activate boot environment c0t4d0s0
(yes or no)? yes
# umount /mnt
# init 6
```
**EXEMPLO 9–4** x86: Para retroceder para o ambiente de inicialização original ao utilizar o menu GRUB

**Começando com a versão Solaris 10 1/06**, os exemplos a seguir fornecem as etapas para retroceder ao utilizar o menu GRUB.

Neste exemplo, o menu GRUB é exibido corretamente, mas o novo ambiente de inicialização não é inicializável. Para ativar um retrocesso, o ambiente de inicialização original é inicializado no modo de usuário único.

1. Torne-se superusuário ou assuma uma função equivalente.

**Observação –** Funções contêm autorizações e comandos privilegiados. Para mais informações sobre funções, consulte ["Configuring RBAC \(Task Map\)" no](http://docs.sun.com/doc/816-4557/rbactask-15?a=view) *System Administration Guide: [Security Services](http://docs.sun.com/doc/816-4557/rbactask-15?a=view)*.

2. Para exibir o menu GRUB, reinicialize o sistema.

```
# init 6
```
O menu GRUB é exibido.

<span id="page-174-0"></span>**EXEMPLO 9–4** x86: Para retroceder para o ambiente de inicialização original ao utilizar o menu GRUB *(Continuação)*

```
GNU GRUB version 0.95 (616K lower / 4127168K upper memory)
+-------------------------------------------------------------------+
|Solaris |
|Solaris failsafe |
|second_disk |
|second_disk failsafe |
+-------------------------------------------------------------------+
Use the ^ and v keys to select which entry is highlighted. Press
enter to boot the selected OS, 'e' to edit the commands before
booting, or 'c' for a command-line.
```
- 3. Do menu GRUB, selecione o ambiente de inicialização original. O ambiente e inicialização deve ter sido criado com o software GRUB. Um ambiente de inicialização que foi criando antes da **versão Solaris 10 1/06** não é um ambiente de inicialização GRUB. Se não possuir um ambiente de inicialização inicializável, então pule para Exemplo 9–5.
- 4. Edite o menu GRUB ao digitar: **e**.
- 5. Selecione kernel /boot/multiboot utilizando as teclas de seta e digite **e**. O menu de edição grub é exibido.

grub edit>kernel /boot/multiboot

6. Inicialize para o modo de usuário único, digitando **-s**.

grub edit>kernel /boot/multiboot **-s**

7. Inicialize e monte o ambiente de inicialização. A seguir, ative-o.

```
# b
# fsck /dev/dsk/c0t4d0s0
# mount /dev/dsk/c0t4d0s0 /mnt
# /mnt/sbin/luactivate
Do you want to fallback to activate boot environment c0t4d0s0
(yes or no)? yes
# umount /mnt
# init 6
```
**EXEMPLO 9–5** x86: Para retroceder para o ambiente de inicialização original com o menu GRUB utilizando o DVD ou CD

**Começando com a versão Solaris 10 1/06**, os exemplos a seguir fornecem as etapas para retroceder ao utilizar o DVD ou CD.

Neste exemplo, o novo ambiente de inicialização não é inicializável. Além disso, o menu GRUB não é exibido. Para ativar um retrocesso, o ambiente de inicialização original é inicializado no modo de usuário único.

- 1. Insira o DVD do Sistema Operacional Solaris para Plataformas x86 ou Software Solaris para plataformas x86 - CD 1.
- 2. Torne-se superusuário ou assuma uma função equivalente.

**EXEMPLO 9–5** x86: Para retroceder para o ambiente de inicialização original com o menu GRUB utilizando o DVD ou CD *(Continuação)*

**Observação –** Funções contêm autorizações e comandos privilegiados. Para mais informações sobre funções, consulte ["Configuring RBAC \(Task Map\)" no](http://docs.sun.com/doc/816-4557/rbactask-15?a=view) *System Administration Guide: [Security Services](http://docs.sun.com/doc/816-4557/rbactask-15?a=view)*.

- 3. Inicialize do DVD ou CD.
	- # **init 6**

O menu GRUB é exibido.

GNU GRUB version 0.95 (616K lower / 4127168K upper memory) +-------------------------------------------------------------------+ |Solaris 10 9/10 | |Solaris 10 9/10 Serial Console ttya | |Solaris 10 9/10 Serial Console ttyb (for lx50, v60x and v65x | +-------------------------------------------------------------------+ Use the ^ and v keys to select which entry is highlighted. Press enter to boot the selected OS, 'e' to edit the commands before booting, or 'c' for a command-line.

4. Aguarde pela opção padrão para inicializar ou escolha qualquer opção exibida.

A tela da instalação é exibida.

+-------------------------------------------------------------------+ |Select the type of installation you want to perform: |  $\mathbf{j}$  and the contract of the contract of the contract of the contract of the contract of the contract of the contract of the contract of the contract of the contract of the contract of the contract of the contract of t 1 Solaris Interactive 2 Custom JumpStart | 3 Solaris Interactive Text (Desktop session) | 4 Solaris Interactive Text (Console session) 5 Apply driver updates 6 Single user shell | | | Enter the number of your choice followed by the <ENTER> key.| Alternatively, enter custom boot arguments directly.  $\mathbf{I}$ If you wait 30 seconds without typing anything, an interactive installation will be started. +----------------------------------------------------------------- --+

5. Escolha a opção "Shell de usuário único".

A seguinte mensagem é exibida.

Do you wish to automatically update the boot archive? y /n

6. Digite: n

```
Starting shell...
#
```
Você está agora no modo de usuário único.

<span id="page-176-0"></span>**EXEMPLO 9–5** x86: Para retroceder para o ambiente de inicialização original com o menu GRUB utilizando o DVD ou CD *(Continuação)*

7. Montar o ambiente de inicialização. A seguir, ative e inicialize.

```
# fsck /dev/dsk/c0t4d0s0
# mount /dev/dsk/c0t4d0s0 /mnt
# /mnt/sbin/luactivate
Do you want to fallback to activate boot environment c0t4d0s0
(yes or no)? yes
# umount /mnt
# init 6
```
# **Exemplo de desanexação e atualização de um lado de um volume RAID-1 (espelho)**

Este exemplo mostra como executar as tarefas a seguir:

- Criar um volume RAID-1 (espelho) em um ambiente de inicialização novo
- Quebrar o espelho e atualizar uma metade do espelho
- Anexar a outra metade do espelho, a concatenação, ao novo espelho

Figura 9–1 mostra o atual ambiente de inicialização, que contém três discos físicos.

**FIGURA 9–1** Desanexando e atualizando um lado de um volume RAID-1 (espelho)

Detaching and Upgrading One Side of a RAID-1 Volume (Mirror)

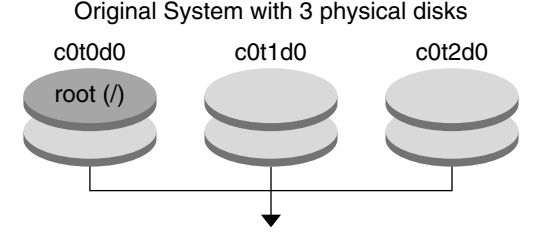

Create boot environments with mirrors

1. Crie um novo ambiente de inicialização, second\_disk, que contém um espelho.

O comando a seguir efetua estas tarefas.

■ lucreate configura um sistema de arquivos UFS para a raiz do ponto de montagem (/). Um espelho, d10, é criado. O espelho é o receptáculo para o atual sistema de arquivos raiz (/) do ambiente de inicialização, que é copiado para o espelho d10. Todos os dados no espelho d10 são substituídos.

■ Dois segmentos, c0t1d0s0 e c0t2d0s0, são especificados para ser utilizados como subespelhos. Estes dois subespelhos são anexados ao espelho d10.

```
# lucreate -c first_disk -n second_disk \
-m /:/dev/md/dsk/d10:ufs,mirror \
-m /:/dev/dsk/c0t1d0s0:attach \
-m /:/dev/dsk/c0t2d0s0:attach
```
2. Ativar o ambiente de inicialização second\_disk.

```
# /sbin/luactivate second_disk
# init 6
```
3. Criar outro ambiente de inicialização, third\_disk.

O comando a seguir efetua estas tarefas.

- lucreate configura um sistema de arquivos UFS para a raiz do ponto de montagem  $($  / $)$ . Um espelho, d20, é criado.
- Segmento c0t1d0s0 é removido do espelho atual e é adicionado ao espelho d20. Os conteúdos do subespelho, o sistema de arquivos raiz (/), são preservados e nenhuma cópia ocorre.

```
# lucreate -n third_disk \
-m /:/dev/md/dsk/d20:ufs,mirror \
-m /:/dev/dsk/c0t1d0s0:detach,attach,preserve
```
4. Atualize o novo sistema de inicialização, third\_disk

```
# luupgrade -u -n third_disk \
-s /net/installmachine/export/Solaris_10/OS_image
```
5. Adicione uma atualização ao ambiente de inicialização atualizado.

```
# luupgrade -t n third_disk -s /net/patches 222222-01
```
6. Ative o ambiente de inicialização third\_disk para tornar este ambiente de inicialização o atual sistema em execução.

```
# /sbin/luactivate third_disk
# init 6
```
7. Exclua o ambiente de inicialização second\_disk.

#### # **ludelete second\_disk**

- 8. Os comandos a seguir efetuam estas tarefas.
	- Limpe o espelho d10.
	- Verifique o número de concatenação do c0t2d0s0.
	- Anexe a concatenação que é encontrada pelo comando metastat para o espelho d20. O comando metattach sincroniza a concatenação recém anexada com a concatenação no espelho d20. Todos os dados na concatenação são substituídos.

```
# metaclear d10
# metastat -p | grep c0t2d0s0
dnum 1 1 c0t2d0s0
# metattach d20 dnum
```
*num* É o número encontrado no comando metastat para a concatenação

O novo ambiente de inicialização, third\_disk, foi atualizado e é o atual sistema em execução. third\_disk contém o sistema de arquivos raiz (/) que é espelhado.

[Figura 9–2](#page-179-0) mostra todo o processo de desanexação de um espelho e a atualização do espelho ao utilizar os comandos no exemplo anterior.

<span id="page-179-0"></span>**FIGURA 9–2** Desanexando e atualizando um lado de um volume RAID-1 (espelho) (continuação) Detaching and Upgrading One Side of a RAID-1 Volume (Mirror) (Continued)

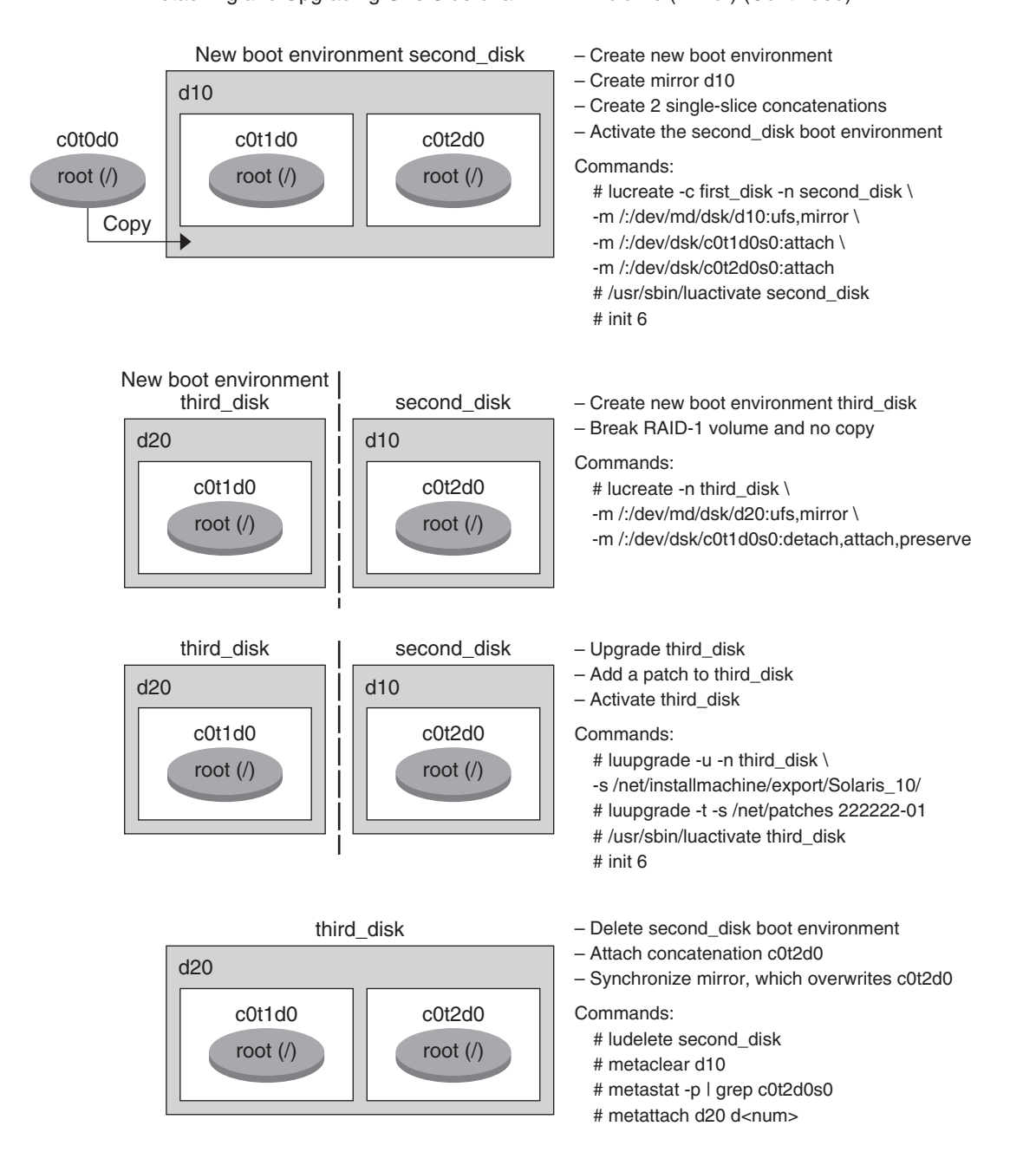
## **Exemplo de migração de um volume existente para um volume RAID-1 do Solaris Volume Manager**

Solaris Live Upgrade permita a criação de um novo ambiente de inicialização em volumes RAID–1 (espelhos). Os sistemas de arquivos do atual ambiente de inicialização podem ser atualizados de qualquer dos a seguir:

- Um dispositivo de armazenamento físico
- Um Solaris Volume Manager controlado por volume RAID-1
- Um volume Veritas VXFS controlado

Entretanto, o novo destino do ambiente de inicialização deve ser um volume RAID-1 do Solaris Volume Manager. Por exemplo, o segmento que é designado para uma cópia do sistema de arquivos raiz (/) deve ser /dev/vx/dsk/rootvol . rootvol é o volume que contém o sistema de arquivos raiz (/).

Neste exemplo, o atual ambiente de inicialização contém o sistema de arquivos raiz ( /) em um volume que não é um volume Solaris Volume Manager. O novo ambiente de inicialização é criado com o sistema de arquivos raiz (/) no volume RAID-1 do Solaris Volume Manager c0t2d0s0. O comando lucreate migra o volume atual para o volume Solaris Volume Manager. O nome do novo ambiente de inicialização é svm\_be . O comando lustatus informa se o novo ambiente de inicialização está pronto para ser ativado e reinicializado. O novo ambiente de inicialização é ativado para tornar-se o atual ambiente de inicialização.

```
# lucreate -n svm_be -m /:/dev/md/dsk/d1:mirror,ufs \
-m /:/dev/dsk/c0t2d0s0:attach
# lustatus
# luactivate svm_be
# lustatus
# init 6
```
### **Exemplo de criação de um ambiente de inicialização vazio e instalação de um arquivo Solaris Flash**

Os procedimentos a seguir cobrem o processo de três etapas:

- Criando um ambiente de inicialização vazio
- Instalando o arquivo
- Ativando o ambiente de inicialização que então se torna o atual ambiente de inicialização em execução.

O comando lucreate cria um ambiente de inicialização que tem base nos sistemas de arquivos no ambiente de inicialização ativo. Ao utilizar o comando lucreate com a opção -s, lucreate

cria rapidamente um ambiente de inicialização vazio. Estes segmentos são reservados para os sistemas de arquivos especificados, mas nenhum sistema de arquivos é copiado. O ambiente de inicialização é nomeado, mas não é realmente criado até que seja instalado com um arquivo Solaris Flash. Quando um ambiente de inicialização vazio é instalado com um arquivo, sistemas de arquivos são instalados nos segmentos reservados. O ambiente de inicialização é então ativado.

#### **Para criar um ambiente de inicialização vazio**

Nesta primeira etapa, um ambiente de inicialização vazio é criado. Segmentos são reservados para os sistemas de arquivos que são especificados, mas nenhuma cópia dos sistemas de arquivos do ambiente de inicialização atual ocorre. O novo ambiente de inicialização é nomeado second\_disk.

```
# lucreate -s - -m /:/dev/dsk/c0t1d0s0:ufs \
-n second_disk
```
O ambiente de inicialização está pronto para ser preenchido com um arquivo Solaris Flash.

[Figura 9–3](#page-182-0) mostra a criação de um ambiente de inicialização vazio.

<span id="page-182-0"></span>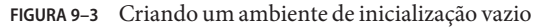

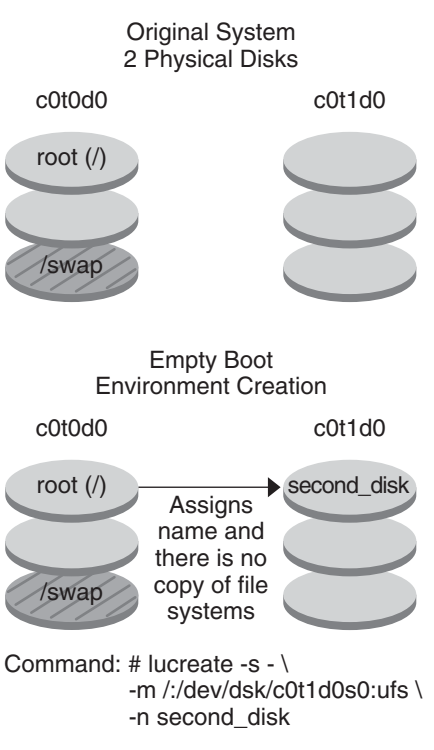

### **Para instalar um arquivo Solaris Flash no novo ambiente de inicialização**

Nesta segunda etapa, um arquivo é instalado no ambiente de inicialização second\_disk que foi criado no exemplo anterior. O arquivo está localizado no sistema local. As versões do sistema operacional para as opções -s e - a são ambas versões Solaris 10 9/10. O arquivo é nomeado Solaris\_10.flar.

```
# luupgrade -f -n second_disk \
-s /net/installmachine/export/Solaris_10/OS_image \
-a /net/server/archive/10.flar
```
O ambiente de inicialização está pronto para ser ativado.

### **Para ativar o novo ambiente de inicialização**

Nesta última etapa, o ambiente de inicialização second\_disk torna-se inicializável com o comando luactivate. O sistema é então reinicializado e torna-se second\_disk o ambiente de inicialização ativo.

#### # **luactivate second\_disk** # **init 6**

- Para informações de passo-a-passo sobre a criação de um ambiente de inicialização vazio, consulte ["Para criar um ambiente de inicialização vazio para um arquivo Solaris Flash"](#page-82-0) [na página 83.](#page-82-0)
- Para informações sobre a criação de um arquivo Solaris Flash, consulte [Capítulo 3, "Criando](http://docs.sun.com/doc/821-2367/flashcreate-1?a=view) arquivos Solaris Flash (tarefas)," no *[Oracle Guia de instalação Solaris 10 9/10: arquivos](http://docs.sun.com/doc/821-2367/flashcreate-1?a=view) [Solaris Flash \(criação e instalação\)](http://docs.sun.com/doc/821-2367/flashcreate-1?a=view)*.
- Para informações sobre a ativação de um ambiente de inicialização ou retrocesso para o ambiente de inicialização original, consulte [Capítulo 6, "Recuperação de falha: retrocesso](#page-126-0) [para o ambiente de inicialização original \(tarefas\)".](#page-126-0)

## 10**CAPÍTULO 10**  $\bullet$   $\bullet$

# Solaris Live Upgrade (referência de comando)

A lista a seguir mostra comandos que podem ser digitados na linha de comando. O Solaris Live Upgrade inclui páginas de manual para todos os utilitários de linha de comando listados.

# **Opções de linha de comando do Solaris Live Upgrade**

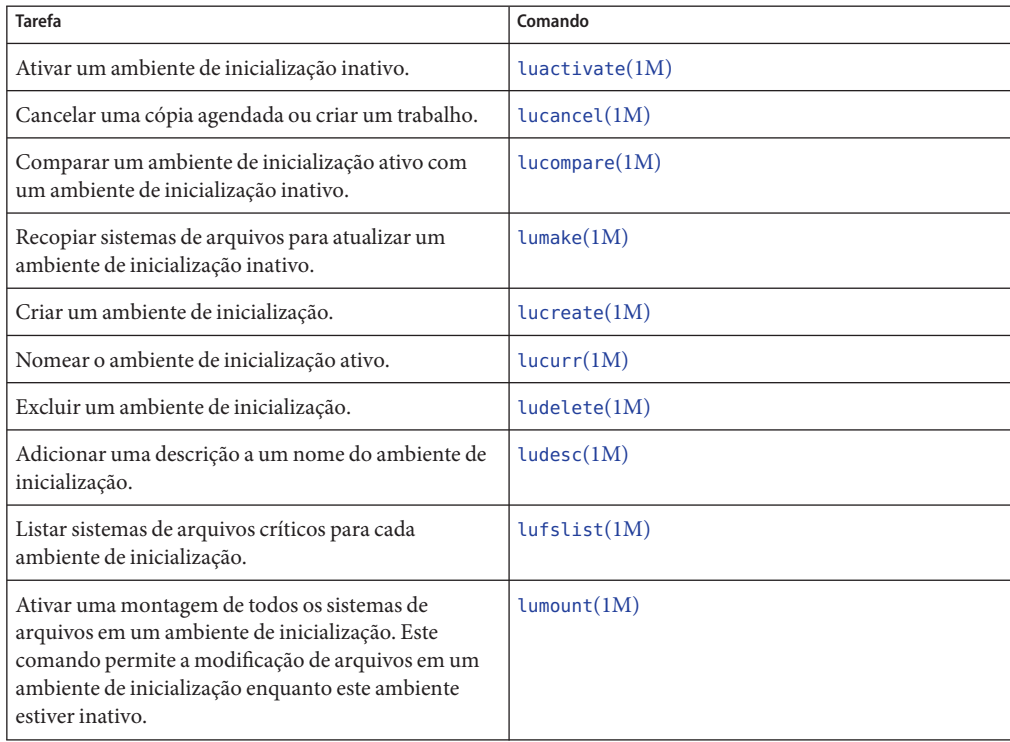

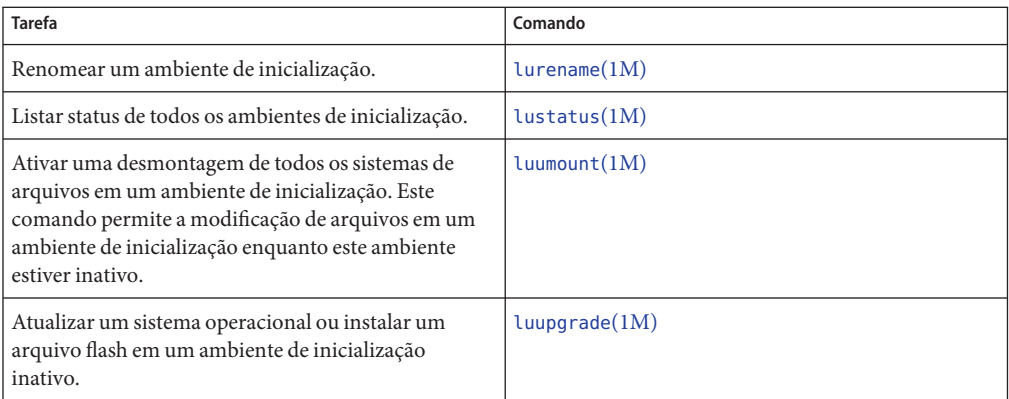

**PARTE II**

# Atualizando e migrando com Solaris Live Upgrade para um grupo raiz ZFS

Esta parte oferece uma vista geral e instruções a utilização do Solaris Live Upgrade para criar e atualizar um ambiente de inicialização inativo em grupos de armazenamento ZFS. Além disso, é possivel migrar seu sistema de arquivos raiz UFS (/) a um grupo raiz ZFS.

#### 11**CAPÍTULO 11**

# Solaris Live Upgrade e ZFS (visão geral)

Com o Solaris Live Upgrade é possível migrar os sistemas de arquivos UFS para um conjunto raiz ZFS e criar sistemas de arquivos raiz ZFS a partir de um conjunto raiz ZFS existente.

**Observação –** Criar ambientes de inicialização com o Solaris Live Upgrade é novidade na **versão 10 10/08 do Solaris**. Quando efetuar o Solaris Live Upgrade para um sistema de arquivos UFS, os parâmetros da linha de comando e operação do Solaris Live Upgrade permanecem inalteradas. Para efetuar o Solaris Live Upgrade em um sistema com sistemas de arquivos UFS, consulte [Parte I](#page-14-0) deste livro.

As seções a seguir fornecem um visão geral destas tarefas:

- ["Introdução sobre a utilização do Solaris Live Upgrade com ZFS" na página 190.](#page-189-0)
- $\dot{E}$  possível migrar um sistema de arquivos UFS com ou sem volumes SVM.
	- ["Migrando a partir de um sistema de arquivos UFS para um conjunto raiz ZFS"](#page-190-0) [na página 191](#page-190-0)
	- ["Migrando um sistema de arquivos UFS com os volumes Solaris Volume Manager](#page-192-0) [configurados para um sistema de arquivos raiz ZFS" na página 193](#page-192-0)
- Também é possível criar um ambiente de inicialização ZFS dentro do conjunto raiz existente ou em outro conjunto raiz.
	- ["Criando um novo ambiente de inicialização dentro o mesmo conjunto raiz"](#page-193-0) [na página 194](#page-193-0)
	- ["Criando um novo ambiente de inicialização em outro conjunto raiz" na página 197](#page-196-0)
- ["Criando um novo ambiente de inicialização a partir de uma fonte diferente do sistema](#page-197-0) [atualmente em execução." na página 198.](#page-197-0)
- ["Criando um ambiente de inicialização ZFS em um sistema com regiões não globais](#page-198-0) [instaladas." na página 199.](#page-198-0)

## <span id="page-189-0"></span>**Novidade da versão 10 10/09 do Solaris**

**A partir do Solaris 10 10/09**, é possível instalar um perfil JumpStart para identificar um arquivo Flash de um pool raiz ZFS.

É possível criar um arquivo Flash em um sistema que executa um sistema de arquivos raiz UFS ou ZFS. O arquivo Flash de um sistema de arquivos raiz ZFS contém toda a hierarquia do pool, exceto para volumes de dump e intercâmbio, e todos os conjuntos de dados excluídos. Os volumes de despejo e permuta são criados quando o arquivo Flash é instalado.

Você pode usar o método de instalação do arquivo Flash da seguinte forma:

- Gere um arquivo Flash que possa ser usado para instalar e inicializar um sistema com um sistema de arquivos raiz ZFS.
- Realize uma instalação JumpStart de um sistema usando um arquivo Flash do ZFS.

**Observação –** A criação de um arquivo Flash do ZFS efetua backup de todo o pool raiz, não dos ambientes de inicialização individuais. Conjuntos de dados individuais no conjunto podem ser excluídos utilizando, dos comandos flarcreate e flar, a opção - D.

Para limitações e instruções detalhadas, consulte ["Instalando um sistema de arquivos raiz ZFS](http://docs.sun.com/doc/820-0447) [\(instalação de arquivo do Oracle Solaris Flash\)" no](http://docs.sun.com/doc/820-0447) *Guia de administração do ZFS Oracle [Solaris](http://docs.sun.com/doc/820-0447)*.

# **Introdução sobre a utilização do Solaris Live Upgrade com ZFS**

Se você possuir um sistema de arquivos UFS, o Solaris Live Upgrade trabalha da mesma forma que nas versões anteriores. Agora é possível migrar a partir de sistemas de arquivos UFS para um conjunto raiz ZFS e criar novos ambientes de inicialização dentro de um conjunto raiz ZFS. Para essas tarefas, o comando lucreate foi aprimorado com a opção -p. A sintaxe do comando é a seguinte:

```
# lucreate [-c active_BE_name] -n BE_name [-p zfs_root_pool]
```
A opção -p especifica o conjunto ZFS no qual o novo ambiente de inicialização reside. Essa opção pode ser omitida se os ambiente de inicialização fonte e destino estiverem dentro do mesmo conjunto.

O comando lucreate opção -m não é suportado com ZFS. Outras opções do comando lucreate trabalham normalmente, com algumas exceções. Para limitações, consulte ["Requisitos e limitações do sistema ao utilizar o Solaris Live Upgrade" na página 201.](#page-200-0)

# <span id="page-190-0"></span>**Migrando a partir de um sistema de arquivos UFS para um conjunto raiz ZFS**

Se você criar um ambiente de inicialização a partir do sistema atualmente em execução, o comando lucreate copia o sistema de arquivos (/) raiz UFS para um conjunto raiz ZFS. O processo de cópia pode demorar um pouco, dependendo do sistema.

Ao migrar a partir de um sistema de arquivos UFS, o ambiente de inicialização fonte pode ser um sistema de arquivos (/) raiz UFS em um segmento de disco. Não é possível criar um ambiente de inicialização em um sistema de arquivos UFS a partir de um ambiente de inicialização fonte em um conjunto raiz ZFS.

## **Migrando a partir de um sistema de arquivos (**/**) raiz UFS para um conjunto raiz ZFS**

Os comandos a seguir criam um conjunto raiz ZFS e um novo ambiente de inicialização a partir de um sistema de arquivos (/) raiz UFS no conjunto raiz ZFS. Um conjunto raiz ZFS deve existir antes da operação lucreate e deve ser criado com segmentos em vez de discos inteiros para ser atualizável e inicializável. O disco não pode possuir um rótulo EFI, mas deve ser um rótulo SMI. Para mais limitações, consulte ["Requisitos e limitações do sistema ao utilizar o](#page-200-0) [Solaris Live Upgrade" na página 201.](#page-200-0)

[Figura 11–1](#page-191-0) mostra o comando zpool que cria um conjunto raiz, rpool, em um segmento separado, c0t1d0s5. Esse segmento de disco c0t0d0s0 contém um sistema de arquivos (/) raiz UFS. No comando lucreate, a opção -c nomeia o sistema atualmente em execução, c0t0d0 , que é um sistema de arquivos (/) raiz UFS. A opção -n atribui o nome para o ambiente de inicialização a ser criado, new-zfsBE. A opção -p especifica onde colocar o novo ambiente de inicialização, rpool. O sistema de arquivos /export UFS e o volume /swap não são copiados para o novo ambiente de inicialização.

**FIGURA 11–1** Migrando a partir de um sistema de arquivos UFS para um conjunto raiz ZFS

<span id="page-191-0"></span>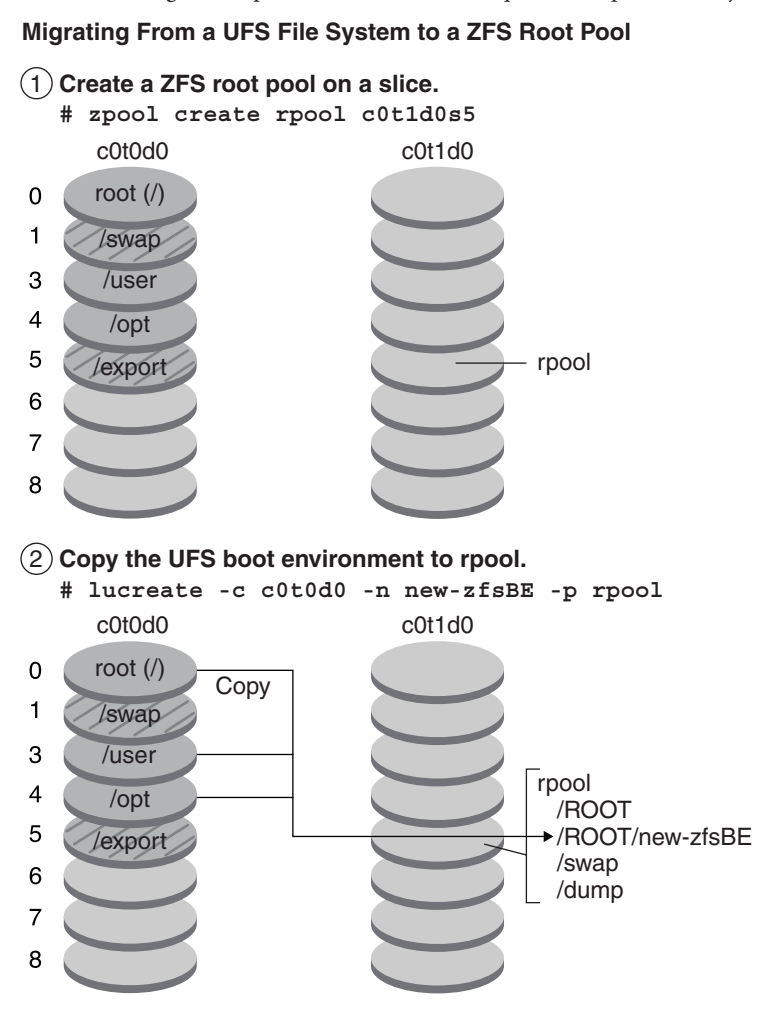

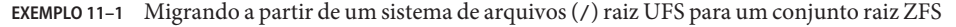

Este exemplo mostra os mesmos comandos como em Figura 11–1. Os comandos criam um novo conjunto raiz, rpool, e cria um novo ambiente de inicialização no conjunto a partir de um sistema de arquivos (/) raiz UFS. Neste exemplo, o comando zfs list mostra o conjunto raiz ZFS criado pelo comando zpool. O próximo comando zfs list mostra os conjuntos de dados criados pelo comando lucreate.

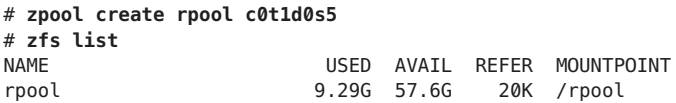

<span id="page-192-0"></span>**EXEMPLO 11–1** Migrando a partir de um sistema de arquivos (/) raiz UFS para um conjunto raiz ZFS *(Continuação)*

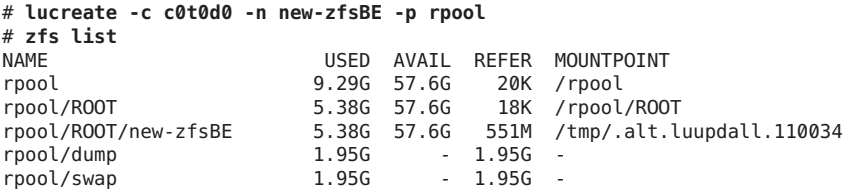

O novo ambiente de inicialização é rpool/ROOT/new-zfsBE. O ambiente de inicialização, new-zfsBE, está pronto para ser atualizado e ativado.

### **Migrando um sistema de arquivos UFS com os volumes Solaris Volume Manager configurados para um sistema de arquivos raiz ZFS**

É possível migrar o sistema de arquivos UFS se o sistema possuir volumes Solaris Volume Manager (SVM). Para criar um ambiente de inicialização UFS a partir de uma configuração SVM existente, crie um novo ambiente de inicialização a partir do sistema atualmente em execução. A seguir, crie o ambiente de inicialização ZFS a partir do novo ambiente de inicialização UFS.

**Visão geral do Solaris Volume Manager (SVM)**. O ZFS usa o conceito de pools de armazenamento para gerenciar armazenamentos físicos. Os sistemas de arquivos sempre foram construídos em cima de um dispositivo físico. Para endereçar vários dispositivos e fornecer para redundância de dados, o conceito de um gerenciador de volume foi introduzido para fornecer a imagem de um único dispositivo. Portanto, os sistemas de arquivos não devem ser modificados para obter benefícios de vários dispositivos. Este projeto adicionou outra camada de complexidade. Essa complexidade finalmente evita certos avanços do sistema de arquivos, porque o sistema de arquivos não controlava a localização física dos dados nos volumes virtualizados.

**Conjuntos de armazenamento ZFS substituem o SVM**. O ZFS elimina completamente o gerenciador de volumes. Em vez de forçar você a criar volumes virtualizados, o ZFS agrega os dispositivos em um pool de armazenamento. O conjunto de armazenamento descreve tais características físicas da redundância de dados e do layout do dispositivo de armazenamento e age como um armazenamento de dados arbitrário, a partir do qual sistemas de arquivos podem ser criados. Os sistemas de arquivos não são mais restritos a dispositivos individuais, permitindo, assim, que eles compartilhem espaço com todos os sistemas de arquivos do conjunto. Já não é necessário predeterminar o tamanho de um sistema de arquivos, visto que os sistemas de arquivos crescem automaticamente dentro do espaço alocado para o pool de armazenamento. Quando novos armazenamentos são adicionados, todos os sistemas de

<span id="page-193-0"></span>arquivos que estão dentro do pool podem usar imediatamente o espaço adicional sem trabalho adicional. Muitas vezes o pool de armazenamento age como um sistema de memória virtual. Quando uma memória DIMM é adicionada a um sistema, o sistema operacional não lhe obriga a chamar comandos para configurar a memória e atribui-la a processos individuais. Todos os processos do sistema usam automaticamente a memória adicional.

**EXEMPLO 11–2** Migrando a partir de um sistema de arquivos (/) raiz UFS com volumes SVM para um conjunto raiz ZFS

Ao migrar um sistema com volumes SVM, os volumes SVM são ignorados. É possível configurar espelhos dentro do conjunto raiz, como no exemplo a seguir.

Neste exemplo, o comando lucreate com a opção -m cria um novo ambiente de inicialização a partir do sistema atualmente em execução. Esse segmento de disco c1t0d0s0 contém um sistema de arquivos (/) raiz UFS configurado com os volumes SVM. O comando zpool cria um conjunto raiz, c1t0d0s0, e um volume RAID-1 (espelho), c2t0d0s0. No segundo comando lucreate, a opção - n atribui o nome para o ambiente de inicialização a ser criado, c0t0d0s0. A opção -s, identifica o sistema de arquivos (/) raiz UFS. A opção -p especifica onde colocar o novo ambiente de inicialização, rpool.

```
# lucreate -n ufsBE -m /:/dev/md/dsk/d104:ufs
# zpool create rpool mirror c1t0d0s0 c2t1d0s0
```
# **lucreate -n c0t0d0s0 -s ufsBE -p zpool**

O ambiente de inicialização, c0t0d0s0, está pronto para ser atualizado e ativado.

### **Criando um novo ambiente de inicialização a partir de um conjunto raiz ZFS**

Também é possível criar um ambiente de inicialização ZFS dentro do mesmo conjunto raiz ou em outro conjunto raiz. Esta seção contém as visões gerais a seguir:

- "Criando um novo ambiente de inicialização dentro o mesmo conjunto raiz" na página 194
- ["Criando um novo ambiente de inicialização em outro conjunto raiz" na página 197](#page-196-0)

## **Criando um novo ambiente de inicialização dentro o mesmo conjunto raiz**

Ao criar um novo ambiente de inicialização dentro do mesmo conjunto raiz ZFS, o comando lucreate cria um instantâneo do ambiente de inicialização fonte e, em seguida, um clone é feito a partir do instantâneo. A criação do instantâneo e do clone é quase instantânea, e o espaço em disco utilizado é mínimo. A quantidade de espaço finalmente utilizada depende de quantos arquivos são substituídos como parte do processo de atualização. O instantâneo é de somente

leitura, mas o clone é um cópia para leitura e escrita do instantâneo. Qualquer alteração feita ao ambiente de inicialização clone não é refletida tanto no instantâneo quanto no ambiente de inicialização fonte, do qual o instantâneo foi feito.

**Observação –** À medida que os dados se alteram dentro do conjunto de dados ativo, o instantâneo passa a consumir mais espaço devido às contínuas referências aos dados antigos. Como conseqüência, o instantâneo evita que os dados sejam liberados de novo no pool. Para mais informações sobre instantâneos, consulte [Capítulo 7, "Trabalhando com instantâneos e](http://docs.sun.com/doc/820-0447) clones do ZFS do Oracle Solaris," no *[Guia de administração do ZFS Oracle Solaris](http://docs.sun.com/doc/820-0447)*.

Quando o ambiente de inicialização atual reside no mesmo conjunto ZFS, a opção - p é omitida.

[Figura 11–2](#page-195-0) mostra a criação de um ambiente de inicialização ZFS a partir de um conjunto raiz ZFS. O segmento c0t0d0s0 contém o conjunto raiz ZFS, rpool. No comando lucreate, a opção -n atribui o nome para o ambiente de inicialização a ser criado, new-zfsBE. Um instantâneo do conjunto raiz original é criado rpool@new-zfsBE. O instantâneo utilizado para fazer o clone que é o novo ambiente de inicialização, new-zfsBE. O ambiente de inicialização, new-zfsBE, está pronto para ser atualizado e ativado.

<span id="page-195-0"></span>**FIGURA 11–2** Criando um novo ambiente de inicialização no mesmo conjunto raiz

#### **Creating a New Boot Environment on the Same Root Pool**

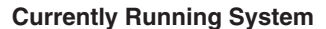

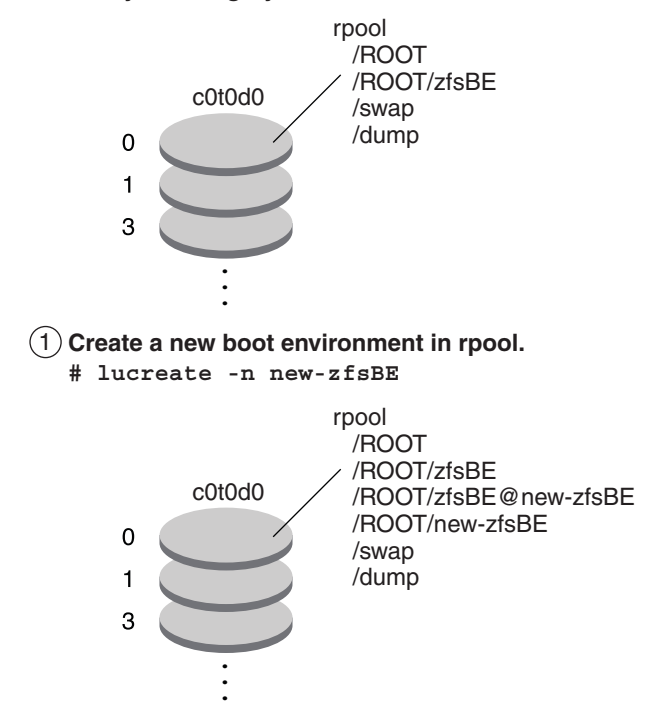

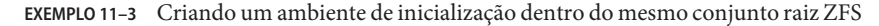

Este exemplo mostra o mesmo comando como em Figura 11–2 que cria um novo ambiente de inicialização no mesmo conjunto raiz. O comando lucreate nomeia o ambiente de inicialização atualmente em execução com a opção -c zfsBE e a -n new-zfsBE cria o novo ambiente de inicialização. O comando zfs list mostra os conjunto de dados ZFS com o novo ambiente de inicialização e instantâneo.

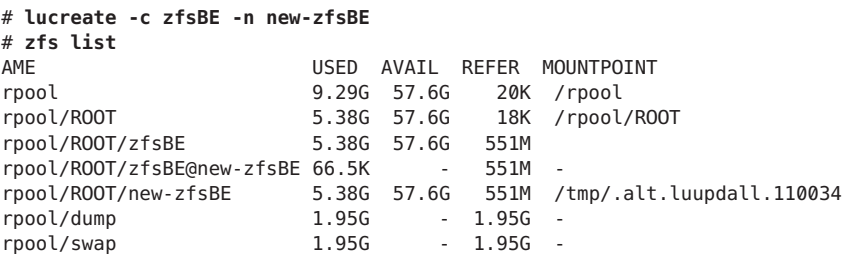

### <span id="page-196-0"></span>**Criando um novo ambiente de inicialização em outro conjunto raiz**

É possível utilizar o comando lucreate para copiar um conjunto raiz ZFS existente em outro conjunto raiz ZFS. O processo de cópia pode demorar um pouco, dependendo do sistema.

Figura 11–3 mostra o comando zpool que cria um conjunto raiz ZFS, rpool2, no c0t1d0s5 porque um conjunto raiz ZFS inicializável ainda não existe. O comando lucreate com a opção -n atribui o nome para o ambiente de inicialização a ser criado, new-zfsBE. A opção -p especifica onde colocar o novo ambiente de inicialização.

**FIGURA 11–3** Criando um novo ambiente de inicialização em outro conjunto raiz

#### **Creating a New Boot Environment in Another Root Pool**

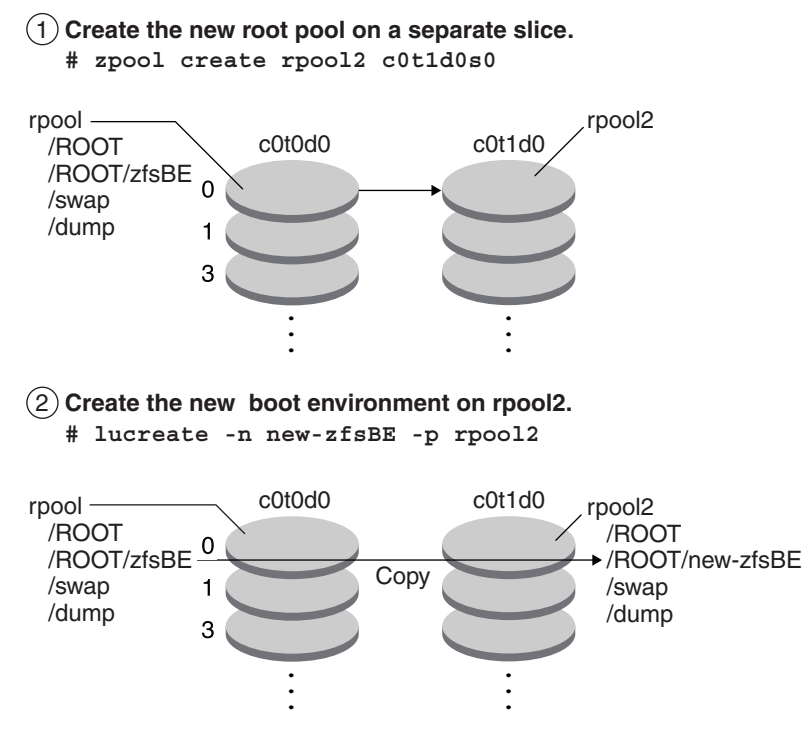

**EXEMPLO 11–4** Criando um ambiente de inicialização em um conjunto raiz ZFS diferente

Este exemplo mostra os mesmo comandos como em Figura 11–3 que cria o novo conjunto raiz e, em seguida, um novo ambiente de inicialização no conjunto raiz recém criado. Neste

<span id="page-197-0"></span>**EXEMPLO 11–4** Criando um ambiente de inicialização em um conjunto raiz ZFS diferente *(Continuação)*

exemplo, o comando zpool create cria rpool2. O comando zfs list mostra que nenhum conjunto de dados ZFS é criado em rpool2. Os conjuntos de dados criados com o comando lucreate.

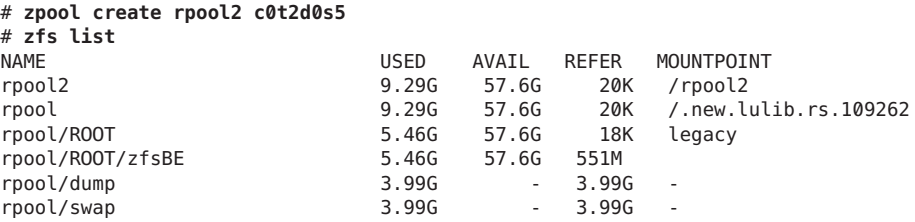

O novo conjunto raiz ZFS, rpool2, é criado no segmento de disco c0t2d0s5.

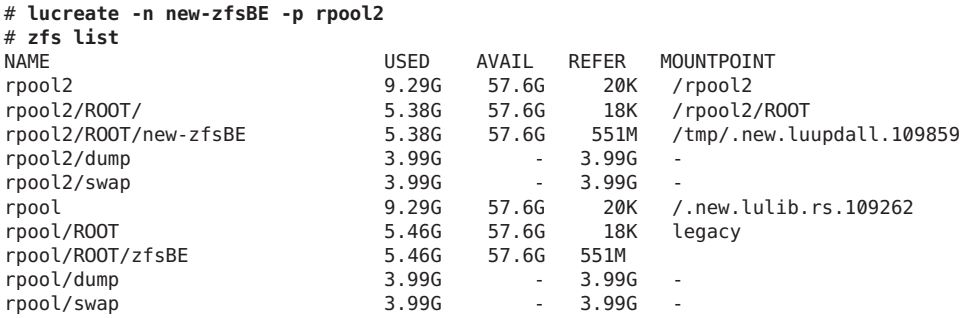

O novo ambiente de inicialização, new-zfsBE, é criado em rpool2 junto com os outros conjuntos de dados, ROOT, despejo e permuta. O ambiente de inicialização, new-zfsBE, está pronto para ser atualizado e ativado.

### **Criando um novo ambiente de inicialização a partir de uma fonte diferente do sistema atualmente em execução.**

Se você estiver criando um ambiente de inicialização a partir de uma fonte diferente do sistema atualmente em execução, é necessário utilizar o comando lucreate com a opção -s. A opção -s trabalha da mesma forma para o sistema de arquivos UFS. A opção -s fornece o caminho para o sistema de arquivos (/) raiz alternativo. Esse sistema de arquivos (/) raiz alternativo é a fonte para a criação do novo conjunto raiz ZFS. A raiz alternativa pode ser tanto um sistema de arquivos raiz (/) UFS quanto um conjunto raiz ZFS. O processo de cópia pode demorar um pouco, dependendo do sistema.

<span id="page-198-0"></span>**EXEMPLO 11–5** Criando um ambiente de inicialização a partir de um sistema de arquivos (/) raiz alternativo

O comando a seguir cria um novo conjunto raiz ZFS a partir de um conjunto raiz ZFS existente. A opção -n atribui o nome para o ambiente de inicialização a ser criado, new-zfsBE. A opção -s especifica o ambiente de inicialização, source-zfsBE, a ser utilizando como fonte da cópia, em vez do ambiente de inicialização atualmente em execução. A opção -p especifica para colocar o novo ambiente de inicialização em newpool2.

# **lucreate -n new-zfsBE -s source-zfsBE -p rpool2**

O ambiente de inicialização, new-zfsBE, está pronto para ser atualizado e ativado.

### **Criando um ambiente de inicialização ZFS em um sistema com regiões não globais instaladas.**

É possível utilizar o Solaris Live Upgrade para migrar regiões não globais para um sistema de arquivos raiz ZFS. Para uma visão geral, planejamento e procedimentos passo-a-passo, consulte [Capítulo 14, "Solaris Live Upgrade para ZFS com regiões não-globais instaladas".](#page-226-0)

#### **Recursos adicionais**

Para informações adicionais sobre os tópicos incluídos neste capítulo, consulte os recursos listados em Tabela 11–1.

| Recurso                                                                                                   | Local                                       |
|----------------------------------------------------------------------------------------------------|---------------------------------------------|
| Para obter informações sobre o ZFS, incluindo uma<br>visão geral, planejamento e instruções passo-a-passo | Guia de administração do ZFS Oracle Solaris |
| Para utilizar o Solaris Live Upgrade em um sistema<br>com sistemas de arquivos UFS                        | Parte I deste livro                         |

**TABELA 11–1** Recursos adicionais

<span id="page-200-0"></span>12**CAPÍTULO 12**

# Solaris Live Upgrade para ZFS (planejamento)

Este capítulo fornece diretrizes e requisitos para revisar antes de efetuar uma migração de um sistema de arquivos UFS para um sistema de arquivos ZFS ou antes de criar um novo ambiente de inicialização ZFS a partir de um conjunto raiz ZFS existente.

**Observação –** Criar ambientes de inicialização com o Solaris Live Upgrade é novidade na **versão 10 10/08 do Solaris**. Quando você efetuar o Solaris Live Upgrade para um sistema de arquivos UFS, os parâmetros da linha de comando e a operação do Solaris Live Upgrade permanecem inalteradas. Para efetuar o Solaris Live Upgrade em um sistema com sistemas de arquivos UFS, consulte [Parte I](#page-14-0) deste livro.

### **Requisitos e limitações do sistema ao utilizar o Solaris Live Upgrade**

Assegure-se de ter lido e entendido os requisitos e as limitações a seguir antes de efetuar uma migração de um sistema de arquivos UFS para um sistema de arquivos ZFS ou antes de criar um novo ambiente de inicialização ZFS a partir de um conjunto raiz ZFS existente. Esses requisitos são adicionais aos listados em [Capítulo 6, "Instalação do sistema de arquivos raiz ZFS](http://docs.sun.com/doc/821-2322/planzfs-1?a=view) (planejamento)," no *[Guia de instalação do Oracle Solaris 10 9/10: planejamento para instalação](http://docs.sun.com/doc/821-2322/planzfs-1?a=view) [e atualização](http://docs.sun.com/doc/821-2322/planzfs-1?a=view)*.

#### **TABELA 12–1** Requisitos e limitações

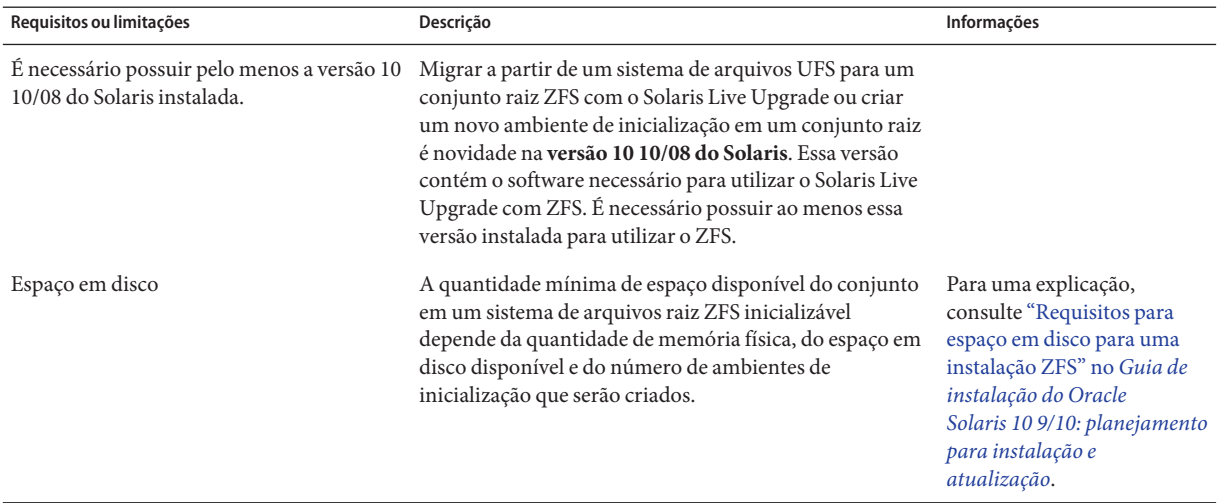

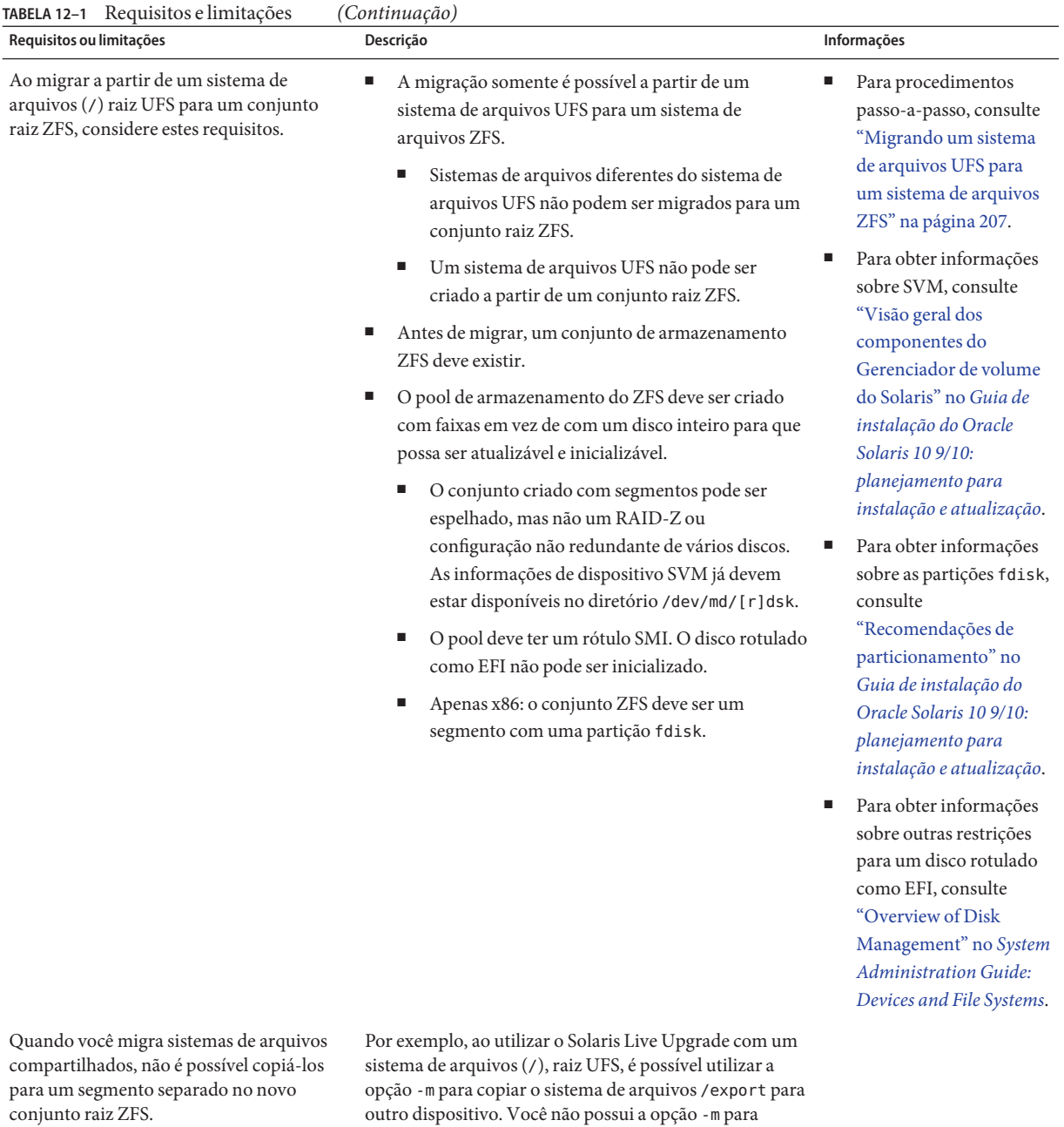

copiar o sistema de arquivos raiz para um conjunto ZFS.

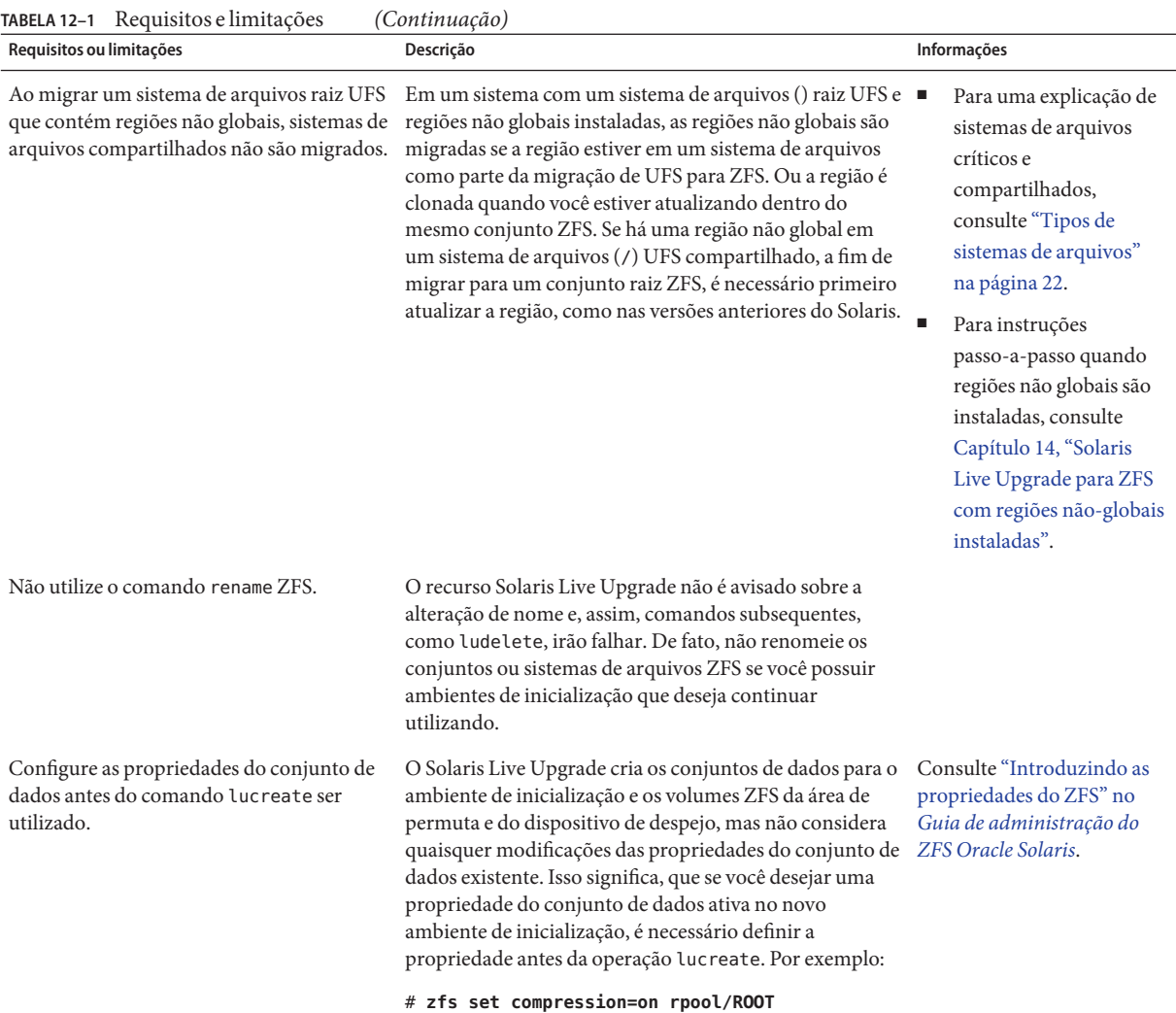

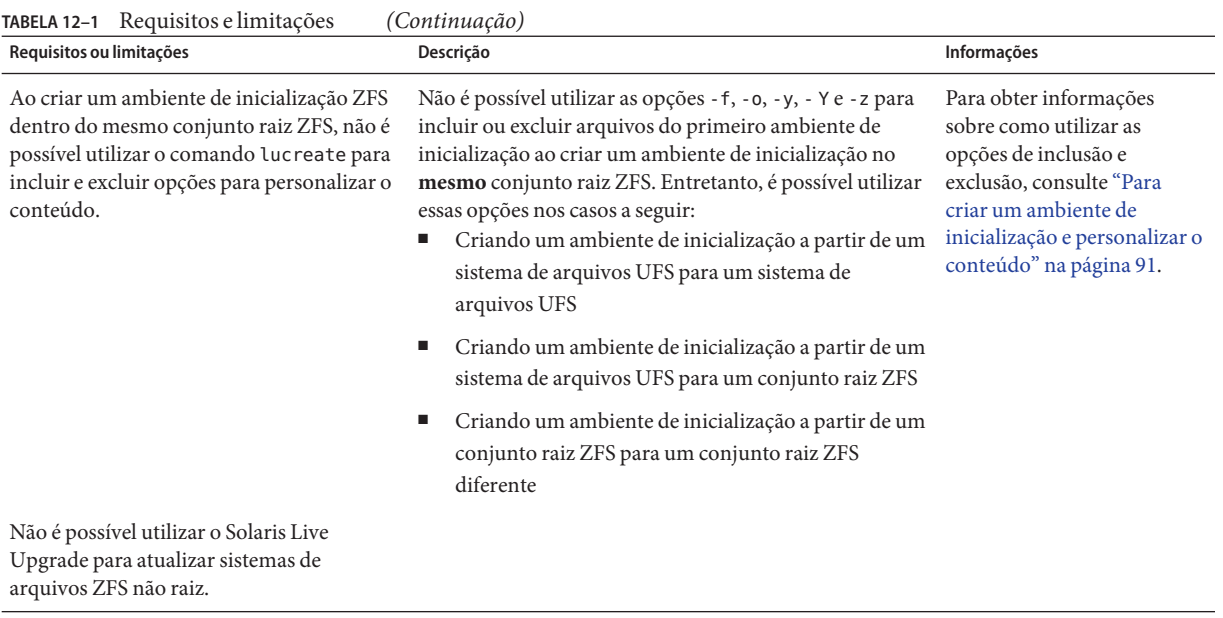

## **Recursos adicionais**

Para informações adicionais sobre os tópicos incluídos neste capítulo, consulte os recursos listados em Tabela 12–2.

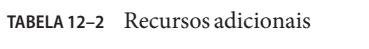

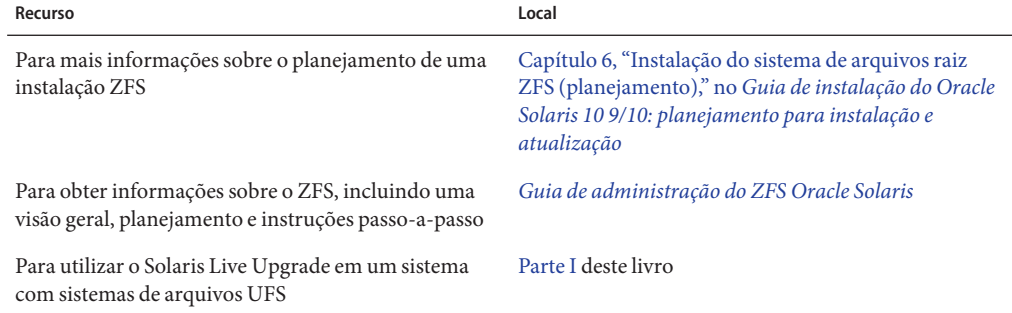

#### <span id="page-206-0"></span>13**CAPÍTULO 13**

# Criando um ambiente de inicialização para conjuntos raiz ZFS

Este capítulo fornece procedimentos passo-a-passo sobre como criar um ambiente de inicialização ZFS utilizando o Solaris Live Upgrade.

**Observação –** Migrar de um sistema de arquivos UFS para um conjunto raiz ZFS ou criar ambientes de inicialização ZFS com o Solaris Live Upgrade é novo na **versão 10 10/08 do Solaris**. Para utilizar o Solaris Live Upgrade em um sistema com sistemas de arquivos UFS, consulte [Parte I](#page-14-0) deste livro.

Este capítulo fornece procedimentos para as tarefas a seguir:

- "Migrando um sistema de arquivos UFS para um sistema de arquivos ZFS" na página 207
- ["Criando um ambiente de inicialização dentro do mesmo conjunto raiz ZFS" na página 214](#page-213-0)
- ["Criando um ambiente de inicialização em um novo conjunto raiz" na página 218](#page-217-0)
- ["Criando um ambiente de inicialização a partir de uma fonte diferente do sistema atualmente](#page-222-0) [em execução" na página 223](#page-222-0)
- ["Retrocedendo para um ambiente de inicialização ZFS" na página 224](#page-223-0)

Para procedimentos ao utilizar ZFS quando regiões não globais são instaladas, consulte [Capítulo 14, "Solaris Live Upgrade para ZFS com regiões não-globais instaladas".](#page-226-0)

### **Migrando um sistema de arquivos UFS para um sistema de arquivos ZFS**

Esse procedimento descreve como migrar um sistema de arquivos UFS para um sistema de arquivos ZFS. Criar um ambiente e inicialização fornece um método de copiar sistema de arquivos críticos de um ambiente de inicialização UFS ativo para um conjunto raiz ZFS. O comando lucreate copia os sistemas de arquivos críticos para um novo ambiente de inicialização em um conjunto raiz ZFS existente. Sistemas de arquivos (compartilháveis)

definidos pelo usuário não são copiados e não são compartilhados com o ambiente de inicialização UFS fonte. Além disso, /swap não é compartilhado entre o sistema de arquivos UFS e o conjunto raiz ZFS. Para uma visão geral de sistemas de arquivos críticos e compartilháveis, consulte ["Tipos de sistemas de arquivos" na página 22.](#page-21-0)

### **How to Migrate a UFS File System to a ZFS File System**

**Observação –** Para migrar um sistema de arquivos (/) UFS raiz para um conjunto raiz ZFS, é necessário fornecer o nome do conjunto raiz. Os sistemas de arquivos críticos são copiados no conjunto raiz.

**Antes de executar o Solaris Live Upgrade pela primeira vez, é necessário instalar os pacotes do Solaris Live Upgrade mais recentes a partir da mídia de instalação e instalar os patches listados no SunSolve Infodoc 206844. Pesquise pelo Infodoc 206844 (formalmente 72099) no site [SunSolve.](http://sunsolve.sun.com) 1**

Os pacotes e patches mais recentes garantem que você possua todas as últimas correções de erros e novos recursos dessa versão. Assegure-se de que foram instalados todos os patches que são relevantes para o sistema antes de continuar para criar um novo ambiente de inicialização.

As subetapas a seguir descrevem as etapas no SunSolve Infodoc 206844.

**Observação –** Utilizar o Solaris Live Upgrade para criar os novos ambientes de inicialização ZFS exige, pelo menos, que a versão 10 10/08 do Solaris esteja instalada. Versões anteriores não possuem o software Solaris Live Upgrade e ZFS para efetuar as tarefas.

**a. Torne-se superusuário ou assuma uma função equivalente.**

**Observação –** Funções contêm autorizações e comandos privilegiados. Para mais informações sobre funções, consulte ["Configuring RBAC \(Task Map\)" no](http://docs.sun.com/doc/816-4557/rbactask-15?a=view) *System Administration Guide: [Security Services](http://docs.sun.com/doc/816-4557/rbactask-15?a=view)*.

#### **b. Do site SunSolve, siga as instruções no Infodoc 206844 para remover e adicionar pacotes Solaris Live Upgrade.**

Os três pacotes Solaris Live Upgrade, SUNWluu, SUNWlur e SUNWlucfg, incluem o software necessário para atualizar utilizando o Solaris Live Upgrade. Esses pacotes incluem o software existente, novos recursos e correções de erros. Se você não remover os pacotes existentes e instalar os novos pacotes no sistema antes de utilizar o Solaris Live Upgrade, a atualização para a versão de destino falha. O pacote SUMWlucfg é o novo **iniciando com a versão 10 8/07 do Solaris**. Se você estiver utilizando os pacotes Solaris Live Upgrade de uma versão anterior ao Solaris 10 8/07, não é necessário remover esse pacote.

# **pkgrm SUNWlucfg SUNWluu SUNWlur**

- **c. Instale os novos pacotes Solaris Live Upgrade da versão para a qual você está atualizando. Para instruções, consulte ["Instalando o Solaris Live Upgrade"na página 64.](#page-63-0)**
- **d. Antes de executar o Solaris Live Upgrade, é necessário instalar os patches a seguir. Esses patches garantem que você possua todas as últimas correções de erros e novos recursos dessa versão.**

Assegure-se de que você possua a lista de patch mais atualizada consultando [SunSolve.](http://sunsolve.sun.com) Pesquise pelo Infodoc 206844 (formalmente 72099) no site SunSolve.

- Se você estiver armazenando os patches em um disco local, crie um diretório como /var/tmp/lupatches e baixe os patches para este diretório.
- Obtenha a lista de patches a partir do site [SunSolve](http://sunsolve.sun.com) .
- Altere para o diretório de patch.

```
# cd /var/tmp/lupatches
```
■ Instale os patches com o comando patchadd.

```
# patchadd patch_id
```
*patch\_id* é o número ou números de patch. Separe vários nomes de patch com um espaço.

**Observação –** Os patches precisam ser aplicados na ordem especificada no Infodoc 206844.

■ Reinicialize o sistema se necessário. Certos patches necessitam de uma reinicialização para ser efetivados.

**apenas x86** : se o sistema não for inicializado o Solaris Live Upgrade falha.

# **init 6**

Agora, você possui os pacotes e os patches necessários para efetuar uma migração com sucesso.

#### **Crie um conjunto raiz ZFS. 2**

O conjunto raiz ZFS deve estar em um segmento único para ser inicializável e atualizável.

# **zpool create** *rpool c0t1d0s5*

*rpool* Especifique o nome do novo conjunto raiz ZFS a ser criado.

*c0t1d0s5* Crie o novo conjunto raiz no segmento de disco,*c0t1d0s5* .

Para obter informações sobre como criar um novo conjunto raiz, consulte *[Guia de](http://docs.sun.com/doc/820-0447) [administração do ZFS Oracle Solaris](http://docs.sun.com/doc/820-0447)*.

#### **Migre o sistema de arquivo (**/**) raiz UFS para o novo conjunto raiz ZFS. 3**

```
# lucreate [-c ufsBE] -n new-zfsBE -p rpool
```
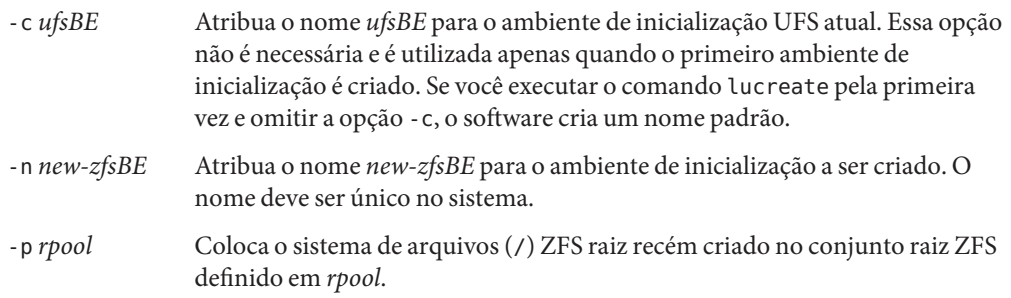

A criação do novo ambiente de inicialização ZFS pode demorar. Os dados do sistema de arquivos UFS estão sendo copiados para o conjunto raiz ZFS. Quando o ambiente de inicialização inativo for criado, é possível utilizar o comando luupgrade ou luactivate para atualizar ou ativar o novo ambiente de inicialização ZFS.

#### **(Opcional) Verifique se o ambiente de inicialização está concluído. 4**

Neste exemplo, o comando lustatus informa se a criação do ambiente de inicialização foi concluída e inicializada.

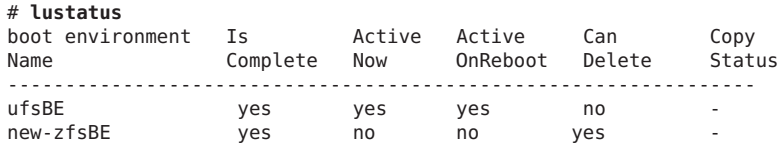

#### **(Opcional) Verifique as informações básicas do conjunto de dados no sistema. 5**

O comando list exibe os nomes de todos os conjuntos de dados do sistema. Neste exemplo, rpool é o nome do conjunto ZFS e new-zfsBE é o nome do ambiente de inicialização ZFS recém criado.

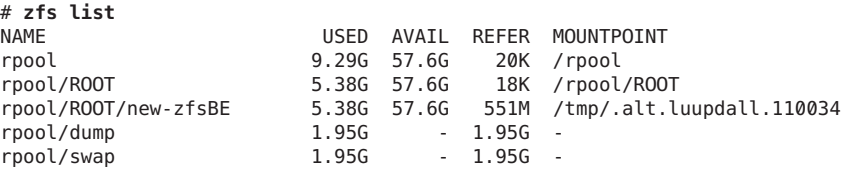

Os pontos de montagem listados para o novo ambiente de inicialização são temporários até que o comando luactivate seja executado. Os volumes /dump e /swap não são compartilhados com o ambiente de inicialização UFS original, mas são compartilhados no conjunto raiz ZFS e os ambientes de inicialização no conjunto raiz.

Agora é possível atualizar e ativar o novo ambiente de inicialização. Consulte [Exemplo 13–1.](#page-210-0)

#### <span id="page-210-0"></span>Migrando um sistema de arquivos (/) raiz UFS para um conjunto raiz ZFS **Exemplo 13–1**

Neste exemplo, o novo conjunto raiz ZFS, rpool, é criado em um segmento separado, C0t0d0s4. O comando lucreate migra o ambiente de inicialização UFS atualmente em execução, c0t0d0, para o novo ambiente de inicialização ZFS, new-zfsBE, e coloca o novo ambiente de inicialização no rpool.

#### # **zpool create rpool C0t0d0s4**

# **zfs list** NAME USED AVAIL REFER MOUNTPOINT rpool 9.29G 57.6G 20K /rpool **# lucreate -c c0t0d0 -n new-zfsBE -p rpool** Analyzing system configuration. Current boot environment is named <c0t0d0>. Creating initial configuration for primary boot environment <c0t0d0>. The device </dev/dsk/c0t0d0> is not a root device for any boot environment; cannot get BE ID. PBE configuration successful: PBE name <c0t0d0> PBE Boot Device </dev/dsk/c0t0d0>. Comparing source boot environment <c0t0d0> file systems with the file system(s) you specified for the new boot environment. Determining which file systems should be in the new boot environment. Updating boot environment description database on all BEs. Updating system configuration files. The device </dev/dsk/c1t0d0s0> is not a root device for any boot environment; cannot get BE ID. Creating configuration for boot environment <new-zfsBE>. Source boot environment is <c0t0d0>. Creating boot environment <new-zfsBE>. Creating file systems on boot environment <new-zfsBE>. Creating <zfs> file system for </> in zone <global> on <rpool/ROOT/new-zfsBE>. Populating file systems on boot environment <new-zfsBE>. Checking selection integrity. Integrity check OK. Populating contents of mount point </>. Copying. Creating shared file system mount points. Creating compare databases for boot environment <zfsBE>. Creating compare database for file system </>. Making boot environment <zfsBE> bootable. Creating boot archive for /.alt.tmp.b-cBc.mnt updating /.alt.tmp.b-cBc.mnt/platform/sun4u/boot\_archive Population of boot environment <new-zfsBE> successful. Creation of boot environment <new-zfsBE> successful. # **lustatus**

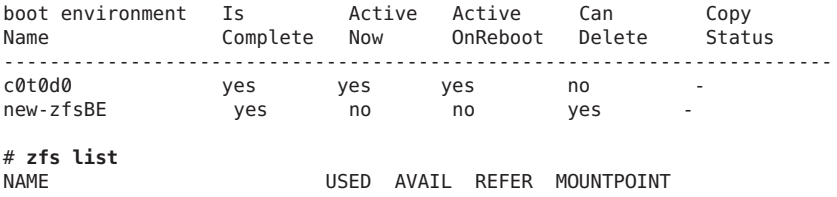

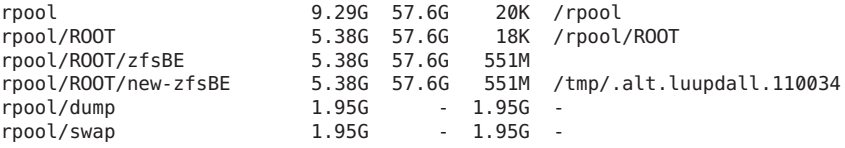

Agora é possível atualizar e ativar o novo ambiente de inicialização.

Neste exemplo, o novo ambiente de inicialização é atualizado utilizando o comando luupgrade a partir de uma imagem armazenada no local indicado com a opção -s.

```
# luupgrade -n zfsBE -u -s /net/install/export/s10/combined.s10
 51135 blocks
miniroot filesystem is <lofs>
Mounting miniroot at
</net/install/export/solaris_10/combined.solaris_10_wos
/Solaris_10/Tools/Boot>
Validating the contents of the media
</net/install/export/s10/combined.s10>.
The media is a standard Solaris media.
The media contains an operating system upgrade image.
The media contains Solaris version <10_1008>.
Constructing upgrade profile to use.
Locating the operating system upgrade program.
Checking for existence of previously scheduled Live
Upgrade requests.
Creating upgrade profile for BE <zfsBE>.
Determining packages to install or upgrade for BE <zfsBE>.
Performing the operating system upgrade of the BE <zfsBE>.
CAUTION: Interrupting this process may leave the boot environment
unstable or unbootable.
Upgrading Solaris: 100% completed
Installation of the packages from this media is complete.
Adding operating system patches to the BE <zfsBE>.
The operating system patch installation is complete.
INFORMATION: The file /var/sadm/system/logs/upgrade_log on boot
environment <zfsBE> contains a log of the upgrade operation.
INFORMATION: The file var/sadm/system/data/upgrade_cleanup on boot
environment <zfsBE> contains a log of cleanup operations required.
INFORMATION: Review the files listed above. Remember that all
of the files are located on boot environment <zfsBE>.
Before you activate boot environment <zfsBE>, determine if any
additional system maintenance is required or if additional media
of the software distribution must be installed.
The Solaris upgrade of the boot environment <zfsBE> is complete.
```
O novo ambiente de inicialização pode ser ativado a qualquer momento depois de sua criação.

#### # **luactivate new-zfsBE**

#### \*\*\*\*\*\*\*\*\*\*\*\*\*\*\*\*\*\*\*\*\*\*\*\*\*\*\*\*\*\*\*\*\*\*\*\*\*\*\*\*\*\*\*\*\*\*\*\*\*\*\*\*\*\*\*\*\*\*\*\*\*\*\*\*\*\*\*\*\*\*

The target boot environment has been activated. It will be used when you reboot. NOTE: You MUST NOT USE the reboot, halt, or uadmin commands. You MUST USE either the init or the shutdown command when you reboot. If you do not use either init or shutdown, the system will not boot using the

target BE. \*\*\*\*\*\*\*\*\*\*\*\*\*\*\*\*\*\*\*\*\*\*\*\*\*\*\*\*\*\*\*\*\*\*\*\*\*\*\*\*\*\*\*\*\*\*\*\*\*\*\*\*\*\*\*\*\*\*\*\*\*\*\*\*\*\*\*\*\*\* In case of a failure while booting to the target BE, the following process needs to be followed to fallback to the currently working boot environment: 1. Enter the PROM monitor (ok prompt). 2. Change the boot device back to the original boot environment by typing: setenv boot-device /pci@1f,0/pci@1/scsi@4,1/disk@2,0:a 3. Boot to the original boot environment by typing: boot \*\*\*\*\*\*\*\*\*\*\*\*\*\*\*\*\*\*\*\*\*\*\*\*\*\*\*\*\*\*\*\*\*\*\*\*\*\*\*\*\*\*\*\*\*\*\*\*\*\*\*\*\*\*\*\*\*\*\*\*\*\*\*\*\*\*\*\*\*\* Modifying boot archive service Activation of boot environment <new-zfsBE> successful. Reinicialize o sistema para o ambiente de inicialização ZFS. # **init 6**

```
# svc.startd: The system is coming down. Please wait.
svc.startd: 79 system services are now being stopped.
.
.
.
```
Se você retroceder para o ambiente de inicialização UFS, então é necessário importar novamente quaisquer conjuntos de armazenamento ZFS que foram criados no ambiente de inicialização ZFS, porque eles não estão automaticamente disponíveis no ambiente de inicialização UFS. Você verá mensagens semelhantes ao exemplo a seguir quando voltar para o ambiente de inicialização UFS.

#### # **luactivate c0t0d0**

```
WARNING: The following files have changed on both the current boot
environment <new-zfsBE> zone <global> and the boot environment
to be activated <c0t0d0>:
/etc/zfs/zpool.cache
INFORMATION: The files listed above are in conflict between the current
boot environment <zfsBE> zone <global> and the boot environment to be
activated <c0t0d0>. These files will not be automatically synchronized
from the current boot environment <new-zfsBE> when boot environment <c0t0d0>
```
## <span id="page-213-0"></span>**Criando um ambiente de inicialização dentro do mesmo conjunto raiz ZFS**

Se você possuir um conjunto raiz ZFS existente e deseja criar um novo ambiente de inicialização ZFS dentro deste conjunto, o procedimento a seguir lhe fornece as etapas. Depois da criação do ambiente de inicialização inativo, o novo ambiente de inicialização pode ser atualizado e ativado de acordo com a sua conveniência. A opção -p não é necessária quando você cria um ambiente de inicialização dentro do mesmo conjunto.

### ▼ **Como criar um ambiente de inicialização ZFS dentro do mesmo conjunto raiz ZFS**

**Antes de executar o Solaris Live Upgrade pela primeira vez, é necessário instalar os pacotes do Solaris Live Upgrade mais recentes a partir da mídia de instalação e instalar os patches listados no SunSolve Infodoc 206844. Pesquise pelo Infodoc 206844 (formalmente 72099) no site [SunSolve.](http://sunsolve.sun.com) 1**

Os pacotes e patches mais recentes garantem que você possua todas as últimas correções de erros e novos recursos dessa versão. Assegure-se de que foram instalados todos os patches que são relevantes para o sistema antes de continuar para criar um novo ambiente de inicialização.

As subetapas a seguir descrevem as etapas no SunSolve Infodoc 206844.

**Observação –** Utilizar o Solaris Live Upgrade para criar os novos ambientes de inicialização ZFS exige, pelo menos, que a versão 10 10/08 do Solaris esteja instalada. Versões anteriores não possuem o software Solaris Live Upgrade e ZFS para efetuar as tarefas.

**a. Torne-se superusuário ou assuma uma função equivalente.**

**Observação –** Funções contêm autorizações e comandos privilegiados. Para mais informações sobre funções, consulte ["Configuring RBAC \(Task Map\)" no](http://docs.sun.com/doc/816-4557/rbactask-15?a=view) *System Administration Guide: [Security Services](http://docs.sun.com/doc/816-4557/rbactask-15?a=view)*.

#### **b. Do site SunSolve, siga as instruções no Infodoc 206844 para remover e adicionar pacotes Solaris Live Upgrade.**

Os três pacotes Solaris Live Upgrade, SUNWluu, SUNWlur e SUNWlucfg, incluem o software necessário para atualizar utilizando o Solaris Live Upgrade. Esses pacotes incluem o software existente, novos recursos e correções de erros. Se você não remover os pacotes existentes e instalar os novos pacotes no sistema antes de utilizar o Solaris Live Upgrade, a atualização para a versão de destino falha. O pacote SUMWlucfg é o novo **iniciando com a**

**versão 10 8/07 do Solaris**. Se você estiver utilizando os pacotes Solaris Live Upgrade de uma versão anterior ao Solaris 10 8/07, não é necessário remover esse pacote.

**Observação –** O pacote SUMWlucfg é o novo **iniciando com a versão 10 8/07 do Solaris**. Se você estiver utilizando os pacotes Solaris Live Upgrade de uma versão anterior, não é necessário removê-lo.

# **pkgrm SUNWlucfg SUNWluu SUNWlur**

- **c. Instale os novos pacotes do Solaris Live Upgrade. Para instruções, consulte ["Instalando o](#page-63-0) [Solaris Live Upgrade"na página 64.](#page-63-0)**
- **d. Antes de executar o Solaris Live Upgrade, é necessário instalar os patches a seguir. Esses patches garantem que você possua todas as últimas correções de erros e novos recursos dessa versão.**

Assegure-se de que você possua a lista de patch mais atualizada consultando [SunSolve.](http://sunsolve.sun.com) Pesquise pelo Infodoc 206844 (formalmente 72099) no site SunSolve.

- Se você estiver armazenando os patches em um disco local, crie um diretório como /var/tmp/lupatches e baixe os patches para este diretório.
- Obtenha a lista de patches a partir do site [SunSolve](http://sunsolve.sun.com).
- Altere para o diretório do patch como neste exemplo.

```
# cd /var/tmp/lupatches
```
- Instale os patches com o comando patchadd.
	- # **patchadd** -M *path-to-patches patch\_id patch\_id*

*path-to-patches* é patch para o diretório de patch como /var/tmp/lupatches. *patch\_id* é o número ou números de patch. Separe vários nomes de patch com um espaço.

**Observação –** Os patches precisam ser aplicados na ordem especificada no Infodoc 206844.

■ Reinicialize o sistema se necessário. Certos patches necessitam de uma reinicialização para ser efetivados.

**apenas x86** : se o sistema não for inicializado o Solaris Live Upgrade falha.

# **init 6**

Agora, você possui os pacotes de patches necessários para uma criar com sucesso um novo ambiente de inicialização.

#### **Crie o novo ambiente de inicialização. 2**

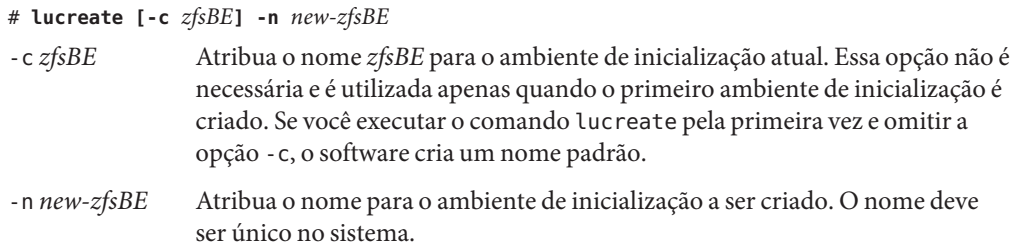

A criação do novo ambiente de inicialização é quase instantânea. Um instantâneo é criado de cada conjunto de dados no conjunto raiz ZFS e um clone é então criado de cada instantâneo. Instantâneos são espaços de disco muito eficientes e esse processo utiliza um espaço de disco mínimo. Quando o ambiente de inicialização for criado, é possível utilizar o comando luupgrade ou luactivate para atualizar ou ativar o novo ambiente de inicialização ZFS.

#### **(Opcional) Verifique se o ambiente de inicialização está concluído. 3**

O comando lustatus informa se a criação do ambiente de inicialização foi concluída e inicializada.

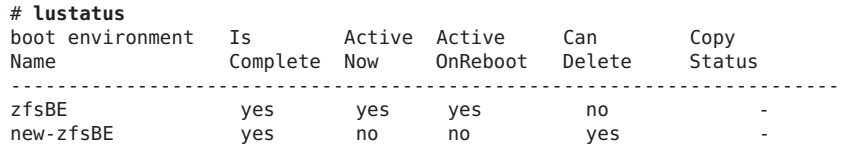

#### **(Opcional) Verifique as informações básicas do conjunto de dados no sistema. 4**

Neste exemplo, o conjunto raiz ZFS é nomeado rpool e o símbolo @ indica um instantâneo. Os novos pontos de montagem do ambiente de inicialização são temporários até que o comando luactivate seja executado. Os volumes /dump e /swap são compartilhados com o conjunto raiz ZFS e os ambientes de inicialização dentro do conjunto raiz.

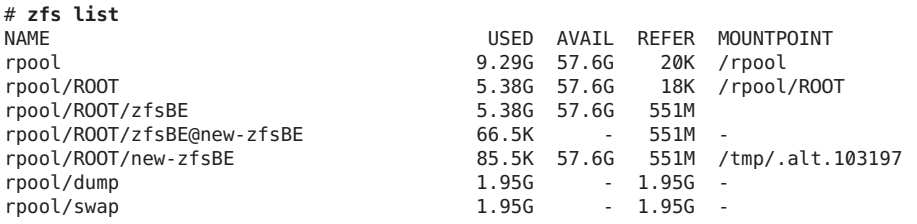

Agora é possível atualizar e ativar o novo ambiente de inicialização. Consulte [Exemplo 13–2.](#page-216-0)
### **Exemplo 13-2** Criando um ambiente de inicialização dentro do mesmo conjunto raiz ZFS

Os comandos a seguir criam um novo ambiente de inicialização ZFS, new-zfsBE . A opção -p não é necessária porque o ambiente de inicialização está sendo criado dentro do mesmo conjunto raiz.

# **lucreate [-c zfsBE] -n new-zfsBE** Analyzing system configuration. Comparing source boot environment <zfsBE> file systems with the file system(s) you specified for the new boot environment. Determining which file systems should be in the new boot environment. Updating boot environment description database on all BEs. Creating configuration for boot environment new-zfsBE. Source boot environment is zfsBE. Creating boot environment new-zfsBE. Cloning file systems from boot environment zfsBE to create boot environment new-zfsBE. Creating snapshot for <rpool> on <rpool> Creating clone for <rpool>. Setting canmount=noauto for <rpool> in zone <global> on <rpool>. Population of boot environment zfsBE successful on <rpool>. # **lustatus** boot environment Is Active Active Can Copy Name Complete Now OnReboot Delete Status ----------------------------------------------------------------------- zfsBE yes yes yes no new-zfsBE yes no no yes -# **zfs list** NAME USED AVAIL REFER MOUNTPOINT rpool 9.29G 57.6G 20K /rpool rpool/ROOT 5.38G 57.6G 18K /rpool/ROOT rpool/ROOT/zfsBE 5.38G 57.6G 551M rpool/ROOT/zfsBE@new-zfsBE 66.5K - 551M rpool/ROOT/new-zfsBE 85.5K 57.6G 551M /tmp/.alt.103197 rpool/dump 1.95G - 1.95G rpool/swap 1.95G - 1.95G -

Agora é possível atualizar e ativar o novo ambiente de inicialização. Para um exemplo de atualização de um ambiente de inicialização ZFS, consulte [Exemplo 13–1.](#page-210-0) Para mais exemplos da utilização do comando luupgrade consulte, [Capítulo 5, "Atualizando com o Solaris Live](#page-94-0) [Upgrade \(Tarefas\)".](#page-94-0)

#### # **luactivate new-zfsBE** \*\*\*\*\*\*\*\*\*\*\*\*\*\*\*\*\*\*\*\*\*\*\*\*\*\*\*\*\*\*\*\*\*\*\*\*\*\*\*\*\*\*\*\*\*\*\*\*\*\*\*\*\*\*\*\*\*\*\*\*\*\*\*\*\*\*\*\*\*\*

The target boot environment has been activated. It will be used when you reboot. NOTE: You MUST NOT USE the reboot, halt, or uadmin commands. You MUST USE either the init or the shutdown command when you reboot. If you do not use either init or shutdown, the system will not boot using the target BE.

\*\*\*\*\*\*\*\*\*\*\*\*\*\*\*\*\*\*\*\*\*\*\*\*\*\*\*\*\*\*\*\*\*\*\*\*\*\*\*\*\*\*\*\*\*\*\*\*\*\*\*\*\*\*\*\*\*\*\*\*\*\*\*\*\*\*\*\*\*\* In case of a failure while booting to the target BE, the following process needs to be followed to fallback to the currently working boot environment:

1. Enter the PROM monitor (ok prompt).

2. Change the boot device back to the original boot environment by typing:

setenv boot-device /pci@1f,0/pci@1/scsi@4,1/disk@2,0:a

3. Boot to the original boot environment by typing:

boot

\*\*\*\*\*\*\*\*\*\*\*\*\*\*\*\*\*\*\*\*\*\*\*\*\*\*\*\*\*\*\*\*\*\*\*\*\*\*\*\*\*\*\*\*\*\*\*\*\*\*\*\*\*\*\*\*\*\*\*\*\*\*\*\*\*\*\*\*\*\*

Modifying boot archive service Activation of boot environment <new-zfsBE> successful.

Reinicialize o sistema para o ambiente de inicialização ZFS.

```
# init 6
# svc.startd: The system is coming down. Please wait.
svc.startd: 79 system services are now being stopped.
.
.
.
```
### **Criando um ambiente de inicialização em um novo conjunto raiz**

Se você possuir um conjunto raiz ZFS existente e deseja criar um novo ambiente de inicialização ZFS em um novo conjunto raiz, o procedimento a seguir fornece as etapas. Depois da criação do ambiente de inicialização inativo, o novo ambiente de inicialização pode ser atualizado e ativado de acordo com a sua conveniência. A opção -p é necessária para notar onde colocar o novo ambiente de inicialização. O conjunto raiz ZFS existente deve existir e estar em um segmento separado para ser inicializável e atualizável.

### ▼ **Como criar um ambiente de inicialização em um novo conjunto raiz ZFS**

**Antes de executar o Solaris Live Upgrade pela primeira vez, é necessário instalar os pacotes do Solaris Live Upgrade mais recentes a partir da mídia de instalação e instalar os patches listados no SunSolve Infodoc 206844. Pesquise pelo Infodoc 206844 (formalmente 72099) no site [SunSolve.](http://sunsolve.sun.com) 1**

Os pacotes e patches mais recentes garantem que você possua todas as últimas correções de erros e novos recursos dessa versão. Assegure-se de que foram instalados todos os patches que são relevantes para o sistema antes de continuar para criar um novo ambiente de inicialização.

As subetapas a seguir descrevem as etapas no SunSolve Infodoc 206844.

**Observação –** Utilizar o Solaris Live Upgrade para criar os novos ambientes de inicialização ZFS exige, pelo menos, que a versão 10 10/08 do Solaris esteja instalada. Versões anteriores não possuem o software Solaris Live Upgrade e ZFS para efetuar as tarefas.

### **a. Torne-se superusuário ou assuma uma função equivalente.**

**Observação –** Funções contêm autorizações e comandos privilegiados. Para mais informações sobre funções, consulte ["Configuring RBAC \(Task Map\)" no](http://docs.sun.com/doc/816-4557/rbactask-15?a=view) *System Administration Guide: [Security Services](http://docs.sun.com/doc/816-4557/rbactask-15?a=view)*.

### **b. Do site SunSolve, siga as instruções no Infodoc 206844 para remover e adicionar pacotes Solaris Live Upgrade.**

Os três pacotes Solaris Live Upgrade, SUNWluu, SUNWlur e SUNWlucfg, incluem o software necessário para atualizar utilizando o Solaris Live Upgrade. Esses pacotes incluem o software existente, novos recursos e correções de erros. Se você não remover os pacotes existentes e instalar os novos pacotes no sistema antes de utilizar o Solaris Live Upgrade, a atualização para a versão de destino falha. O pacote SUMWlucfg é o novo **iniciando com a versão 10 8/07 do Solaris**. Se você estiver utilizando os pacotes Solaris Live Upgrade de uma versão anterior ao Solaris 10 8/07, não é necessário remover esse pacote.

**Observação –** O pacote SUMWlucfg é o novo **iniciando com a versão 10 8/07 do Solaris**. Se você estiver utilizando os pacotes Solaris Live Upgrade de uma versão anterior, não é necessário removê-lo.

# **pkgrm SUNWlucfg SUNWluu SUNWlur**

- **c. Instale os novos pacotes do Solaris Live Upgrade. Para instruções, consulte ["Instalando o](#page-63-0) [Solaris Live Upgrade"na página 64.](#page-63-0)**
- **d. Antes de executar o Solaris Live Upgrade, é necessário instalar os patches a seguir. Esses patches garantem que você possua todas as últimas correções de erros e novos recursos dessa versão.**

Assegure-se de que você possua a lista de patch mais atualizada consultando [SunSolve.](http://sunsolve.sun.com) Pesquise pelo Infodoc 206844 (formalmente 72099) no site SunSolve.

- Se você estiver armazenando os patches em um disco local, crie um diretório como /var/tmp/lupatches e baixe os patches para este diretório.
- Obtenha a lista de patches a partir do site [SunSolve](http://sunsolve.sun.com) .
- Altere para o diretório do patch como neste exemplo.
	- # **cd /var/tmp/lupatches**

Instale os patches com o comando patchadd.

# **patchadd** -M *path-to-patches patch\_id patch\_id*

*path-to-patches* é patch para o diretório de patch como /var/tmp/lupatches. *patch\_id* é o número ou números de patch. Separe vários nomes de patch com um espaço.

**Observação –** Os patches precisam ser aplicados na ordem especificada no Infodoc 206844.

Reinicialize o sistema se necessário. Certos patches necessitam de uma reinicialização para ser efetivados.

**apenas x86** : se o sistema não for inicializado o Solaris Live Upgrade falha.

# **init 6**

Agora, você possui os pacotes e os patches necessários para efetuar uma migração com sucesso.

### **Crie um conjunto raiz ZFS. 2**

O conjunto raiz ZFS deve estar em um segmento único para ser inicializável e atualizável.

# **zpool create** *rpool2 c0t1d0s5*

*rpool2* Nomes do novo conjunto raiz ZFS.

*c0t1d0s5* Especifica para colocar rpool2 no segmento inicializável, c0t1d0s5.

Para obter informações sobre como criar um novo conjunto raiz, consulte *[Guia de](http://docs.sun.com/doc/820-0447) [administração do ZFS Oracle Solaris](http://docs.sun.com/doc/820-0447)*.

### **Crie o novo ambiente de inicialização. 3**

# **lucreate [-c** *zfsBE***] -n** *new-zfsBE* **-p** *rpool2*

- -c *zfsBE* Atribua o nome *zfsBE* para o ambiente de inicialização ZFS atual.
- -n *new-zfsBE* Atribua o nome para o ambiente de inicialização a ser criado. O nome deve ser único no sistema.
- -p *rpool2* Coloca o ambiente de inicialização raiz ZFS recém criado no conjunto raiz ZFS definido no *rpool2*.

A criação do novo ambiente de inicialização ZFS pode demorar. Os dados do sistema de arquivos estão sendo copiados para o novo conjunto raiz ZFS. Quando o ambiente de inicialização inativo for criado, é possível utilizar o comando luupgrade ou luactivate para atualizar ou ativar o novo ambiente de inicialização ZFS.

### **(Opcional) Verifique se o ambiente de inicialização está concluído. 4**

O comando lustatus informa se a criação do ambiente de inicialização foi concluída e inicializada.

#### # **lustatus**

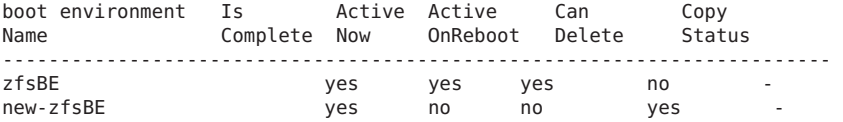

#### **(Opcional) Verifique as informações básicas do conjunto de dados no sistema. 5**

O exemplo a seguir exibe os nomes de todos os conjuntos de dados no sistema. O ponto de montagem listado para o novo ambiente de inicialização é temporário até que o comando luactivate seja executado. O novo ambiente de inicialização compartilha os volumes, rpool2/dump e rpool2/swap, com o ambiente de inicialização ZFS rpool2.

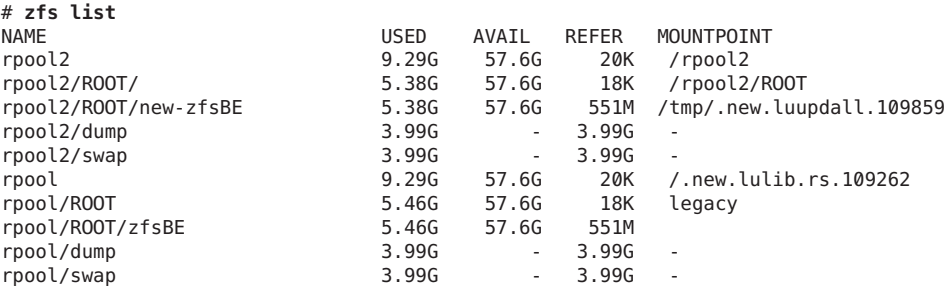

Agora é possível atualizar e ativar o novo ambiente de inicialização. Consulte Exemplo 13–3.

#### Criando um ambiente de inicialização em um novo conjunto raiz **Exemplo 13–3**

Neste exemplo, um novo conjunto raiz ZFS, rpool, é criado em um segmento separado, C0t2d0s5. O comando lucreate cria um novo ambiente de inicialização ZFS, new-zfsBE. A opção -p é necessária porque o ambiente de inicialização está sendo criado em um conjunto raiz diferente.

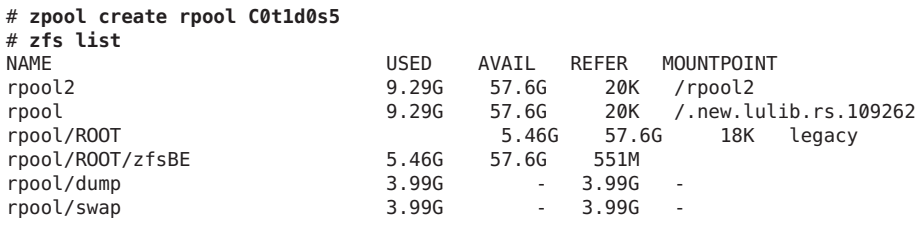

```
# lucreate -c rpool -n new-zfsBE -p rpool2
Analyzing system configuration.
Current boot environment is named <rpool>.
Creating initial configuration for primary boot environment <rpool>.
```
The device </dev/dsk/c0t0d0> is not a root device for any boot environment; cannot get BE ID. PBE configuration successful: PBE name <rpool> PBE Boot Device </dev/dsk/rpool>. Comparing source boot environment <rpool> file systems with the file system(s) you specified for the new boot environment. Determining which file systems should be in the new boot environment. Updating boot environment description database on all BEs. Updating system configuration files. The device </dev/dsk/c1t0d0s0> is not a root device for any boot environment; cannot get BE ID. Creating configuration for boot environment <new-zfsBE>. Source boot environment is <rpool>. Creating boot environment <new-zfsBE>. Creating file systems on boot environment <new-zfsBE>. Creating <zfs> file system for </> in zone <global> on <rpool2/ROOT/new-zfsBE>. Populating file systems on boot environment <new-zfsBE>. Checking selection integrity. Integrity check OK. Populating contents of mount point </>. Copying. Creating shared file system mount points. Creating compare databases for boot environment <zfsBE>. Creating compare database for file system </>. Making boot environment <new-zfsBE> bootable. Creating boot archive for /.alt.tmp.b-cBc.mnt updating /.alt.tmp.b-cBc.mnt/platform/sun4u/boot\_archive Population of boot environment <new-zfsBE> successful. Creation of boot environment <new-zfsBE> successful.

#### # **lustatus**

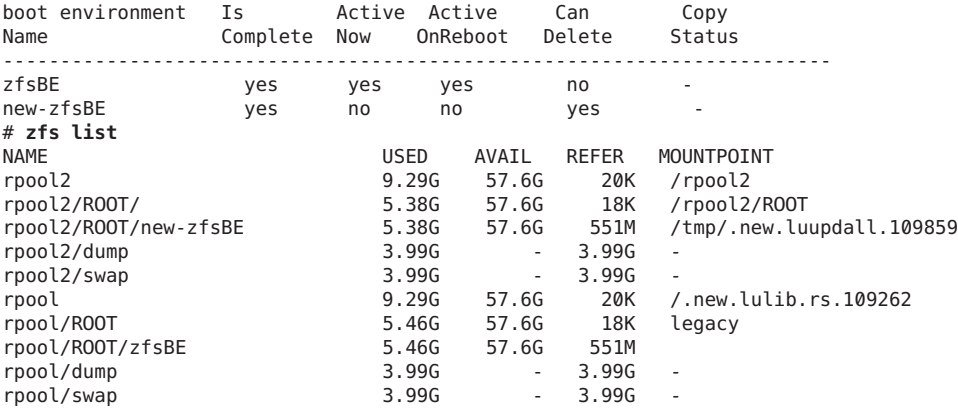

# **Criando um ambiente de inicialização a partir de uma fonte diferente do sistema atualmente em execução**

Se você possuir um conjunto raiz ZFS existente ou um ambiente de inicialização UFS que não está sendo utilizado atualmente como o ambiente de inicialização ativo, é possível utilizar o exemplo a seguir para criar o novo ambiente de inicialização a partir deste ambiente de inicialização. Depois da criação do novo ambiente de inicialização ZFS, o novo ambiente de inicialização pode ser atualizado e ativado de acordo com a sua conveniência.

Se você estiver criando um ambiente de inicialização a partir de uma fonte diferente do sistema atualmente em execução, é necessário utilizar o comando lucreate com a opção -s. A opção -s trabalha da mesma forma para o sistema de arquivos UFS. A opção -s fornece o caminho para o sistema de arquivos (/) raiz alternativo. Esse sistema de arquivos (/) raiz alternativo é a fonte para a criação do novo conjunto raiz ZFS. A raiz alternativa pode ser tanto um sistema de arquivos raiz (/) UFS quanto um conjunto raiz ZFS. O processo de cópia pode demorar um pouco, dependendo do sistema.

Os exemplos a seguir mostram como a opção -s é utilizada ao criar um ambiente de inicialização em outro conjunto raiz ZFS.

**EXEMPLO 13–4** Como criar um ambiente de inicialização a partir de uma fonte diferente do sistema atualmente em execução

O comando a seguir cria um novo conjunto raiz ZFS a partir de um conjunto raiz ZFS existente. A opção -n atribui o nome para o ambiente de inicialização a ser criado, new-zfsBE. A opção -s especifica o ambiente de inicialização, rpool3, a ser utilizando como fonte da cópia em vez do atual ambiente de inicialização em execução. A opção -p especifica para colocar o novo ambiente de inicialização em rpool2.

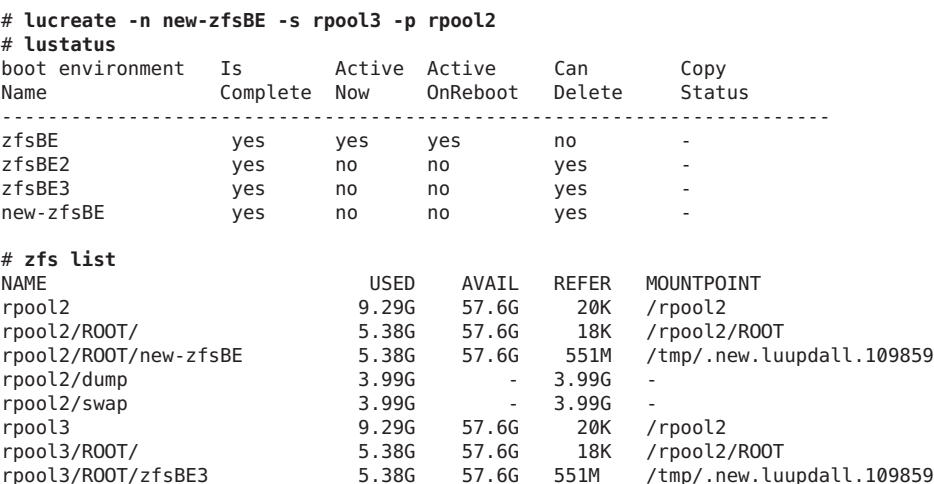

**EXEMPLO 13–4** Como criar um ambiente de inicialização a partir de uma fonte diferente do sistema atualmente em execução *(Continuação)*

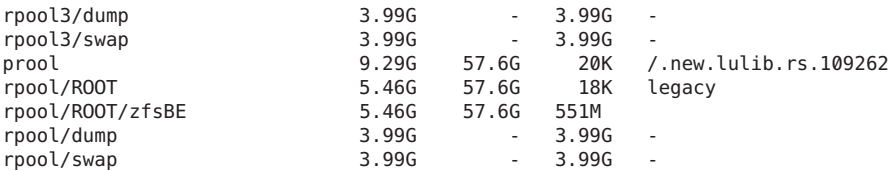

Agora é possível atualizar e ativar o novo ambiente de inicialização.

### **Retrocedendo para um ambiente de inicialização ZFS**

Se uma falha for detectada depois da atualização ou se o aplicativo não for compatível com um componente de atualização, é possível retroceder para o ambiente de inicialização original com o comando luactivate.

Quando você tiver migrado para um conjunto raiz ZFS a partir de um ambiente de inicialização UFS e decide então retroceder para o ambiente de inicialização UFS, é necessário importar de novo quaisquer conjuntos de armazenamento ZFS que foi criado no ambiente de inicialização ZFS. Esses conjuntos de armazenamento ZFS não estão automaticamente disponíveis no ambiente de inicialização UFS. Você verá mensagens semelhantes ao exemplo a seguir quando voltar para o ambiente de inicialização UFS.

```
# luactivate c0t0d0
```

```
WARNING: The following files have changed on both the current boot
environment <new-ZFSbe> zone <global> and the boot environment
to be activated <c0t0d0>: /etc/zfs/zpool.cache
INFORMATION: The files listed above are in conflict between the current
boot environment <ZFSbe> zone <global> and the boot environment to be
activated <c0t0d0>. These files will not be automatically synchronized
from the current boot environment <new-ZFSbe> when boot
environment <c0t0d0>
```
Para obter exemplos de retroceder para o ambiente de inicialização original, consulte [Capítulo 6, "Recuperação de falha: retrocesso para o ambiente de inicialização original](#page-126-0) [\(tarefas\)".](#page-126-0)

### **Recursos adicionais**

Para obter informações adicionais sobre os tópicos incluídos neste capítulo, consulte [Tabela 13–1.](#page-224-0)

<span id="page-224-0"></span>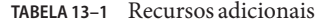

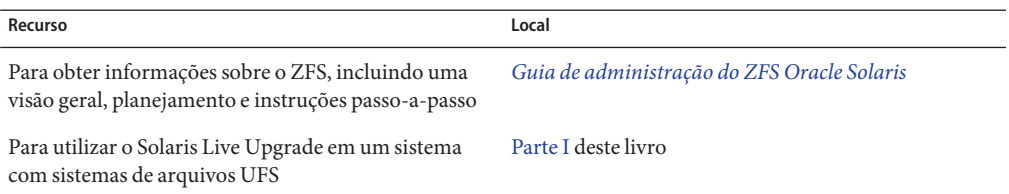

### 14**CAPÍTULO 14**

# Solaris Live Upgrade para ZFS com regiões não-globais instaladas

Este capítulo fornece uma vista geral e procedimentos passo-a-passo para a migração de um sistema de arquivos raiz UFS (/) para um grupo raiz ZFS.

- "Criando um ambiente de inicialização ZFS em um sistema com regiões não-globais instaladas (vista geral e planejamento)" na página 227
- ["Migrando a partir de um sistema de arquivos raiz UFS \(](#page-227-0)/) com regiões não-globais [instaladas no grupo raiz ZFS \(Tarefas\)" na página 228](#page-227-0)

**Observação –** Migrar de um sistema de arquivos raiz UFS (/) para um grupo raiz ZFS ou criar ambientes de inicialização ZFS com o Solaris Live Upgrade é novidade na **versão Solaris 10 10/08**. Ao executar um Solaris Live Upgrade para um sistema de arquivos UFS, ambos os parâmetros de linha de comando e operação do Solaris Live Upgrade permanecem inalterados. Para executar um Solaris Live Upgrade em um sistema com os sistemas de arquivos UFS, consulte [Parte I](#page-14-0) deste livro.

# **Criando um ambiente de inicialização ZFS em um sistema com regiões não-globais instaladas (vista geral e planejamento)**

É possivel utilizar o Solaris Live Upgrade para migrar seu sistema de arquivos raiz UFS (/) com regiões não-globais instaladas em um grupo raiz ZFS. Todas as regiões não-globais que estão associados com o sistema de arquivos também são copiadas para o novo ambiente de inicialização. São suportados os seguintes cenários de migração de regiões não-globais:

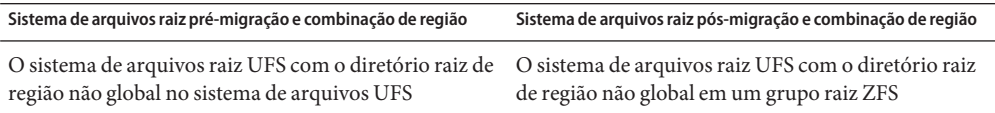

<span id="page-227-0"></span>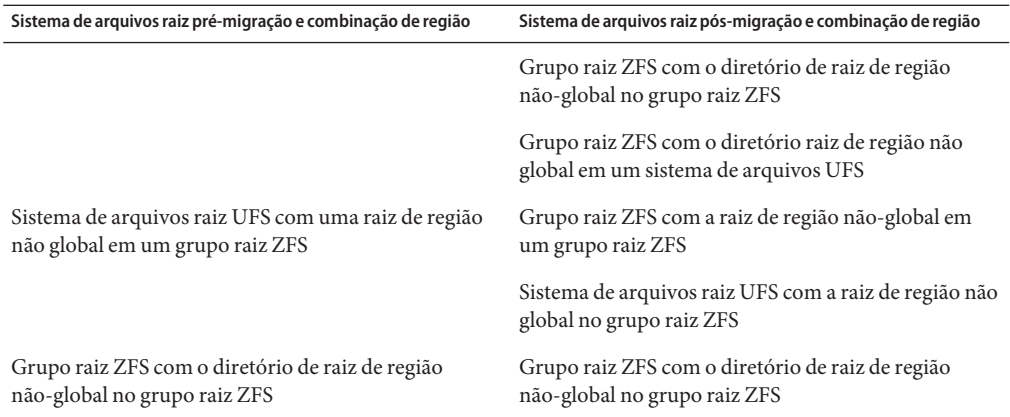

Em um sistema com um sistema de arquivos raiz UFS ( /) e regiões não-globais instaladas, as regiões não-globais são migradas se a região estiver em um sistema de arquivos não compartilhado como parte da migração de UFS para ZFS. Ou a região é clonada quando estiver atualizando dentro do mesmo grupo ZFS. Se uma região não global existe em um sistema de arquivos compartilhado UFS, para migrar para outro grupo raiz ZFS, é necessário primeiro atualizar a região não global, como nas versões anteriores do Solaris.

- Para mais informações de planejamento ao migrar para um grupo raiz ZFS, consulte ["Requisitos e limitações do sistema ao utilizar o Solaris Live Upgrade" na página 201.](#page-200-0)
- Para mais limitações sobre ZFS e regiões não-globais, consulte ["Usando ZFS em um sistema](http://docs.sun.com/doc/820-0447) Solaris com regiões instaladas" no *[Guia de administração do ZFS Oracle Solaris](http://docs.sun.com/doc/820-0447)*.

# **Migrando a partir de um sistema de arquivos raiz UFS (**/**) com regiões não-globais instaladas no grupo raiz ZFS (Tarefas)**

Este capítulo fornece instruções passo-a-passo para migrar de um sistema de arquivos raiz UFS (/) a um grupo raiz ZFS em um sistema com regiões não-globais instaladas. Nenhuma região não global está em um sistema de arquivos compartilhado no sistema de arquivos UFS.

### ▼ **Como migrar de um sistema de arquivos UFS para um grupo raiz ZFS em um sistema com regiões não-globais**

O comando lucreate cria um ambiente de inicialização de um grupo raiz ZFS a partir de um sistema de arquivos de raiz UFS (/). Um grupo raiz ZFS deve existir antes da operação lucreate e deve ser criado com segmentos em vez dos discos inteiros a serem atualizados e

inicializados. Este procedimento mostra como uma região não global existente associada com o sistema de arquivos raiz UFS (/) é copiado para o novo ambiente de inicialização em um grupo raiz ZFS.

No exemplo a seguir, a região não global existente, myzone, tem sua raiz de região não global em um sistema de arquivos raiz UFS (/). A região zzone possui sua raiz de região em um sistema de arquivos ZFS no grupo de armazenamento do ZFS existente, pool. O Solaris Live Upgrade é utilizado para migrar um ambiente de inicialização UFS, c2t2d0s0, a um ambiente de inicialização ZFS, zfs2BE. A região myzone com base em UFS migra para um novo grupo de armazenamento do ZFS, mpool, que é criado antes da operação com o Solaris Live Upgrade. A região com base em ZFS, não global, zzone, é clonada mas retida no grupo ZFS pool e migrada para o novo ambiente de inicializaçãozfs2BE.

#### **Complete as etapas a seguir na primeira vez que executar um Solaris Live Upgrade. 1**

**Observação –** Utilizando o Solaris Live Upgrade para criar novos ambientes de inicialização ZFS requer pelo menos que a **versão Solaris 10 10/08** seja instalada. As versões anteriores não possuem o ZFS e o software Solaris Live Upgrade para executar as tarefas.

**a. Exclua os pacotes existentes do Solaris Live Upgrade em seu sistema, se necessário. Se estiver atualizando para uma nova versão, é necessário instalar os pacotes a partir dessa versão.**

Os três pacotes Solaris Live Upgrade, SUNWluu, SUNWlur eSUNWlucfg, compreendem o software necessário para fazer atualizações utilizando o Solaris Live Upgrade. Estes pacotes incluem o software existente, novos recursos e correções de erros. Se não remover os pacotes existentes e instalar os novos pacotes em seu sistema antes de utilizar o Solaris Live Upgrade, atualizar para a versão de destino irá causar falha.

# **pkgrm SUNWlucfg SUNWluu SUNWlur**

- **b. Instale os novos pacotes do Solaris Live Upgrade a partir da versão para a qual está atualizando. Para obter instruções, consulte ["Instalando o Solaris Live Upgrade"](#page-63-0) [na página 64.](#page-63-0)**
- **c. Antes de instalar ou executar o Solaris Live Upgrade, é solicitado a instalar as seguintes correções. Essas correções garantem que tenha todas as últimas correções de bugs e novos recursos na versão.**

Assegure-se de que você tenha a lista de correção mais recentemente atualizada consultando [SunSolve.](http://sunsolve.sun.com) Pesquise por Infodoc 206844 (antigamente, 72099) no site SunSolve.

■ Torne-se superusuário ou assuma uma função equivalente.

**Observação –** Funções contêm autorizações e comandos privilegiados. Para mais informações sobre funções, consulte ["Configuring RBAC \(Task Map\)" no](http://docs.sun.com/doc/816-4557/rbactask-15?a=view) *System [Administration Guide: Security Services](http://docs.sun.com/doc/816-4557/rbactask-15?a=view)* .

- Se estiver armazenando as correções em um disco local, crie um diretório tal como /var/tmp/lupatches e faça download das correções para esse diretório.
- A partir do site [SunSolve](http://sunsolve.sun.com), obtenha a lista de correções.
- Altere o diretório da correção.
	- # **cd /var/tmp/lupatches**
- Instale as correções com o comando patchadd.
	- # **patchadd** *patch\_id*

*patch\_id* é o número ou números das correções. Separe vários nomes de correção com um espaço.

**Observação –** As correções devem ser aplicadas na ordem em que são especificadas na Infodoc 206844.

Reinicialize o sistema se necessário. Determinadas correções exigem uma reinicialização para tornarem-se efetivas.

**apenas x86**: é necessário o reinicializar o sistema ou Solaris Live Upgrade irá falhar.

# **init 6**

### **Crie um grupo raiz ZFS. 2**

O grupo raiz ZFS deve estar em um único segmento a ser inicializado e atualizado.

# **zpool create** *rpool c3t0d0s0*

Neste exemplo, o nome do novo ZFS a ser criado é *rpool* . O grupo é criado em um segmento inicializável,c3t0d0s0.

Para obter informações sobre como criar um novo grupo raiz, consulte o *[Guia de administração](http://docs.sun.com/doc/820-0447) [do ZFS Oracle Solaris](http://docs.sun.com/doc/820-0447)*.

### **Migre seu sistema de arquivos raiz USF (**/**) para o novo grupo raiz ZFS. 3**

- # **lucreate [-c** *ufsBE***] -n** *new-zfsBE* **-p** *rpool*
- -c *ufsBE* Atribui o nome *ufsBE* ao atual ambiente de inicialização UFS. Esta opção não é necessária e é utilizada apenas quando o primeiro ambiente de inicialização é criado. Se executar o comando lucreate pela primeira vez e omitir a opção -c, o software cria um nome padrão por você.

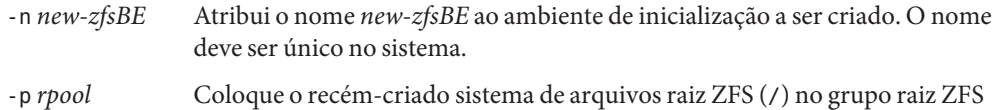

Todas as regiões não-globais e não compartilhadas são copiadas para o novo ambiente de inicialização junto com os com sistemas críticos de arquivos. A criação do novo ambiente de inicialização ZFS pode levar algum tempo. Os dados do sistema de arquivos UFS estão sendo copiados para o grupo raiz ZFS. Quando o ambiente de inicialização inativo foi criado, é possivel utilizar o comando luupgrade ou luactivate para atualizar ou ativar o novo ambiente de inicialização ZFS.

#### **(Opcional) Verifique se o ambiente de inicialização está concluído. 4**

definido em *rpool*.

O comando lustatus informa se a criação do ambiente de inicialização está completa e inicializável.

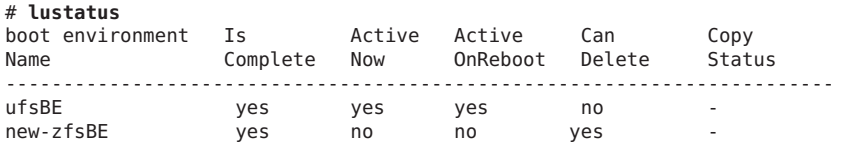

#### **(Opcional) Verifique o conjunto de informações básicas sobre o sistema. 5**

O comando list exibe os nomes de todos os conjuntos de dados no sistema. Neste exemplo, rpool é o nome do grupo ZFS e new-zfsBE é o nome do recém-criado ambiente de inicialização ZFS.

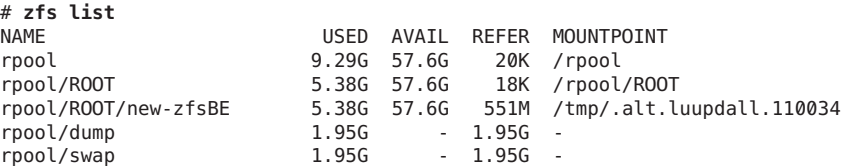

Os pontos de montagem listados para o novo ambiente de inicialização são temporários até que o comando luactivate seja executado. Os volumes /dump e /swap não são compartilhados com o ambiente original de inicialização UFS, mas são compartilhadas dentro do grupo raiz ZFS e ambientes de inicialização dentro do grupo raiz.

#### Migrando de um sistema de arquivo raiz UFS (/) com regiões não-globais instaladas no grupo raiz ZFS **Exemplo 14–1**

No exemplo a seguir, a região não global existente, myzone, possui sua raiz de região não global em um sistema de arquivos raiz UFS (/). A região zzone possui sua raiz de região em um sistema de arquivos ZFS no grupo de armazenamento ZFS existente, pool. O Solaris Live Upgrade é utilizado para migrar um ambiente de inicialização UFS, c2t2d0s0, a um ambiente

de inicialização ZFS, zfs2BE. A região myzone com base em UFS migra para um novo grupo de armazenamento ZFS, mpool, que é criado antes da operação com o Solaris Live Upgrade. A região com base em ZFS, não global, zzone, é clonada, mas mantida no grupo ZFSpool e migrada para o novo ambiente de inicialização zfs2BE.

# **zoneadm list -iv** ID NAME STATUS PATH STATUS PATH SERAND IP 0 global running / native shared installed /zones/myzone mative shared<br>installed /pool/zones mative shared - zzone installed /pool/zones # **zpool create mpool mirror c3t0d0s0 c4td0s0** # **lucreate -c c1t2d0s0 -n zfs2BE -p mpool** Analyzing system configuration. No name for current boot environment. Current boot environment is named <c1t2d0s0>. Creating initial configuration for primary boot environment <c1t2d0s0>. The device </dev/dsk/c1t2d0s0> is not a root device for any boot environment; cannot get BE ID. PBE configuration successful: PBE name <c1t2d0s0> PBE Boot Device </dev/dsk/c1t2d0s0>. Comparing source boot environment <c1t2d0s0> file systems with the file system(s) you specified for the new boot environment. Determining which file systems should be in the new boot environment. Updating boot environment description database on all BEs. Updating system configuration files. The device </dev/dsk/c1t0d0s0> is not a root device for any boot environment; cannot get BE ID. Creating configuration for boot environment <zfsBE>. Source boot environment is <c1t2d0s0>. Creating boot environment <zfsBE>. Creating file systems on boot environment <zfsBE>. Creating <zfs> file system for </> in zone <global> on <rpool/ROOT/zfsBE>. Populating file systems on boot environment <zfsBE>. Checking selection integrity. Integrity check OK. Populating contents of mount point </>. Copying. Creating shared file system mount points. Creating compare databases for boot environment <zfsBE>. Creating compare database for file system </>. Making boot environment <zfsBE> bootable. Creating boot archive for /.alt.tmp.b-cBc.mnt updating /.alt.tmp.b-cBc.mnt/platform/sun4u/boot\_archive Population of boot environment <zfsBE> successful. Creation of boot environment <zfsBE> successful.

Quando a operação lucreate for concluída, utilize o comando lustatus para visualizar o status do ambiente de inicialização como neste exemplo.

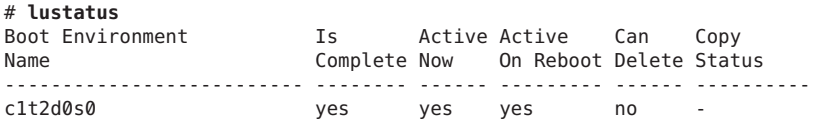

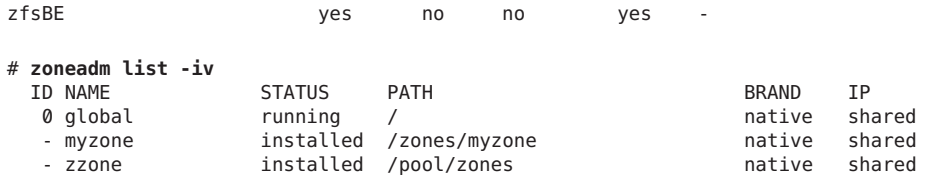

Em seguida, utilize o comandoluactivate para ativar o novo ambiente de inicialização ZFS. Por exemplo:

```
# luactivate zfsBE
**********************************************************************
```
The target boot environment has been activated. It will be used when you reboot. NOTE: You MUST NOT USE the reboot, halt, or uadmin commands. You MUST USE either the init or the shutdown command when you reboot. If you do not use either init or shutdown, the system will not boot using the target BE.

\*\*\*\*\*\*\*\*\*\*\*\*\*\*\*\*\*\*\*\*\*\*\*\*\*\*\*\*\*\*\*\*\*\*\*\*\*\*\*\*\*\*\*\*\*\*\*\*\*\*\*\*\*\*\*\*\*\*\*\*\*\*\*\*\*\*\*\*\*\*

In case of a failure while booting to the target BE, the following process needs to be followed to fallback to the currently working boot environment:

- 1. Enter the PROM monitor (ok prompt).
- 2. Change the boot device back to the original boot environment by typing:

setenv boot-device /pci@1f,0/pci@1/scsi@4,1/disk@2,0:a

3. Boot to the original boot environment by typing:

boot

\*\*\*\*\*\*\*\*\*\*\*\*\*\*\*\*\*\*\*\*\*\*\*\*\*\*\*\*\*\*\*\*\*\*\*\*\*\*\*\*\*\*\*\*\*\*\*\*\*\*\*\*\*\*\*\*\*\*\*\*\*\*\*\*\*\*\*\*\*\*

Modifying boot archive service Activation of boot environment <ZFSbe> successful.

Reinicialize o sistema para o ZFS BE.

```
# init 6
# svc.startd: The system is coming down. Please wait.
svc.startd: 79 system services are now being stopped.
.
.
.
```
Confirme o novo ambiente de inicialização e o status das regiões migradas como neste exemplo.

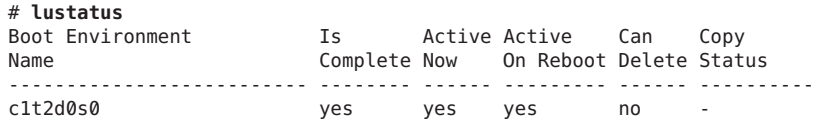

zfsBE yes no no yes -

Se retroceder para o ambiente de inicialização UFS, então será necessário importar novamente os grupos de armazenamento ZFS que foram criados no ambiente de inicialização ZFS porque eles não estão automaticamente disponíveis no ambiente de inicialização UFS. Você verá mensagens semelhantes à seguinte quando você voltar para o ambiente de inicialização UFS.

#### # **luactivate c1t2d0s0**

```
WARNING: The following files have changed on both the current boot
environment <ZFSbe> zone <global> and the boot environment to be activated <c1t2d0s0>:
 /etc/zfs/zpool.cache
INFORMATION: The files listed above are in conflict between the current
boot environment <ZFSbe> zone <global> and the boot environment to be
activated <c1t2d0s0>. These files will not be automatically synchronized
from the current boot environment <ZFSbe> when boot environment <c1t2d0s0>
```
### **Recursos adicionais**

Para obter informações adicionais sobre os temas incluídos neste capítulo, consulte os recursos listados no Tabela 14–1.

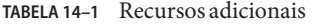

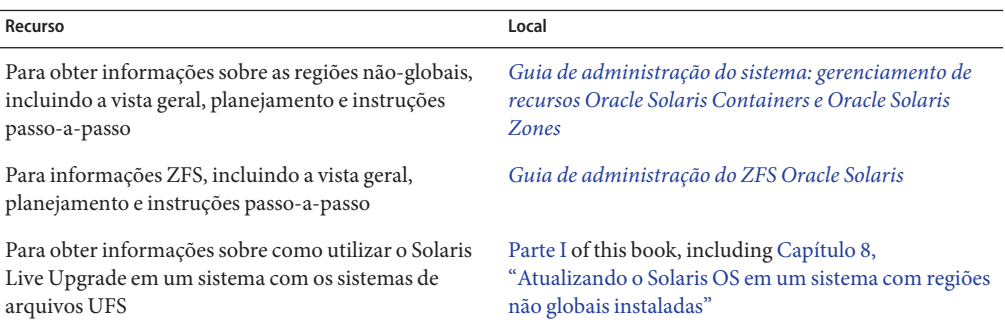

### **PARTE III**

# Apêndices

Esta parte fornece informações com referências

**APÊNDICE A** A

# Solução de problemas (Tarefas)

Este capítulo contém uma lista de mensagens de erro específicas e problemas gerais que podem ser encontrados ao instalar o software Solaris 10 9/10. O capítulo também explica como corrigir os problemas. Comece utilizando esta lista de seções para determinar onde no processo de instalação ocorreu o problema.

- "Problemas ao configurar instalações de rede" na página 237
- ["Problemas ao inicializar o sistema" na página 238](#page-237-0)
- ["Instalação inicial do sistema operacional Solaris" na página 244](#page-243-0)
- ["Atualizando o sistema operacional Solaris" na página 246](#page-245-0)

**Observação –** Ao ver a frase "mídia inicializável", insto significa o programa de instalação do Solaris e o método de instalaçãoJumpStart.

## **Problemas ao configurar instalações de rede**

Cliente desconhecido "*host\_name*"

**Causa:** O argumento *host\_name* no comando add\_install\_client não é um host no serviço de identificação.

**Solução:** Adicione o nome de host *host\_name* ao serviço de identificação e execute novamente o comando add\_install\_client.

Erro: <system name> não existe no mapa NIS ethers

Adicione-o e execute novamente o comando add\_install\_client **Descrição:** Ao executar o comandoadd\_install\_client, o comando falha com o erro acima.

**Causa:** O cliente que está sendo adicionado ao servidor de instalação não existe no arquivo do servidor /etc/ethers .

<span id="page-237-0"></span>**Solução:** Adicione a informação necessária ao arquivo /etc/ethers no servidor de instalação e execute novamente o comando add\_install\_client.

1. Torne-se superusuário ou assuma uma função equivalente.

**Observação –** Funções contêm autorizações e comandos privilegiados. Para maiores informações sobre funções, consulte ["Configuring RBAC \(Task Map\)" no](http://docs.sun.com/doc/816-4557/rbactask-15?a=view) *System [Administration Guide: Security Services](http://docs.sun.com/doc/816-4557/rbactask-15?a=view)* .

2. No cliente, encontre o endereço ethers.

```
# ifconfig -a grep ethers
ether 8:0:20:b3:39:1d
```
- 3. No servidor de instalação, abra o arquivo /etc/ethers em um editor. Adicione o endereço à lista.
- 4. No cliente, execute novamente add\_install\_client como neste exemplo.
	- # **./add\_install\_client bluegill sun4u**

### **Problemas ao inicializar o sistema**

### **Inicializando a partir da mídia, mensagens de erro**

le0: Sem carga - problema no cabo do transmissor **Causa:** O sistema não está conectado à rede.

**Solução:** Se este é um sistema sem rede, ignore esta mensagem. Se este é um sistema com rede, certifique-se de que o cabeamento Ethernet esteja anexado com firmeza.

O arquivo que acaba de ser carregado não parece ser executável **Causa:** O sistema não consegue encontrar um meio apropriado para inicializar.

**Solução:** Assegure-se de que o sistema tenha sido configurado apropriadamente para instalar o software 10 9/10 Solaris a partir da rede de um servidor de instalação. A seguir temos exemplos de verificações que podem ser feitas.

- Se foram copiadas as imagens dos CDs &SolarisDvd ou Software Solaris para o servidor de instalação, assegure-se de que for especificado o grupo de plataforma correta para o sistema ao configurá-lo.
- Se estiver utilizando mídia de DVD ou CD, assegure-se de que o CD &SolarisDvd ou Software Solaris - 1 esteja montado e acessível no servidor de instalação.

inicializar: não é possível abrir <**filename**> (**apenas sistemas com base em SPARC**) **Causa:** Este erro ocorre ao dominar o local do boot-file ao configurá-lo explicitamente.

**Observação –** *filename* é uma variável para o nome do arquivo afetado.

**Solução:** Siga estas instruções:

- Reinicialize o boot-file no PROM para "" (em branco).
- Assegure-se de que a chave diag está configurada para off e para verdadeiro.

Não é possível inicializar a partir do arquivo/dispositivo

**Causa:** A mídia de instalação não consegue encontrar a mídia inicializável.

**Solução:** Assegure de que as seguintes condições são atendidas:

- A unidade de DVD-ROM ou CD-ROM está instalado apropriadamente e ativada.
- O CD &SolarisDyd ou &SolarisSoftware está inserido na unidade.
- O disco está livre de dano ou sujeira.

AVISO: relógio adiantado em *xxx* dias -- VERIFIQUE E RECONFIGURE A DATA! (**apenas sistemas com base em SPARC**)

**Descrição:** Esta é uma mensagem informacional.

**Solução:** Ignore a mensagem e continue com a instalação.

Não é um sistema de arquivos UFS (**apenas sistemas com base em x86**)

**Causa:** Quando o software 10 9/10 Solaris foi instalado (tanto o programa de instalação do Solaris ou JumpStart personalizado), nenhum disco de inicialização foi selecionado. Agora é necessário editar a BIOS para inicializar o sistema.

**Solução:** Selecione a BIOS para inicializar. Consulte a documentação da sua BIOS para obter instruções.

### **Inicialização a partir da mídia, problemas gerais**

O sistema não inicializa.

**Descrição:** Ao configurar inicialmente um servidor JumpStart personalizado, é necessário encontrar problemas de inicialização que não retorne uma mensagem de erro. Para verificar as informações sobre o sistema e como o sistema é inicializado, execute o comando inicializar com a opção -v. Ao utilizar a opção -v, o comando inicializar exibe informação de depuração detalhada na tela.

**Observação –** Se este sinalizador não for especificado, as mensagens ainda serão impressas, mas a saída é direcionada para o arquivo de registro do sistema. Para obter mais informações, consulte [syslogd](http://docs.sun.com/doc/816-5166/syslogd-1m?a=view)(1M).

**Solução:** Para sistemas com base em SPARC, no prompt ok, digite o seguinte comando.

**ok boot net -v - install**

Inicialização a partir da mídia DVD falha em sistemas com um DVD-ROM Toshiba SD-M 1401

**Descrição:** Se o seu sistema possui um DVD-ROM Toshiba SD-M1401 com a revisão 1007 do firmware, o sistema pode não inicializar a partir do DVD do sistema operacional Solaris.

**Solução:** Aplique a correção 111649-03 ou versão posterior, para atualizar o firmware da unidade de DVD-ROM Toshiba SD-M1401. A correção 111649–03 está disponível em [sunsolve.sun.com](http://sunsolve.sun.com) .

O sistema trava ou entra em pânico quando as placas de PC sem memória são inseridas. (**apenas sistemas com base em x86**)

**Causa:** As placas de PC sem memória não podem utilizar os mesmos recursos de memória que são utilizados por outros dispositivos.

**Solução:** Para corrigir esse problema, consulte as instruções da sua placa de PC e verifique pela extensão de endereços.

O sistema trava antes de exibir o prompt do sistema. (**apenas sistemas com base em x86**)

**Solução:** Você possui hardware que não é suportado. Verifique a documentação do fabricante do hardware.

### **Inicialização a partir da rede, mensagens de erro**

AVISO: getfile: RPC failed: error 5 (RPC Timed out).

**Descrição:** Este erro ocorre quando possui dois ou mais servidores em uma rede respondendo a um pedido de inicialização do cliente de instalação. O cliente de instalação se conecta ao servidor de inicialização errado e a instalação trava. Os motivos específicos a seguir podem fazer com que este erro ocorra:

**Causa:** *Razão 1:* arquivo /etc/bootparams podem existir em diferentes servidores com uma entrada para este servidor de instalação.

**Solução:** *Razão 1:* assegure-se de que os servidores na rede não possuem entradas /etc/bootparams para cliente de instalação. Se eles possuem várias entradas, remova as entradas de cliente duplicadas no arquivo /etc/bootparams em todos os servidores de instalação e de inicialização exceto o que deseja que o cliente de instalação utilize.

**Causa:** *Razão 2:* várias entradas de diretório /tftpboot ou /rplboot podem existir para este cliente de instalação.

**Solução:** *Razão 2:* assegure-se de que os servidores na rede não possuem várias entradas de diretório /tftpbootou/rplboot para cliente de instalação. Se eles possuem várias entradas, remova as entradas de cliente duplicadas nos diretórios /tftpboot o u /rplboot em todos os servidores de instalação e de inicialização exceto o que deseja que o cliente de instalação utilize.

**Causa:** *Razão 3:* uma entrada de cliente de instalação pode existir no arquivo /etc/bootparams em um servidor e uma entrada em outro arquivo /etc/bootparams que permite a todos os sistemas acessarem o servidor de perfil. Tal entrada é parecida com a seguinte:

\* install\_config=*profile\_server*:*path*

Uma linha que se parece com a entrada anterior na tabela bootparams NIS ou NIS+ também pode levar a este erro.

**Solução:** *Razão 3:*se uma entrada curinga no mapa bootparams do serviço de identificação ou tabela (por exemplo, \*install\_config=), a exclua e adicione-a so arquivo /etc/bootparams no servidor de inicialização.

Nenhum servidor de inicialização de rede. Incapaz de instalar o sistema. Consulte as instruções de instalação. (**apenas sistemas com base em SPARC**)

**Causa:** Este erro ocorre em um sistema que está tentando instalar a partir da rede. O sistema não está configurado corretamente.

**Solução:** Assegure-se de que configurou o sistema para instalar a partir da rede. Consulte ["Adicionando sistemas a ser instalados a partir da rede com uma imagem de CD" no](http://docs.sun.com/doc/821-2340/netinstall-40778?a=view) *Guia de [instalação do Oracle Solaris 10 9/10: instalações com base em rede](http://docs.sun.com/doc/821-2340/netinstall-40778?a=view)*.

prom\_panic: não é possível montar o sistema de arquivos (**apenas sistemas com base em SPARC**)

**Causa:** Este erro ocorre quando está instalando o Solaris a partir de uma rede, mas o software de inicialização não consegue localizar o seguinte:

- DVD do sistema operacional Solaris, tanto o DVD ou uma cópia da imagem do DVD no servidor de instalação
- Imagem de CD Software Solaris 1 tanto o CD Software Solaris 1 ou uma cópia da imagem de CD no servidor de instalação

**Solução:** Assegure-se de que o software de instalação está montado e compartilhado.

- Se estiver instalando o Solaris a partir do DVD-ROM do servidor de instalação ou da unidade de CD-ROM, assegure-se de que o DVD do sistema operacional Solaris ou CD Software Solaris - 1 está inserido na unidade de CD-ROM, montado e compartilhado no arquivo /etc/dfs/dfstab .
- Se instalar a partir de uma cópia da imagem DVD do sistema operacional Solaris ou da imagem de CD Software Solaris - 1 no disco do servidor de instalação, assegure-se de que o caminho do diretório para a cópia está compartilhado no arquivo /etc/dfs/dfstab.

Tempo limite de espera para pacotes ARP/RARP...(**apenas sistemas com base em SPARC**)

**Causa:** *Razão 1:* o cliente está tentando inicializar a partir da rede, mas não é possível encontrar um sistema que saiba sobre o cliente.

**Solução:** *Razão 1:* verifique se o nome do servidor do sistema está no serviço de identificação NIS ou NIS+. Além disso, verifique a ordem de pesquisa bootparams no arquivo do servidor de inicialização /etc/nsswitch.conf.

Por exemplo, a linha no arquivo a seguir /etc/nsswitch.conf indica o JumpStart ou o programa de instalação do Solaris procura primeiro nos mapas NIS para obter informações bootparams. Se o programa não encontrar nenhuma informação, o instalador procura no arquivo do servidor de inicialização /etc/bootparams.

bootparams: nis files

**Causa:** *Razão 2:* o endereço Ethernet do cliente não está correto.

**Solução:** *Razão 2:* verifique se o endereço Ethernet do cliente no arquivo do servidor de instalação /etc/ethers está correto.

**Causa:** *Razão 3:* em uma instalação personalizada JumpStart, o comando add\_install\_client especifica o grupo de plataforma que utiliza um servidor específico como um servidor de instalação. Se o valor de arquitetura errado for utilizado ao utilizar oadd\_install\_client, este problema ocorrerá. Por exemplo, a máquina que deseja instalar é uma sun4u, mas, em vez disso, é utilizado i86pc.

**Solução:** *Razão 3:*re-execute add\_install\_client com o valor de arquitetura correto.

ip: juntar multicasts que falharam em tr0 - utilizará transmissões de camada de link para multicast (**apenas sistemas com base em x86**)

**Causa:** Esta mensagem de erro é exibida ao inicializar um sistema com uma placa token ring. Multicast Ethernet e multicast Token Ring não funcionam da mesma maneira. O driver retorna esta mensagem de erro porque lhe foi fornecido um endereço multicast inválido.

**Solução:** Ignore esta mensagem de erro. Se o multicast não funcionar, em vez disso o IP utiliza transmissões de camada e não faz com que a instalação falhe.

Exigindo endereço Internet para *Ethernet\_Address* (**apenas sistemas com base em x86**) **Causa:** O cliente está tentando inicializar a partir da rede, mas não é possível encontrar um sistema que saiba sobre o cliente.

**Solução:** Verifique se o nome de servidor do sistema está listado no serviço de identificaçãos. Se o nome do servidor do sistema for listado no serviço de identificaçãos NIS ou NIS + e o sistema continuar a imprimir essa mensagem de erro, tente reiniciar.

RPC: tempo de espera do servidor No bootparams (whoami) respondendo; ainda está tentando... (**apenas sistemas com base em x86**)

**Causa:** O cliente está tentando inicializar a partir da rede, mas não consegue encontrar um sistema com uma entrada no arquivo /etc/bootparams no servidor de instalação.

**Solução:** Utilizeadd\_install\_client no servidor de instalação. Utilizar este comando adiciona a entrada apropriada no arquivo/etc/bootparams, permitindo o cliente a inicializar a partir da rede.

Ainda tentando encontrar um servidor RPL... (**apenas sistemas com base em x86**) **Causa:** O sistema está tentando inicializar a partir da rede, mas o servidor não está configurado para inicializar este sistema.

**Solução:** No servidor de instalação, execute o add\_install\_client para o sistema a ser instalado. O comando add\_install\_client configura um diretório /rplboot, que contém o programa de inicialização de rede necessário.

CLIENT MAC ADDR: FF FF FF FF FF FF (**instalações de rede com DHCP apenas**) **Causa:** O servidor DHCP não está configurado corretamente. Este erro pode ocorrer se as opções ou macros não estiverem corretamente definidas no software Gerenciador DHCP.

**Solução:** No software Gerenciador DHCP, verifique se as opções e as macros estão corretamente definidas. Confirme que a opção Roteador está definida e que o valor da opção de Roteador está correta para a subrede que está utilizando para a instalação da rede.

### **Inicializando a partir da rede, problemas gerais**

O sistema inicializa a partir da rede, mas de um sistema além do servidor de instalação especificado.

**Causa:** Uma entrada /etc/bootparams e talvez uma /etc/ethers existe em outro sistema para o cliente.

**Solução:** No servidor de nome, atualize a entrada /etc/bootparams para o sistema que está sendo instalado. A entrada deve obedecer a seguinte sintaxe:

*install\_system* root=*boot\_server*:*path* install=*install\_server*:*path*

<span id="page-243-0"></span>Além disso, assegure-se de que apenas uma entrada bootparams está na subrede para o cliente de instalação.

O sistema não inicializa a partir da rede (**instalações de rede com DHCP apenas**). **Causa:** O servidor DHCP não está configurado corretamente. Este erro pode ocorrer se o sistema não estiver configurado como um cliente de instalação no servidor DHCP.

**Solução:** No software gerenciador DHCP, verifique se as opções e macros de instalação estão definidas para o sistema do cliente. Para mais informações, consulte ["Pré-configurando a](http://docs.sun.com/doc/821-2340/dhcp-admin-38?a=view) [informação de configuração do sistema com o serviço DHCP \(tarefas\)" no](http://docs.sun.com/doc/821-2340/dhcp-admin-38?a=view) *Guia de [instalação do Oracle Solaris 10 9/10: instalações com base em rede](http://docs.sun.com/doc/821-2340/dhcp-admin-38?a=view)*.

## **Instalação inicial do sistema operacional Solaris**

#### A instalação inicial falha

**Solução:** Se a instalação do Solaris falhar, é necessário reiniciar a instalação. Para reiniciar a instalação, inicialize o sistema a partir do DVD do sistema operacional Solaris, do CD Software Solaris - 1 ou a partir da rede.

Não é possível desinstalar o software Solaris após o software tiver sido instalado parcialmente. É necessário restaurar seu sistema a partir de um backup ou iniciar o processo de instalação do Solaris novamente.

#### /cdrom/cdrom0/SUNW *xxxx*/reloc.cpio: Broken pipe

**Descrição:** Esta mensagem de erro é informacional e não afeta a instalação. A condição ocorre quando uma gravação em um pipe não possui um processo de leitura.

**Solução:** Ignore a mensagem e continue com a instalação.

AVISO: ALTERAR UM DISPOSITIVO DE INICIALIZAÇÃO PADRÃO **(apenas sistemas com base em x86)**

**Causa:** Esta é uma mensagem informacional. O dispositivo de inicialização padrão configurado na BIOS do sistema pode ser definido como um dispositivo que exige que você utilize o Assistente de configuração do dispositivo Solaris para inicializar o sistema.

**Solução:** Continue com a instalação e, se necessário, altere o dispositivo de inicialização padrão do sistema especificado na BIOS após instalar o software Solaris ao dispositivo que não exige o Assistente de configuração do dispositivo Solaris.

**x86 apenas –** Se estiver utilizando a palavra-chave local para testar um perfil personalizado JumpStart para uma instalação inicial, comando pfinstall -D falha ao testar o perfil. Para uma solução, consulte a mensagem de erro "não foi possível selecionar local", na seção ["Atualizando](#page-245-0) [o sistema operacional Solaris" na página 246.](#page-245-0)

## ▼ **x86: Verificar o disco IDE para blocos defeituosos**

As unidades de disco IDE não mapeam automaticamente blocos defeituosos, como outras unidades suportados pelo software Solaris. Antes de instalar o Solaris em um disco IDE, você pode querer realizar uma análise da superfície no disco. Para realizar a análise de superfície de um disco IDE, siga este procedimento.

**Torne-se superusuário ou assuma uma função equivalente. 1**

Funções contêm autorizações e comandos privilegiados. Para maiores informações sobre funções, consulte "Configuring RBAC (Task Map)" no *[System Administration Guide: Security](http://docs.sun.com/doc/816-4557/rbactask-15?a=view) [Services](http://docs.sun.com/doc/816-4557/rbactask-15?a=view)* .

- **Inicialize para a mídia de instalação. 2**
- **Quando for solicitado para selecionar um tipo de instalação, selecione a opção 6, shell de usuário único. 3**
- **Inicie o programa** [format](http://docs.sun.com/doc/816-5166/format-1m?a=view)**(1M). 4**

# **format**

**Especifique a unidade de disco IDE na qual deseja realizar uma análise de superfície. 5**

# **c***x***d***y*

- c*x* É o número do controlador
- d*y* É o número do dispositivo
- **Determine se possui uma partição** fdisk**. 6**
	- Se uma partição fdisk Solaris já existir, continue no Etapa 7.
	- Se uma partição fdisk Solaris não existir, utilize o comando fdisk para criar uma partição Solaris no disco.

format> **fdisk**

**Para iniciar a análise de superfície, digite: 7**

format> **analyze**

- <span id="page-245-0"></span>**Determinar as configurações atuais, digite:** analyze> **config 8**
- **(Opcional) Para alterar configurações, digite:** analyze> **setup 9**
- **Para encontrar blocos com problemas, digite:** analyze> *type\_of\_surface\_analysis type\_of\_surface\_analysis* É ler, gravar ou comparar Se o formato encontrar blocos defeituosos, isso irá remapeá-los. **10**
- **Para sair da análise, digite: 11**

analyze> **quit**

- **Determine se quer especificar os blocos a serem remapeados. 12**
	- Se não, vá até a Etapa 13.
	- Se sim, digite:

format> **repair**

- **Para sair do programa de formato, digite: quit 13**
- **Reinicie a mídia em modo de multiusuário digitando o seguinte comando.** # **exit 14**

# **Atualizando o sistema operacional Solaris**

### **Atualizando, mensagens de erro**

Sem discos atualizáveis

**Causa:** Uma entrada de permuta no arquivo /etc/vfstab está fazendo a atualização falhar.

**Solução:** Comente nas linhas no arquivo a seguir /etc/vfstab:

- Todos os arquivos de permuta e segmentos nos discos não estão sendo atualizados
- Arquivos de permuta não são mais apresentados
- Quaisquer segmentos de permuta não utilizados

usr/bin/bzcat não encontrado

**Causa:** O Solaris Live Upgrade falha porque precisa de um cluster de correção.

**Solução:** É necessária uma correção para instalar o Solaris Live Upgrade. Assegure-se de que você possui a lista de correção atualizada mais recentemente consultando [http://sunsolve.sun.com.](http://sunsolve.sun.com) Procure pelo Infodoc 206844 (anteriormente 72099) no site SunSolve.

Os dispositivos de raiz Solaris atualizáveis foram encontrados, no entanto, nenhuma barreira adequada para manter o software de instalação Solaris foi encontrada. Não é possível atualizar utilizando o Solaris Installer. Talvez seja possível atualizar utilizando o Solaris Software 1 CDROM. (apenas sistemas com base em x86)

**Causa:** Não é possível atualizar com o CD Software Solaris - 1 porque você não possui espaço suficiente.

**Solução:** Para atualizar, é possível tanto criar um segmento de permuta que é maior ou igual a 512 Mbytes quanto utilizar outro método de atualização, tal como o Instalação do Solaris a partir do DVD do sistema operacional Solaris, uma imagem de instalação de rede ou JumpStart.

ERRO: não é possível selecionar o local (**apenas sistemas com base em x86**) **Causa:** Ao testar seu perfil JumpStart utilizando o comando pfinstall-D, o teste dry run

falha sob as seguintes condições:

- O perfil contém a palavra-chave local.
- Você está testando uma versão que contém software GRUB.**Iniciando com a versão Solaris 10 1/06**, o carregador de inicialização GRUB facilita os diferentes sistemas operacionais de inicialização instalados em seu sistema com o menu GRUB.

Com a introdução do software GRUB, a miniraiz é compactada. O software não consegue mais encontrar a lista de locais da miniraiz compactada. A miniraiz é o menor sistema de arquivos raiz Solaris possível (/) e é encontrado na mídia de instalação Solaris.

**Solução:** Realize as etapas a seguir. Utilize os valores a seguir.

- MEDIA\_DIR é /cdrom/cdrom0/
- MINIROOT DIR é \$MEDIA DIR /Solaris 10/Tools/Boot
- MINIROOT ARCHIVE é \$MEDIA DIR /boot/x86.miniroot
- TEMP\_FILE\_NAME é /tmp/test
- 1. Torne-se superusuário ou assuma uma função equivalente.

Funções contêm autorizações e comandos privilegiados. Para maiores informações sobre funções, consulte ["Configuring RBAC \(Task Map\)" no](http://docs.sun.com/doc/816-4557/rbactask-15?a=view) *System Administration [Guide: Security Services](http://docs.sun.com/doc/816-4557/rbactask-15?a=view)* .

2. Descompacte o arquivo de miniraiz.

```
# /usr/bin/gzcat $MINIROOT_ARCHIVE > $TEMP_FILE_NAME
```
3. Crie o dispositivo de miniraiz utilizando o comando lofiadm.

```
# LOFI_DEVICE=/usr/sbin/lofiadm -a $TEMP_FILE_NAME
# echo $LOFI_DEVICE
/dev/lofi/1
```
4. Monte a miniraiz com o comando lofi sob o diretório da miniraiz.

```
# /usr/sbin/mount -F ufs $LOFI_DEVICE $MINIROOT_DIR
```
5. Teste o perfil

```
# /usr/sbin/install.d/pfinstall -D -c $MEDIA_DIR $path-to-jumpstart_profile
```
6. Após o teste ser concluído, desmonte o dispositivo de lofi.

```
# umount $LOFI_DEVICE
```
7. Exclua o dispositivo lofi .

```
# lofiadm -d $TEMP_FILE_NAME
```
### **Atualizando, problemas gerais**

A opção de atualização não é apresentada, embora haja uma versão do software Solaris que é atualizável no sistema.

**Causa:** *Razão 1:* o diretório /var/sadm é um link simbólico ou está montado a partir de outro sistema de arquivos.

**Solução:** *Razão 1:* mova o diretório /var/sadm para o sistema de arquivos raiz (/) ou /var.

**Causa:** *Razão 2:* o arquivo /var/sadm/softinfo/INST\_RELEASE está faltando.

**Solução:** *Razão 2:* crie um novo arquivo INST\_RELEASE utilizando o modelo a seguir:

OS=Solaris VERSION=*x* REV=0

*x* É a versão do software Solaris no sistema

**Causa:** *Razão 3:* SUNWusr está faltando a partir do /var/sadm/softinfo.

**Solução:** *Solução 3:* é necessário fazer uma instalação inicial. O software Solaris não é atualizável.

Não é possível desligar ou inicializar o driver md. **Solução:** Siga estas instruções:

- Se o sistema de arquivos não for um volume RAID-1, comente no arquivo vsftab.
- Se o sistema de arquivos for um volume RAID-1, interrompa o espelhamento e reinstale. Para informaçõees sobre espelhamento, consulte ["Removing RAID-1 Volumes](http://docs.sun.com/doc/816-4520) (Unmirroring)" no *[Solaris Volume Manager Administration Guide](http://docs.sun.com/doc/816-4520)* .

A atualização falha porque o programa de instalação do Solaris não pôde montar um sistema de arquivos.

**Causa:** Durante uma atualização, o script tenta montar todos os sistemas de arquivo que estão listados no arquivo do sistema /etc/vfstab no sistema de arquivos raiz (/) que está sendo atualizado. Se o script de instalação não puder montar um sistema de arquivos, ele falha e se fecha.

**Solução:** Assegure-se de que todos os sistemas de arquivos no arquivo /etc/vfstab do sistema possam ser montados. Coloque comentário em todos os sistemas de arquivos do arquivo /etc/vfstab que não podem ser montados ou que poderiam ser a causa do problema, de modo que o programa de instalação não tenta montá-los durante a atualização. Quaisquer sistemas de arquivos com base no sistema que contém o software a ser atualizado (por exemplo, /usr) não podem ser comentados.

#### A atualização irá falhar

**Descrição:** O sistema não possui espaço o suficiente para a atualização.

**Causa:** Verifique ["Atualizando com realocação de espaço em disco" no](http://docs.sun.com/doc/821-2322/esimx?a=view) *Guia de instalação do [Oracle Solaris 10 9/10: planejamento para instalação e atualização](http://docs.sun.com/doc/821-2322/esimx?a=view)* para o problema de espaço e veja se consegue consertá-lo sem utilizar o layout automático para realocar espaço.

Problemas ao atualizar o sistemas de arquivo raiz do volume RAID–1 (/) **Solução:** Se tiver problemas na atualização ao utilizar os volumes do Solaris Volume Manager RAID-1 que são o sistema de arquivos raiz (/), consulte [Capítulo 25, "Troubleshooting](http://docs.sun.com/doc/816-4520) Solaris Volume Manager (Tasks)," no *[Solaris Volume Manager Administration Guide](http://docs.sun.com/doc/816-4520)*.

### ▼ **Continuar atualizando após uma atualização que tenha falhado**

A atualização falha e o sistema não pode ser parcialmente inicializado. A falha é por razões além de seu controle, tal como uma falha de energia ou uma falha de conexão de rede.

**Reinicialize o sistema a partir do DVD do sistema operacional Solaris, o CD Software Solaris - 1 ou a partir da rede. 1**

#### **Selecione a opção de atualização para a instalação. 2**

O programa de instalação do Solaris determina se o sistema foi parcialmente atualizado e continua a atualização.

### **x86: Problemas com o Solaris Live Upgrade quando é utilizado o GRUB**

Os erros a seguir podem ocorrer quando utilizar o Solaris Live Upgrade e o carregador de inicialização GRUB em um sistema com base em x86.

ERRO: o diretório de instalação de ferramentas do produto de mídia *path-to-installation-directory* não existe.

ERRO: a mídia *<%>* não contém uma imagem atualizada do sistema operacional. **Descrição:** As mensagens de erro são vistas ao utilizar o comando luupgrade para atualizar o novo ambiente de inicialização.

**Causa:** Uma versão mais antiga do Solaris Live Upgrade está sendo utilizada. Os pacotes do Solaris Live Upgrade que foram instalados em seu sistema são incompatíveis com a mídia e a versão nesta mídia.

**Solução:** Sempre utilize os pacotes do Solaris Live Upgrade a partir da versão que estiver atualizando.

**Exemplo:** No exemplo a seguir, a mensagem de erro indica que os pacotes do Solaris Live Upgrade no sistema não são da mesma versão que na mídia.

```
# luupgrade -u -n s10u1 -s /mnt
    Validating the contents of the media </mnt>.
    The media is a standard Solaris media.
    ERROR: The media product tools installation directory
</mnt/Solaris_10/Tools/Boot/usr/sbin/install.d/install_config> does
not exist.
    ERROR: The media </mnt> does not contain an operating system upgrade
image.
```
ERRO: não é possível encontrar ou não é executável: </sbin/biosdev>.

ERRO: uma ou mais correções exigidas pelo Solaris Live Upgrade não foram instaladas.

**Causa:** Uma ou mais correções exigidas pelo Solaris Live Upgrade não estão instaladas no seu sistema. Tenha cuidado de que esta mensagem de erro não obtém todos as correções faltantes.

**Solução:** Antes de utilizar o Solaris Live Upgrade, sempre instale todas as correções necessárias. Assegure-se de que você possui a lista de correção atualizada mais recentemente consultando [http://sunsolve.sun.com.](http://sunsolve.sun.com) Procure pelo Infodoc 206844 (anteriormente 72099) no site SunSolve.

ERRO: comando de mapeamento de dispositivo </sbin/biosdev> falhou. Por favor, reinicialize e tente novamente.

**Causa:** *Razão 1*: o Solaris Live Upgrade é incapaz de mapear dispositivos por causa das tarefas administrativas anteriores.

**Solução:** *Razão 1*: reinicialize o sistema e tente novamente o Solaris Live Upgrade

**Causa:** *Razão 2*: se reinicializar o sistema e obter a mesma mensagem de erro, você possui dois ou mais discos idênticos. O comando de mapeamento do dispositivo é incapaz de distinguir entre eles.

**Solução:** *Razão 2*: crie uma nova partição simbólica fdisk em um dos discos. Consulte a página do manual [fdisk](http://docs.sun.com/doc/816-5166/fdisk-1m?a=view)(1M). Em seguida, reinicialize o sistema.

Não é possível excluir o ambiente de inicialização que contém o menu GRUB **Causa:** O Solaris Live Upgrade impõe a restrição de que um ambiente de inicialização não pode ser excluído se o ambiente de inicialização contiver o menu GRUB.

**Solução:** Utilize os comandos [lumake](http://docs.sun.com/doc/816-5166/lumake-1m?a=view)(1M) ou [luupgrade](http://docs.sun.com/doc/816-5166/luupgrade-1m?a=view)(1M) para reutilizar o ambiente de inicialização.

O sistema de arquivos que contém o menu GRUB foi acidentalmente refeito. No entanto, o disco possui os mesmos segmentos de antes. Por exemplo, o disco que não foi resegmentado.

**Causa:** O sistema de arquivos que contém o menu GRUB é fundamental para manter o sistema inicializável. Os comandos do Solaris Live Upgrade não destroem o menu GRUB. Mas, se acidentalmente refizer ou, de outra forma, destruir o sistema de arquivos que contém o menu GRUB com um comando que não seja um comando do Solaris Live Upgrade, o software de recuperação tenta reinstalar o menu GRUB. O software de recuperação coloca o menu GRUB de volta no mesmo sistema de arquivos na próxima reinicialização. Por exemplo, você deve ter utilizado os comandos newfs ou mkfs no sistema de arquivos e destruído acidentalmente o menu GRUB. Para restaurar o menu GRUB corretamente, o segmento deve aderir às seguintes condições:

- Conter um sistema de arquivos montável
- Continuar a ser uma parte do mesmo ambiente de inicialização Solaris Live Upgrade, onde ao segmento residiu anteriormente

Antes de reinicializar o sistema, faça quaisquer ações corretivas necessárias no segmento.

**Solução:** Reinicialize o sistema. Uma cópia de backup do menu GRUB é instalada automaticamente.

O arquivo menu.lst do menu GRUB foi excluído acidentalmente. **Solução:** Reinicialize o sistema. Uma cópia de backup do menu GRUB é instalada automaticamente.

### **O sistema entra em pânico ao atualizar com o Solaris Live Upgrade executando Veritas VxVM**

Ao utilizar o Solaris Live Upgrade enquanto atualiza e executa Veritas VxVM, o sistema entra em pânico ao reinicializar a menos que atualize utilizando o seguinte procedimento. O problema ocorre se os pacotes não são adequados às diretrizes de empacotamento avançadas do Solaris.

**Torne-se superusuário ou assuma uma função equivalente. 1**

Funções contêm autorizações e comandos privilegiados. Para maiores informações sobre funções, consulte "Configuring RBAC (Task Map)" no *[System Administration Guide: Security](http://docs.sun.com/doc/816-4557/rbactask-15?a=view) [Services](http://docs.sun.com/doc/816-4557/rbactask-15?a=view)* .

- **Crie um ambiente de inicialização inativo. Consulte ["Criando um novo ambiente de](#page-67-0) 2 [inicialização"na página 68.](#page-67-0)**
- **Antes de atualizar o ambiente de inicialização inativo, é necessário desabilitar o software Veritas existente no ambiente de inicialização inativo. 3**
	- **a. Monte o ambiente de inicialização inativo.**

# **lumount** *inactive\_boot\_environment\_name mount\_point* Por exemplo:

- # **lumount solaris8 /mnt**
- **b. Altere o diretório que contém o** vfstab**, por exemplo:**

# **cd /mnt/etc**

- **c. Faça uma cópia do arquivo do ambiente de inicialização inativo** vfstab**, por exemplo:** # **cp vfstab vfstab.501**
- **d. No** vfstab **copiado, comente todas as entradas do sistema de arquivos Veritas, por exemplo:**
	- # **sed '/vx\/dsk/s/^/#/g' < vfstab > vfstab.novxfs**
O primeiro caractere de cada linha é alterado para #, o que faz da linha uma linha de comentário. Observe que esta linha de comentário é diferente das linhas de comentário do arquivo de sistema.

**e. Copie o arquivo** vfstab **alterado, por exemplo:**

# **cp vfstab.novxfs vfstab**

- **f. Altere os diretórios para o arquivo de sistema do ambiente de inicialização inativo, por exemplo:**
	- # **cd /mnt/etc**
- **g. Faça uma cópia do arquivo de sistema do ambiente de inicialização inativo, por exemplo:**

# **cp system system.501**

**h. Comente todas as entradas"forceload:"que incluam**drv/vx**.**

```
# sed '/forceload: drv\/vx/s/^/*/' <system> system.novxfs
```
O primeiro caractere de cada linha é alterado para \*, que torna a linha uma linha de comando. Observe que esta linha de comentário é diferente das linhas de comentário do arquivo vfstab.

- **i. Crie o arquivo** install-db **Veritas , por exemplo:**
	- # **touch vx/reconfig.d/state.d/install-db**
- **j. Desmonte o ambiente de inicialização inativo.**
	- # **luumount** *inactive\_boot\_environment\_name*
- **Atualize o ambiente de inicialização inativo. Consulte [Capítulo 5,"Atualizando com o Solaris](#page-94-0) 4 [Live Upgrade \(Tarefas\)".](#page-94-0)**
- **Ative o ambiente de inicialização inativo. Consulte ["Ativando um ambiente de inicialização"](#page-118-0) 5 [na página 119.](#page-118-0)**
- **Encerre o sistema. 6**

# **init 0**

**Inicialize o ambiente de inicialização inativo em modo de único usuário: 7**

OK **boot -s**

Várias mensagens e mensagens de erro que contêm "vxvm" ou "VXVM"são apresentações que podem ser ignoradas. O ambiente de inicialização inativo torna-se ativo.

#### **Atualizar Veritas. 8**

**a. Exclua o pacote Veritas VRTSvmsa do sistema, por exemplo:**

# **pkgrm VRTSvmsa**

**b. Altere diretórios aos pacotes Veritas.**

# **cd /***location\_of\_Veritas\_software*

- **c. Adicione os últimos pacotes Veritas ao sistema:**
	- # **pkgadd -d 'pwd' VRTSvxvm VRTSvmsa VRTSvmdoc VRTSvmman VRTSvmdev**
- **Restaure o original** vfstab **e arquivos de sistema: 9**

```
# cp /etc/vfstab.original /etc/vfstab
# cp /etc/system.original /etc/system
```
**Reinicialize o sistema. 10**

# **init 6**

## **x86: Partição de serviço não criado por padrão em sistemas sem nenhuma partição de serviço existente**

Se instalar o sistema operacional Solaris 10 9/10 em um sistema que atualmente não inclui um serviço ou a partição de diagnóstico, o programa de instalação pode não criar uma partição de serviço por padrão. Se quiser incluir uma partição de serviço no mesmo disco que a partição do Solaris, deve recriar a partição de serviço antes de instalar o SO Solaris 10 9/10.

Se foi instalado o sistema operacional Solaris 8 2/02 em um sistema com uma partição de serviço, o programa de instalação pode não ter preservado a partição de serviço. Se não editar manualmente o layout da partição de inicialização fdisk para preservar a partição de serviço, o programa de instalação irá excluir a partição de serviço durante a instalação.

**Observação –** Se não preservou especificamente a partição de serviço quando você instalou o SO Solaris 8 2/02, você pode não ser capaz de recriar a partição de serviço e atualizar para o SO Solaris 10 9/10.

Se quiser incluir uma partição de serviço no disco que contém a partição do Solaris, selecione uma das seguintes soluções.

## ▼ **Para instalar o software a partir da imagem de instalação de rede ou a partir do DVD do sistema operacional Solaris**

Para instalar o software a partir de uma imagem de instalação de rede ou a partir do DVD do sistema operacional Solaris através da rede, siga estas etapas.

- **Exclua o conteúdo do disco. 1**
- **Antes de instalar, crie a partição de serviço utilizando o CD de diagnóstico para seu sistema.** Para obter informações sobre como criar a partição de serviço, consulte a documentação do seu hardware. **2**
- **Inicialize o sistema a partir da rede. 3**

A tela Personalizar partições fdisk é exibida.

**Para carregar o layout de partição de disco de inicialização padrão, clique em Padrão.** O programa de instalação mantêm a partição de serviço e cria a partição do Solaris. **4**

## ▼ **Para instalar a partir do CD Software Solaris - 1 ou da imagem de instalação de rede**

Para utilizar o programa de instalação do Solaris para instalar a partir do CD Software Solaris - 1 ou a partir de uma imagem de instalação de rede em um servidor de inicialização, siga estas etapas.

- **Exclua o conteúdo do disco. 1**
- **Antes de instalar, crie a partição de serviço utilizando o CD de diagnóstico para seu sistema.** Para obter informações sobre como criar a partição de serviço, consulte a documentação do seu hardware. **2**
- **O programa de instalação solicita que seja selecionado um método para criar a partição Solaris. 3**
- **Inicialize o sistema. 4**
- **Selecione a opção** Utilize o resto do disco para a partição Solaris**.** O programa de instalação mantêm a partição de serviço e cria a partição do Solaris. **5**

### **6 Complete a instalação.**

# <span id="page-256-0"></span>**APÊNDICE B** B

## Requisitos de embalagem SVR4 adicionais (Referência)

Este apêndice é para os administradores de sistema que instalam ou removem pacotes, especialmente pacotes de terceiros. Seguir esses requisitos de empacotagem permite o seguinte:

- Evita alterar o atual sistema em execução para que você possa atualizar com o Solaris Live Upgrade e criar e manter as regiõs não-globais e clientes sem discos.
- Impede que um pacote seja interativo para automatizar as instalações ao utilizar programas de instalação tais como o JumpStart personalizável.

Este capítulo contém os seguintes tópicos.

- "Impedir Alteração do sistema operacional atual." na página 257.
- ["Impedindo interação de usuário ao instalar ou atualizar" na página 261.](#page-260-0)
- ["Definindo parâmetros de pacote para regiões" na página 262](#page-261-0)

## **Impedir Alteração do sistema operacional atual.**

Seguir os requisitos nesta seção mantém inalterado o sistema operacional atualmente em execução.

## **Utilizando caminhos absolutos**

Para a instalação de um sistema operacional ser bem sucedida, os pacotes devem reconhecer e respeitar corretamente os sistemas de arquivos da raiz alternativa (/), tais como o Solaris Live Upgrade um ambiente de inicialização inativo.

Os pacotes podem incluir caminhos absolutos em seus arquivos pkgmap (mapa de pacotes). Se estes arquivos existirem, eles são gravados em relação à opção-Rdo comandopkgadd. Os pacotes que contenham ambos os caminhos absolutos e relativos (relocalizável) também podem ser instalados em uma sistema de arquivos de raiz alternativa (/). \$PKG\_INSTALL\_ROOT é incluído

no início de arquivos absolutos e relocalizáveis para que todos os caminhos sejam resolvidos apropriadamente ao estiverem sendo instalados por pkgadd.

## **Utilizando o comando** pkgadd -R

Os pacotes que estão sendo instalados utilizando a opção pkgadd -R ou que estão sendo excluídos utilizando a opção pkgrm -R não devem alterar o atual sistema em execução. Esse recurso é utilizado por JumpStart personalizado, Solaris Live Upgrade, regiões não-globais e um cliente sem disco.

Quaisquer scripts de procedimento que estão incluídos nos pacotes sendo instalados com o comando pkgadd opção -R ou que estão sendo excluídos utilizando o comando pkgrm opção -R não devem alterar o atual sistema em execução. Quaisquer scripts de instalação fornecidos devem fazer referência a qualquer diretório ou arquivo que é prefixado com a variável \$PKG\_INSTALL\_ROOT. O pacote deve gravar todos os diretórios e arquivos com o prefixo \$PKG\_INSTALL\_ROOT. O pacote não deve excluir diretórios sem o prefixo \$PKG\_INSTALL\_ROOT.

Tabela B–1 fornece exemplos de sintaxe de script.

**TABELA B–1** Exemplos de sintaxe de script de instalação

| Tipo de script                                   | Sintaxe correta                                                          | Sintaxe incorreta                            |
|--------------------------------------------------|--------------------------------------------------------------------------|----------------------------------------------|
| Fragmentos de<br>declaração "se"<br>Bourne shell | if $[ -f $\P KG INSTALL ROOT} \setminus$<br>/etc/myproduct.conf ] ; then | if $[-f / etc / myproduct.comf]$ ; \<br>then |
| Excluindo um<br>arquivo                          | /bin/rm -f \${PKG INSTALL ROOT}\<br>/etc/myproduct.conf                  | /bin/rm -f /etc/myproduct.conf               |
| Alterando um<br>arquivo                          | echo "test=no" > \${PKG_INSTALL ROOT}\<br>/etc/myproduct.conf            | echo "test=no" > \<br>/etc/myproduct.conf    |

## **Diferenças entre** \$PKG\_INSTALL\_ROOT **e vista geral** \$BASEDIR

\$PKG\_INSTALL\_ROOT é a localização do sistema de arquivos raiz(/) da máquina à qual o pacote está sendo adicionado. O local é configurado para o argumento -R do comando pkgadd. Por exemplo, se o seguinte comando for invocado, então \$PKG\_INSTALL\_ROOT torna-se /a durante a instalação do pacote.

### # **pkgadd -R /a SUNWvxvm**

\$BASEDIR aponta para o diretório base *relocalizável* no qual os objetos de pacote relocalizáveis estão instalados. Apenas objetos relocalizáveis são instalados aqui. Objetos não-relocalizáveis (aqueles que possuem caminhos *absolutos* no arquivo pkgmap) são sempre instalados em relação ao ambiente de inicialização inativo, mas não em relação ao \$BASEDIR em vigor. Se um pacote não possui objetos relocalizáveis, então diz-se que o pacote é um pacote absoluto (ou não-relocalizável) e \$BASEDIR é indefinido e não está disponível para empacotar scripts de procedimento.

Por exemplo, suponha que o arquivo do pacote pkgmap possua duas entradas:

1 f none sbin/ls 0555 root sys 3541 12322 1002918510 1 f none /sbin/ls2 0555 root sys 3541 12322 2342423332

O arquivo pkginfo possui uma especificação para \$BASEDIR :

BASEDIR=/opt

Se este pacote está instalado com o seguinte comando, então, ls está instalado em /a/opt/sbin/ls, mas ls2 está instalado como /a/sbin/ls2.

# **pkgadd -R /a SUNWtest**

## **Diretrizes para escrever scripts**

Seu pacote de scripts de procedimento deve ser independente do sistema operacional atualmente em execução para impedir a modificação do mesmo. Os scripts de procedimento definem as ações que ocorrem em determinados pontos durante a instalação e remoção do pacote. Quatro scripts de procedimento podem ser criados com esses nomes pré-definidos:preinstall, postinstall, preremove, e postremove.

### **TABELA B–2** Diretrizes para criar scripts

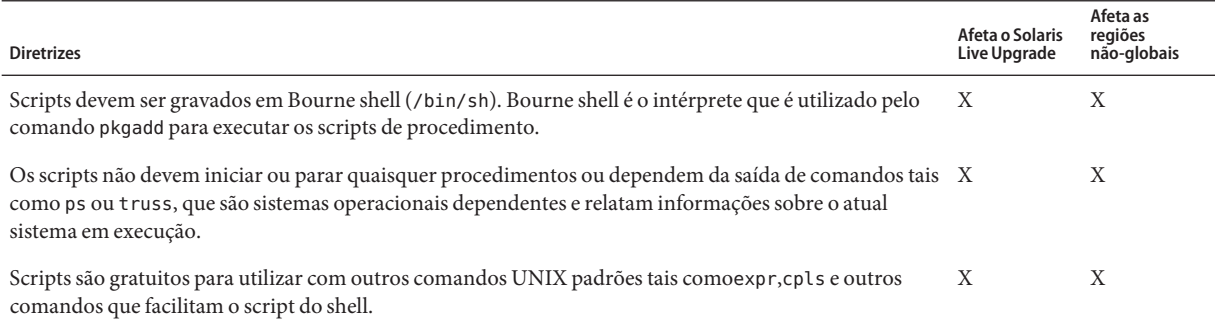

### **TABELA B–2** Diretrizes para criar scripts *(Continuação)*

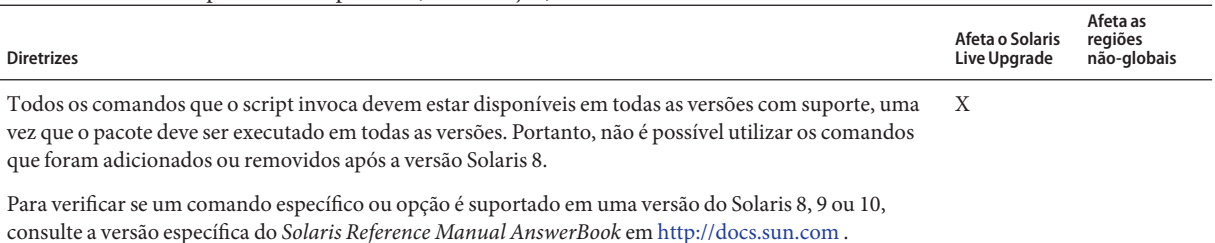

## **Mantendo a compatibilidade do cliente sem disco**

Os pacotes não devem executar comandos emitidos pelo próprio pacote. Isto é para manter a compatibilidade do cliente sem disco e evitar comandos em execução que possam exigir as bibliotecas compartilhadas que ainda não estão instaladas.

## **Verificando pacotes**

Todos os comandos devem passar a validação pkgchk. Após um pacote ser criado e antes de ser instalado, ele deve ser verificado com o seguinte comando.

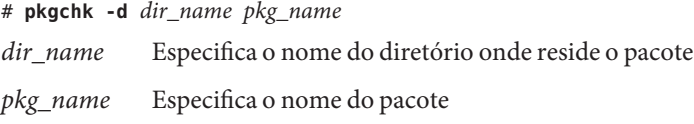

**EXEMPLO B–1** Testando um pacote

Depois de um pacote ser criado, ele deve ser testado ao instalá-lo em um local de sistema de arquivos raiz alternativo (/) utilizando a opção - R *dir\_name* para pkgadd. Depois que o pacote for instalado, ele deve ser verificado quanto à correção, utilizando pkgchk, como neste exemplo.

```
# pkgadd -d . -R /a SUNWvxvm
# pkgchk -R /a SUNWvxvm
```
Nenhum erro deve ser exibido.

**EXEMPLO B–2** Testando um pacote em /export/SUNWvxvm Se um pacote existe em /export/SUNWvxvm, então é necessário emitir o seguinte comando.

### # **pkgchk -d /export SUNWvxvm**

Nenhum erro deve ser exibido.

<span id="page-260-0"></span>Outros comandos podem verificar o pacote quando você criar, modificar e excluir arquivos. Os comandos a seguir são alguns exemplos.

- Por exemplo, os comandos dircmp ou fssnap podem ser utilizados para verificar se os pacotes se comportam corretamente.
- Além disso, o comando ps pode ser utilizado para testar a conformidade daemon, assegurando-se daemons não são interrompidos ou iniciados pelo pacote.
- Os comandos truss, pkgadd v epkgrm podem testar a conformidade da instalação do pacote em tempo de execução, mas pode não funcionar em todas as situações. No exemplo a seguir, o comando truss retira todos os acessos de somente leitura, não-\$TEMPDIR e mostra apenas acessos que não são somente leitura a caminhos que não estão situados dentro do ambiente de inicialização inativo especificado.

```
# TEMPDIR=/a; export TEMPDIR
# truss -t open /usr/sbin/pkgadd -R ${TEMPDIR} SUNWvxvm \
2>&1 > /dev/null | grep -v O_RDONLY | grep -v \
'open("'${TEMPDIR}
```
## **Impedindo interação de usuário ao instalar ou atualizar**

Os pacotes devem ser adicionados ou removidos sem que o usuário seja solicitado a fornecer informações ao utilizar os utilitários padrão do Solaris a seguir.

- O programa personalizado JumpStart
- Solaris Live Upgrade
- programa Instalação do Solaris
- Solaris Zones

Para testar um pacote para assegurar-se de que ele irá instalar, sem interação do usuário, um novo arquivo de administração pode ser configurado com o comando pkgadd opção - a. A opção -a define um arquivo de administração de instalação a ser utilizado no lugar do arquivo de administração padrão. Utilizar o arquivo padrão pode resultar no usuário sendo solicitado a fornecer mais informações. É possivel criar um arquivo de administração, que indica para pkgadd que deveria ignorar essas verificações e instalar o pacote sem a confirmação do usuário. Para obter detalhes, consulte a página do manual [admin](http://docs.sun.com/doc/816-5174/admin-4?a=view)(4) ou [pkgadd](http://docs.sun.com/doc/816-5166/pkgadd-1m?a=view)(1M).

Os exemplos a seguir mostram como o comando pkgadd utiliza o arquivo de administração.

- Se nenhum arquivo de administração for fornecidopkgadd utiliza /var/sadm/install/admin/default. Utilizar este arquivo pode resultar na interação de usuário.
	- # **pkgadd**

<span id="page-261-0"></span>■ Se um arquivo de administração relativo é fornecido na linha de comando,pkgadd procura no/var/sadm/install/admin pelo nome do arquivo e o utiliza. Neste exemplo, o arquivo de administração relativo é nomeado nocheck e pkgadd procura por/var/sadm/install/admin/nocheck.

```
# pkgadd -a nocheck
```
■ Se um arquivo absoluto é fornecido, o pkgadd o utiliza. Neste exemplo, pkgadd procura no /tmp pelo arquivo de administração nocheck.

```
# pkgadd -a /tmp/nocheck
```
**EXEMPLO B–3** Arquivo de administração de instalação

A seguir temos um exemplo de um arquivo de administração de instalação que exige uma pequena interação do usuário com o utilitáriopkgadd. A menos que o pacote necessite de mais espaço do que está disponível no sistema, o utilitário pkgadd utiliza esse arquivo e instala o pacote sem solicitar mais informações do usuário.

```
mail=
instance=overwrite
partial=nocheck
runlevel=nocheck
idepend=nocheck
space=ask
setuid=nocheck
confiict=nocheck
action=nocheck
basedir=default
```
## **Definindo parâmetros de pacote para regiões**

Pacotes têm parâmetros que controlam como seu conteúdo é distribuído e tornado visível em um sistema com regiões não globais instaladas. Os parâmetros de pacote SUNW\_PKG\_ALLZONES , SUNW\_PKG\_HOLLOW e SUNW\_PKG\_THISZONE definem as características de pacotes em um sistema com regiões instaladas. Estes parâmetros devem ser definidos para que os pacotes possam ser administrados em um sistema com regiões não-globais.

A tabela abaixo lista as quatro combinações válidas para definir parâmetros de pacote. Se escolher definir combinações que não estejam listadas na tabela abaixo, essas configurações serão inválidas e resultará na falha ao instalar o pacote.

**Observação –** Assegure-se de ter definido todos os três parâmetros de pacote. Você pode deixar em branco todos os três parâmetros de pacote. As ferramentas de pacote interpretam um parâmetro faltante do pacote de região como se a configuração fosse "falsa", mas não é recomendável não definir os parâmetros. Ao definir todos os três parâmetros de pacote, você especifica o comportamento exato que as ferramentas de pacote devem exibir ao instalar ou remover o pacote.

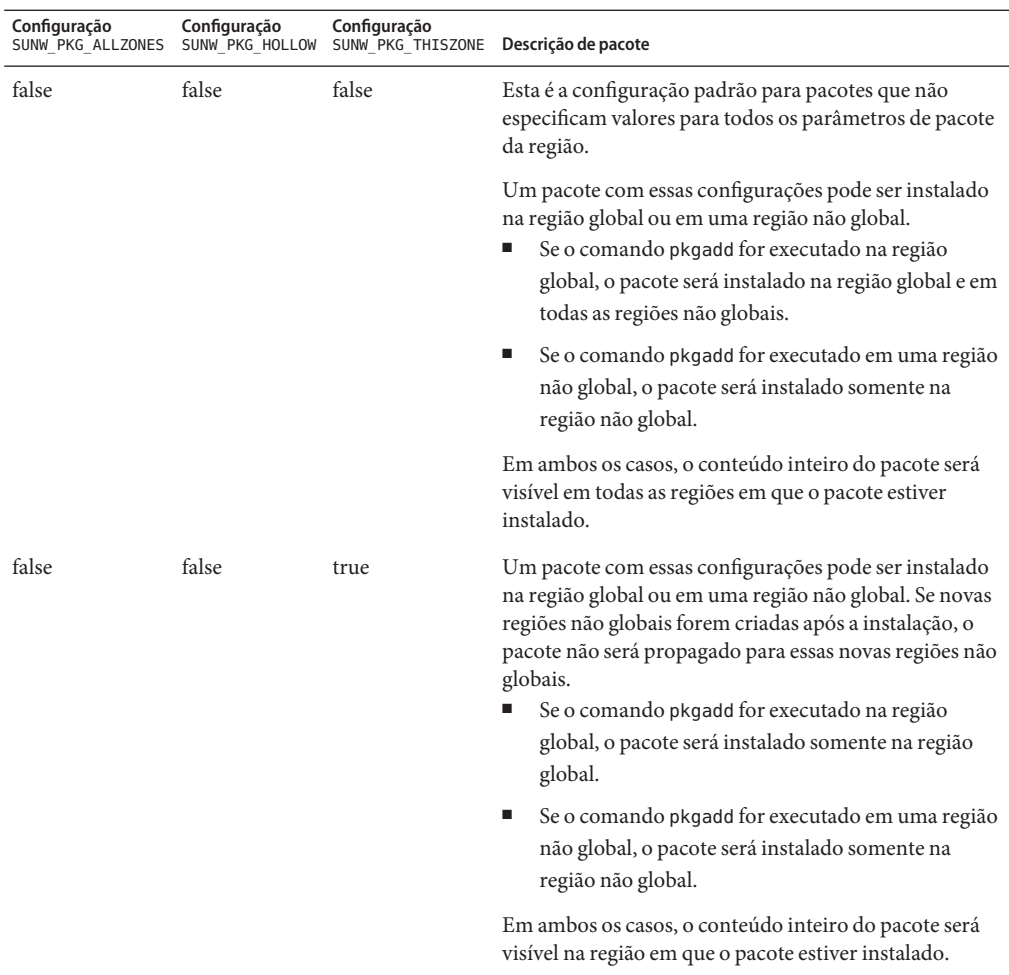

**TABELA B–3** Configurações de parâmetro de pacote válidos para regiões

| Configuração      | Configuração    | Configuração      | Descrição de pacote                                                                                                    |
|-------------------|-----------------|-------------------|----------------------------------------------------------------------------------------------------|
| SUNW PKG ALLZONES | SUNW PKG HOLLOW | SUNW PKG THISZONE |                                                                                                    |
| true              | false           | false             | Um pacote com estas configurações pode ser instalado<br>somente na região global. Quando o comando pkgadd é<br>executado, o pacote é instalado na região global e em<br>todas as regiões não globais. O conteúdo inteiro do<br>pacote é visível em todas as regiões.<br><b>Observação</b> – Qualquer tentativa de instalar o pacote em<br>uma região não global falha. |

**TABELA B–3** Configurações de parâmetro de pacote válidos para regiões *(Continuação)*

| Configuração | Configuração | Configuração<br>SUNW_PKG_ALLZONES SUNW_PKG_HOLLOW SUNW_PKG_THISZONE Descrição de pacote |                                                                                                    |
|--------------|--------------|-----------------------------------------------------------------------------------------|----------------------------------------------------------------------------------------------------|
| true         | true         | false                                                                                   | Uma pacote com estas configurações pode somente ser<br>instalado na região global, pelo administrador global.<br>Quando o comando pkgadd é executado, o conteúdo do<br>pacote é instalado completamente na região global. Se<br>um pacote tiver os parâmetros de pacote definidos para<br>estes valores, o conteúdo do pacote não será entregue<br>em qualquer região não global. Somente as informações<br>de instalação de pacote necessárias para fazer o pacote<br>parecer estar instalado são instaladas em todas as<br>regiões não globais. Isso permite a instalação de outros<br>pacotes a serem instalados que dependem desse pacote.<br>Para obter mais informações sobre o pacotes "vazios",<br>consulteCapítulo 25, "Sobre pacotes e correções em um<br>sistema do Solaris com regiões instaladas (visão geral),"<br>no Guia de administração do sistema: gerenciamento de<br>recursos Oracle Solaris Containers e Oracle Solaris<br>Zones. |
|              |              |                                                                                         | Para fins de verificação de dependência de pacote, o<br>pacote parece estar instalado em todas as regiões.<br>Na região global, o conteúdo inteiro do pacote é<br>visível.                                                                                                    |
|              |              |                                                                                         | ш<br>Em regiões não globais de raiz inteira, o conteúdo<br>inteiro do pacote não é visível.                                                                                                    |
|              |              |                                                                                         | Quando uma região não global herda um sistema<br>de arquivos da região global, um pacote instalado<br>nesse sistema de arquivos é visível em uma região<br>não global. Todos os outros arquivos entregues<br>pelo pacote não são visíveis dentro da região não<br>global.<br>Por exemplo, uma região não global de raiz esparsa<br>compartilha determinados diretórios com a região<br>global. Esses diretórios são somente leitura. Regiões<br>não globais de raiz esparsa compartilham o sistema<br>de arquivos / plat form entre outros. Outro<br>exemplo são pacotes que entregam arquivos<br>relevantes somente para o hardware de<br>inicialização.                                                                                                    |
|              |              |                                                                                         | Observação - Qualquer tentativa de instalar o pacote em<br>uma região não global falha.                                                                                                    |

**TABELA B–3** Configurações de parâmetro de pacote válidos para regiões *(Continuação)*

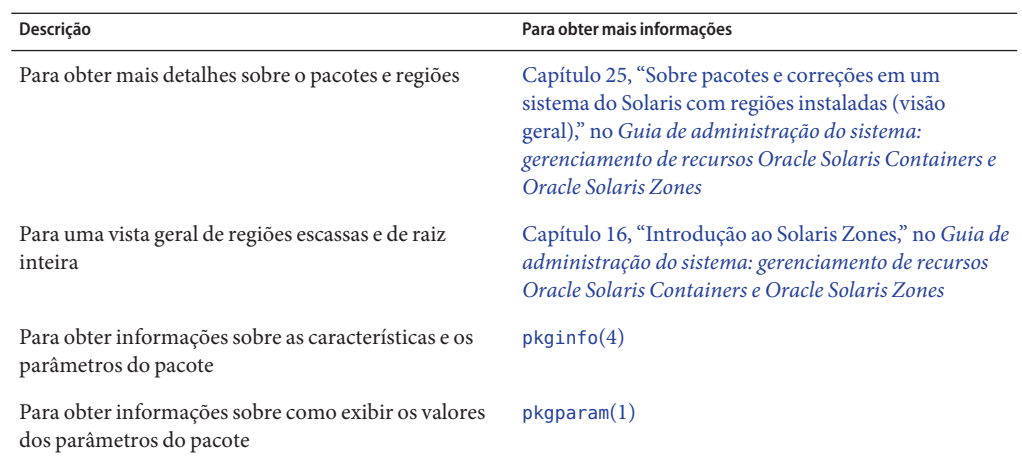

## **Para obter informações em segundo plano**

As referências a seguir fornecem informações em segundo plano sobre os requisitos de empacotamento e sintaxe de comando específico.

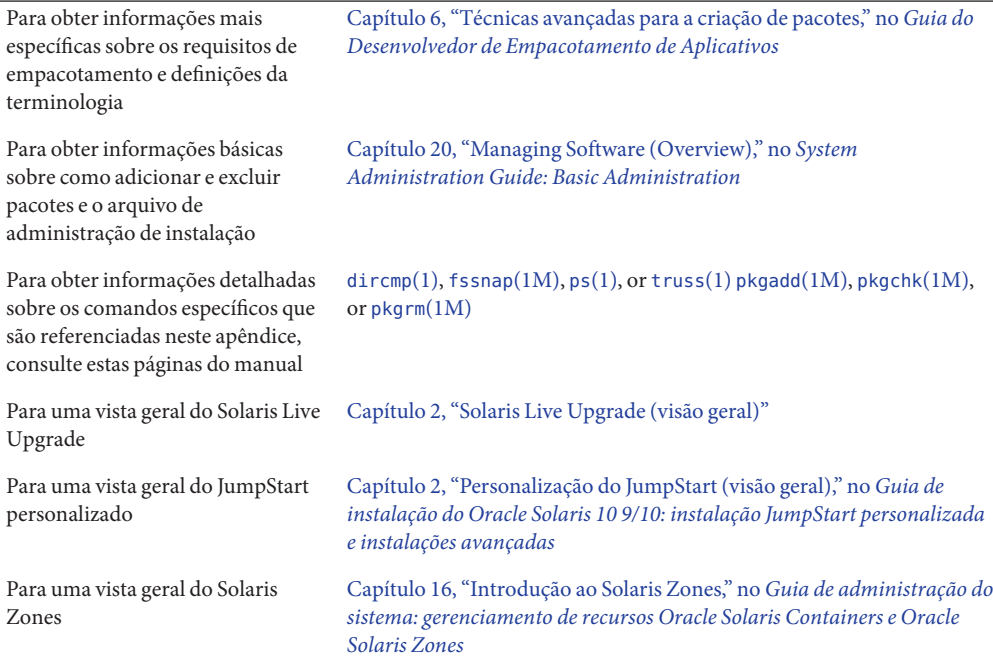

### <span id="page-266-0"></span>**APÊNDICE C** C

## Utilizando o Patch Analyzer ao atualizar (Tarefas)

Este capítulo fornece instruções sobre como verificar patches com o Patch Analyzer antes de atualizar o sistema operacional Solaris. O Patch Analyzer realiza uma análise em seu sistema se deseja atualizar para uma dessas versões que acompanham a versão inicial do Solaris 10 3/05.

- Versão Solaris 10 1/06:
- Versão Solaris 10 6/06:
- Solaris 10 11/06
- Solaris 10 8/07
- Solaris 10 5/08
- Solaris 10 10/08

## **Atualizando para um Solaris Update Release**

Se já estiver executando a versão 10 3/05 OS e tiver instalado as correções individuais, atualizar para uma posterior versão Solaris 10 irá causar o seguinte:

- Quaisquer correções que são fornecidas como parte de uma das versões citadas acima são reaplicadas ao seu sistema. Não é possível voltar atrás nessas correções.
- Todas as correções que foram previamente instaladas em seu sistema que não estão incluídas em uma das versões citadas acima são removidas.

O Patch Analyzer realiza uma análise em seu sistema para determinar quais correções, se houver, serão removidas ao atualizar para qualquer uma das versões acima. O Patch Analyzer está disponível nos seguintes formatos.

- Se estiver utilizando o programa Instalação do Solaris para atualizar, a caixa de diálogo do Patch Analyzer irá aparecer. Selecione Sim para realizar a análise.
- Se estiver utilizando o instalador de texto para atualizar, selecione Analisar na caixa de diálogo Analisar Correções para realizar a análise.

■ Se estiver utilizando uma instalação JumpStart personalizada ou Solaris Live Upgrade para atualizar, execute o script analyze\_patches para realizar a análise. Para obter instruções detalhadas, consulte "Para executar o script analyze\_patches" na página 268.

Após realizar a análise, consulte "Analisar a saída do Patch Analyzer" na página 268 para obter informações detalhadas sobre os resultados da análise de correção.

## Para executar o script analyze patches

**Observação –** Para executar o script analyze\_patches, o sistema instalado e os CDs DVD do sistema operacional Solaris, Software Solaris ou a imagem de instalação de rede deve ser acessível pelo script através de NFS ou mídia montada localmente.

#### **Altere para o diretório** Misc**. 1**

Neste exemplo, a imagem está localizada em uma mídia montada localmente.

# **cd /cdrom/cdrom0/Solaris\_10/Misc**

**Execute o script** analyze\_patches**. 2**

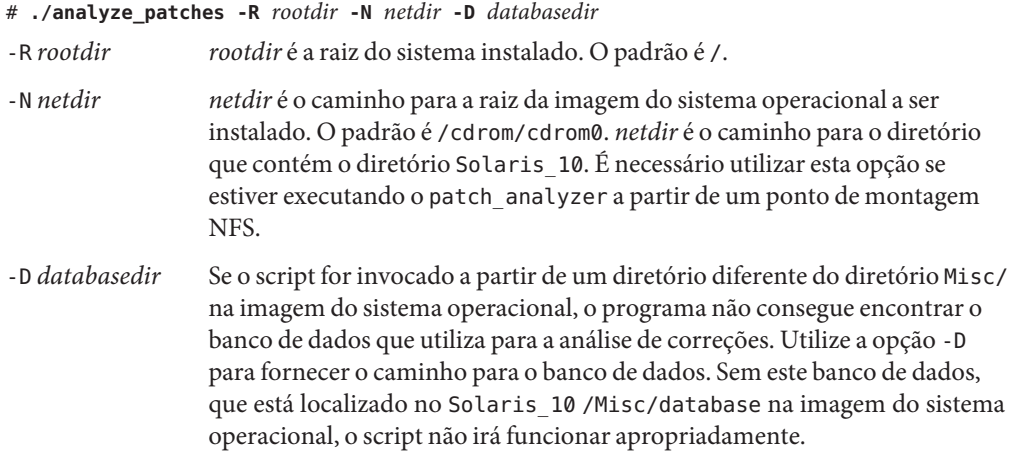

## ▼ **Analisar a saída do Patch Analyzer**

Após realizar a análise, utilize estas etapas para analisar a saída.

#### **Analise a saída do Patch Analyzer. 1**

O Patch Analyzer oferece uma lista de correções que serão excluídas, minimizadas, acumuladas ou não utilizadas por outras correções. As acumulações de patch são semelhantes às

atualizações de patch. A correção acumulado é excluída e suas correções são entregues por uma nova correção. As mensagens, tais como a seguinte, são apresentadas:

```
Patch 105644-03 will be removed.
Patch 105925 will be downgraded from -02 to -01.
Patch 105776-01 will be accumulated/obsoleted by patch 105181-05.
```
Se o programa Patch Analyzer não fornecer uma lista, nenhuma ação será tomada em relação a quaisquer correções que foram previamente instaladas em seu sistema.

### **Decida se as substituições de correção e exclusões são aceitáveis. 2**

- Se sim, atualize o sistema.
- Se não, não atualize o sistema.

## Glossário

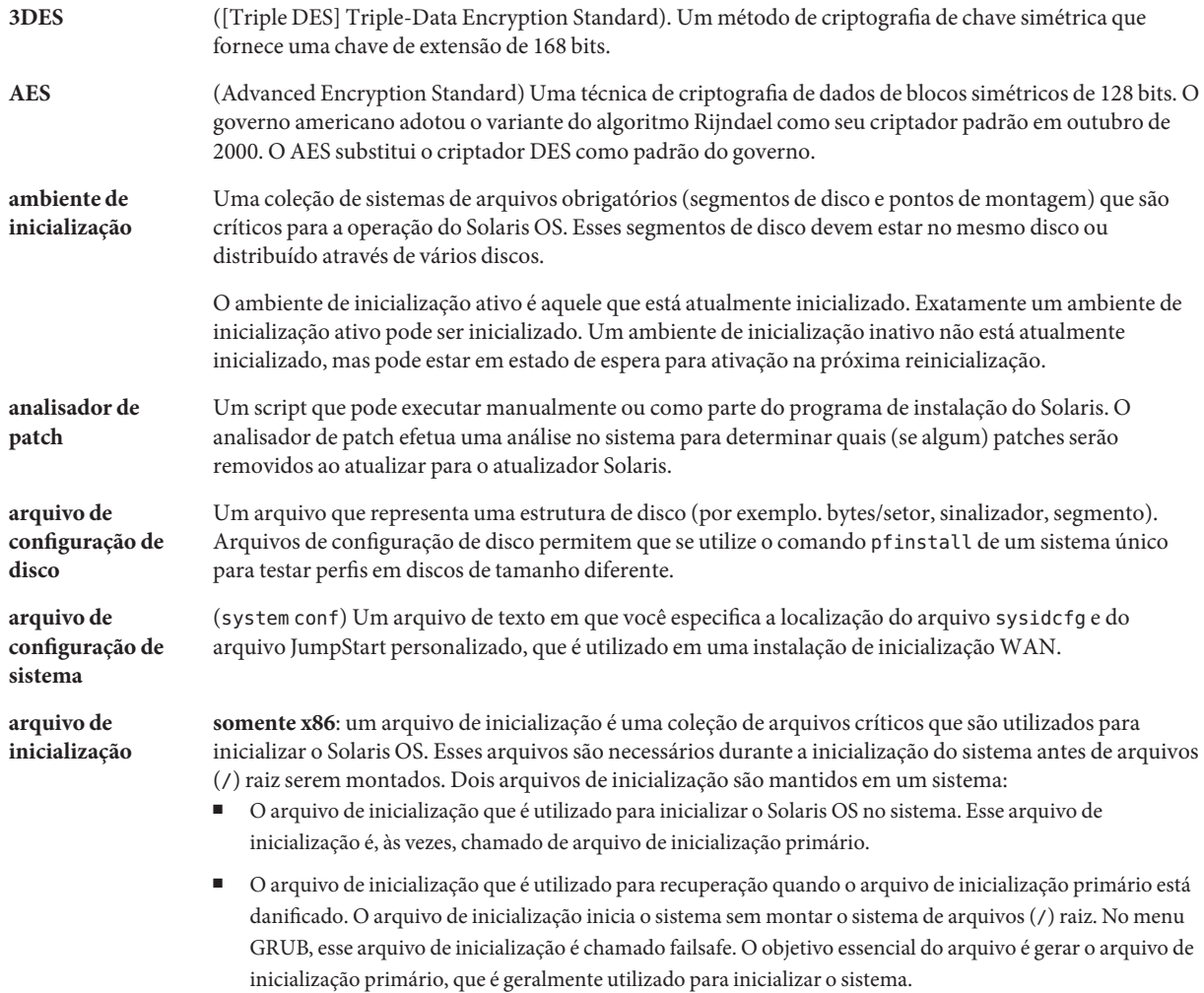

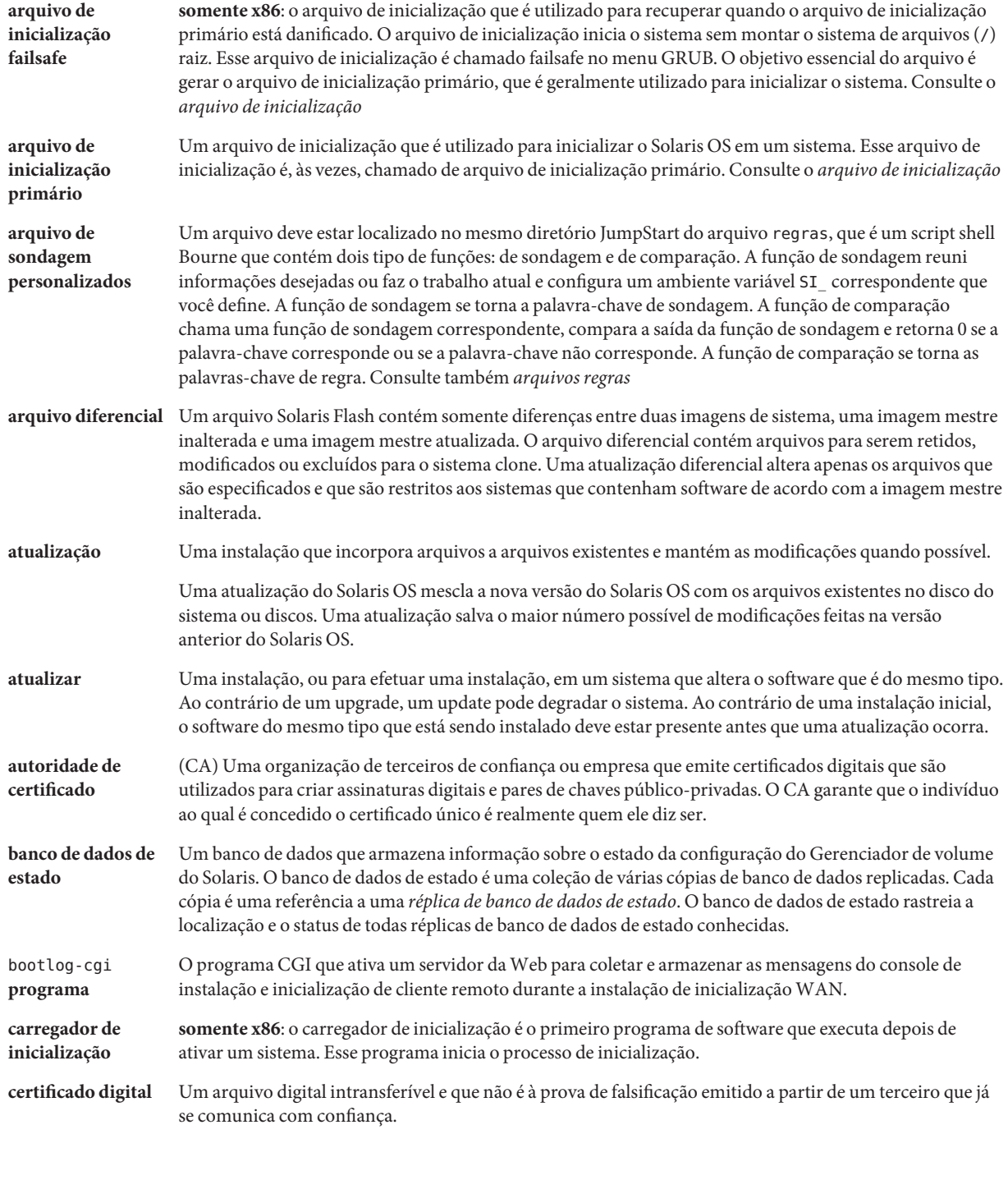

<span id="page-272-0"></span>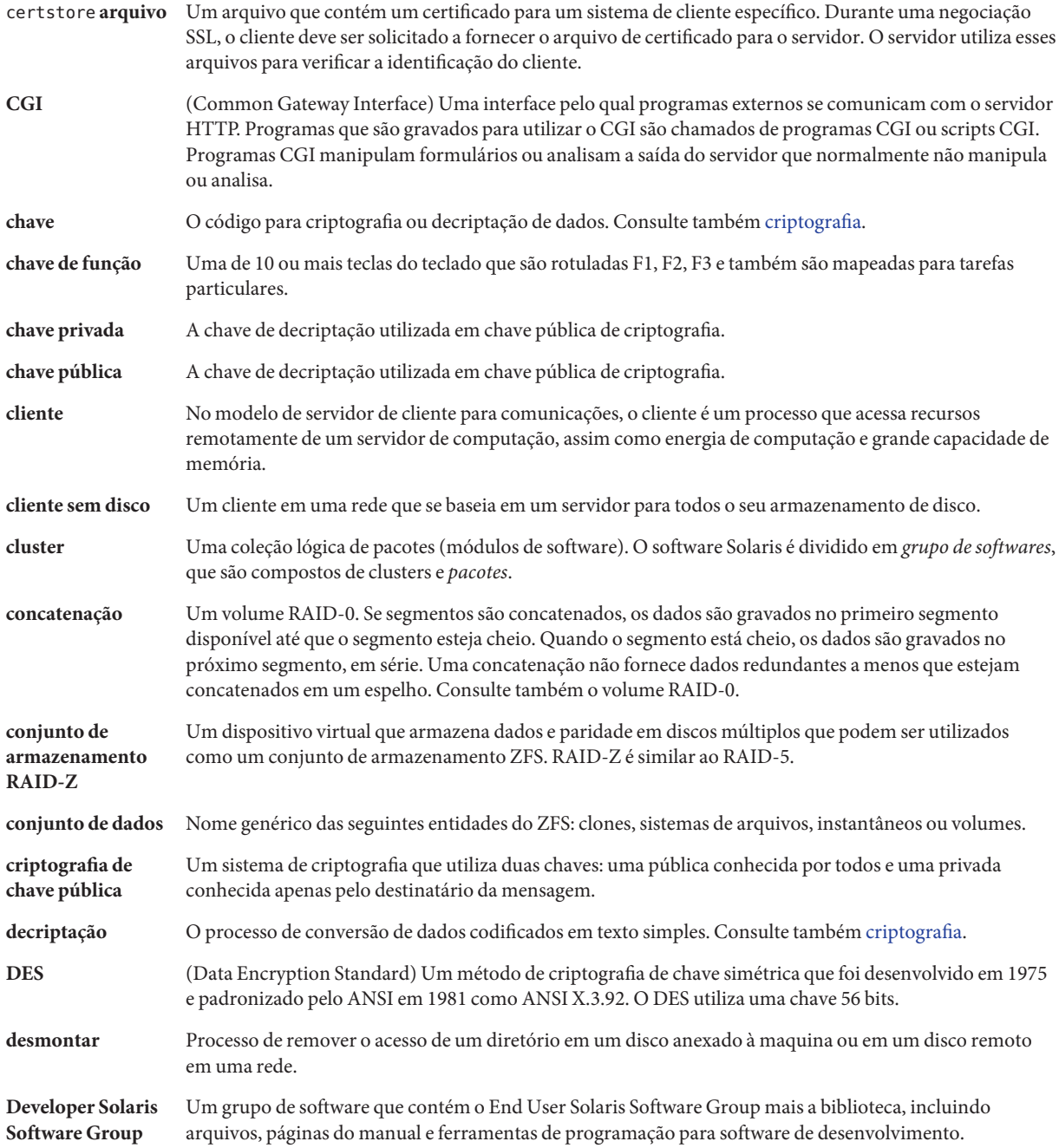

274

<span id="page-273-0"></span>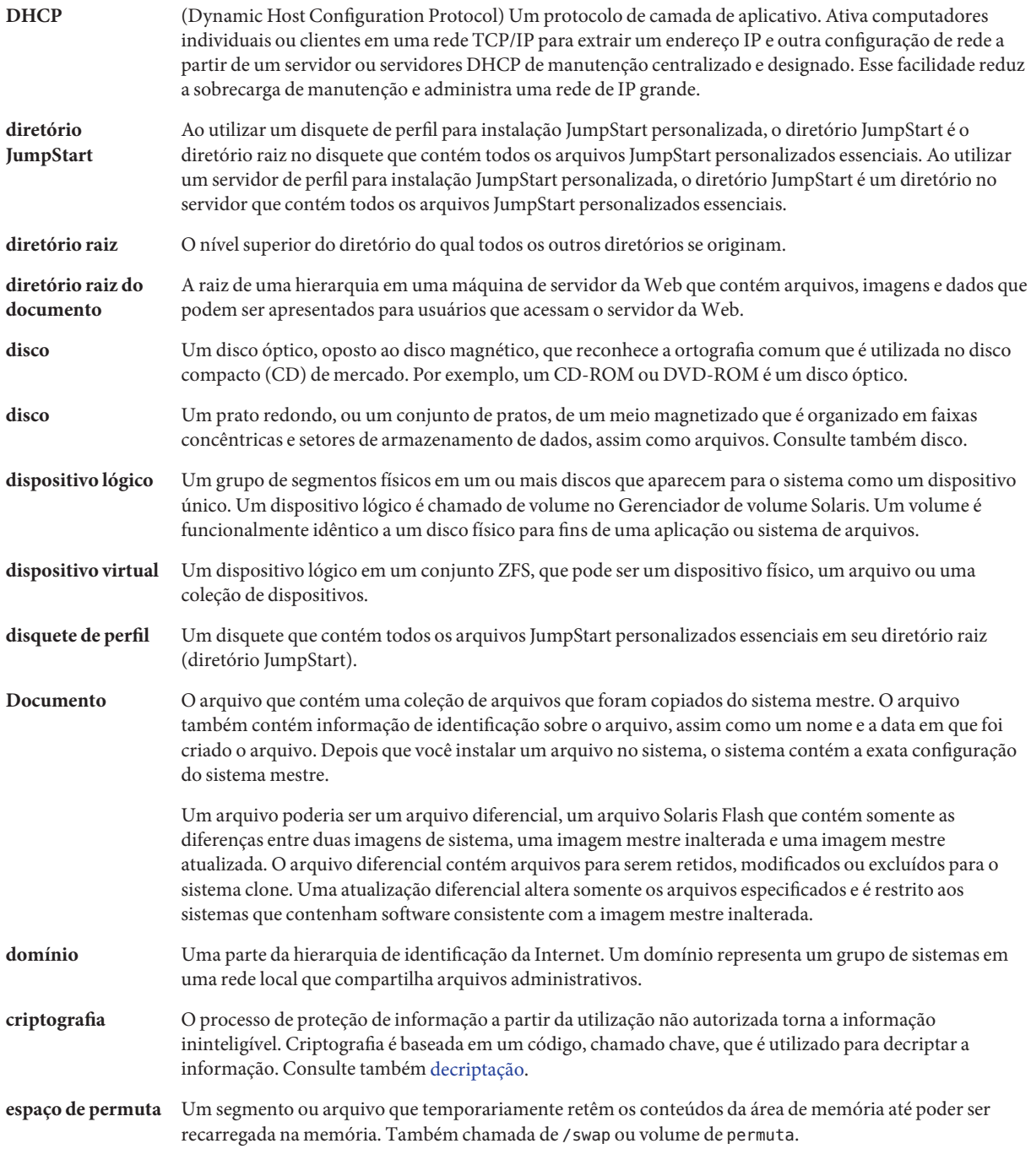

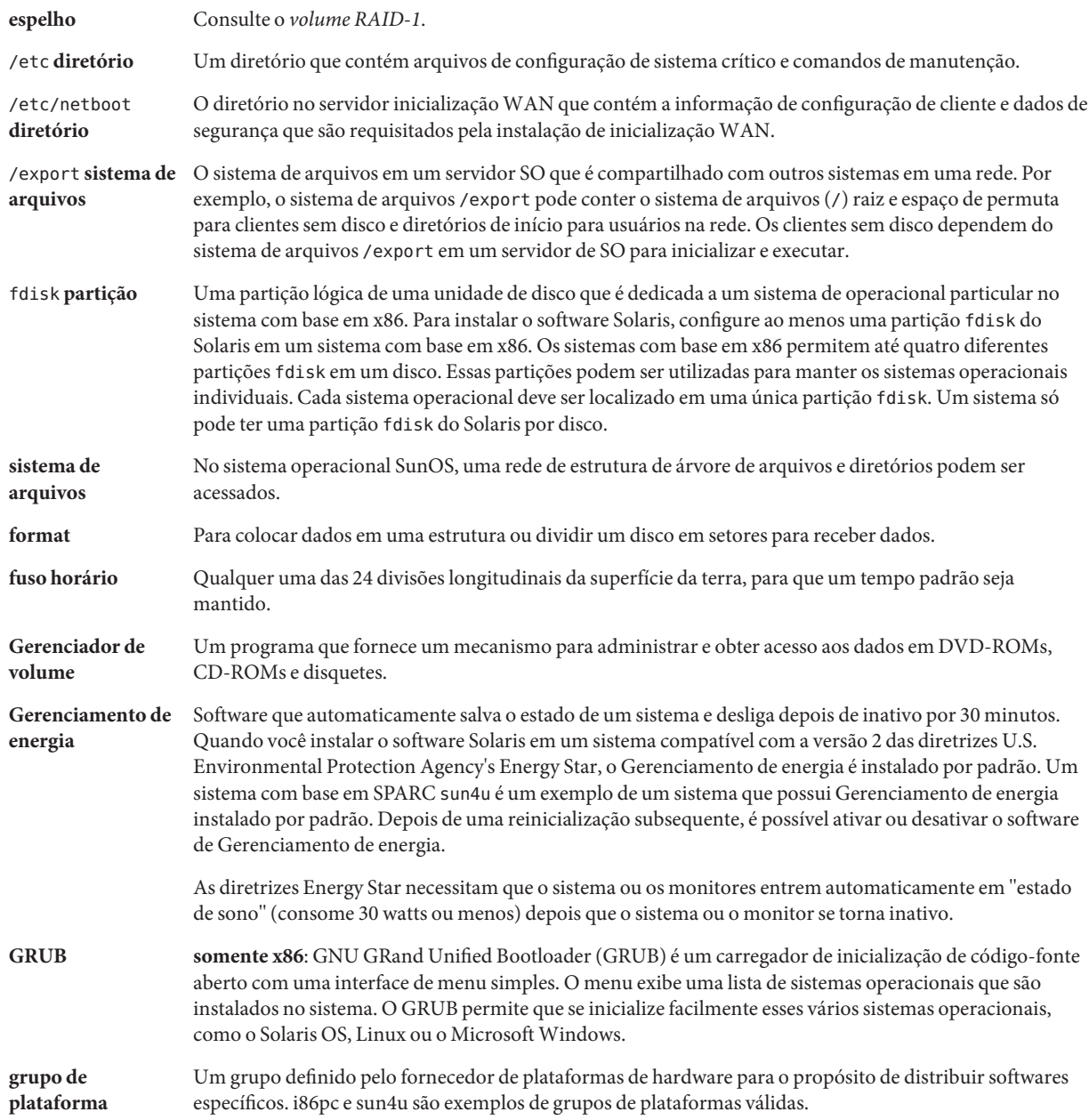

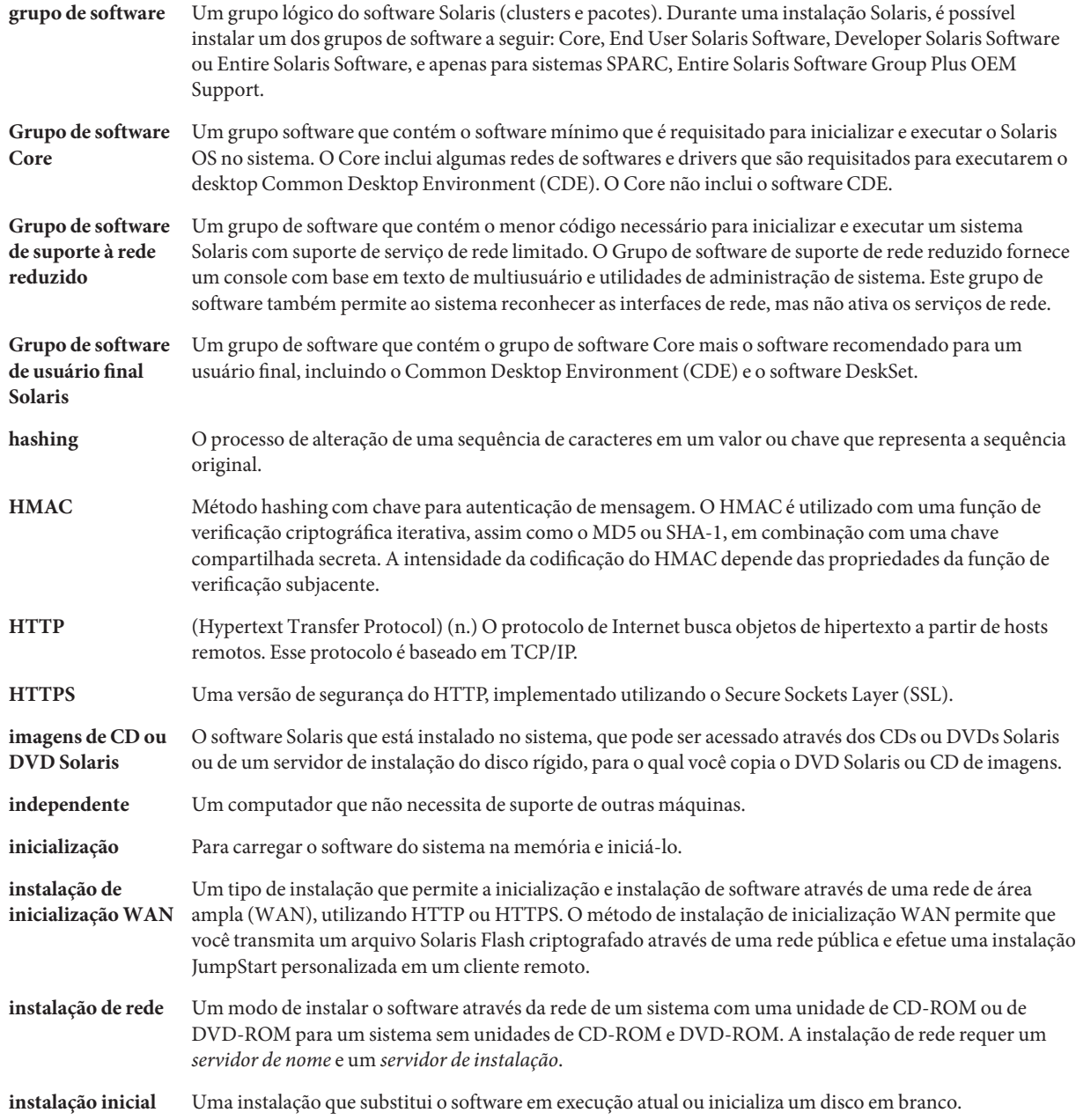

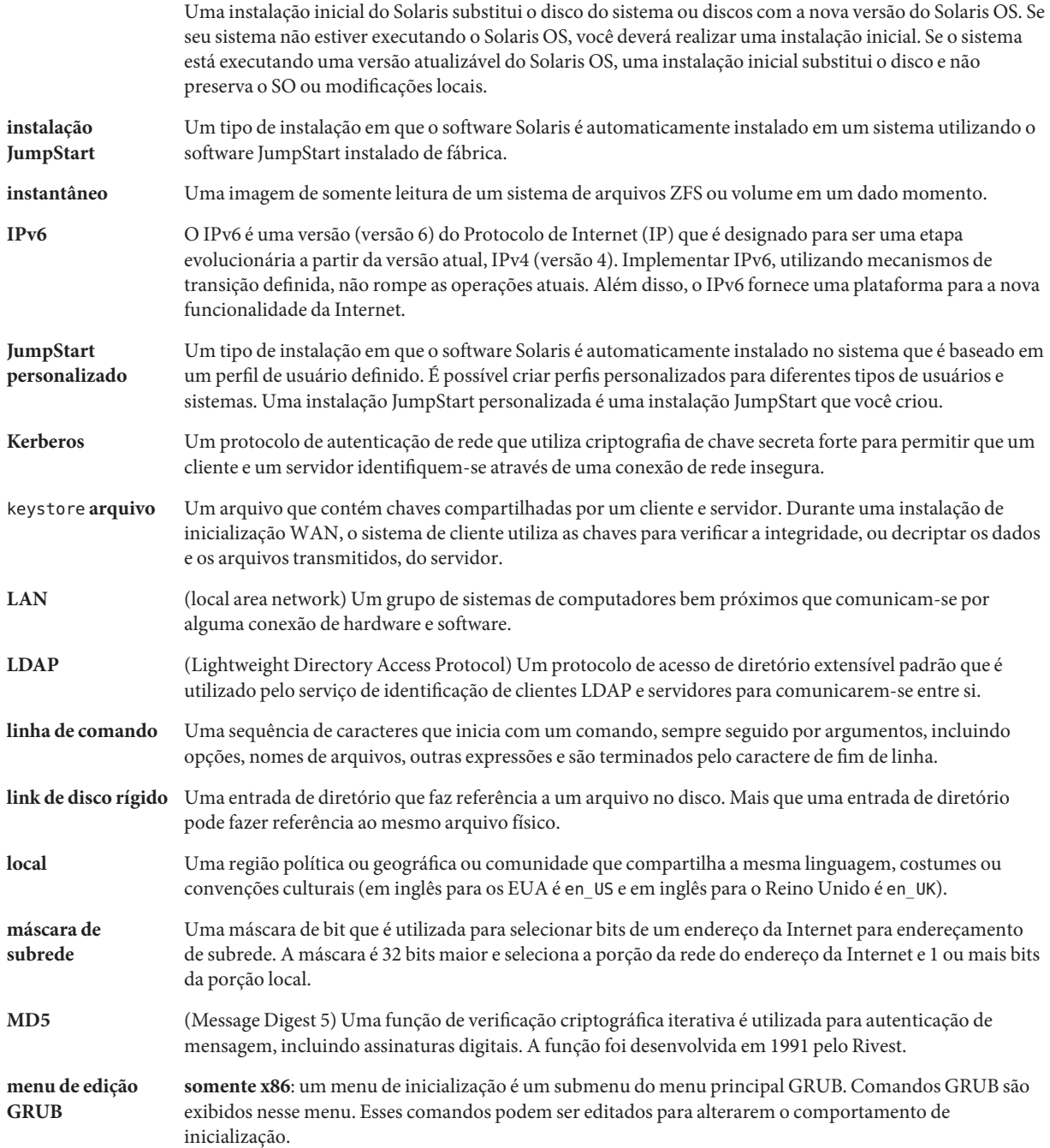

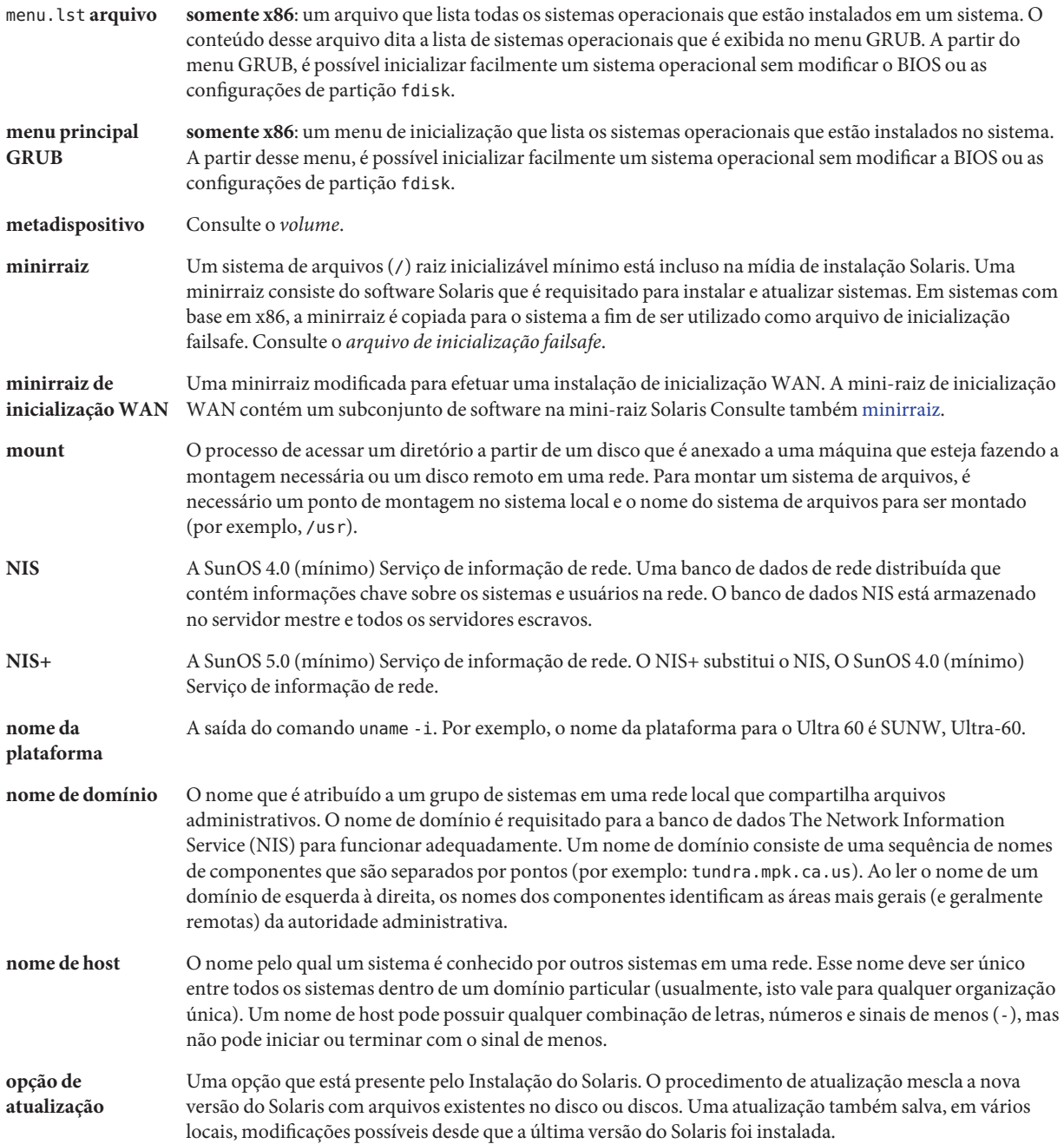

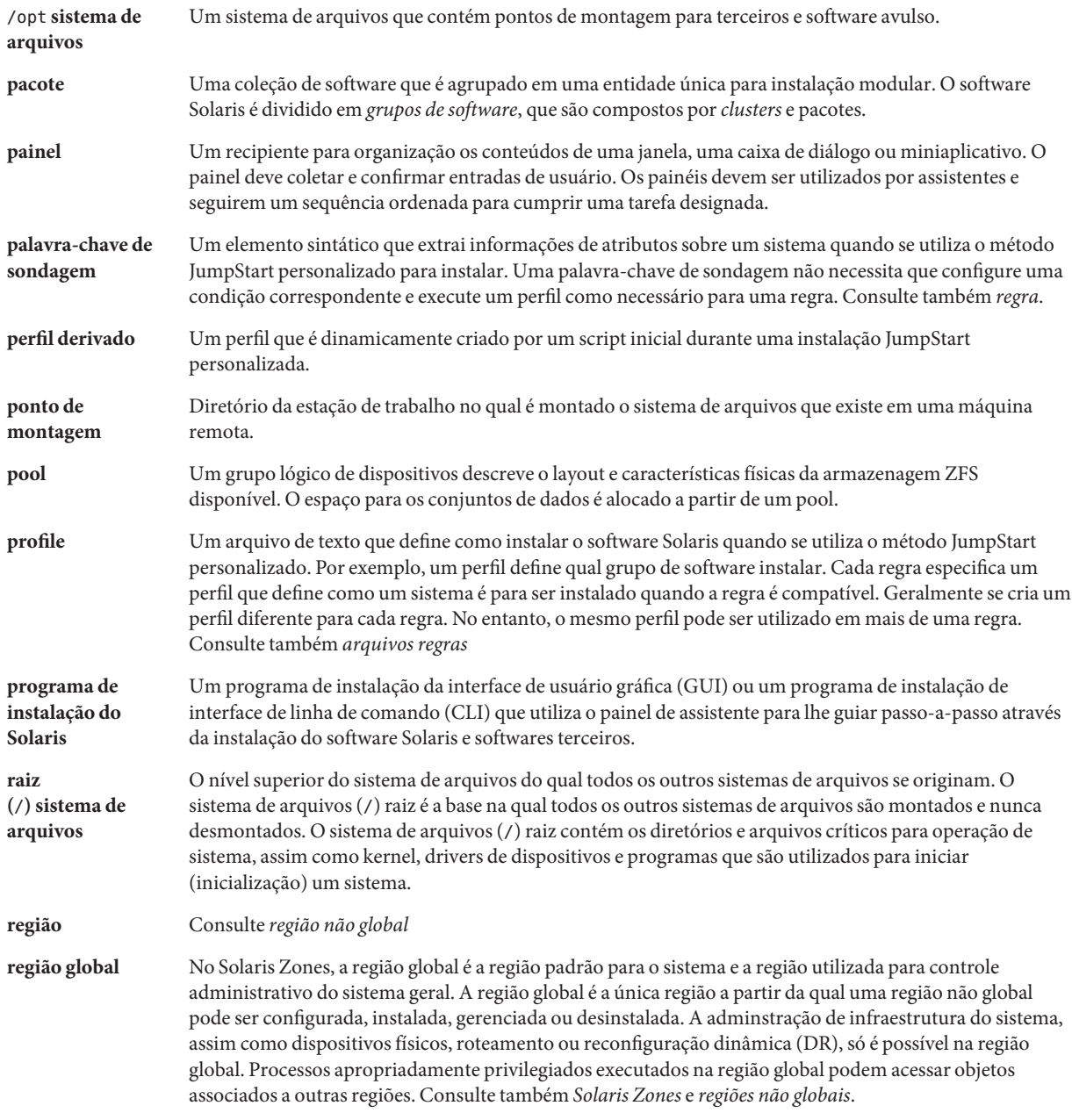

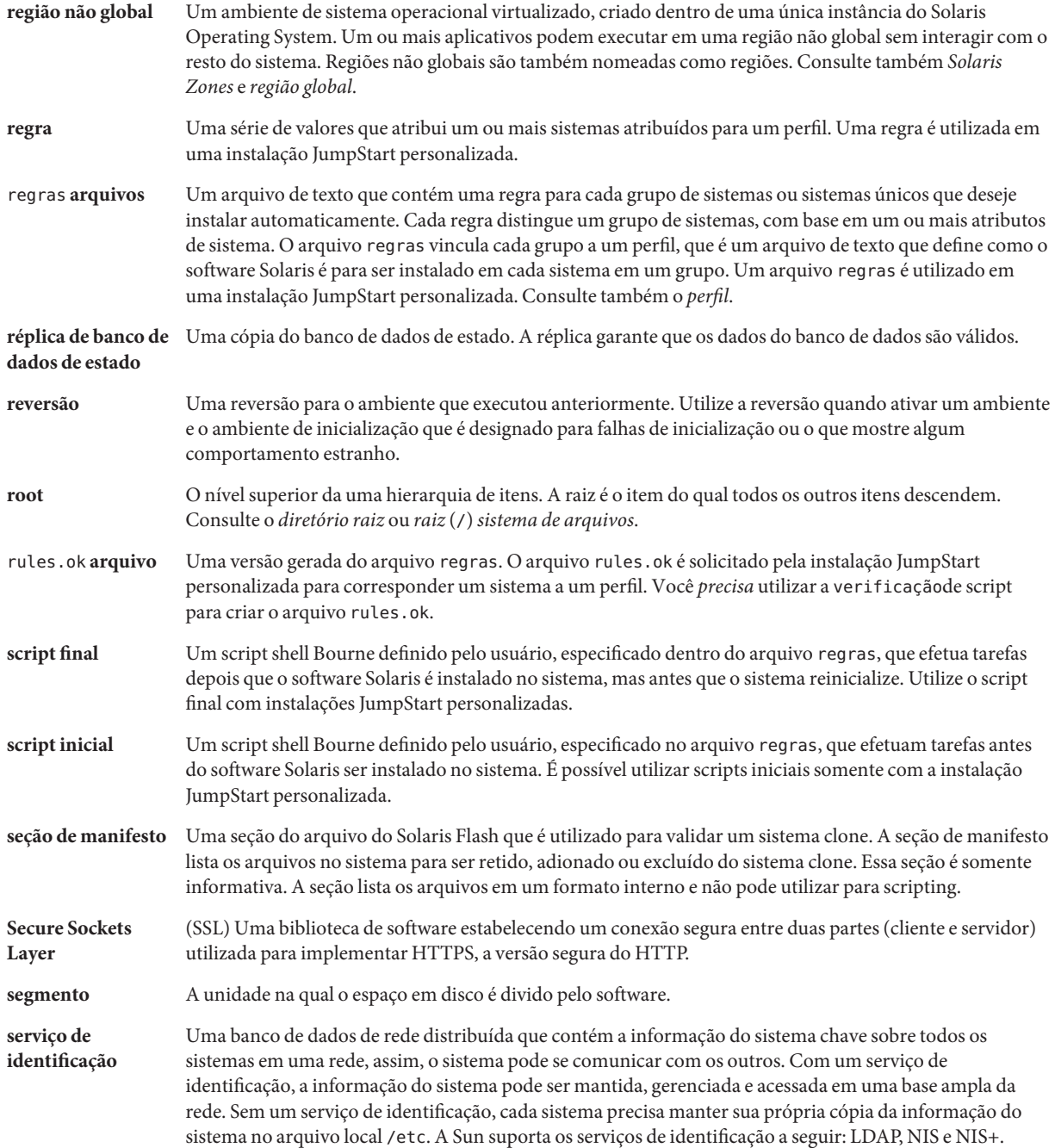

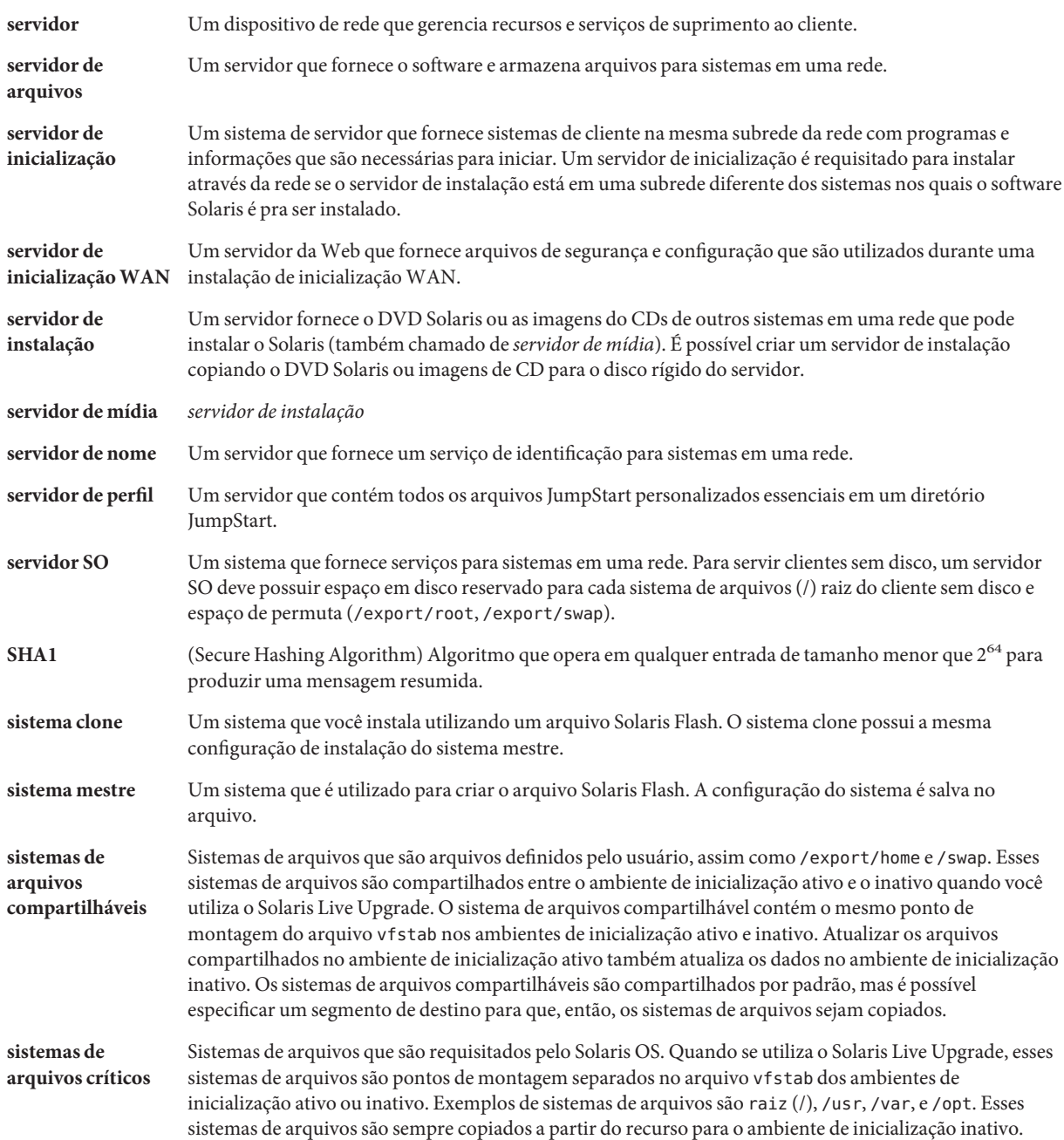

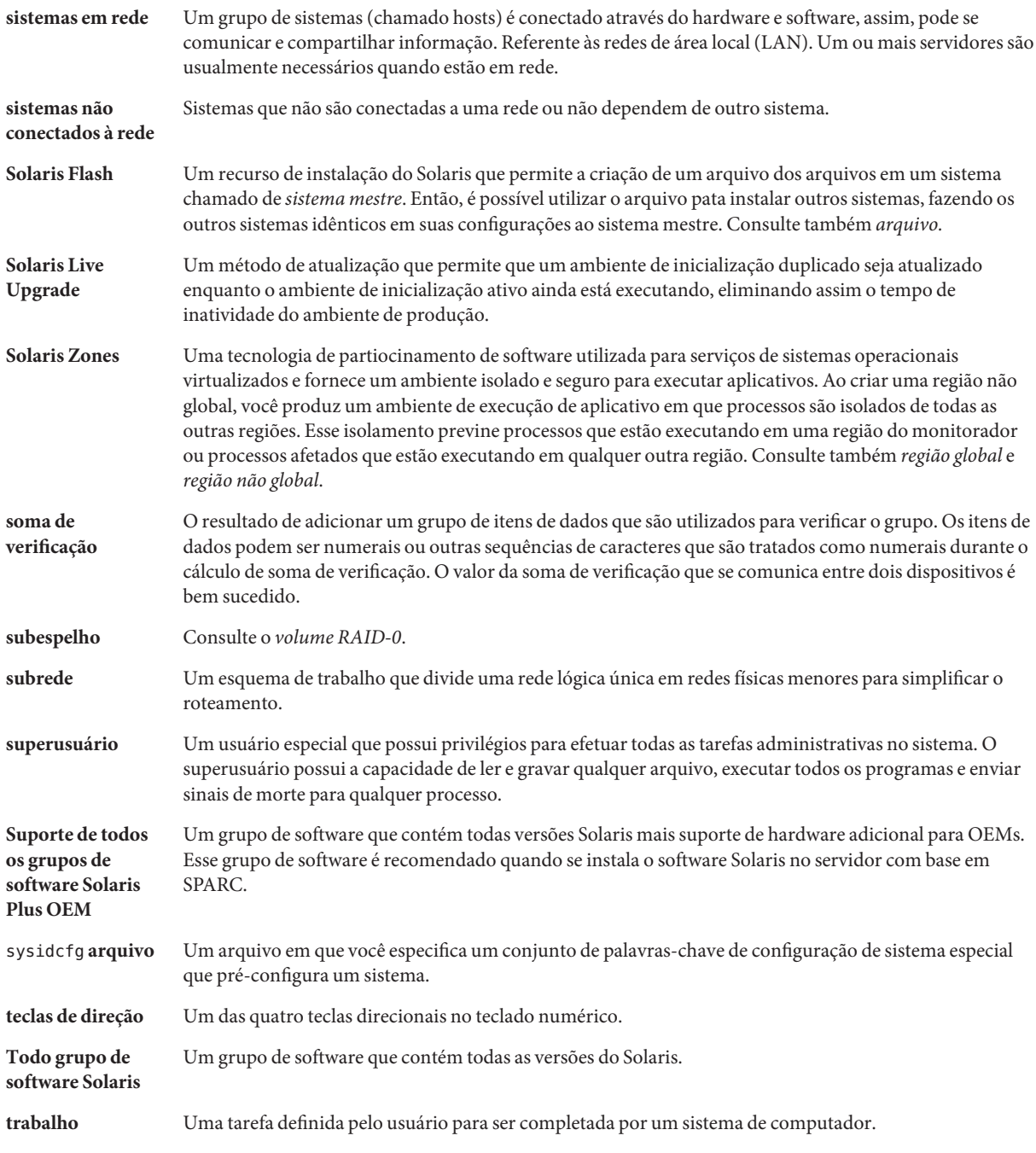

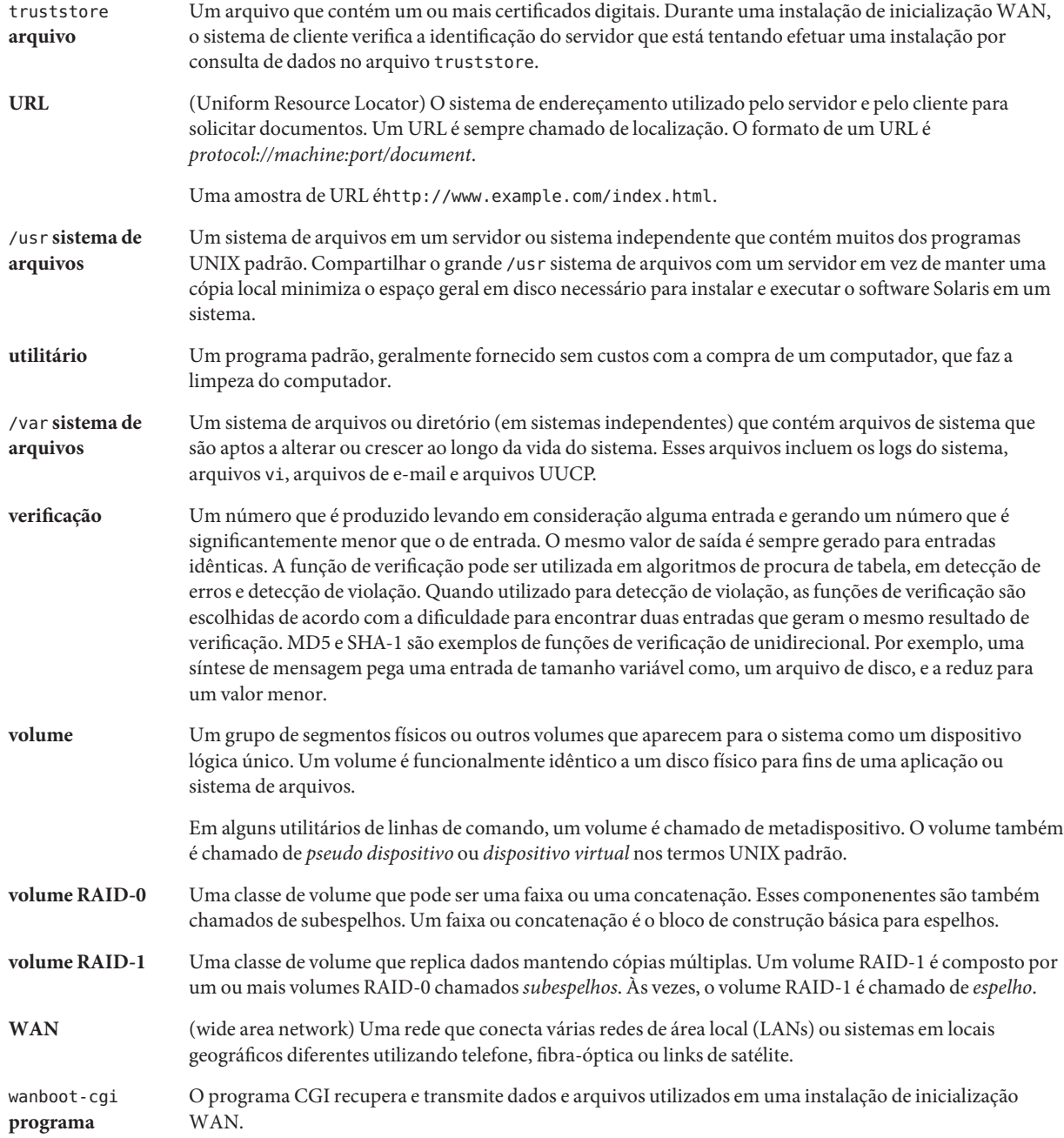

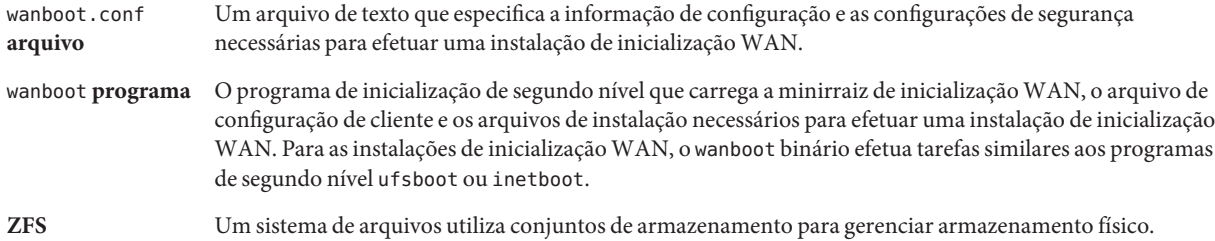

## Índice

### **A**

alterar o nome de um ambiente de inicialização, [144](#page-143-0) ambiente de inicialização, falha de, descrição, [41](#page-40-0) arquivo bootparams, atualizando, [243](#page-242-0) arquivos criando um ambiente de inicialização vazio para, [83](#page-82-0) exemplo de instalação, [36](#page-35-0) arquivos compactados, instalando em um ambiente de inicialização, [113](#page-112-0) arquivos e sistemas de arquivos compartilhando sistemas de arquivos ente ambientes de inicialização, [56](#page-55-0) criando volumes RAID-1 (espelhos), descrição, [27](#page-26-0) descrição, [22](#page-21-0) diretrizes para a criação, [51](#page-50-0) diretrizes para a seleção de um segmento, [52](#page-51-0) tamanho estimado, [49](#page-48-0) ativando um ambiente de inicialização descrição, [40](#page-39-0) falha, descrição, [41](#page-40-0) sincronização de arquivos, descrição, [58](#page-57-0) tarefas, [119](#page-118-0) atualização descrição, [34](#page-33-0) exemplos, [169,](#page-168-0) [177,](#page-176-0) [181](#page-180-0) falha na atualização, [249](#page-248-0) mapa de tarefas, [96](#page-95-0) para uma versão do Solaris Update, [267-269](#page-266-0) recuperação de falha de atualização, [127](#page-126-0) regiões não globais administração ambientes de inicialização, [166](#page-165-0) comparar ambientes de inicialização, [167](#page-166-0)

atualização, regiões não globais*(Continuação)* exemplo, [164](#page-163-0) gráfico de, [152](#page-151-0) listar sistemas de arquivos, [166](#page-165-0) lumount comando, [168](#page-167-0) procedimento passo-a-passo, [159](#page-158-0) sistema de arquivos separado, [158](#page-157-0) visão geral, [152](#page-151-0) atualização falhou, recuperação, [127](#page-126-0) atualizar diretrizes para, [96](#page-95-0) tarefas, [96](#page-95-0) instalar um arquivo compactado Solaris Flash, [113](#page-112-0) um ambiente de inicialização um ambiente de inicialização, [96](#page-95-0) AVISO: ALTERAR DISPOSITIVO DE INICIALIZAÇÃO PADRÃO, [244](#page-243-0) AVISO: relógio adiantado com mensagem de xxx dias, [238](#page-237-0)

### **B**

banco de dados de estado, descrição, [29](#page-28-0)

## **C**

cancelar um trabalho Solaris Live Upgrade, [141](#page-140-0) comandos para Solaris Live Upgrade, [185](#page-184-0) comparar ambientes de inicialização, [142](#page-141-0)

comparar sistemas de arquivos, regiões não globais, [167](#page-166-0) concatenação, descrição, [29](#page-28-0) copiando, sistemas de arquivos, [140](#page-139-0) criando mapa de tarefas, [63-64](#page-62-0) tarefas para ZFS, [207](#page-206-0) um ambiente de inicialização, descrição, [22](#page-21-0) um ambiente de inicialização, tarefas, [68,](#page-67-0) [72,](#page-71-0) [73](#page-72-0) volume RAID-1 (espelho), descrição, [27](#page-26-0)

## **E**

erro de tempo de espera RPC, [243](#page-242-0) espelho, *Consulte* volume RAID-1 arquivo/etc/bootparams arquivo, habilitando o acesso ao diretório JumpStart, [243](#page-242-0) excluindo, um ambiente de inicialização, [143](#page-142-0) exemplos, [169](#page-168-0) atualizando um volume RAID-1, [177,](#page-176-0) [181](#page-180-0) criando espelhos, [90](#page-89-0) criando volumes RAID-1, [88,](#page-87-0) [89](#page-88-0) personalizando conteúdo, [93,](#page-92-0) [94](#page-93-0) processo completo processo completo, [169](#page-168-0) exibindo, nome de um ambiente de inicialização, [144](#page-143-0)

## **F**

falha na atualização, problemas na reinicialização, [249](#page-248-0)

### **G**

Gerenciador de volume, *Consulte* Solaris Volume Manager

### **I**

inicializar: não é possível abrir mensagem /kernel/unix, [238](#page-237-0)

instalando

pacotes, [64](#page-63-0) um arquivo compactado Solaris Flash, [113](#page-112-0) um arquivo compactado Solaris Flash com um perfil, [117](#page-116-0)

### **L**

le0: Sem carga - mensagem de problema no cabo do transmissor, [238](#page-237-0) lumount comando, regiões não globais, [168](#page-167-0)

### **M**

mensagem ALTERAR DISPOSITIVO DE INICIALIZAÇÃO PADRÃO, [244](#page-243-0) mensagem de erro CLIENT MAC ADDR, [243](#page-242-0) Mensagem de erro de cliente desconhecido, [237](#page-236-0) mensagem de problema no cabo do transmissor, [238](#page-237-0) Mensagem de tempo de espera RPC, [243](#page-242-0) migrando de UFS para ZFS, [207](#page-206-0) com regiões não-globais, [227](#page-226-0)

### **N**

Não é possível inicializar a partir da mensagem do arquivo/dispositivo, [238](#page-237-0) Não é uma mensagem de sistema de arquivos UFS, [238](#page-237-0)

### **P**

pacotes adição, [97](#page-96-0) adicionando, [50](#page-49-0) requisitos ao utilizar o JumpStart personalizado, [257](#page-256-0) requisitos para o Solaris Live Upgrade, [257](#page-256-0) pacotes exigidos, [47](#page-46-0) palavras-chave perfil, [106,](#page-105-0) [108](#page-107-0) volumes, [87](#page-86-0)

palavras-chave de perfil local customization descrição e valores, [108](#page-107-0) palavras-chave do perfil forced\_deployment descrição e valores, [108](#page-107-0) Patch Analyzer, [267-269](#page-266-0) patches adição, [97](#page-96-0) adicionando, [50](#page-49-0) verificando níveis de patches, [67](#page-66-0) verificando níveis dos patches, [47](#page-46-0) perfis exemplo, [109](#page-108-0) exemplo para arquivos compactados diferenciais, [110](#page-109-0) personalizando um conteúdo, [57](#page-56-0) placa token ring, erro de inicialização com, [242](#page-241-0) planejamento, [45](#page-44-0) planejando, para ZFS, [201](#page-200-0)

### **R**

regiões não globais administração de ambientes de inicialização, [166](#page-165-0) comparar sistemas de arquivos, [167](#page-166-0) exemplo de atualização, [164](#page-163-0) gráfico de, [152](#page-151-0) lumount comando, [168](#page-167-0) regiões não-globais, migrando de UFS para ZFS, [227](#page-226-0) regiões não globais procedimento passo-a-passo, [159](#page-158-0) sistema de arquivos separado, [158](#page-157-0) visão geral, [152](#page-151-0) região não global, listar sistemas de arquivos, [166](#page-165-0) relógio adiantado com mensagem de xxx dias, [238](#page-237-0) requisitos, para utilizar o Solaris Live Upgrade, [45](#page-44-0) requisitos para espaço em disco, [49](#page-48-0)

### **S**

segmentos, diretrizes para a seleção, [52](#page-51-0)

seleção de porções para volumes RAID-1 (espelhos), [53](#page-52-0) Sem carga - mensagem de problema no cabo do transmissor, [238](#page-237-0) sistemas de arquivo(/) raiz, pacote de requisitos para um ambiente de inicialização inativo, [257](#page-256-0) sistemas de arquivos compartilháveis, definição, [22](#page-21-0) sistemas de arquivos críticos, definição, [22](#page-21-0) sistemas de arquivos de permuta, diretrizes para a seleção de um segmento, [56](#page-55-0) Solaris Volume Manager comandos utilizados com o Solaris Live Upgrade, [54](#page-53-0) exemplo desanexando e atualizando um volume RAID-1, [177](#page-176-0) migrando para um volume RAID-1, [181](#page-180-0) solução de problemas inicializando a partir da rede com DHCP, [243](#page-242-0) inicializando a partir do servidor errado, [243](#page-242-0) problemas gerais de instalação inicializando a partir da rede com DHCP, [243](#page-242-0) inicializando o sistema, [243](#page-242-0) status, exibir ambiente de inicialização, [139](#page-138-0) subespelho, descrição, [29](#page-28-0)

### **T**

teste, perfis, [111](#page-110-0)

### **V**

visão geral, [19](#page-18-0) gráfico, [20](#page-19-0) para ZFS, [189](#page-188-0) visualizando, configuração dos ambientes de inicialização, [149](#page-148-0) visualizar configuração de ambientes de inicialização, região não global, [166](#page-165-0) volume RAID-0, descrição, [29](#page-28-0) RAID-1, descrição, [29](#page-28-0)

volume RAID (espelho) exemplo de criação, [90](#page-89-0) volume RAID-0, descrição, [29](#page-28-0) volume RAID-1 (espelho) descrição, [27,](#page-26-0) [29](#page-28-0) exemplo de criação e atualização, [177](#page-176-0) exemplo de migração para volumes Solaris Volume Manager, [181](#page-180-0) requisitos, [53](#page-52-0) volumes RAID-1 (espelho) exemplo de criação, [88,](#page-87-0) [89](#page-88-0)

### **Z** ZFS

criando um ambiente de inicialização, [207](#page-206-0) a partir de outra fonte, [223](#page-222-0) em um novo conjunto, [218](#page-217-0) no mesmo conjunto, [214](#page-213-0) migrando com regiões não-globais, [227](#page-226-0) migrando de UFS para ZFS, [207](#page-206-0) planejando, [201](#page-200-0) visão geral, [189](#page-188-0)